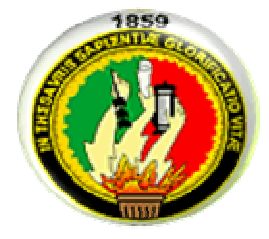

# UNIVERSIDAD NACIONAL DE LOJA

Área de la Energía las Industrias y los Recursos Naturales no Renovables

INGENIERÍA EN SISTEMAS

TEMA: "SISTEMA FINANCIERO-CONTABLE PARA EL FONDO DE JUBILACIÓN, CESANTÍA ADMINISTRATIVO DE LA UNIVERSIDAD NACIONAL LOJA"

> TESIS PREVIA A LA OBTENCIÓN DEL TÍTULO DE INGENIERO EN SISTEMAS.

AUTORES:

PALACIOS MOROCHO MILTON RICARDO TOLEDO JORGE SALVADOR

DIRECTOR DE TESIS:

ING. MILTON LABANDA JARAMILLO

LOJA - ECUADOR

2007

## **CERTIFICACIÓN**

Ingeniero MILTON LABANDA JARAMILLO

CATEDRÁTICO DE LA CARRERA DE INGENIERÍA EN SISTEMAS Y DIRECTOR DE TESIS.

> Certifica haber participado en la revisión de la presente tesis, la misma que reúne los requisitos que exige el reglamento de la Universidad Nacional de Loja, por tal razón autorizo su presentación.

> > Loja, Abril del 2007

……..........................................................

Ingeniero Milton Labanda Jaramillo.

DIRECTOR DE TESIS

## AUTORÍA

Quienes suscribimos Milton Ricardo Palacios Morocho, y Jorge Salvador Toledo declaramos ser corresponsables de las ideas, opiniones, conclusiones y recomendaciones del presente trabajo de tesis.

Milton Ricardo Palacios Morocho Jorge Salvador Toledo

AUTOR AUTOR

#### AGRADECIMIENTO

Agradecemos en primer lugar a Dios y a nuestros familiares, por habernos ayudado y permitido llegar a estas instancias de nuestra vida. Por habernos dado fuerzas y aliento cuando nos sentíamos derrotados y sin ganas de luchar. Por darnos los medios para salir adelante en nuestra carrera y por enseñarnos que la vida esta llena de momentos agradables y felices que hay que saber aprovechar.

A la Universidad, en cuyas aulas hemos aprendido a crecer ética e intelectualmente. A todos nuestros profesores de la Carrera de Ingeniería de Sistemas por brindarnos su amistad, apoyo y conocimientos que han hecho de nosotros unas personas perseverantes en la vida, y a través de ello llevar a cabo nuestras metas y lograr ser útiles a la sociedad en cualquier situación y lugar.

De igual forma nuestro agradecimiento y gratitud para con el personal que labora en el Fondo de Cesantía y Jubilación Administrativo de la Universidad Nacional de Loja, por brindarnos todos los medios para llevar a cabo nuestra investigación.

A nuestro director de Tesis que estuvo en todo momento brindándonos su apoyo incondicional para realizar el presente trabajo.

Los Autores.

#### **DEDICATORIA**

El presente trabajo de tesis lo dedico a todos quienes han sido motivadores de mi superación y me han ayudado a alcanzar con éxito mi más anhelado propósito. Lo dedico a toda mi familia pilares fundamentales en mi vida

#### **Jorge**

Dedico esta tesis a Dios, a mi padre que esta en el cielo, a mi madre, a mis hermanas, a mis familiares; y de manera muy especial a mi esposa e hija, quienes de forma desinteresada han sabido ayudarme en los momentos más difíciles para llevar a feliz término la presente investigación.

#### Milton

TITULO

SISTEMA FINANCIERO-CONTABLE PARA EL FONDO DE JUBILACIÓN, CESANTÍA ADMINISTRATIVO DE LA UNIVERSIDAD NACIONAL LOJA.

## RESUMEN

La presente Tesis tiene como objetivo, la construcción de un Software Financiero-Contable que optimice y mejore los procesos internos del Fondo de Cesantía y Jubilación Administrativo de la Universidad Nacional de Loja.

Para el desarrollo del software se aplicó el Modelo de desarrollo de Software "Iconix"; sus diferentes etapas nos permitieron diseñar los principales diagramas UML; que facilitaron la comprensión de los diferentes requerimientos para la construcción del software deseado. La etapa de análisis y diseño nos permitió la depuración del Modelo de clases, el mismo que fue la base para la programación del software Financiero-Contable. El software fue implementado en lenguaje JAVA utilizando librerías adicionales de Java como son: Hibernate, jExcel, iReport, binding, swingLabs, lookandfields, los mismos que facilitan la programación en este lenguaje; asimismo, mejoran la presentación (visualización) y rendimiento del presente Software. Las librerías JAVA y las herramientas utilizadas son de Software Libre y tienen una amplia aceptación a nivel mundial.

Los diferentes diagramas fueron realizados en la herramienta de Modelado UML Poseidón, esta herramienta permite la generación de código java, con sus respectivas relaciones, herencias, etc. Como base de datos se utilizó MYSQL y como motor de persistencia de datos se utilizó Hibernate, que también son software Open Source.

Las pruebas se las realizó una vez instalado el programa en el Fondo de Cesantía y Jubilación Administrativo de la Universidad Nacional de Loja, permitiendo su uso a los diferentes usuarios del sistema.

# INDICE

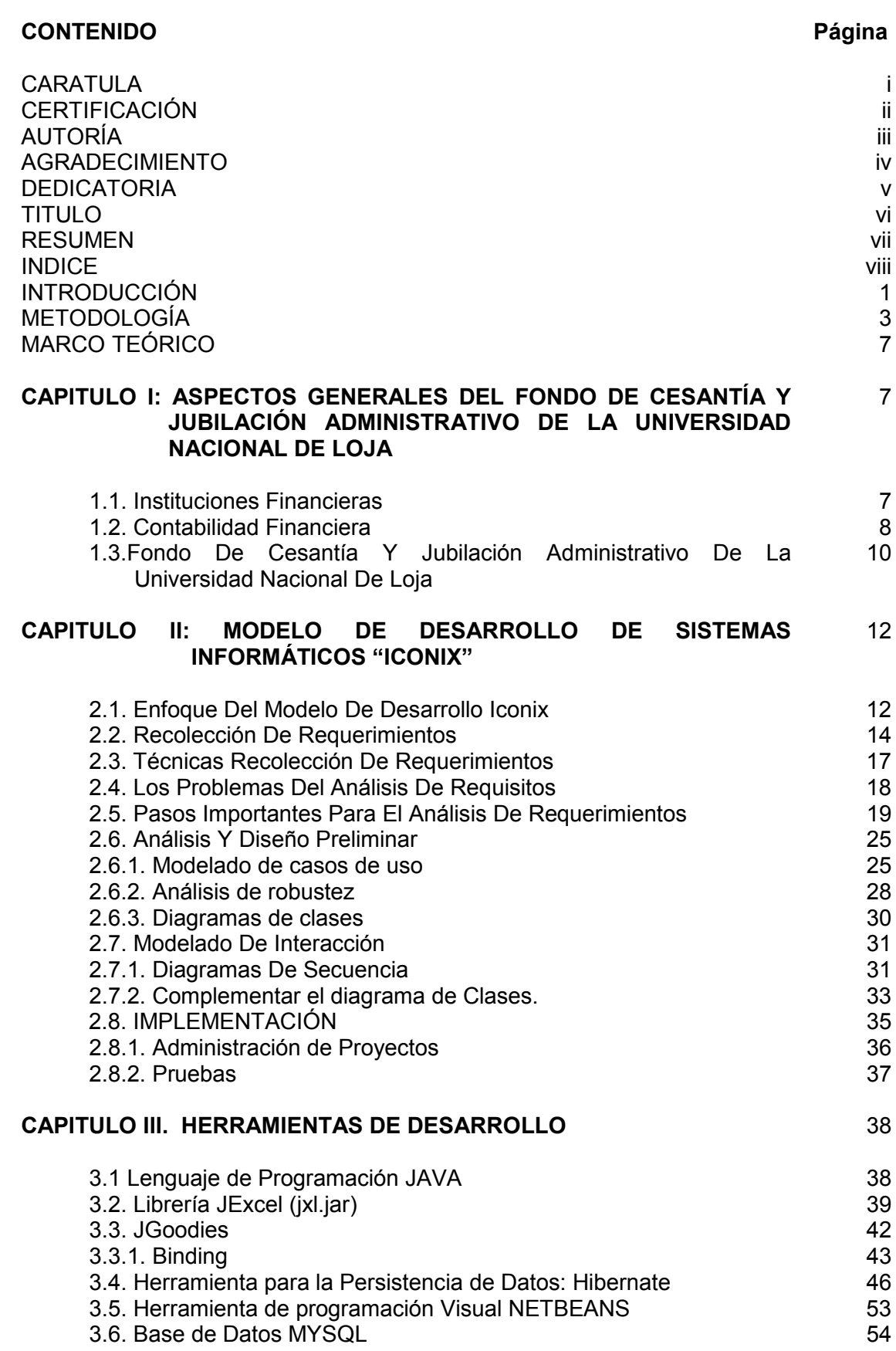

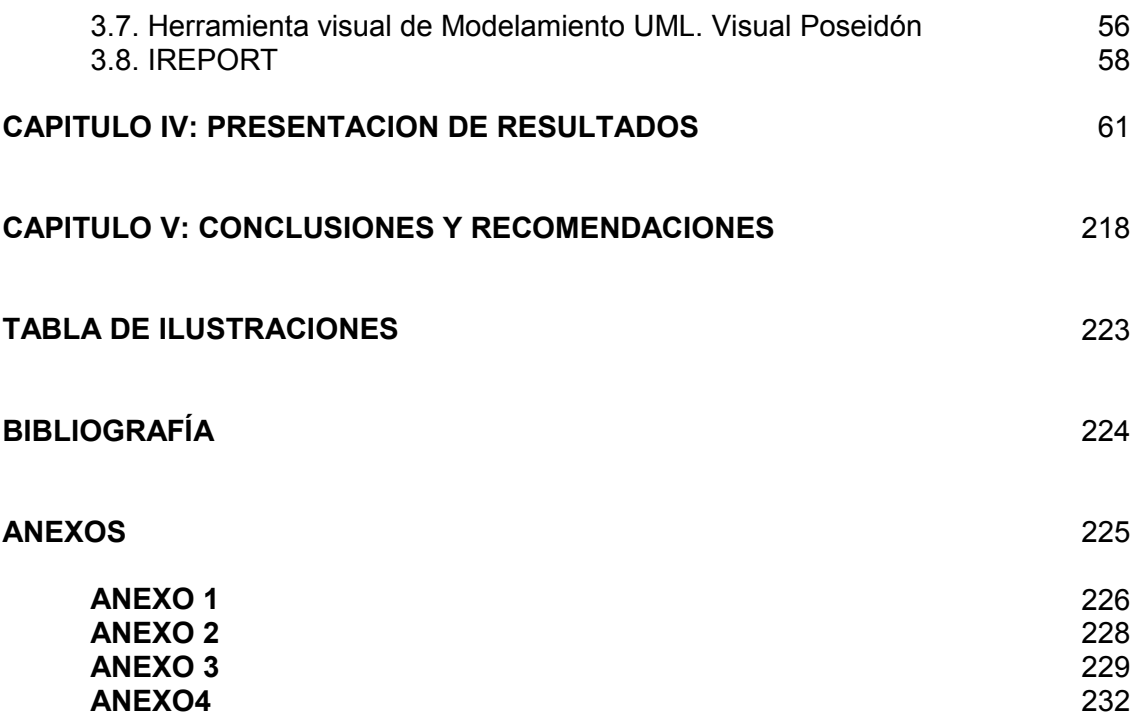

# INTRODUCCIÓN

La presente investigación de Tesis, trata la construcción de un software Financiero-Contable. Este software es una solución a los requerimientos de información que posee el Fondo de Cesantía y Jubilación Administrativo de la Universidad Nacional de Loja.

La necesidad de informatizar los procesos Financieros y Contables; principales actividades que se desarrollan dentro del Fondo, nos permitieron plantear la construcción de un software que facilite y agilice los procesos que dentro de esta institución realizan diariamente.

Con la construcción de este software fortalecimos los conocimientos adquiridos durante el transcurso de la Carrera; asimismo, presentamos tecnologías adicionales de software libre y gratuito que facilitarán y mejorarán la construcción de software según sean los requerimientos de las empresas.

El trabajo ha sido dividido en cinco capítulos: Aspectos Generales del Fondo de Cesantía y Jubilación Administrativo de la Universidad Nacional de Loja, Modelo de Desarrollo de Sistemas Informáticos Iconix, Herramientas de Desarrollo, Presentación de Resultados, Conclusiones y Recomendaciones.

En el capítulo sobre Aspectos Generales del Fondo de Cesantía y Jubilación Administrativo de la Universidad Nacional de Loja, nos referimos el régimen político de las Instituciones Financieras, además damos a conocer el origen y misión del Fondo de Cesantía y Jubilación Administrativo de la UNL, también indicamos el tipo de contabilidad a la que se somete como institución financiera.

En el capítulo Modelo de Desarrollo de Sistemas Informáticos "Iconix", manifestamos los pasos más relevantes que este modelo ofrece para el análisis, diseño, implementación y pruebas de un proyecto de software, así mismo como los principales diagramas UML que utiliza este modelo de desarrollo de software.

En el capítulo Herramientas de Desarrollo, indicamos las diferentes herramientas visuales y gratuitas que se usó para el desarrollo del software como: Poseidón, Netbeans, etc.; las mismas que fueron utilizadas para representar gráficamente las diferentes etapas del Desarrollo de Software. Además damos a conocer las diferentes librerías adicionales a java, que facilitan, mejoran y aceleran la programación y permiten una mejor interacción con otro software.

En el capítulo Presentación de Resultados, exponemos todo el proceso para el desarrollo de este software, desde la etapa de análisis, diseño implementación y pruebas del software.

Gracias a esta investigación hemos construido un software muy intuitivo para el uso del usuario, con una presentación visual agradable, gracias a los diferentes componentes java utilizados.

El proyecto informático diseñado, responde a los requerimientos presentados por el Fondo de Cesantía y Jubilación de la Universidad Nacional de Loja.

# METODOLOGÍA

Esta investigación esta enmarcada dentro de la Ingeniería de software, ya que se utilizó características propias para construir una aplicación de calidad; entre las características utilizadas están: fiabilidad, facilidad de mantenimiento y de uso, eficiencia, etc.

En la construcción y desarrollo de este proyecto se aplicaron métodos y técnicas para resolver los problemas, la informática aportó con las herramientas y procedimientos sobre los que se apoya la ingeniería de software.

Las capas de la ingeniería del software que se abarcó en esta investigación son: Enfoque de calidad del producto, Proceso, Métodos, Herramientas.

Además se utilizó la Metodología de Desarrollo Orientado a Objetos con la que se identificaron y organizaron los conceptos del dominio de la aplicación; y, no tanto su representación final en un lenguaje de programación.

En la Metodología de Desarrollo Orientada a Objetos utilizamos el lenguaje UML, que posee una notación gráfica muy expresiva, notación gráfica que permitió representar en mayor o menor medida todas las fases del proyecto informático: desde el análisis con los casos de uso, el diseño con los diagramas de clases, objetos, etc., hasta la implementación y configuración con los diagramas de paquetes.

En el modelado UML utilizamos tres clases de bloques de construcción: Elementos, Relaciones, Diagramas.

En el Desarrollo Orientado a Objetos con UML se siguió las siguientes fases:

- Construcción:
	- Diseño de Alto Nivel: Se abordó el problema viendo al sistema a construir como una caja negra, centrándonos en la visión que desde el exterior tienen los actores, esto es, en los casos de uso. Se analizó el problema construyendo un modelo conceptual.
	- Diseño de Bajo Nivel: El sistema definido en la fase anterior se especificó en detalle, se describió todas las operaciones que el sistema va a tener que realizar internamente para satisfacer lo especificado en el diseño de alto nivel.
	- Implementación: Se llevó al lenguaje de programación JAVA, lo especificado anteriormente en el Diseño.
	- Pruebas: Se ejecutaron una serie de pruebas para corroborar que el software funciona correctamente y que satisface lo especificado en la etapa de Planificación y Especificación de Requisitos.
- Instalación: Se puso en marcha el sistema en el entorno de uso previsto.

Con la Metodología de Desarrollo Orientada a Objetos se tuvo la posibilidad de aplicar un Modelo de Desarrollo de software para la construcción de la aplicación, este Modelo de Desarrollo es "ICONIX", modelo que utiliza etapas de Desarrollo orientado a objetos y UML.

Las fases de "ICONIX" para el desarrollo del software son:

• Definición del proyecto y planificación: aquí se definió el alcance y límites del proyecto. Se realizó los estudios de factibilidad y relaciones costo/beneficio.

- Análisis
	- Análisis del Fondo de Cesantía y Jubilación Administrativo: en esta etapa se modeló el Fondo de Cesantía y Jubilación Administrativo o parte del mismo, en orden de comprender su naturaleza; como se realizan actualmente las actividades, y como los usuarios desean que se realicen en el futuro. Provee una comprensión preliminar de las áreas específicas del negocio a ser informatizadas. Esta etapa también es conocida en otras metodologías como estudio del sistema actual.
	- Análisis de requerimientos del sistema: se estableció con claridad las capacidades requeridas para el nuevo sistema.
- Diseño
	- Diseño Lógico: se identificó los componentes de software/hardware necesarios para satisfacer los requerimientos, así también se especificó las relaciones arquitecturales entre dichos componentes. En el diseño lógico se obvió los detalles técnicos específicos requeridos para mapear el diseño en un entorno de implementación específico.
	- Diseño Físico: Se tomó decisiones técnicas considerando arquitecturas de hardware específicas, sistemas de bases de datos, lenguajes de programación, utilización de paquetes, etc. Aquí también se tomó decisiones con respecto a características de implementación como arquitectura cliente/servidor, distribución de objetos, etc.
- **Construcción** 
	- Desarrollo: El diseño físico se implementó en un lenguaje de programación, o entorno específico de desarrollo (JAVA).
- Prueba: se realizaron pruebas del software para validar su correcto funcionamiento y detectar fallas que deberán ser depuradas.
- Documentación: Se realizó la documentación técnica sobre la aplicación, manual de usuario, etc.
- **Aprobación**
- Operación y Mantenimiento
	- $\checkmark$  Hardware y Redes: También se realizó una evaluación previa del hardware disponible en esta entidad, con la finalidad de establecer los mejores mecanismos para su configuración visual y de rendimiento de cada equipo de la red en donde operará el sistema.

En el proceso de investigación se necesitó información acerca del problema a investigar, para lo cual se utilizó el método científico "es el conjunto de procedimientos lógicos que sigue la investigación para descubrir las relaciones internas y externas de los procesos de la realidad natural y social"<sup>1</sup> que nos permitió conocer de mejor manera el problema.

También se utilizó el método analítico sintético "que es la desarticulación práctica o mental del todo en sus partes y de reunificación del todo a base de sus partes"<sup>2</sup>, que nos permitió conocer de mejor manera el problema y estudiarlo para dar la solución más optima. Además se llevo a cabo la observación científica, y como instrumento de Investigación se aplicó la entrevista y el cuestionario.

 $\frac{1}{1}$  GUTIÉRRES, Abraham. Métodos de Investigación. Novena Edición. Quito-Ecuador, 2000. Pág.38. 2

Ibid

# MARCO TEÓRICO

# CAPITULO I

# ASPECTOS GENERALES DEL FONDO DE CESANTÍA Y JUBILACIÓN ADMINISTRATIVO DE LA UNIVERSIDAD NACIONAL DE LOJA

## 1.1. INSTITUCIONES FINANCIERAS.

Las Instituciones financieras del país se rigen por la Ley General de Instituciones Financieras que señala en su Art. 2. Decreto Ejecutivo No. 1852. RO/ 475 de 4 de julio de 1994:

"ARTICULO 2.- Son instituciones financieras privadas:

- a. Bancos;
- b. Sociedades Financieras;
- c. Asociaciones Mutualistas de Ahorro y Crédito para la Vivienda; y,
- d. Cooperativas de Ahorro y crédito que realizan intermediación financiera con el público"<sup>3</sup>.

Por lo cual tienen todos los derechos y obligaciones establecidas en la Ley General de Instituciones del Sistema Financiero del Ecuador y particularmente a Ley de Cooperativas del Ecuador, Ley Nro. 1.031.

3

LEY GENERAL DE INSTITUCIONES DEL SISTEMA FINANCIERO.

Para propósitos de esta Ley se aplica el ARTÍCULO 2.- "son instituciones financieras privadas los bancos, las sociedades financieras o corporaciones de inversión y desarrollo, las asociaciones mutualistas de ahorro y crédito para la vivienda y las cooperativas de ahorro y crédito que realizan intermediación financiera con el público. Los bancos y las sociedades financieras o corporaciones de inversión y desarrollo se caracterizan principalmente por ser intermediarios en el mercado financiero, en el cual actúan de manera habitual, captando recursos del público para obtener fondos a través de depósitos o cualquier otra forma de captación, con el objeto de utilizar los recursos así obtenidos, total o parcialmente, en operaciones de crédito e inversión"<sup>4</sup>.

Las instituciones financieras son las encargadas de manejar los dineros de las personas afiliadas a estas, y su razón de existir es brindar beneficios a sus accionistas a través de la correcta inversión de los fondos económicos de estas instituciones financieras, por lo que es indispensable que diariamente se interactúe entre instituciones tipo financiera de ahorro y crédito con las personas con lo que dichas empresas lograrían coexistir y no se eliminarían.

#### 1.2. CONTABILIDAD FINANCIERA

1.2.1. Concepto.- "Es la técnica mediante la cual se recolectan, se clasifican, se registran, se sumarizan y se informa de las operaciones cuantificables en dinero, realizadas por una entidad económica"<sup>5</sup>.

Es el arte de usar ciertos principios al registrar, clasificar y sumarizar en términos monetarios datos financieros y económicos, para informar en forma oportuna y fehaciente de las operaciones de la vida de una empresa.

 $\frac{1}{4}$ Ibid.

<sup>5</sup> CASAS SANTASUSANA, Enrique. Contabilidad General. 10 edición. Barcelona, 2000, Pág. 21

La función principal de la contabilidad financiera es llevar en forma histórica la vida económica de una empresa, los registros de cifras pasadas sirven para tomar decisiones que beneficien al presente o al futuro.

También proporciona estados financieros que son sujetos al análisis e interpretación, informando a los administradores, a terceras personas, y a oficinas gubernamentales del desarrollo de las operaciones de la empresa.

Los criterios que deben seguir en los registros de la contabilidad financiera son:

- $\mathbb{Z}$  Aplicación correcta de conceptos contables clasificando lo que debe quedar incluido dentro del activo y lo que incluirá el pasivo.
- $\mathbb{Z}$ Presentar la diferencia entre un gasto y un desembolso.
- $\approx$  Decidir lo que debe constituir un producto o un ingreso, dentro de las cuentas de resultados.
- $\mathbb{R}$  Esta contabilidad se concreta en la custodia de los activos confiados a la empresa.

Fundamentalmente se ocupa de la preparación de informes y datos para personas distintas de los directivos de la empresa.

Incluye la preparación, presentación de información para acciones, acreedores, instituciones bancarias y del Gobierno.

Características de la Contabilidad Financiera:

 $\approx$  Rendición de informes a terceras personas sobre el movimiento financiero de la empresa.

- $\mathbb{Z}$  Cubre la totalidad de las operaciones del negocio en forma sistemática, histórica y cronológica.
- $\mathbb{Z}$  Debe implantarse necesariamente en la compañía para informar oportunamente de los hechos desarrollados.
- $\approx$ Se utiliza de lenguaje en los negocios.
- $\mathbb{Z}$  Se basa en reglas, principios y procedimientos contables para el registro de las operaciones financieras de un negocio.
- $\mathscr{A}$  Describe las operaciones en el engranaje analítico de la teneduría de libros por partida doble.

# 1.3. FONDO DE CESANTÍA Y JUBILACIÓN ADMINISTRATIVO DE LA UNIVERSIDAD NACIONAL DE LOJA

Las empresas financieras tienen la necesidad de llevar una contabilidad Financiera, sino también las entidades públicas y privadas se manejan a lo interior con este tipo de recursos para sus trabajadores, creando fondos de ahorro y crédito o cooperativas de ahorros en la que sus trabajadores tengan la oportunidad de ahorrar parte de su sueldo ganado mensualmente. Una de estas instituciones es la Universidad Nacional de Loja.

El origen de la Universidad Nacional de Loja se remonta al gobierno federal dirigido por don Manuel Carrión Pinzano, quien en decreto expedido al 31 de diciembre el 1859, dispone que adscritos al Colegio "San Bernardo", se impartan estudios de Jurisprudencia, Filosofía, Letras, Teología y Medicina.

A mediados de siglo, mediante decreto Ejecutivo expedido por el primer magistrado de la nación, Dr. Carlos Alfredo Arroyo del Río, el 9 de octubre de 1943, la Junta Universitaria de Loja es elevado a la categoría de Universidad, con lo cual este centro de estudios comenzó a recibir el mismo trato de otras universidades del país.

La Universidad Nacional de Loja desde sus inicios ha venido trabajando con los diferentes estamentos universitarios entre estos están los Trabajadores Administrativos, los Docentes, y los Estudiantes.

Los trabajadores universitarios decidieron formar el Fondo Administrativo Cesantía y Jubilación del Trabajador Universitario, que proporcione servicios cooperativistas como ahorro, préstamos, aperturas de libretas de ahorros a sus socios, pago de su mensualidad de trabajo, etc.

Este Fondo se formó por resolución del Honorable Consejo Universitario del 31 de Octubre de 1996; inició sus actividades el 1ro de enero de 1997; es una asociación autónoma de trabajadores administrativos que se reúne de forma voluntaria para satisfacer sus necesidades y aspiraciones económicas y sociales mediante una entidad conjunta y de gestión democrática sin fines de lucro, el fondo brinda servicios como aperturas de cuentas de aportaciones, prestamos a bajo interés a sus asociados y a las personas que laboren dentro de la universidad siempre cuando tengan el nombramiento. Su capital va de acuerdo al ingreso y egreso de los asociados en donde cada trabajador administrativo aporta con el 10% de su sueldo y la Universidad aporta con otro 10% como aporte patronal.

# CAPITULO II

# MODELO DE DESARROLLO DE SISTEMAS INFORMÁTICOS "ICONIX"

El modelo de desarrollo Iconix tiene las siguientes características:

- $\mathbb{Z}$ Es un modelado de objetos conducido por casos de Uso.
- $\mathbb{Z}$ Centrado en datos: se descompone en fronteras de datos
- $\approx$ Basado en escenarios que descomponen los casos de uso.
- $\mathbb{Z}$ Enfoque iterativo e incremental.
- $\mathbb{Z}$ Ofrece trazabilidad.
- $\approx$ Uso directo de UML.

### 2.1. ENFOQUE DEL MODELO DE DESARROLLO ICONIX

"El proceso de ICONIX maneja casos de uso, como el RUP, pero le falta mucho para llegar al nivel del RUP. También es relativamente pequeño y firme, como XP, pero no desecha el análisis y diseño que hace XP. Este proceso también hace uso aerodinámico del UML mientras guarda un enfoque afilado en el seguimiento de requisitos. Y, el proceso se queda igual a la visión original de Jacobson del "manejo de casos de uso", esto produce un resultado concreto, específico y casos de uso fácilmente entendible, que un equipo de un proyecto puede usar para conducir el esfuerzo hacia un desarrollo real"<sup>6</sup>.

www.iconix.net

6

La Figura 1 muestra el cuadro del proceso. El diagrama retrata la esencia del enfoque aerodinámico al desarrollo del software, que incluye un juego mínimo de diagramas de UML y algunas valiosas técnicas que se toman de los casos del uso para codificar rápida y eficazmente. El enfoque es flexible y abierto.

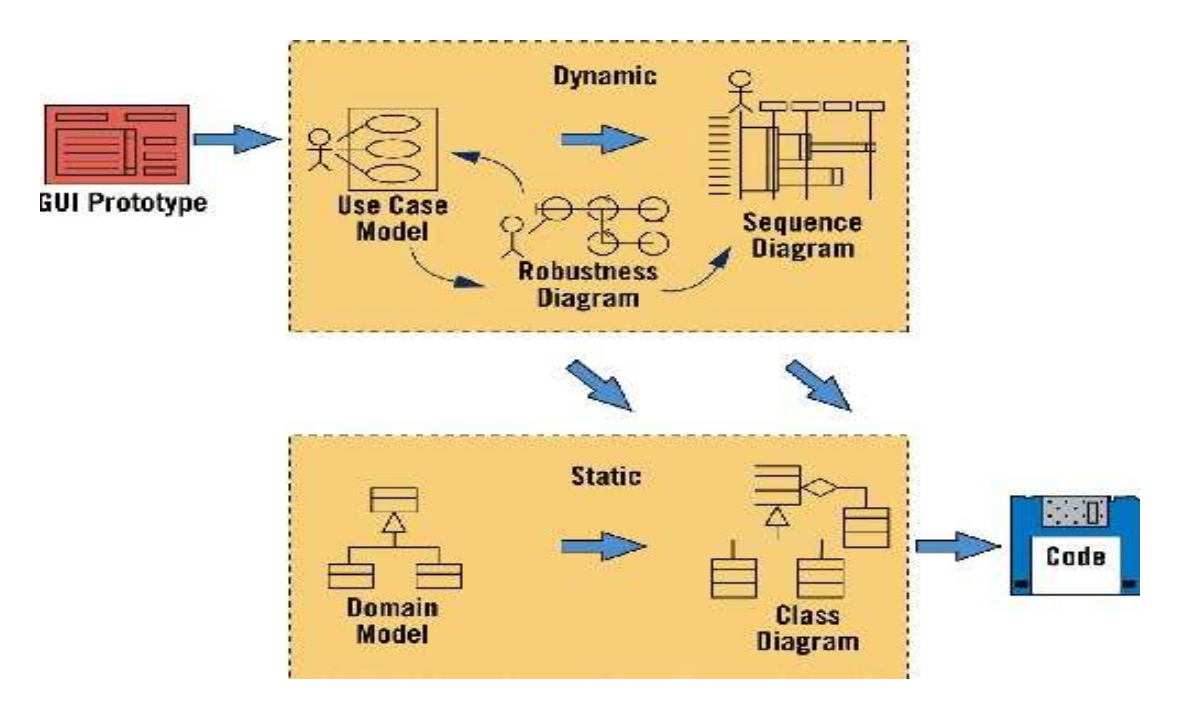

Figura 1: Modelo de desarrollo Iconix

Iconix es reiterativo e incremental. Las iteraciones múltiples ocurren entre el desarrollo del modelo del dominio e identificar y analizar los casos de uso. El modelo estático se refina incrementalmente durante las iteraciones sucesivas a través del modelo dinámico (compuesto de casos de uso, análisis de robustez y el diagrama de secuencia).

Iconix ofrece un alto grado de seguimiento. Por el camino, a cada paso usted consultara de alguna manera los requisitos anteriores. Nunca hay un punto en que el proceso le permita desviarse lejos de las necesidades del usuario.

Iconix ofrece uso aerodinámico del UML. Los pasos que se utilicen representan un mínimo del acercamiento, estos comprenden el juego mínimo de pasos que nosotros hemos encontrado para ser necesarios y suficientes en el desarrollo de un proyecto Orientado a Objetos exitoso.

## 2.2. RECOLECCIÓN DE REQUERIMIENTOS

Los requerimientos de un sistema de software, cuando se ven en su conjunto son extensos y detallados, y además contienen múltiples relaciones entre si. Obtenemos la posibilidad de especificar sistemas complejos al documentar especificaciones simples y concisas para el sistema. Esto se logra mediante el clasificar, estructurar y organizar todo lo que el sistema debe de hacer. En otras palabras al analizar sus requerimientos.

El análisis de requerimientos consiste brevemente en los siguientes pasos:

- 1. Obtener información acerca de lo que los usuarios desean.
- 2. Clasificar esos deseos para comenzar a estructurar los requerimientos del sistema.
- 3. Identificar los niveles de jerarquía del sistema y empezar a alojarlos ya clasificados los requerimientos en cada nivel.
- 4. Especificar formalmente los requerimientos de acuerdo al nivel de audiencia que se desea<sup>7</sup>.

### 1. Obteniendo la información

Los requerimientos se enfocan a describir las necesidades del cliente, entonces es lógico que para recabarlos haya que obtener la información de primera mano. Esto es, mediante entrevistas con el cliente o recabando documentación

<sup>7</sup>

http://www.geocities.com/txmetsb/compleji.htm

que describa la manera que el cliente desea que funcione el sistema de software<sup>8</sup>.

Como cada necesidad del cliente es tratada de diferente forma, es necesario clasificar estas necesidades para saber cuales de ellas serán satisfechas por el software y cuales por algún otro producto del sistema.

#### 2. Clasificación de los requerimientos

El clasificar requerimientos es una forma de organizarlos, hay requerimientos que por sus características no pueden ser tratados por igual. La siguiente es una recomendación de como pueden ser clasificados los requerimientos aunque cada proyecto de software pueda usar sus propias clasificaciones $9$ .

- Requerimientos del "entorno".- El entorno es todo lo que rodea al sistema. Existen cierto tipo de requerimientos que se clasifican en esta categoría por que el sistema usa el entorno y lo necesita como una fuente de los servicios necesarios para que funcione. Ejemplos del entorno podemos mencionar: sistemas operativos, sistema de archivos, bases de datos.<sup>10</sup>
- Requerimientos "ergonómicos".- El más conocido de los requerimientos ergonómicos es la interface con el usuario o GUI (Graphic User Interface). En otras palabras, los requerimientos ergonómicos son la forma en que el ser humano interactúa con el sistema<sup>11</sup>.

 8 Ibid

<sup>9</sup>  $\frac{9}{10}$  Ibid

 $\frac{10}{11}$  Ibid

<sup>11</sup> Ibid

- Requerimientos de Interface.- La interface es como interactúa el sistema con el ser humano o con otros sistemas (enfoque opuesto a los requerimientos ergonómicos), La interface es la especificación formal de los datos que el sistema recibe o manda al exterior $12$ .
- Requerimientos funcionales.- Estos son los que describen lo que el sistema debe de hacer. Es importante que se describa el ¿Que? Y no el ¿Como? Estos requerimientos al tiempo que avanza el proyecto de software se convierten en los algoritmos, la lógica y gran parte del código del sistema $^{13}$ .
- Requerimientos de desempeño.- Estos requerimientos nos informan las características de desempeño que deben de tener el sistema. ¿Que tan rápido?, ¿Que tan seguido?, ¿Cuantos recursos?, ¿Cuantas transacciones? Este tipo de requerimientos es de especial importancia en los sistemas de tiempo real en donde el desempeño de un sistema es tan crítico como su funcionamiento.
- Disponibilidad (en un determinado periodo de tiempo).- Este tipo de requerimientos se refiere a la durabilidad, degradación, portabilidad, flexibilidad, contabilidad y capacidad de actualización. Este tipo de requerimientos es también muy importante en sistemas de tiempo real puesto que estos sistemas manejan aplicaciones críticas que no deben de estar fuera de servicio por periodos prolongados de tiempo.
- Restricciones de diseño.- Muchas veces las soluciones de un sistema de software son normadas por leyes o estándares, este tipo de normas caen como "restricciones de diseño".

 $12$  $\frac{12}{13}$  Ibid

<sup>13</sup> Ibid

#### 3. Manejo de requerimientos

Para lograr el control de los requerimientos, se revisa los requerimientos antes de que estos sean incorporados al proyecto de software y cada vez que los requerimientos cambian los planes, productos, y actividades son ajustados para quedar en línea con los nuevos requerimientos de software".

Para obtener el nivel que requiere el CMM (Capability Maturity Model) en manejo de requerimientos débenos de tomar en cuenta dos cosas.

- Que los requerimientos deben de ser revisados (y aprobados) por el grupo de requerimientos, y no son impuestos en su totalidad por presiones externas ajenas al proyecto.
- Los requerimientos técnicos y no técnicos forman un conjunto entre si, si cambia uno forzosamente deberán cambiar los demás. Esto es: más contenido técnico implica o más costo, o menos calidad o mas tiempo estimado de entrega.

#### 2.3. TÉCNICAS RECOLECCIÓN DE REQUERIMIENTOS

Las técnicas más habituales en la elicitación de requerimientos son las entrevistas, el desarrollo conjunto de aplicaciones, la tormenta de ideas y la utilización de escenarios más conocidos como casos de uso.

A estas técnicas se las suele apoyar con otras técnicas complementarias como la observación in situ, el estudio de documentación, los cuestionarios, la inmersión en el negocio del cliente o haciendo que los ingenieros de requerimientos sean aprendices del cliente.

#### 2.4. LOS PROBLEMAS DEL ANÁLISIS DE REQUISITOS

El primer problema que se presenta es la captura de los requisitos del usuario. Para empezar, necesitamos recoger los requisitos de los usuarios o clientes de una manera sistemática y organizada. Para ello precisamos de unas directrices o líneas guía, ya que en general los usuarios expresan los requerimientos de la aplicación de forma muy variable, tanto en la forma como en el contenido. Nos interesa pues sistematizar la captura, con el fin de hacer los requisitos manejables y analizables.

Una vez conseguidos los requisitos, pasamos a la fase de análisis. En ella, lo que haremos es analizar los requisitos obtenidos de los usuarios con el fin de comprenderlos, y a partir de ellos desarrollar una especificación de la aplicación, que deberá ser completa y consistente, y deberá estar expresada de una manera al menos semiformal, no simplemente textual. En este proceso, encontraremos habitualmente gran cantidad de problemas en los requisitos, áreas no especificadas, requisitos contradictorios, y afirmaciones (aparentemente) vagas e irrelevantes. Eso nos llevará de vuelta a los usuarios con el fin de mejorar la calidad de los requisitos: pero debemos abordarles sabiendo lo que queremos conseguir, qué aspectos de los requisitos obtenidos inicialmente nos interesa aclarar, y el porqué.

Después de haber obtenido una buena lista de requisitos, comenzamos con el análisis y el diseño de la aplicación, Aquí surgieron dos nuevos problemas:

1. La trazabilidad de los requisitos: cómo seguir un requisito de usuario por el análisis, el diseño y el código, que nos permita comprobar que el requisito ha sido tenido en cuenta y cómo lo ha sido. Y esto enlaza directamente con el problema de la mantenibilidad

2. La Mantenibilidad: cuando los requisitos comienzan a evolucionar -como sin duda lo harán-, cómo podemos ir evolucionando el diseño y el código consistentemente con ello, y cómo seguir manteniendo la trazabilidad<sup>14</sup>.

#### 2.5. PASOS IMPORTANTES PARA EL ANÁLISIS DE REQUERIMIENTOS

- $\mathbb{Z}$  Identificar Objetos del dominio y relaciones de agregación y generalización.
- $\mathbb{Z}$ Prototipo Rápido
- $\approx$ Identificar Casos de Uso
- $\mathscr{A}$ Organizar Casos de uso en grupos (paquetes)
- $\mathscr{A}$ Asignar requerimientos funcionales a casos de uso y objetos del dominio.

### 2.5.1 Construir un Modelo del Dominio del Problema

A continuación se va a construir un modelo descriptivo del problema que queremos resolver. Para ello vamos a utilizar dos técnicas de forma complementaria. En primer lugar, vamos a construir un modelo de objetos del dominio del problema. Vamos a ir identificando todos los conceptos característicos del problema, susceptibles de expresarse como clases de objetos (es decir, conceptos que tienen propiedades -o atributos- y relaciones con otros objetos del dominio).

Vamos a construir un modelo estático de objetos del dominio del problema, añadiéndole las operaciones características. En él expresaremos las clases de objetos del problema, y las describiremos; las características o atributos de esas clases de objetos, de nuevo con su descripción en relación a la clase

 $\frac{1}{14}$  CHOQUE, Guillermo. Ingeniería de Requerimientos. [www.inf.pucrio.br/~wer98/artigos/79.html]

correspondiente; las relaciones entre esas clases de objetos: las asociaciones y las agregaciones (asociaciones con dependencias), y eventualmente las clasificaciones (si bien éstas también las podemos expresar en el modelo siguiente); y finalmente, las operaciones que, en el dominio del problema, se realizan sobre esas clases de objetos.

"Si el modelo de objetos que hemos construido se corresponde bien con el sistema, cualquier afirmación que hagamos sobre éste deberá ser posible expresarla en términos de los objetos-atributos-relaciones-operaciones de nuestro modelo (que incluirá, todo el léxico específico del dominio), junto con otra serie de expresiones o términos del lenguaje habitual.

Hasta aquí, en el modelo de dominio hemos recogido sólo aspectos "naturales" del dominio del problema (es decir, aspectos que forman parte del modelo del problema que tienen los clientes o usuarios). Sin embargo, dado que se trata en definitiva de una técnica de clasificación multidimensional, no hay ninguna razón para no incluir, en la lista de facetas, todos aquellos aspectos que nos puedan interesar (como por ejemplo, aspectos de arquitectura, diseño o implementación)"<sup>15</sup>.

#### 2.5.2. Fuentes de Información

Las principales fuentes de información para construir el modelo de dominio son:

- $\mathbb{Z}$ Descripción de alto nivel del problema.
- $\mathbb{Z}$ Requerimientos de bajo nivel.
- $\mathbb{Z}$ Conocimiento de expertos.
- $\mathbb{R}$ Literatura que proporcione el Cliente.

 $\frac{1}{15}$ www.itlp.edu.mx/publica/tutoriales/analisis/index.htm

2.5.3. Clases y objetos.

Concepto de Clase.- Una clase es una categoría o grupo de cosas que tienen atributos y acciones similares. Ejemplo: Cualquier cosa dentro de la clase Lavadoras: tienen atributos como son la marca, el modelo, el número de serie y la capacidad. Entre las acciones de las cosas de esta clase se encuentran: "agregar ropa", "agregar detergente", "activarse" y "sacar ropa"<sup>16</sup>.

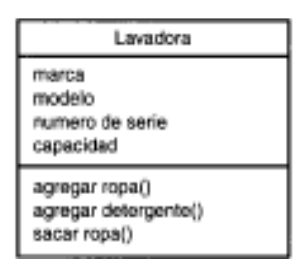

Figura 2: Símbolo UML de la Representación de una clase

Concepto de Objeto.- Un objeto es una instancia de la clase (una entidad que tiene valores específicos de los atributos y acciones). Por ejemplo: Su Lavadora, podría tener la marca LG, el modelo Washmeister, el número de Serie GL57774 y una capacidad de 7Kg.

A continuación el ejemplo muestra la forma en que el UML representa a un objeto. Vea que el símbolo es un rectángulo, como en una clase, pero el nombre está subrayado. El nombre de la instancia específica se encuentra a la izquierda de los dos puntos; y el nombre de la clase a la derecha.

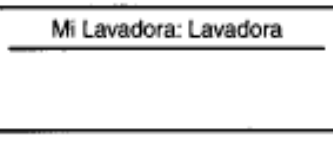

Figura 3: Símbolo UML de la Clase Lavadora

16

SCHMULLER, Joseph. Aprendiendo UML en 24 horas. Pág. 19

### 2.5.4. Modelando el Dominio.

Procedimiento para el modelado del dominio del problema:

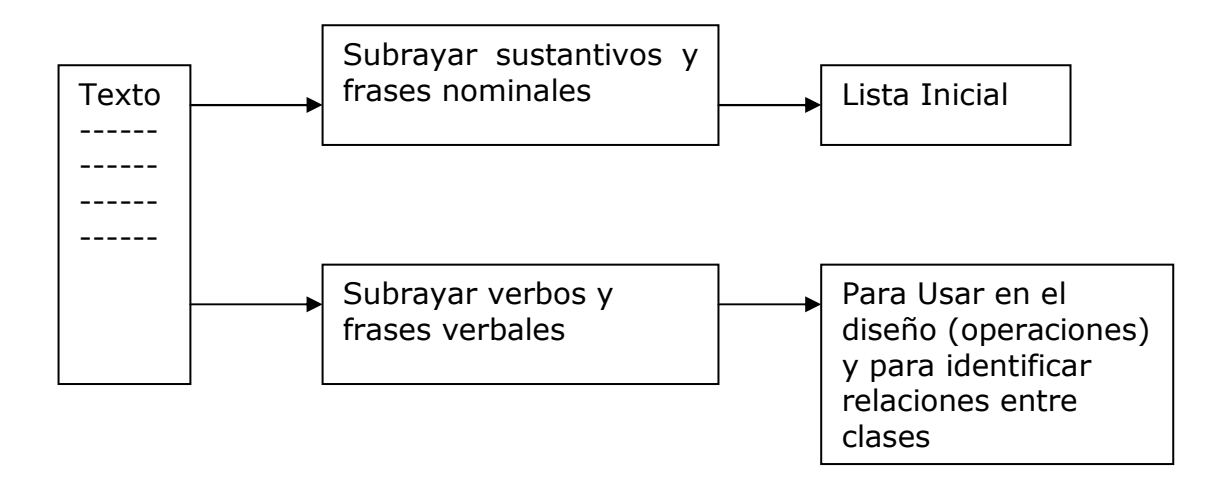

### Figura 4: Procedimiento del Modelado del Dominio (Parte1)

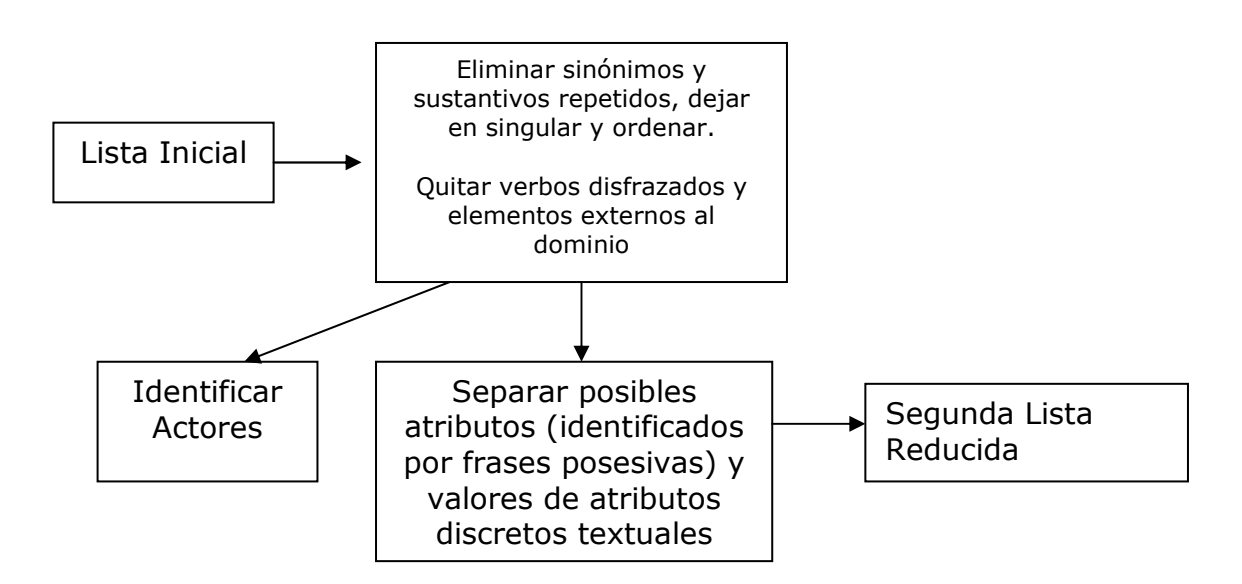

Figura 5: Procedimiento para construir el modelo de dominio (Parte 2)

- Tomar documentos disponibles y hacer una lectura rápida, subrayando los sustantivos y anotando frases posesivas y verbos (estos verbos nos van a servir en el futuro).
- Los sustantivos y frases nominales se convertirán en objetos y atributos.
- Los verbos y frases verbales se convierten en operaciones y relaciones.
- Las frases posesivas indican los sustantivos que son atributos y no objetos.
- Formar una lista con los sustantivos y frases nominales identificados, evitando los plurales y las repeticiones y ordenándola alfabéticamente.
- Revisar la lista eliminando los elementos innecesarios (irrelevantes o redundantes) o incorrectos (vagos o conceptos fuera del alcance del modelo o representan acciones aún cuando parezcan sustantivos.
- Construir relaciones de generalización:
	- o Una generalización es una relación en la cual una clase es una generalización de otra. También se le llama "tipo-de" o "es-una". La clase más general se llama Antecesor o Superclase y la otra (refinamiento de la Primera) descendiente o Subclase.
	- o La subclase hereda los atributos y métodos de la superclase y las asociaciones en que participa.
- Establecer asociaciones entre clases:
	- o Una asociación es una relación estática entre dos clases; indican dependencia, pero no acción (aunque se las nombre con un verbo).
	- o Deben ser persistentes (es modelo estático).
- Establecer relaciones de agregación:
	- o Una agregación es una relación en la cual una clase está formada por otras (sus partes).
	- o A veces se le llama "parte-de".
	- o En UML se distingue una forma más fuerte llamada Composición, pero para este método no se hará diferencia.
- Clases de asociación:
	- o Una clase de asociación es una variante de las asociaciones muy útil cuando hay relaciones muchas a muchas entre clases.

Nota. Pueden conseguirse clases de dominio a partir de entidades en bases de datos preexistentes. Cuando una clase tiene demasiados atributos, conviene dividirla en clases auxiliares y usar agregación para reunirlas.

#### 2.5.5. Los Elementos importantes del modelo del Dominio

La primera cosa que usted debe hacer cuando este construyendo un modelo estático de su sistema es el hallar las clases apropiadas que con precisión representan las abstracciones reales de los problemas que se presentan en el modelo del dominio.

Es probable que los mejores recursos de clases sean la declaración del problema de alto nivel. Para empezar, ponga todas las declaraciones pertinentes de estas áreas (e incluso otros) como pueda encontrar, y entonces señalas o resaltas, todos los sustantivos de la frase. Refine las listas gradualmente, los sustantivos de la frases se volverán objetos y atributos, mientras los verbos se volverán funcionamientos y asociaciones. Lo posesivo ("su", "nuestro" y "suyo") tiende a indicar que los sustantivos deben ser los atributos, en lugar de los objetos.

Luego, seleccione de su lista de clases candidatas y elimine los artículos innecesarios. Busque las clases que son redundantes, no pertinentes, incorrectas o vagas.

También se debe tomar algunas decisiones de la inicial sobre la generalización (el "tipo de" o "es un" relación entre las clases) mientras construye su diagrama de clases. Generalice a más de un nivel de subclase. Recuerde buscar el tipo de declaraciones que son verdad en el mundo real. El modelamiento del dominio también es el área apropiada para las decisiones sobre las agregaciones ("parte de" o " tiene " relaciones entre clases).

24

Finalmente, tal como muchos diagramas de relación de entidad (ERD), su modelo del dominio, pone al día para mostrar las asociaciones (las relaciones estáticas entre los pares de clases) debe ser una verdadera declaración sobre el espacio del problema, independiente del tiempo (es decir, estática). Este modelo sirve como la construcción de su modelo de la clase estático.

## 2.6. ANÁLISIS Y DISEÑO PRELIMINAR:

- $\mathbb{Z}$  Escribir descripciones de casos de uso.
	- o Cursos Normales de eventos y cursos alternos.
- $\mathbb{Z}$  Análisis de Robustez
	- o Identificar grupos de objetos que realizan el escenario.
	- o Actualizar diagramas de clases del dominio.
- $\mathbb{Z}$ Finalizar Diagramas de Clases.

### 2.6.1. Modelado de Casos de Uso

#### 2.6.1.1. Concepto

Un caso de uso es una secuencia de acciones que un actor (usualmente una persona, pero que puede ser una entidad externa, como otro sistema o un elemento de hardware) realiza dentro del sistema.

Un caso de uso es una descripción de las acciones de un sistema desde el punto de vista del usuario. Para los desarrolladores del sistema, esta es una herramienta valiosa, ya que es una técnica de aciertos y errores para obtener los requerimientos del sistema desde el punto de vista del usuario. Esto es importante si la finalidad es

crear un sistema que pueda ser utilizado por la gente en general (no solo por expertos en computación)<sup>17</sup>.

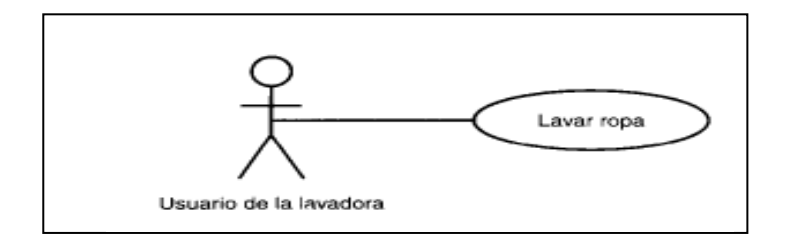

Figura 6: Representación de un Caso de Uso

## 2.6.1.2. Características de los Casos de uso.

- $\approx$  Los casos de uso buscan capturar los requerimientos del usuario para el nuevo sistema.
- $\mathbb{Z}$  Los casos de uso puede empezar desde cero o tomando como inicio un sistema anterior.
- $\mathbb{Z}$  Los casos de uso especifican escenarios detallados de lo que hace el usuario para lograr sus fines.
- $\mathbb{Z}$  Los casos de uso son la base de todo el proceso de desarrollo basado en el Modelo Iconix.

Así pues, los objetivos principales de la elaboración de casos de uso son:

 $\mathbb{Z}$  Definir el límite entre el sistema a desarrollar y los elementos externos a ese sistema (actores usuarios del sistema).

 $17$ 

SCHMULLER, Joseph. Aprendiendo UML en 24 horas. Pág. 33

 $\mathbb{Z}$  Capturar el conjunto de funcionalidades y comportamientos del sistema a desarrollar.

Cada caso de uso se documenta mediante una representación gráfica y un texto con la descripción de las situaciones o escenarios ante los que el usuario se pueda encontrar en su interacción con el sistema.

En la Figura se muestra un ejemplo de Diagrama de Casos de Uso del Sistema Financiero Contable del Fondo de Cesantía y Jubilación de la Universidad Nacional de Loja.

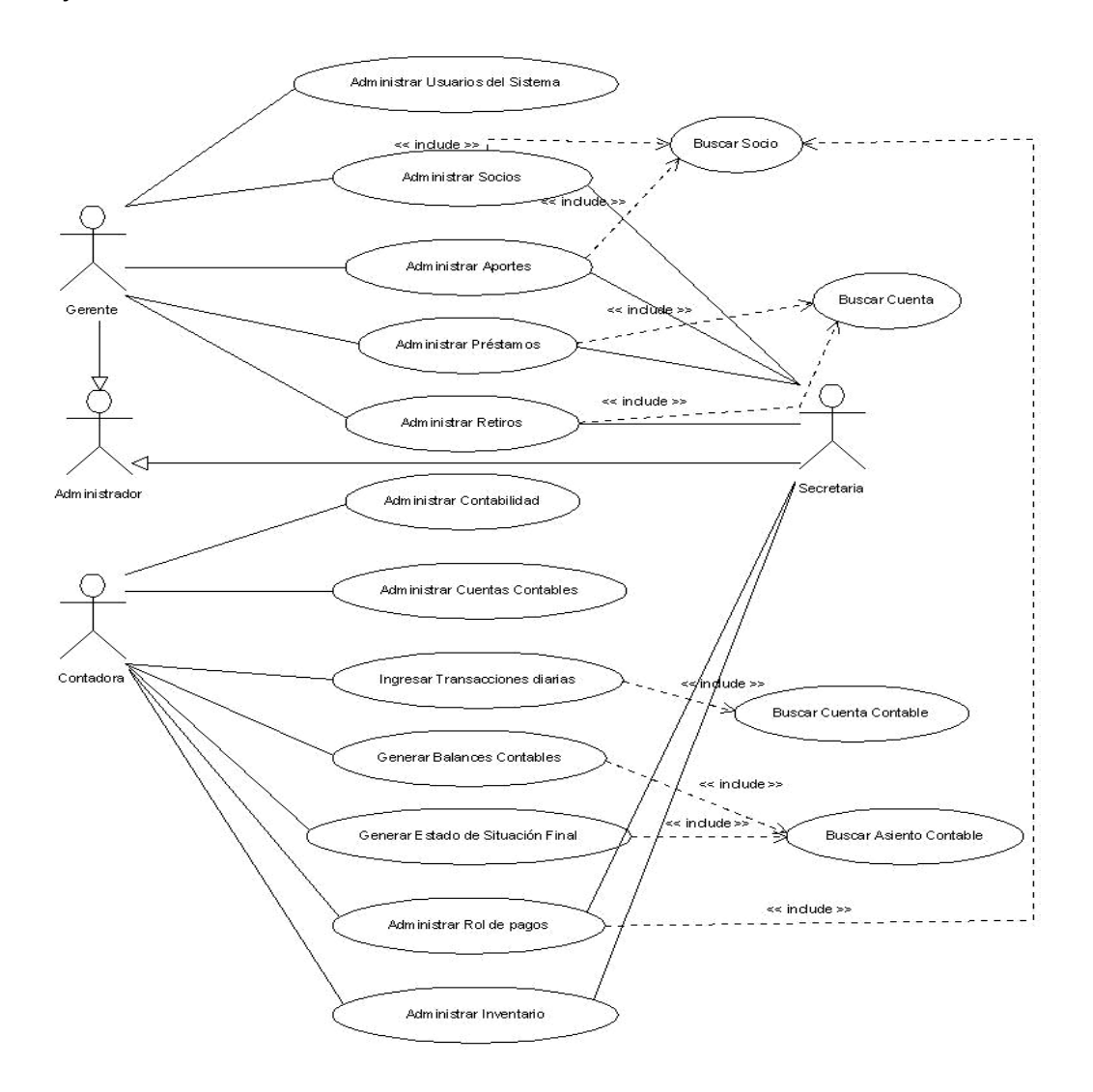

Figura 7: Diagrama de Casos de Uso
## 2.6.1.3 Como escribir los Casos de Uso

Para describir los casos de uso se puede tener en cuenta:

- $\approx$  Escriba un párrafo o más para cada caso de uso, describiendo su comportamiento
- $\mathbb{Z}$  Si sólo hay una frase, quizá dividió demasiado el caso de uso y debería reunirlo en varios.
- $\approx$ Si es demasiado extenso o complicado, quizá debe subdividirlo.
- $\mathbb{Z}$  Deben guardar estrecha correlación: el manual de usuario y la interfaz gráfica de usuario (GUI).
- $\mathbb{R}$  Primero escribimos el manual y luego se trabaja en el código (como sea: dibujos, prototipos rápidos, objetos de utilería, etc.)
- $\mathbb{Z}$  Asegurarse que los casos de uso corresponden a lo que efectivamente hacen los usuarios.

### 2.6.2. Análisis de Robustez

Los diagramas de robustez tienen los siguientes usos:

- $\mathbb{Z}$  Comprobación de Sanidad.- Nos permite revisar las ideas de los casos de Uso (Revisar su comportamiento razonable).
- $\mathbb{Z}$  Comprobación de entereza.- Nos permite asegurar que en los casos de uso de cubra el camino básico y los posibles caminos alternos.
- $\mathscr{A}$ Descubrir objetos.- si son estrictamente necesarios.
- $\approx$  Diseño Preliminar.- Los diagramas de robustez son la primera vista del nuevo sistema.

Los Objetos que intervienen dentro del diagrama de Robustez son:

 $\mathbb{Z}$  Objetos Fronterizos: o de límite; son objetos con los cuales puede interactuar el usuario con la Interfaz. Su representación gráfica es la siguiente.

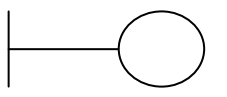

 $\mathbb{Z}$ De Entidad.- Son generalmente los objetos del modelo de dominio; son objetos de almacenamiento.

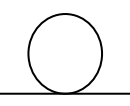

 $\approx$  De Control.- (Controles) Intermediarios entre los fronterizos y de entidad. Son métodos o comportamientos de los objetos.

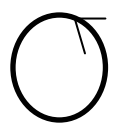

## 2.6.2.1. Reglas para construir los diagramas de robustez

- $\mathbb{Z}$ Un actor únicamente puede comunicarse con un objeto De límite.
- $\mathbb{Z}$  Los objetos De límite pueden interactuar con objetos controladores u objetos De Control.
- $\mathbb{Z}$  Los objetos De Control pueden interactuar con objetos De límite, De Entidad u otros objetos De Control<sup>18</sup>.

 $\frac{1}{18}$ http://es.tldp.org/Tutoriales/doc-modelado-sistemas-UML/multiple-html/x320.html

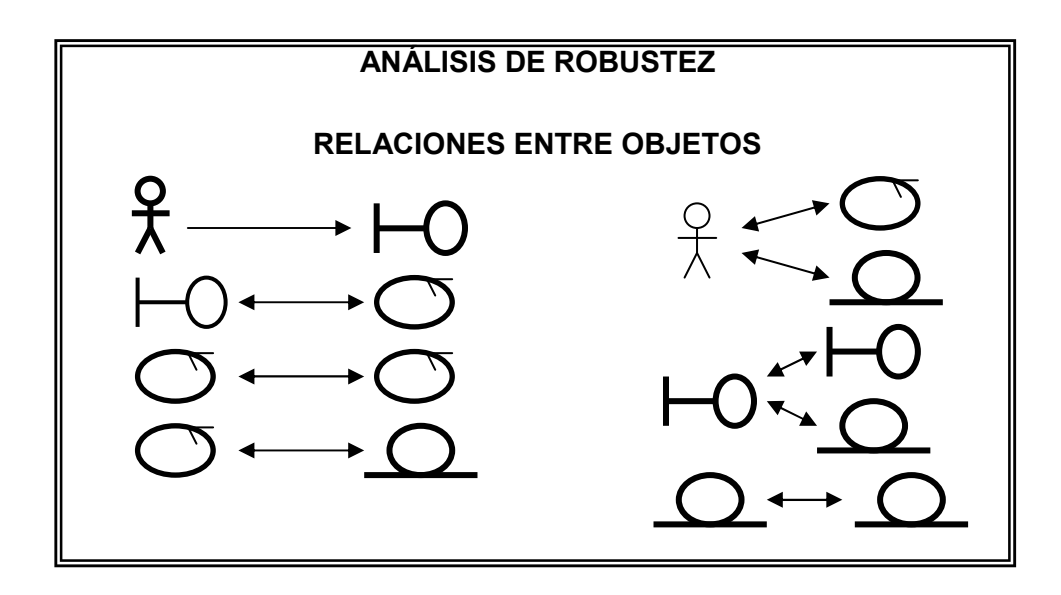

#### Figura 8: Relaciones entre objetos

Un diagrama de robustez representa el curso básico y los alternos de cada caso de uso.

Los diagramas de robustez deben tener entre 2 y 6 objetos de control por cada caso de uso. Deben conectarse entre si mediante flechas que van en una o dos direcciones.

### 2.6.3. Diagramas de Clases

Un diagrama de clases es un tipo de modelo estático. Un diagrama de clases describe la vista estática del sistema. Aunque tiene similitudes con un modelo de datos (entidad-relación), recuerde que las clases no solo muestran la estructura de la información, sino que describen también el comportamiento. Un propósito de los diagramas de clases es definir una base para otros diagramas donde otros aspectos del sistema son mostrados tales como los estados de objetos o la colaboración entre ellos mostrados en los modelos dinámicos. Una clase en un diagrama de clases puede ser directamente implementada en un lenguaje de programación orientado a objetos, en nuestro caso JAVA.

A medida que más y más clases son añadidas al modelo, una representación textual de las clases no es suficiente. Los diagramas de clases son creados para proporcionar vista de algunas o todas las clases en el modelo.

## 2.7. MODELADO DE INTERACCIÓN

- $\mathbb{Z}$  Construcción de hilos sobre el comportamiento de los objetos en los casos de uso.
- $\mathbb{Z}$  Asignar el comportamiento de los objetos (Fronterizos, entidades y de control).
- $\mathbb{Z}$ Detallar la interacción entre los objetos (por medio de mensajes).
- $\approx$ Ubicar los métodos correspondientes a cada clase (responsabilidades).

## 2.7.1. Diagramas de Secuencia

Un diagrama de Secuencia muestra una interacción ordenada según la secuencia temporal de eventos. En particular, muestra los objetos participantes en la Interacción y los mensajes que intercambian ordenados según su secuencia en el tiempo.

El eje vertical representa el tiempo, y en el eje horizontal se colocan los objetos y actores participantes en la interacción, sin un orden prefijado. Cada objeto o actor tiene una línea vertical, y los mensajes se representan mediante flechas entre los distintos objetos. El tiempo fluye de arriba abajo.

Un diagrama de secuencia consta de 4 elementos:

- $\mathbb{Z}$  El texto de caso de uso que muestra el orden del curso de acción en forma cronológica.
- $\mathbb{Z}$ Objetos.- se representan con el nombre del objeto (opcional) y la clase.
- $\mathbb{Z}$ Mensajes.- fechas entre los objetos.
- $\mathbb{Z}$ Métodos: Operaciones (objetos De Control) representados por rectángulos.

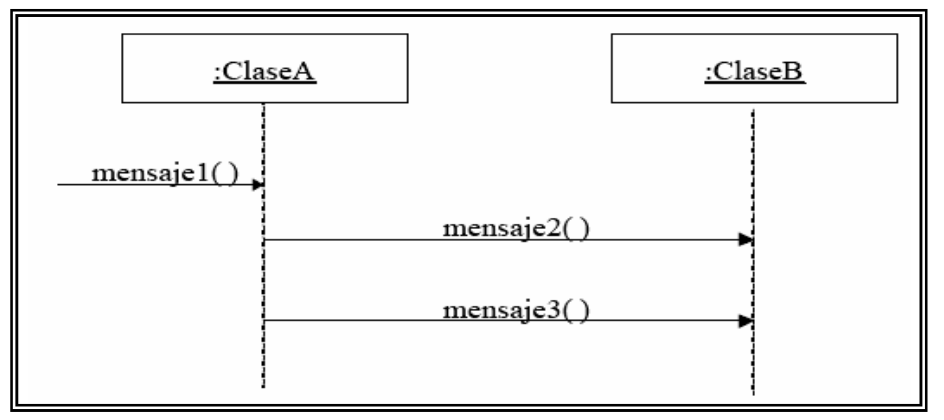

Figura 9: Diagrama de Secuencia

Como construir un diagrama de secuencia:

- 1. Revisar el texto descrito en el Caso de Uso.
- 2. Agregar objetos entidad del diagrama de robustez (parte superior derecha).
- 3. Agregar objetos fronterizos y actores (parte superior izquierda).
- 4. Asignar métodos y mensajes: Los objetos de control pasan a ser métodos de entidades o de objetos fronterizos (Responsabilidad).
- 5. Si un objeto de control se necesita, se agrega (Cuando sólo es intermediario sin actividad propia, se funde con fronterizo o entidad).

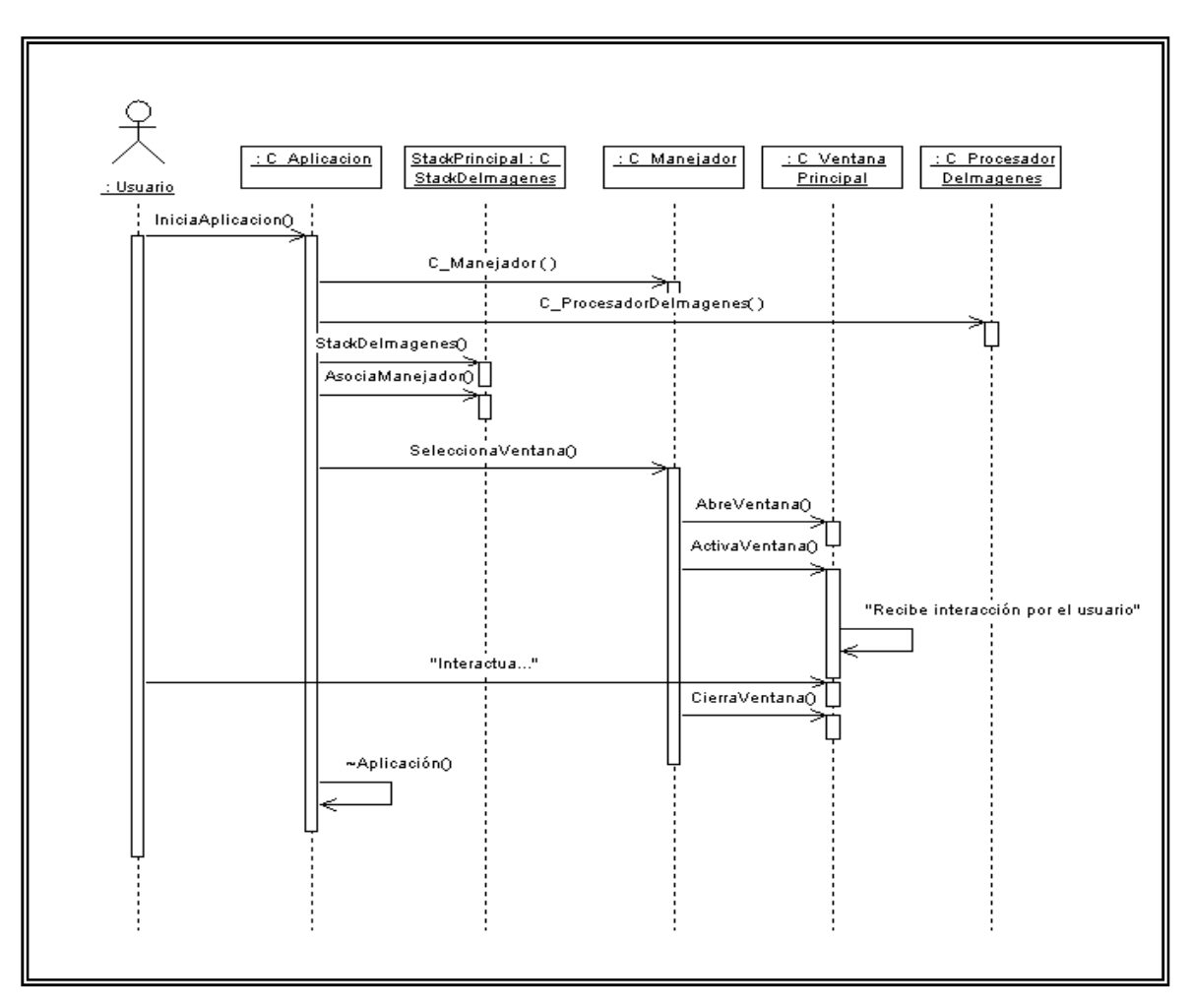

Figura 10: Diagrama de Secuencia Detallado

## 2.7.2. Complementar el diagrama de Clases.

De la misma manera que se cerró el ciclo de análisis, se termina la etapa de diseño con los diagramas de secuencia y con un diagrama de clases más completo que se presenta a continuación.

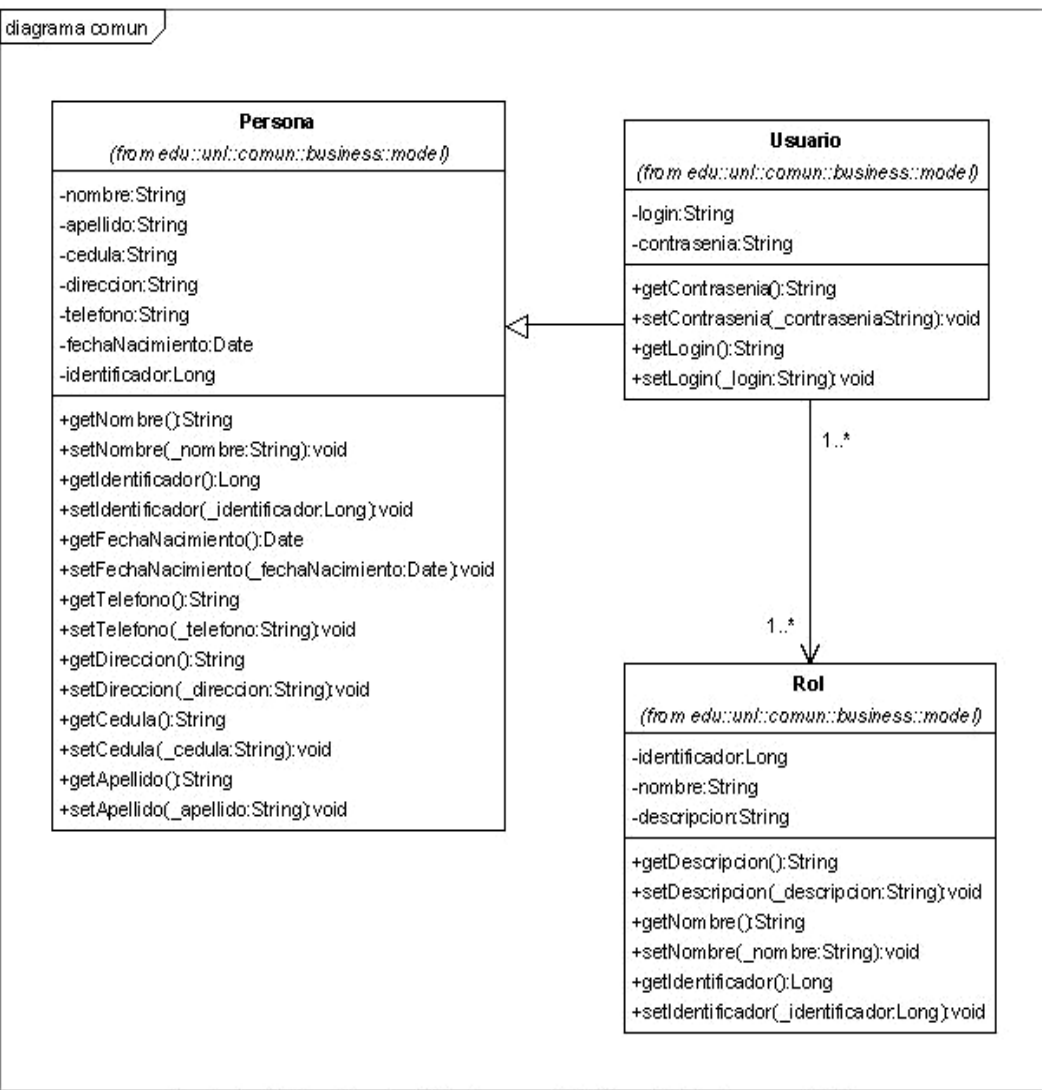

Created with Poseidon for UML Community Edition. Not for Commercial Use.

## Figura 11: Diagrama de Clases

Al terminar la etapa de diseño, hemos refinado suficientemente el diagrama de clases y las relaciones entre estas. También conocemos mejor los mensajes que se intercambian los objetos para realizar las tareas necesarias. Durante la siguiente etapa nuevamente entraremos en otro ciclo para mejorar algunos detalles que se hacen visibles sólo al momento de la implementación.

## 2.8. IMPLEMENTACIÓN

La etapa que normalmente se espera más dentro de la creación de una aplicación es la de la implementación, sin embargo es importante haber llegado a un buen avance de las partes que la preceden para evitar 'improvisar' el código.

Normalmente no se debe crear una aplicación desde cero, se puede utilizar alguna herramienta que escriba el código a partir de los diagramas de clases (por ejemplo Visual Poseidón) y una herramienta gráfica para realizar ventanas como NetBeans, o bien un entorno de desarrollo que cree un 'esqueleto' de la aplicación.

Durante la etapa de implementación, se hizo énfasis en los siguientes puntos principalmente:

Crear clases en la 'punta' de la jerarquía para permitir paso de referencias a los objetos.

- $\mathbb{R}$ Optimizar el despliegue de gráficos.
- $\mathbb{Z}$ Permitir el uso de múltiples formatos de imágenes.
- $\approx$  Aprovechar la estructura de datos en los lugares donde se requerían arreglos.

En la etapa de diseño definimos la estructura de clases que se acerca a lo que podemos llamar 'definitivo'. Sin embargo, existen algunos problemas que surgen en el momento de la implementación a nivel del paso de referencias a objetos.

## 2.8.1. Administración de Proyectos.

La administración del proyecto nos permite llevar de mejor manera la construcción del software deseado. Para ello se tomaron en cuenta las siguientes condiciones:

- $\mathscr{A}$  Ser listo e ingenioso en todo el transcurso de la implementación del proyecto.
- $\mathbb{Z}$ No desconcentrarse y perder el enfoque en el proceso del proyecto.
- $\approx$  No utilizar herramientas visuales para generar pruebas tontas o simples del código.
- $\approx$ Apreciar más la calidad del código que la cantidad.

### Revisar el modelo de dominio

En esta etapa se realizó:

 $\mathbb{Z}$  Finalización de los diagramas de secuencia y se refinará el modelo de dominio (Se verificó que los métodos sean concisos y atómicos).

## A continuación:

- $\mathbb{Z}$ Se definió una lista de argumentos para las operaciones.
- $\mathbb{Z}$ Se definió operaciones lógicas
- $\approx$ Se asignó clases a componentes si es posible.

#### 2.8.2. Pruebas.

- $\mathbb{Z}$  Para saber si el sistema es aceptable, se realizó pruebas de.
	- o Caja Negra casos de uso.
	- o Prueba en tiempo real.
- $\mathbb{Z}$  Las pruebas se involucraron grupos lógicos (paquetes) de casos de uso, pruebas de unidad, de integración y de sistema.

# CAPITULO III

# HERRAMIENTAS DE DESARROLLO

## 3.1. LENGUAJE DE PROGRAMACIÓN JAVA.

Es probablemente uno de los mejores lenguajes de programación que podemos aprender hoy; por lo siguiente:

- $\mathbb{Z}$ Java puede correr en dispositivos portátiles gracias a la plataforma J2ME.
- $\mathbb{Z}$ Java es Orientado al Objeto.
- $\mathbb{Z}$  Java es "compatible" con Internet: Corre en navegadores, sus programas pueden ser transmitidos y correr en "cualquier" computador.
- $\mathbb{Z}$ Es de propósito general
- $\mathbb{Z}$ Es independiente de la plataforma
- $\approx$  Tiene muchas bibliotecas: para manejo gráfico, acceso a Internet, interfaces gráficas de usuarios (GUI's) etc.
- $\mathbb{Z}$  Surge por la necesidad de construir software para la electrónica de consumo (VCR's, TV, teléfonos,....) La dificultad de C y C++ fue el transporte a otros procesadores. Objetivo: crear programas pequeños, rápidos, transportables.

Los programas Java no son ejecutables, no se compilan como los programas en C o C++. En su lugar son interpretados por una aplicación conocida como la máquina virtual de Java (JVM). Gracias a ello no tienen porque incluir todo el código y librerías propias de cada sistema.

## 3.2. LIBRERÍA JEXCEL (JXL.JAR)

La Librería JExcel es una poderosa herramienta, muy útil para manejar los parámetros y valores de la conocida hoja Excel desde un programa Java. La amplia difusión de este tipo de documento, hacen de Excel uno de los formatos mas reconocidos de intercambio de información de datos en todas las áreas, desde el ámbito laboral, hasta el ámbito educacional.

Utilizando las potencialidades de Java, se pueden mezclar el uso de bases de datos, cuyo uso tiene una poca justificada utilización, con la presentación amigable y conocida de Excel por medio de una aplicación JAVA<sup>19</sup>.

Así mismo se pueden diseñar entornos gráficos para Excel que hagan más amigable la presentación de datos, o la introducción de los mismos, usando las conocidas herramientas gráficas de Java.

## Requerimientos para el desarrollo utilizando JExcel

Para desarrollar aplicaciones se requiere, primero que todo, tener instalado la máquina virtual Java, Java Runtime Environment. Si no se tiene, se puede descargar desde: http://java.com/en/download/windows\_xpi.jsp.

Se requiere también por supuesto, la plataforma de desarrollo de Java, Java 2 Platform, Standard Edition (J2SE), que está disponible para su descarga desde http://java.sun.com/. En la página también está la opción de descargar la herramienta netbeans integrada con el J2SE. Se recomienda instalar esta aplicación en esta distribución si se desean hacer aplicaciones java, pero se recomienda también que si

 $\frac{1}{19}$ 

http://profesores.elo.utfsm.cl/~agv/elo330/2s05/projects/CeronSilva/index.htm

se quiere trabajar con aplicaciones en servidores, posterguen su descarga para descargar la versión integrada con el Sun Java System Application Server.

El siguiente código permite leer el archivo de Excel:

```
private Workbook workbook; 
   public Read() { 
     try { 
       this.workbook = Workbook.getWorkbook(new File("read.xls")); 
       //podemos escoger la ubicación del archivo en un lugar del equipo. 
     } catch (java.io.IOException ioe) { 
       System.out.println("No se pudo abrir el archivo"); 
     } catch (jxl.read.biff.BiffException jrbe) { 
       System.out.println("No se pudo crear el libro"); 
     }
```
Con el siguiente código leemos cada campo del archivo:

```
 Sheet sheet = workbook.getSheet(0); 
Cell a1 = sheet.getCell(0,0);
Cell b2 = sheet.getCell(1,1);Cell c2 = sheet.getCell(2,2); String stringa1 = a1.getContents();
```

```
 String stringb2 = b2.getContents(); 
String stringc<sub>2</sub> = c<sub>2</sub>.getContents();
```
### Ejemplo: Leer un archivo de Excel:

```
Clase Principal de Java 
/* 
 * Main.java 
 * 
*/ 
public class Main { 
   /** Creates a new instance of Main */ 
   public Main() { 
   } 
   public static void main(String[] args) { 
                  new Read(); 
   }
```
}

#### Clase Para leer las filas y columnas del Archivo Excel

```
/* 
 * Read.java 
 * 
 */
```
package excel;

```
import java.io.File; 
import java.util.Date; 
import jxl.Cell; 
import jxl.CellType; 
import jxl.DateCell; 
import jxl.LabelCell; 
import jxl.NumberCell; 
import jxl.Sheet; 
import jxl.Workbook; 
public class Read { 
   private Workbook workbook; 
   public Read() { 
     try { 
        this.workbook = Workbook.getWorkbook(new File("read.xls")); 
     } catch (java.io.IOException ioe) { 
        System.out.println("No se pudo abrir el archivo"); 
     } catch (jxl.read.biff.BiffException jrbe) { 
        System.out.println("No se pudo crear el libro"); 
     } 
   } 
   public Read(String file) { 
     try { 
        this.workbook = Workbook.getWorkbook(new File(file));
     } catch (java.io.IOException ioe) { 
        System.out.println("No se pudo abrir el archivo"); 
     } catch (jxl.read.biff.BiffException jrbe) { 
        System.out.println("No se pudo crear el libro"); 
     } 
   } 
   public void readBook() { 
     Sheet sheet = workbook.getSheet(0); 
    Cell a_1 = sheet.getCell(0,0);
    Cell b2 = sheet.getCell(1,1);Cell c_2 = sheet.getCell(2,2);
     String stringa1 = a1.getContents(); 
     String stringb2 = b2.getContents(); 
    String stringc<sub>2</sub> = c<sub>2</sub>.getContents();
     workbook.close(); 
    System.out.println(stringa1 + "\n" + stringb2 + "\n" + stringc2);
   } 
   public void readType() { 
     String string = null; 
     double number = 0; 
     Date date = null; 
     Sheet sheet = workbook.getSheet(0); 
    Cell a1 = sheet.getCell(0,0);
    Cell b2 = sheet.getCell(1,1);Cell c_2 = sheet.getCell(2,2);
```

```
if (a1.getType() == CellType.LABEL) {
      LabelCell lc = (LabelCell) a1;
       string = lc.getString(); 
     } 
    if (b2.getType() == CellType.NUMBER) {
       NumberCell nc = (NumberCell) b2; 
      number = nc.getValue();
     } 
    if (c2.getType() == CellType.DATE)DateCell dc = (DateCell) c2; date = dc.getDate(); 
     } 
     workbook.close(); 
  } 
   public static void main (String[] args) { 
    if (args.length == 0) {
       Read book = new Read(); 
       book.readBook(); 
     } 
    else if (args.length == 1) {
      Read book = new Read(args[0]);
       book.readType(); 
     } 
     else { 
       System.out.println("USSAGE: java Read"); 
 System.out.println(" java Read <file.xls>"); 
 System.out.println(""); 
 System.out.println("by default file = read.xls"); 
 System.out.println(""); 
     } 
  } 
}
```
#### 3.3. JGOODIES

JGoodies es un proyecto de desarrollo JAVA, que facilita la conexión con de los diferentes elementos swing con bases de datos. Este proyecto posee soporte mundial es decir cientos de programadores en el mundo participan de este proyecto.

El proyecto JGoodies posee varias librerías que pueden ser utilizadas en Java como:

- **Validation**
- **Binding**
- Looks
- Forms
- Imagen

### 3.3.1. Librería Binding

El framework binding actúa como un intermediario entre la vista y el modelo de aplicación. Usa las mismas técnicas en ambos lados, conecta los valores en el lado del modelo usando oyentes de cambio de propiedad (property change listeners), y en la vista adaptadores de presentación del modelo (presentation model). La diferencia es que usa un objeto (o cadena de objetos) entre ellos como un "traductor universal" para ambos lados. Binding crea un solo intermediario (la interface com.jgoodies.binding.value.ValueModel), ambos lados actúan recíprocamente con él de una manera común.

La meta principal del *framework binding* es simplificar y unificar el proceso de conexión de los componentes visuales (como los botones) con los valores en su modelo de dominio de la aplicación.

El framework binding intenta resolver el problema de ligamiento de los componentes con los objetos de la aplicación. Típicamente si usted quisiera recibir los valores de un GUI que controle un objeto de la aplicación, usted usa un oyente (como un ActionListener de un checkbox). Lo mismo se puede realizar para conseguir los cambios de un objeto de dominio controlado por un GUI. Típicamente allí se usaría un PropertyChangeListener o un Observador. De una u otra manera, la meta es que los cambios en un lado sean propagados hacia el otro lado. Este modelo se lo resuelve típicamente con múltiples oyentes por cada propiedad. Cuando se desarrolla beans más complicados, éste es un proceso difícil. Si, a veces únicamente sólo quiere mover los valores en una sola dirección o cuando el usuario realiza una acción en particular (como apretar un botón "Guardar" o un botón "Recargar").

A continuación se muestra como enlazar una propiedad de un bean de tipo boolean a un checkbox.

```
// Example Bean... MyBean.java 
import java.beans.PropertyChangeListener; 
import com.jgoodies.binding.beans.*;
public class MyBean {<br>private Extend
                ExtendedPropertyChangeSupport changeSupport = new
ExtendedPropertyChangeSupport(this);
 private boolean booleanValue; 
 public boolean getBooleanValue() { 
 return booleanValue; 
 } 
public void setBooleanValue(boolean newValue) { 
 boolean oldValue = booleanValue; 
 booleanValue = newValue; 
 changeSupport.firePropertyChange("booleanValue", oldValue, newValue); 
 } 
 public void addPropertyChangeListener(PropertyChangeListener x) {
 changeSupport.addPropertyChangeListener(x); 
 } 
 public void removePropertyChangeListener(PropertyChangeListener x) { 
 changeSupport.removePropertyChangeListener(x); 
 } 
\tilde{} // Example test class - BindingTest.java 
import javax.swing.*;
import com.jgoodies.binding.adapter.BasicComponentFactory;
import com.jgoodies.binding.beans.PropertyAdapter; 
public class BindingTest { 
 public static void main(String[] args) { 
 MyBean bean = new MyBean();PropertyAdapter adapter = new PropertyAdapter(bean, "booleanValue", true);
  JCheckBox box = BasicComponentFactory.createCheckBox(adapter, "Boolean Value"); 
JFrame frame = new JFrame();
 frame.getContentPane().add(box); 
 frame.pack(); 
frame.setDefaultCloseOperation(JFrame.DISPOSE_ON_CLOSE);
 frame.setVisible(true); 
 } 
}
```
En el bloque anterior de código, se crea un adaptador de propiedad (property adapter) para la propiedad que nosotros queremos conectar, creamos un componente para ese adaptador de propiedad, y se lo coloca en el GUI. Ahora, cada vez que el checkbox sea activada o desactivada, el objeto "bean" se actualizará automáticamente, e igualmente, el objeto del bean se actualizará todo el tiempo.

Además del API de PropertyAdapter, existe también el API de BeanAdapter que es más eficaz al tratar con propiedades múltiples en un solo bean. A continuación un ejemplo extendido usando el adaptador del bean (bean adapter):

// Example Bean... MyBean.java import java.beans.PropertyChangeListener; import com.jgoodies.binding.beans.\*; public class MyBean { private ExtendedPropertyChangeSupport changeSupport = new ExtendedPropertyChangeSupport( this); private boolean booleanValue; private String stringValue; public boolean getBooleanValue() { return booleanValue; } public void setBooleanValue(boolean newValue) { System.out.println("Boolean value set: " +newValue); boolean oldValue = booleanValue; booleanValue = newValue; changeSupport.firePropertyChange("booleanValue", oldValue, newValue); } public void addPropertyChangeListener(PropertyChangeListener x) { changeSupport.addPropertyChangeListener(x); } public void removePropertyChangeListener(PropertyChangeListener x) { changeSupport.removePropertyChangeListener(x); } public String getStringValue() { return stringValue; } public void setStringValue(String newValue) { System.out.println("String value set: "+ newValue); String oldValue = stringValue; this.stringValue = newValue; changeSupport.firePropertyChange("stringValue", oldValue, newValue); } } // Example test class - BindingTest.java import java.awt.GridLayout; import javax.swing.\*; import com.jgoodies.binding.adapter.BasicComponentFactory;

```
 import com.jgoodies.binding.beans.BeanAdapter; 
 import com.jgoodies.binding.value.ValueModel; 
public class BindingTest { 
 public static void main(String[] args) { 
 MyBean bean = new MyBean();BeanAdapter adapter = new BeanAdapter(bean, true);
 ValueModel booleanModel = adapter.getValueModel("booleanValue"); 
 ValueModel stringModel = adapter.getValueModel("stringValue"); 
 // creates a JCheckBox with the property adapter providing the underlying model. 
 JCheckBox box = BasicComponentFactory.createCheckBox(booleanModel, "Boolean Value"); 
 JTextField field = BasicComponentFactory.createTextField(stringModel); 
JFrame frame = new JFrame();
 frame.getContentPane().setLayout(new GridLayout(2,1)); 
 frame.getContentPane().add(box); 
 frame.getContentPane().add(field); 
 frame.pack(); 
 frame.setDefaultCloseOperation(JFrame.DISPOSE_ON_CLOSE); 
 frame.setVisible(true); 
 } 
}
```
En este ejemplo se agrega las declaraciones de impresión al bean sólo para visualizar como trabaja el framework binding.

La razón por la que planteamos esto, es porque puede ser importante para usted ligar los beans y los GUI ya construidos. Si una aplicación requiere usar su propio GUI, usted puede usar la clase Binding para enlazar a algunos modelos.

### 3.4. HERRAMIENTA PARA LA PERSISTENCIA DE DATOS: HIBÉRNATE

Para la mayoría de las aplicaciones, almacenar y recuperar información implica alguna forma de interacción con una base de datos relacional.

Las bases de datos relacionales están estructuradas en una configuración tabular y los ejemplares orientados a objetos normalmente están relacionados en forma de árbol. Esta "diferencia de impedancia" ha llevado a los desarrolladores de varias tecnologías de persistencia de objetos a intentar construir un puente entre el mundo relacional y el mundo orientado a objetos.

#### Persistencia de Objetos

La tarea de persistir objetos Java en una base de datos relacional actualmente está siendo facilitada por un gran número de herramientas que permiten a los desarrolladores, dirigir motores de persistencia para convertir objetos Java a columnas/registros de una base de datos y viceversa. Esta tarea implica serializar objetos Java, estructurados en forma de árbol a una base de datos relacional estructurada de forma tabular y viceversa. Esencial para este esfuerzo es la necesidad de mapear los objetos Java a columnas y registros de la base de datos de una manera optimizada en cuanto a velocidad y eficiencia.

El marco de trabajo Hibernate se enfrenta al problema "objeto-java-a-base-de-datos" de forma tan elegante como cualquier otro marco de trabajo disponible. Hibernate funciona persistiendo y restaurando viejos objetos Java (POJOs) utilizando un modelo de programación muy transparente y poco exigente.

## Introducción a Hibernate

Hibernate es un marco de trabajo Java que proporciona mecanismos de mapeo objeto/relacional para definir cómo se almacenan, eliminan, actualizan y recuperan los objetos Java. Además, Hibernate ofrece servicios de consulta y recuperación que pueden optimizar los esfuerzos de desarrollo dentro de entornos SQL y JDBC. Por último, Hibernate reduce el esfuerzo necesario para convertir hojas de resultados de la base de datos relacional en gráficos de objetos Java.

Una de las características únicas de Hibernate es que no requiere que los desarrolladores implementen interfaces propietarios o extiendan clases base propietarias para poder persistir las clases. En vez de eso, Hibernate trata con la reflection de Java y el aumento de clases en tiempo de ejecución utilizando una librería de generación de código Java muy poderosa y de alto rendimiento llamada CGLIB. CGLIB se utiliza para extender clases Java e implementar interfaces Java en tiempo de ejecución.

#### El Fichero de Configuración de Hibernate

Se puede configurar el entorno Hibernate en un par de formas. Una forma estándar que se declara como muy flexible y conveniente es almacenar la configuración en un fichero llamado hibernate.cfg.xml. Este fichero se sitúa en la raíz del classpath del contexto de la aplicación (por ejemplo: src/clases). Se puede acceder a este fichero utilizando la clase net.sf.hibernate.cfg.Configuration en tiempo de ejecución.

El fichero hibernate.cfg.xml define la información sobre la conexión a la base de datos, la clase factoría de transacciones, los recursos de mapeo, etc. El siguiente código muestra una configuración típica de este fichero:

<?xml version='1.0' encoding='utf-8'?> <!DOCTYPE hibernate-configuration PUBLIC "-//Hibernate/Hibernate Configuration DTD 2.0//EN" "http://hibernate.sourceforge.net/hibernate-configuration-2.0.dtd"> <hibernate-configuration> <session-factory> <property name="connection.driver\_class"> com.mysql.jdbc.Driver</property> <property name="connection.url"> jdbc:mysql://localhost/financier</property> <property name="connection.username">root</property> <property name="connection.password">root</property> <property name="show\_sql">true</property> <property name="hbm2ddl.auto">update</property> <property name="cglib.use\_reflection\_optimizer">true</property> <property name="dialect">org.hibernate.dialect.MySQLInnoDBDialect</property> <property name="transaction.factory\_class"> net.sf.hibernate.transaction.JDBCTransactionFactory </property> <property name="current\_session\_context\_class">thread</property> <!-- common mapping files --> <mapping resource="edu/unl/comun/data/mappings/Rol.hbm.xml"/> <mapping resource="edu/unl/comun/data/mappings/Persona.hbm.xml"/> <mapping resource="edu/unl/financiero/data/mappings/Prestamo.hbm.xml"/> <mapping resource="edu/unl/financiero/data/mappings/AporteMensual.hbm.xml"/> <mapping resource="edu/unl/financiero/data/mappings/PagoPrestamo.hbm.xml"/>

```
 <mapping resource="edu/unl/financiero/data/mappings/DetallePrestamo.hbm.xml"/> 
    <mapping resource="edu/unl/financiero/data/mappings/EstadoDeCuenta.hbm.xml"/> 
    <mapping resource="edu/unl/financiero/data/mappings/PagoDeSueldo.hbm.xml"/> 
    <mapping resource="edu/unl/financiero/data/mappings/Retiro.hbm.xml"/> 
    <mapping resource="edu/unl/financiero/data/mappings/Servicio.hbm.xml"/> 
    <mapping resource="edu/unl/financiero/data/mappings/Socio.hbm.xml"/> 
    <mapping resource="edu/unl/financiero/data/mappings/Cheque.hbm.xml"/> 
  </session-factory> 
</hibernate-configuration>
```
#### El Fichero de Configuración de Mapeo de Hibernate

Las aplicaciones Hibernate hacen uso de ficheros de mapeo que contienen metadatos que definen los mapeos objeto/relacional para las clases Java. Un fichero de mapeo tiene el sufijo .hbm.xml. Dentro de cada fichero de configuración, se mapean a tablas de la base de datos las clases que se van a persistir y las propiedades se definen con mapeos de campo/columna y claves primarias. El siguiente código ilustra un típico fichero de configuración de Hibernate llamado UserInfo.hbm.xml:

```
<?xml version="1.0"?> 
<!DOCTYPE hibernate-mapping PUBLIC 
        "-//Hibernate/Hibernate Mapping DTD 3.0//EN" 
        "http://hibernate.sourceforge.net/hibernate-mapping-3.0.dtd"> 
<hibernate-mapping package="edu.unl.financiero.business.model"> 
     <class name="Cuenta" table="Cuenta"> 
     <id name="identificador" type="java.lang.Long"> 
      \alpha <column name="idCuenta" not-null="true" sql-type="int(7)"/>
       <generator class="native"/> 
    \langleid>
     <many-to-one name="socio" column="idSocio" not-null="true"/> 
     <set name="estadoDeCuenta" table="estadoDeCuentaCuenta" inverse="true" lazy="true" 
cascade="save-update"> 
       <key column="idCuenta"/> 
       <many-to-many column="idEstadoDeCuenta" class="EstadoDeCuenta"/> 
    \langle/set\rangle <property name="numeroDeCuenta" type="java.lang.String" 
column="numeroDeCuenta" /> 
     <property name="fechaApertura" type="java.util.Date" column="fechaApertura"/> 
     <property name="interes" type="java.lang.Double" column="interes"/> 
     <property name="tipo" type="java.lang.String" column="tipo" /> 
     <property name="descripcion" type="java.lang.String" column="descripcion" /> 
     <joined-subclass name="CuentaDeCesantia" table="CuentaDeCesantia" 
extends="edu.unl.financiero.business.model.Cuenta">
       <key> 
         <column name="idCuentaDeCesantia" sql-type="int(7)" not-null="true"/> 
      \langlekey>
     </joined-subclass>
```

```
 <joined-subclass name="CuentaDeJubilacion" table="CuentaDeJubilacion" 
extends="edu.unl.financiero.business.model.Cuenta">
     <key>
         <column name="idCuentaDeJubilacion" sql-type="int(7)" not-null="true"/> 
      \langlekey>
     </joined-subclass> 
   </class> 
</hibernate-mapping>
```
### Sesiones Hibernate

Para poder utilizar los mecanismos de persistencia de Hibernate se debe inicializar el entorno Hibernate y obtener un objeto Session utilizando la clase SessionFactory de Hibernate. El siguiente fragmento de código ilustra este proceso:

// Initialize the Hibernate environment Configuration cfg = new Configuration().configure();

// Create the session factory SessionFactory factory = cfg.buildSessionFactory();

// Obtain the new session object Session session = factory.openSession();

La llamada a Configuration().configure() carga el fichero de configuración hibernate.cfg.xml e inicializa el entorno de Hibernate. Una vez inicializada la configuración, se puede hacer cualquier modificación adicional de forma programática. Sin embargo, estas modificaciones se deben hacer antes de crear el ejemplar de SessionFactory.

Normalmente, el ejemplar de SessionFactory sólo se crea una vez y luego se utiliza para crear todas las sesiones relacionadas con un contexto dado.

Un objeto Session Hibernate representa una única unidad-de-trabajo para un almacén de datos dado y lo abre un ejemplar de SessionFactory. Se deben cerrar las sesiones cuando se haya completado todo el trabajo de una transacción. El siguiente código ilustra una sesión típica de Hibernate:

```
Session session = null; 
UserInfo user = null; 
Transaction tx = null:
try { 
  session = factory.openSession(); 
  tx = session.beginTransaction(); 
  user = (UserInfo)session.load(UserInfo.class, id); 
  tx.commit(); 
} 
catch(Exception e) { 
 if (tx != null) {
    try { 
      tx.rollback(); 
    } 
    catch (HibernateException e1) { 
      throw new DAOException(e1.toString()); 
    } 
  } 
  throw new DAOException(e.toString()); 
} 
finally { 
 if (session != null) {
    try { 
      session.close(); 
    } 
    catch (HibernateException e) { 
    } 
  } 
}
```
#### El Lenguaje de Consultas de Hibernate

Hibernate ofrece un lenguaje de consultas que agrupa un potente y flexible mecanismo de consulta, almacenamiento, actualización y recuperación de objetos desde una base de datos. Este lenguaje, el Hibernate Query Language (HQL), es una extensión orientada a objetos de SQL. HQL permite acceder a los datos de varias formas,

incluyendo consultas orientadas a objetos, como en el método find() del siguiente ejemplo:

```
List users = session.find("from UserInfo as u where u.fullName = ?",
         "John Doe", Hibernate.STRING );
```
Se pueden construir consultas dinámicas utilizando el API criteria de Hibernate:

Criteria criteria = session.createCriteria(UserInfo.class); criteria.add(Expression.eq("fullName", "John Doe")); criteria.setMaxResults(20); List users = criteria.list();

Si se prefiere, se puede utilizar SQL o expresar una consulta SQL, utilizando createSQLQuery():

List users = session.createSQLQuery("SELECT {user.\*} FROM USERS AS {user}", "user", UserInfo.class).list();

Cuando se devuelven muchos objetos desde una consulta, los objetos serán cargados según se necesite utilizando uno de los métodos iterate(). Los métodos iterate() ofrecen un mejor rendimiento porque cargan los objetos bajo demanda:

```
Iterator iter = session.iterate("from UserInfo as u where u.city = New York"); 
while (iter.hasNext()) { 
  UserInfo user = (UserInfo)iter.next(); 
  // process the user object here 
}
```
## 3.5. HERRAMIENTA DE PROGRAMACIÓN VISUAL NETBEANS

Entorno gratuito de código abierto para la generación de código en diversos lenguajes (especialmente pensado para Java). Contiene prácticamente todo lo que se suele pedir a un IDE, editor avanzado de código, depurador, diversos lenguajes, extensiones de todo tipo (CORBA, Servlets,...). Incluye además un servidor de aplicaciones Tomcat para probar aplicaciones de servidor. Se descarga en www.netbeans.org.

El IDE NetBeans es un entorno de desarrollo - una herramienta para programadores pensada para escribir, compilar, depurar y ejecutar programas. Está escrito en Java pero puede servir para cualquier otro lenguaje de programación. Existe además un número importante de módulos para extender el IDE NetBeans. El IDE NetBeans es un producto libre y gratuito sin restricciones de uso" 20 .

NetBeans es un entorno de desarrollo o IDE (integrated development environment) para todo tipo de tecnologías Java e incluso permite la codificación de programas en C, C++ y otros (aunque está pensado para Java).

Sus funciones son:

-

- $\mathbb{Z}$  Editor de código sensible al contenido. Con soporte para auto completar el código, coloreado de etiquetas, auto tabulación y uso de abreviaturas para varios lenguajes de programación.
- $\mathbb{Z}$ Soporte para Java, C, C++, XML y lenguajes HTML.
- $\mathbb{Z}$ Soporte para JSP, XML, RMI, CORBA, JINI, JDBC y tecnologías Servlet.
- $\mathbb{Z}$ Incluye CVS (control de versiones) y Ant (compilación avanzada)
- $\mathbb{Z}$ Posibilidad de utilizar otras versiones de compiladores, depuradores,...
- $\mathbb{Z}$ Creación visual de componentes gráficos.

<sup>20</sup> www.netbeans.org/products/ide/index.html

 $\mathbb{Z}$ Herramientas con asistentes para facilitar la escritura de código

### 3.6. BASE DE DATOS MYSQL

#### Las principales características de MySQL

La siguiente lista describe algunas de las características más importantes del software de base de datos MySQL.

- $\mathbb{Z}$  Interioridades y portabilidad
	- o Escrito en C y en C++
	- o Probado con un amplio rango de compiladores diferentes
	- o Funciona en diferentes plataformas.
	- o Usa GNU Automake, Autoconf, y Libtool para portabilidad.
	- o APIs disponibles para C, C++, Eiffel, Java, Perl, PHP, Python, Ruby, y Tcl.
	- o Proporciona sistemas de almacenamiento transaccional y no transaccional.
	- o Un sistema de reserva de memoria muy rápido basado en threads.
	- o El servidor está disponible como un programa separado para usar en un entorno de red cliente/servidor. También está disponible como biblioteca y puede ser incrustado (linkado) en aplicaciones autónomas. Dichas aplicaciones pueden usarse por sí mismas o en entornos donde no hay red disponible.
- $\mathbb{Z}$  Tipos de Datos
	- o Diversos tipos de columnas: enteros con/sin signo de 1, 2, 3, 4, y 8 bytes de longitud, FLOAT, DOUBLE, CHAR, VARCHAR, TEXT,

BLOB, DATE, TIME, DATETIME, TIMESTAMP, YEAR, SET, ENUM, y tipos espaciales OpenGIS.

o Registros de longitud fija y longitud variable.

#### $\approx$ Seguridad

o Un sistema de privilegios y contraseñas que es muy flexible y seguro, y que permite verificación basada en el host. Las contraseñas son seguras porque todo el tráfico de contraseñas está encriptado cuando se conecta con un servidor.

#### $\mathbb{Z}$ Localización

- o El servidor puede proporcionar mensajes de error a los clientes en muchos idiomas.
- o Soporte completo para distintos conjuntos de caracteres, incluyendo latin1 (ISO-8859-1), german, big5, ujis, y más. Por ejemplo, los caracteres escandinavos 'â', 'ä' y 'ö' están permitidos en nombres de tablas y columnas. El soporte para Unicode está disponible.

### Lo mejor de MySQL

"Es evidente que la gran mayoría de gente usa este gestor en Internet, por lo que encontrar opiniones favorables no ha resultado en absoluto complicado:

- 1. Sin lugar a duda, lo mejor de MySQL es su velocidad a la hora de realizar las operaciones, lo que le hace uno de los gestores que ofrecen mayor rendimiento.
- 2. Su bajo consumo lo hacen apto para ser ejecutado en una máquina con escasos recursos sin ningún problema.
- 3. Las utilidades de administración de este gestor son envidiables para muchos de los gestores comerciales existentes, debido a su gran facilidad de configuración e instalación.
- 4. Tiene una probabilidad muy reducida de corromper los datos, incluso en los casos en los que los errores no se produzcan en el propio gestor, sino en el sistema en el que está"<sup>21</sup>.

# 3.7. HERRAMIENTA VISUAL DE MODELAMIENTO UML. VISUAL POSEIDÓN-UML

"Poseidón para UML puede simplificar la compleja tarea de desarrollo de software ayudando a estructurar pensamientos, a clarificar la comunicación, y a encontrar la correcta abstracción. La incorrecta implantación de la herramienta UML, le sumergirá en detalles y diagramas llenos de funciones extrañas y excesivamente complicadas, lo que le evitara el ahorro de tiempo y esfuerzo.

Poseidón para UML evita estas distracciones. La intuitiva interfaz hace de Poseidón la herramienta más rápida de UML para dominar el análisis orientado a objetos, liberando al diseñador para centrarse solamente en su modelo. La abundancia de características disponibles realza la productividad desde el comienzo sin ser un obstáculo en el camino"<sup>22</sup>.

## Características Principales:

 $\frac{1}{21}$ www.netpecos.org/docs/mysql\_postgres/x56.html

<sup>22</sup> http://es.wikipedia.org/wiki/Poseidon\_for\_UML

Entre las principales características de Poseidón UML tenemos:

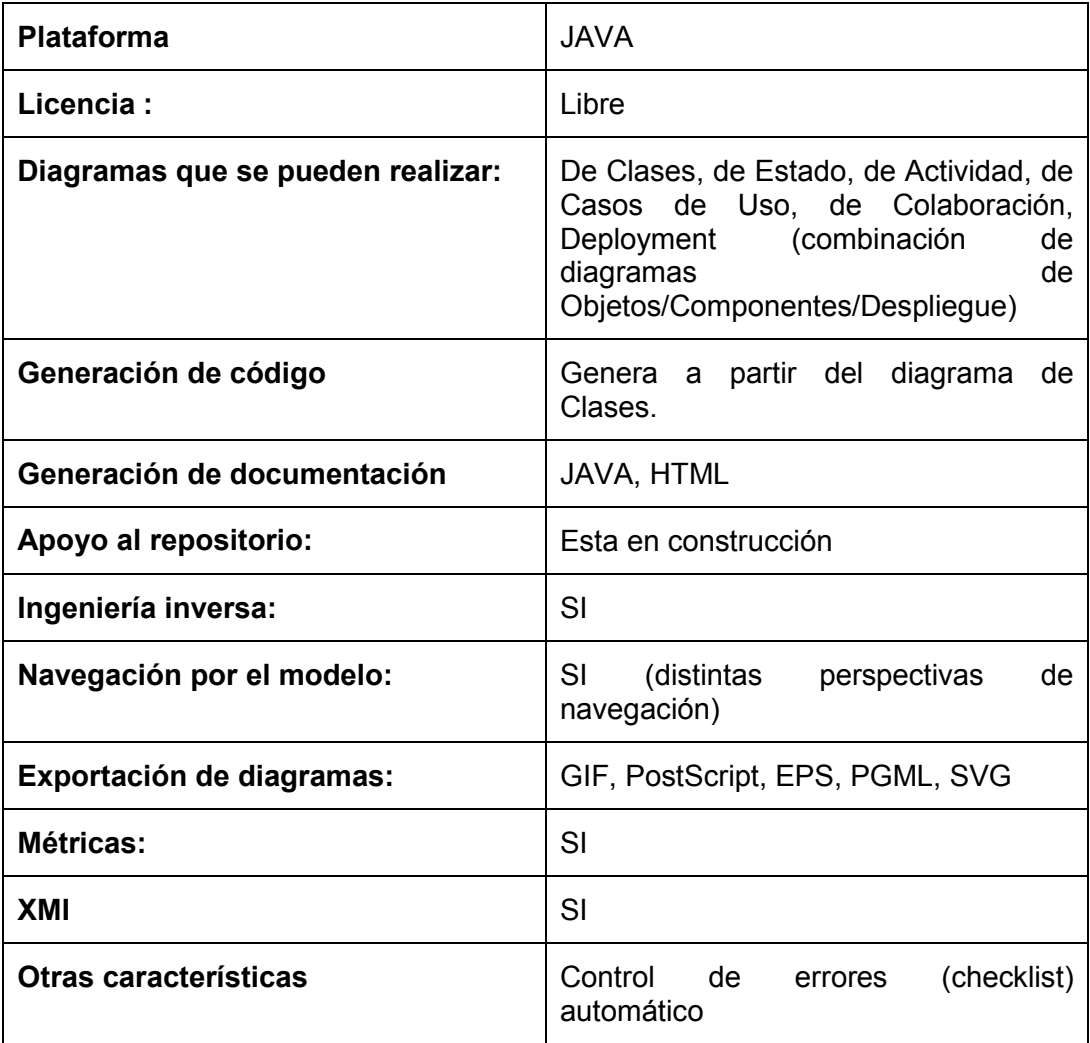

### IREPORT

"La herramienta iReport es un constructor/diseñador de informes visual, poderoso, intuitivo y fácil de usar para JasperReports escrito en Java. Este instrumento permite que los usuarios corrijan visualmente informes complejos con cartas, imágenes, subinformes, etc.

iReport está además integrado con JFreeChart, una de las bibliotecas gráficas OpenSource más difundida para Java. Los datos para imprimir pueden ser recuperados por varios caminos incluso múltiples uniones JDBC, TableModels, JavaBeans, XML, etc."<sup>23</sup>.

iReport es una herramienta visual que sirve para generar ficheros XML (plantillas de informe) que se puedan utilizar con la herramienta de generación de informes JasperReports.

iReport inicialmente se ha desarrollado en J++ por lo que su entorno de ejecución se limita a plataformas Microsoft. En sus últimas versiones se ha publicado una versión 100% java con lo cual se limita la restricción existente.

## Características de iReport

La lista siguiente describe algunas de las características importantes de iReport:

- $\mathbb{R}$ 100% escrito en JAVA y además OPENSOURCE y gratuito.
- $\mathbb{Z}$ Maneja el 98% de las librerías y etiquetas de JasperReports
- $\mathbb{Z}$  Permite diseñar con sus propias herramientas: rectángulos, líneas, elipses, campos de los textfields, cartas, subreports (subreportes).
- $\mathbb{Z}$ Soporta internacionalización nativamente.
- $\mathbb{Z}$ Browser de la estructura del documento.
- $\mathbb{Z}$ Recopilador y exportador integrados.
- $\mathbb{Z}$ Soporta JDBC.
- $\mathbb{Z}$  Soporta JavaBeans como orígenes de datos (éstos deben implementar la interface JRDataSource).

 $\frac{1}{23}$ http://www.adictosaltrabajo.com/tutoriales/retornapdf.php?pdf=ireport

- $\approx$ Incluye Wizard's (asistentes) para crear automáticamente informes.
- $\mathbb{Z}$ Tiene asistentes para generar los subreportes.
- $\mathbb{Z}$ Tiene asistentes para las plantillas.
- $\mathbb{Z}$ Facilidad de instalación.

#### **JasperReports**

JasperReports, es una poderosa herramienta para generar reportes en java, con la habilidad de producir contenido completo para la pantalla, directo para impresora o en diferentes formatos de archivo (PDF, XLS, CSV, XML, entre otros).

La librería es 100% Java, y puede reutilizarse tanto en aplicaciones cliente/servidor, como en aplicaciones web, J2EE, etc. Permite organizar la información obtenida desde una base de datos relacional, a través de conectores JDBC, Hibernate, etc., en diseños de reportes predefinidos en un formato XML.

La estructura de paquetes y las clases más importantes que utilizan iReport y JasperReports son:

- $\mathbb{Z}$ net.sf.jasperreports.engine.JasperExportManager
- $\mathbb{Z}$ net.sf.jasperreports.engine.JasperPrintManager
- $\mathbb{Z}$ net.sf.jasperreports.engine.JasperFillManager
- $\mathbb{Z}$ net.sf.jasperreports.engine.JasperCompileManager
- $\mathbb{Z}$ net.sf.jasperreports.view.JasperViewer
- $\mathbb{Z}$ net.sf.jasperreports.view.JasperDesignViewer

Estas clases presentan una abstracción para facilitar la vista del reporte, el diseño, la impresión, el llenado, la compilación, etc. Las primeras cuatro permiten manejar el motor de generación del reporte, y las últimas dos (las pertenecientes al paquete view), la visualización de los reportes.

CAPITULO IV

PRESENTACIÓN DE RESULTADOS

## REQUERIMIENTOS DEL SISTEMA

### Determinación de Requerimientos del sistema.

Es la parte más importante dentro del desarrollo de sistemas, para la ejecución del presente SISTEMA FINANCIERO CONTABLE PARA EL FONDO DE JUBILACIÓN, CESANTÍA ADMINISTRATIVO; se ha considerado los siguientes requerimientos.

## REQUERIMIENTOS

## REQUERIMIENTOS FUNCIONALES

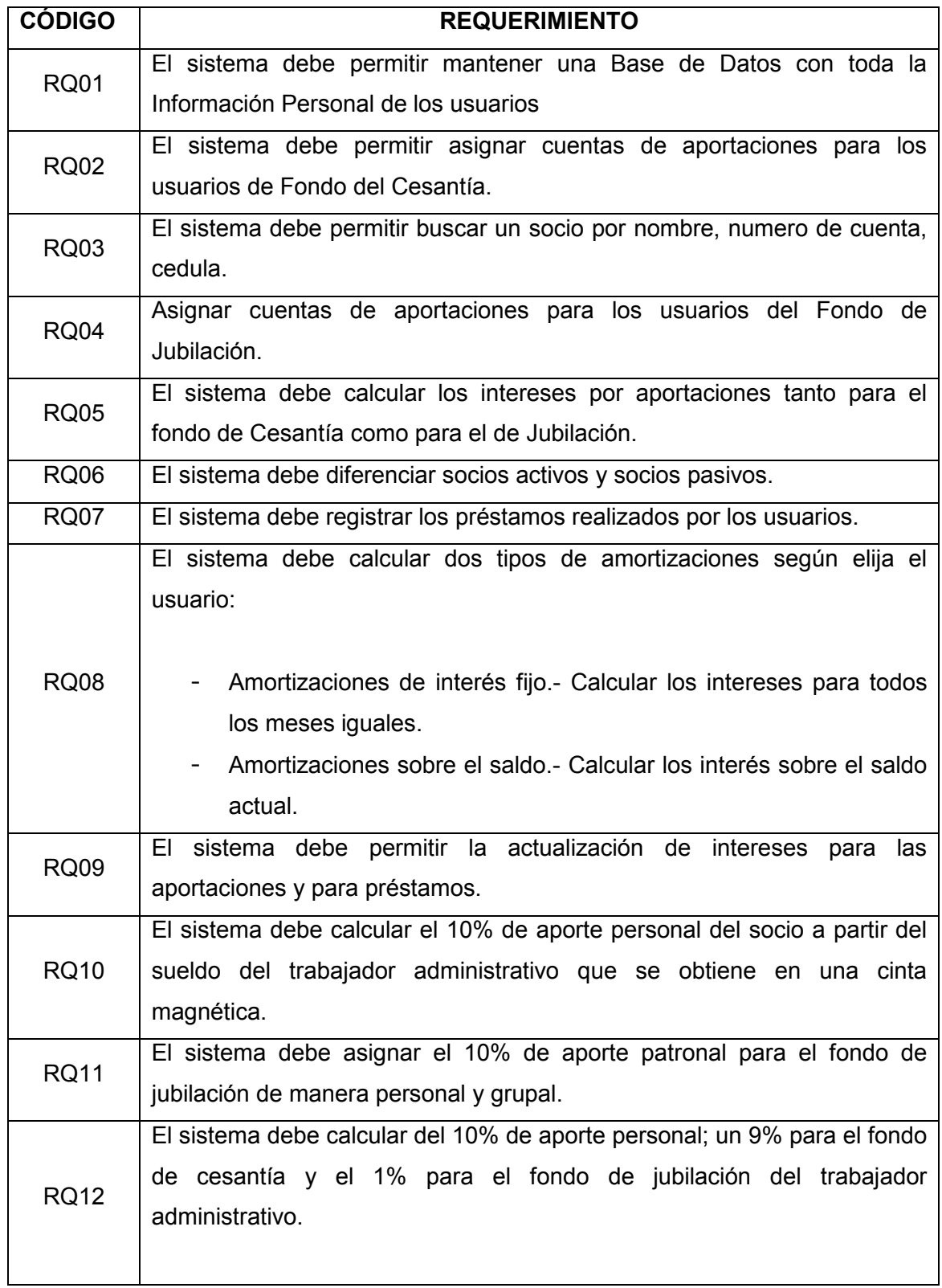
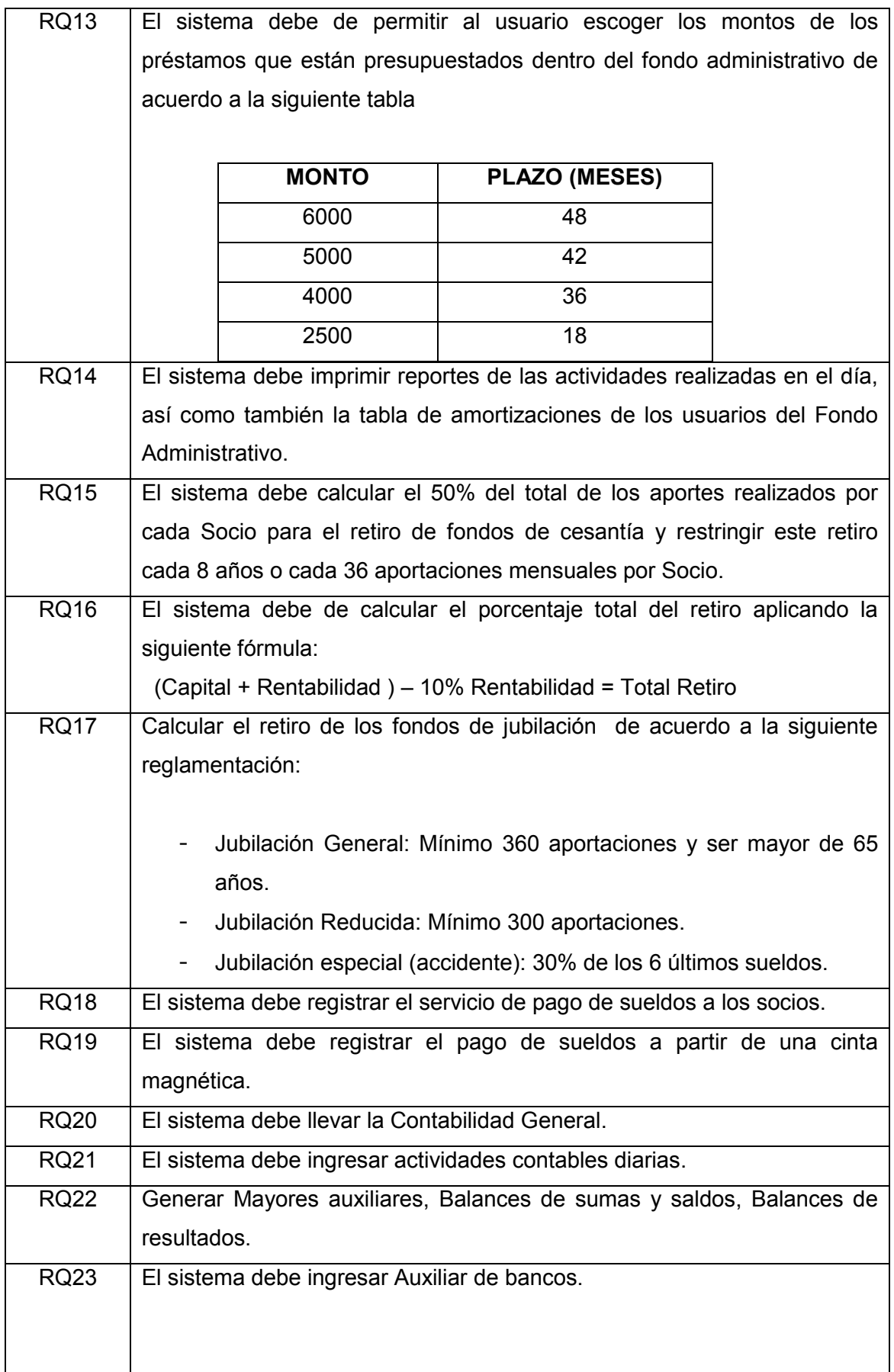

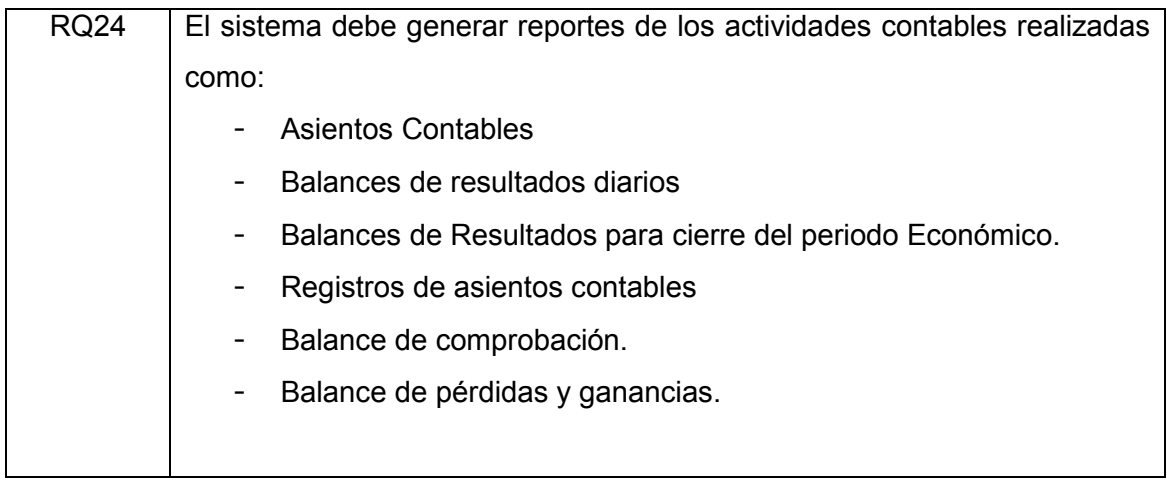

## REQUERIMIENTOS NO FUNCIONALES

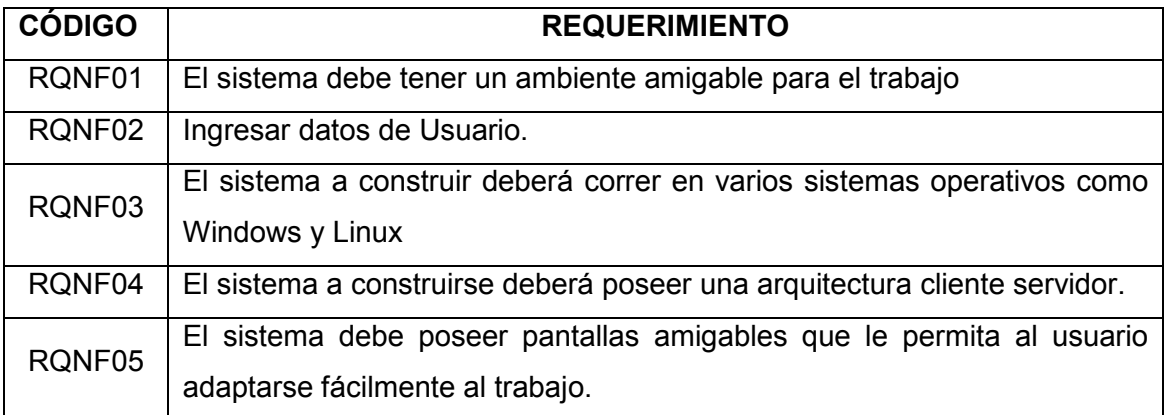

GLOSARIO DE TÉRMINOS

## GLOSARIO DE TÉRMINOS

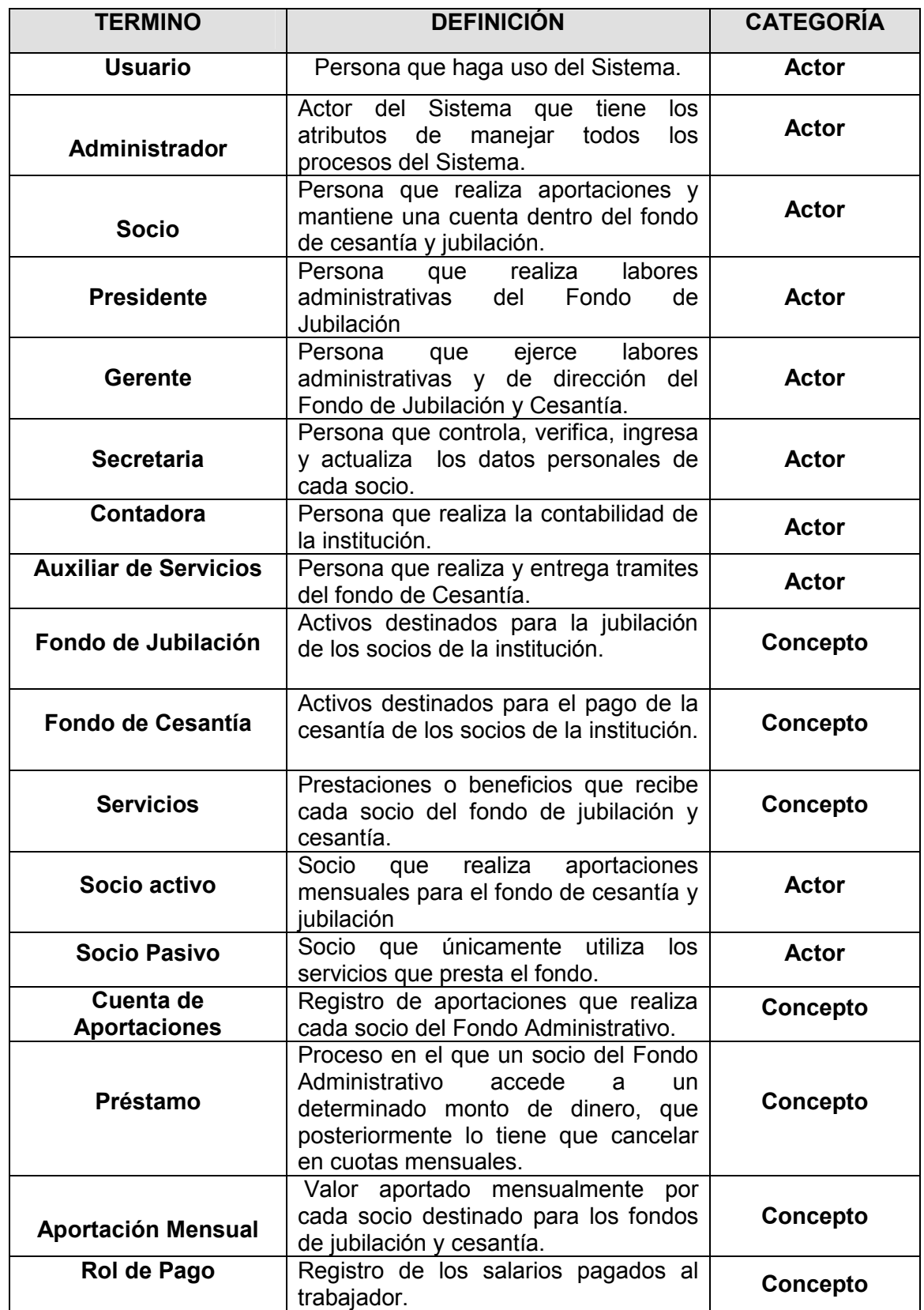

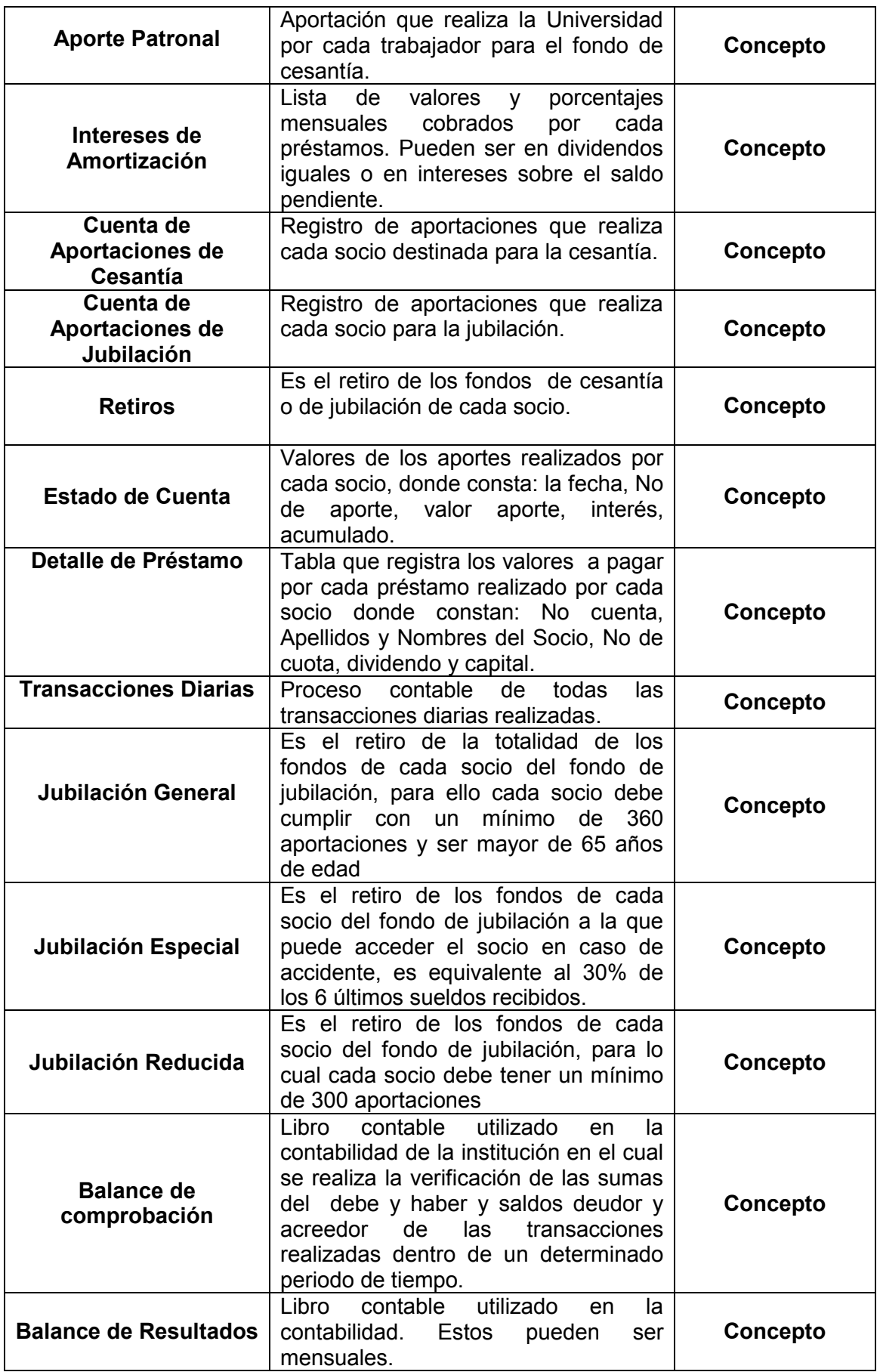

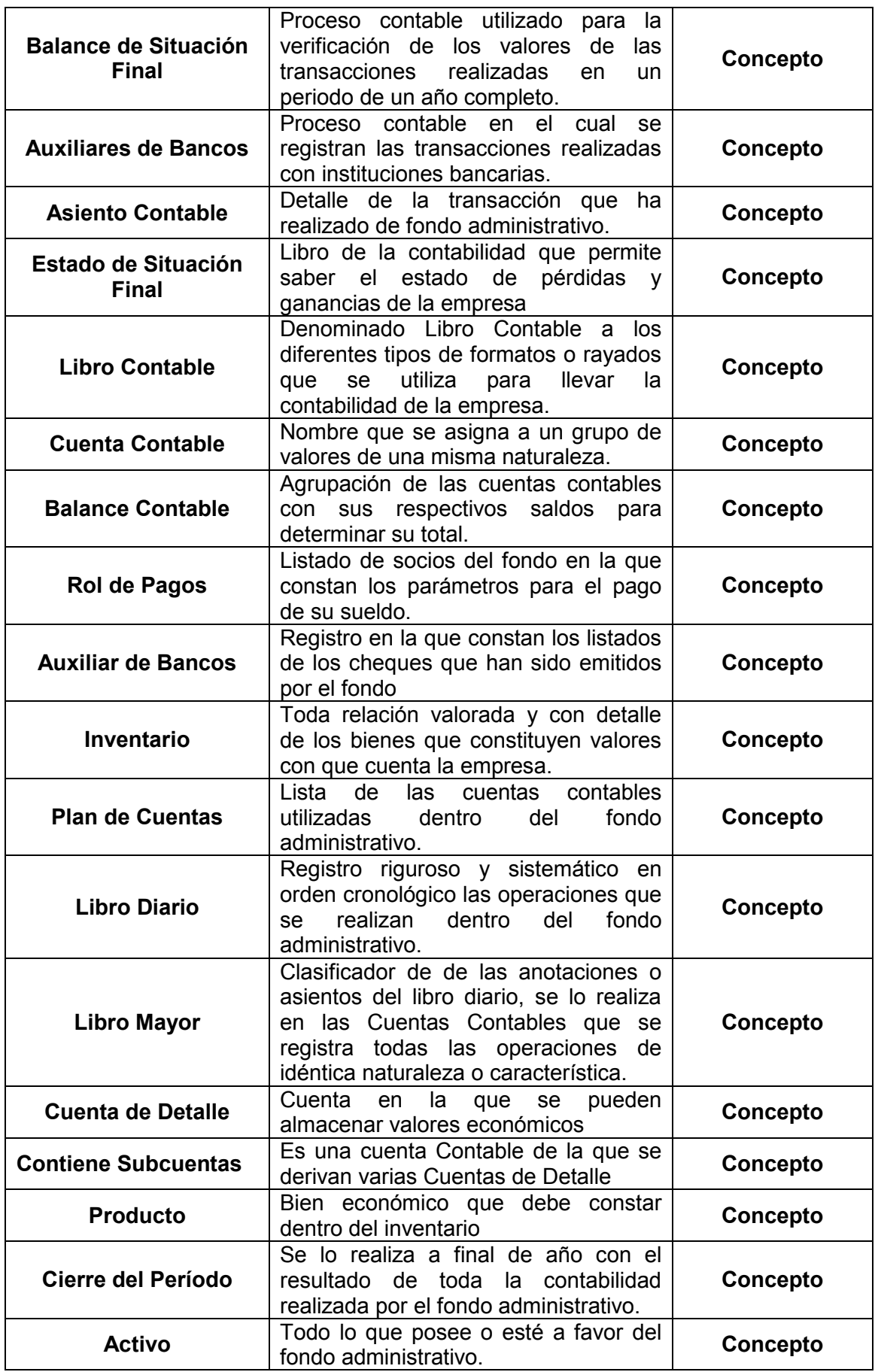

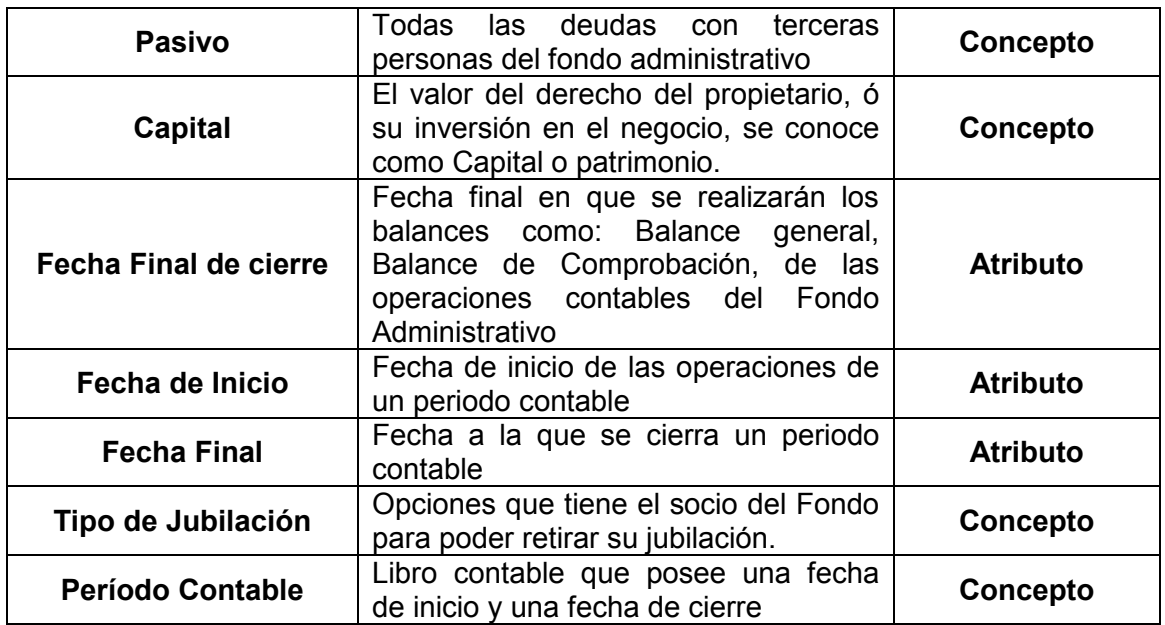

## MODELO DE DOMINIO

#### Modelo del dominio del Sistema

El modelo del dominio se dividió en tres partes para mejorar su entendimiento, a continuación se describen los modelos.

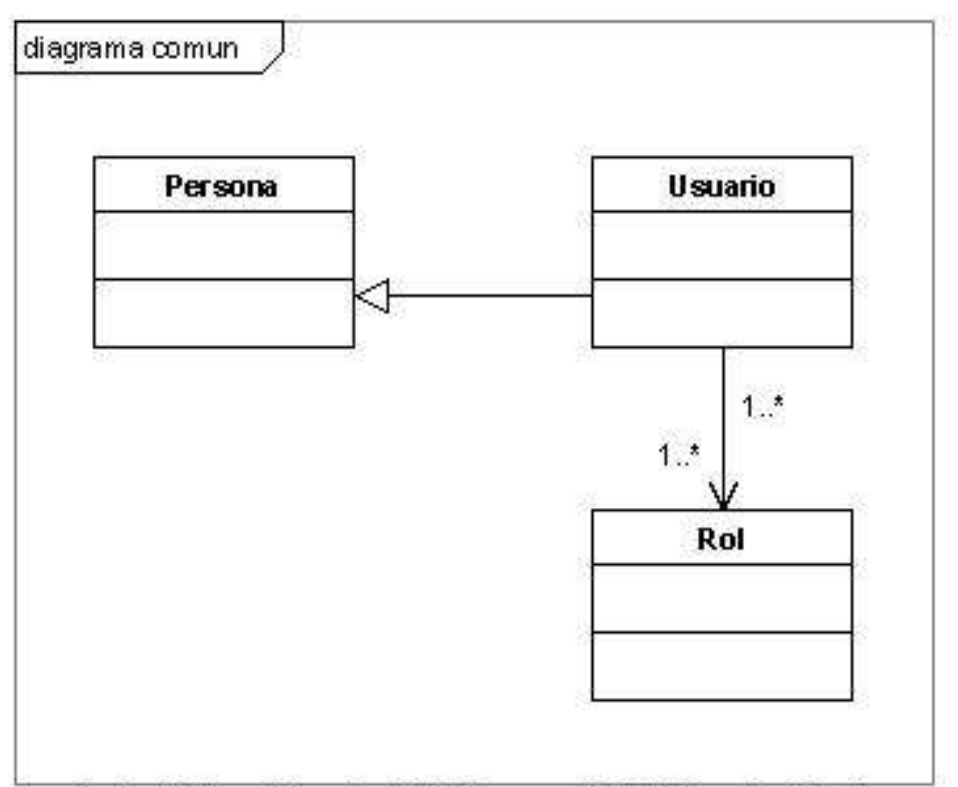

Created with Poseidon for UML Community Edition. Not for Commercial Use.

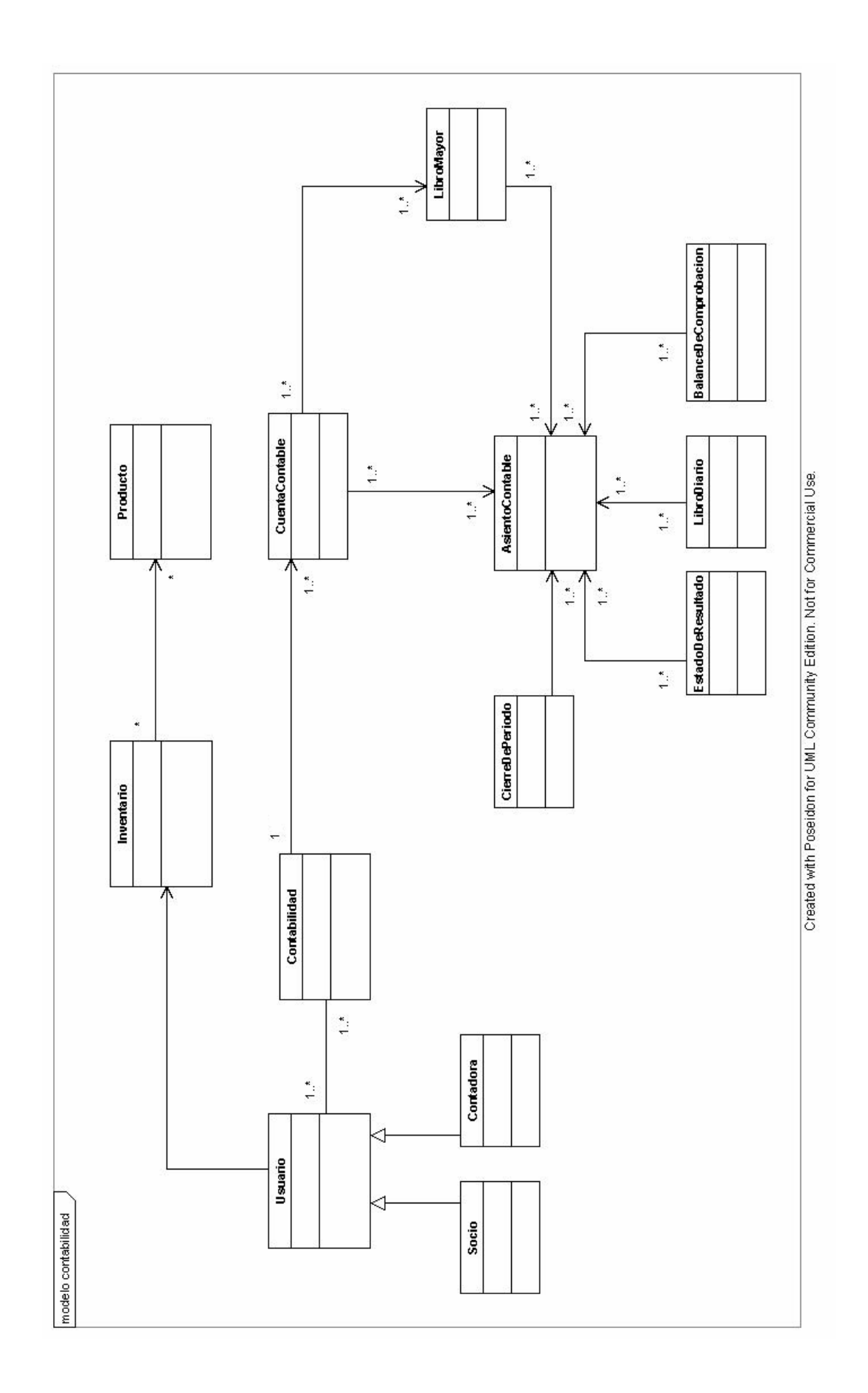

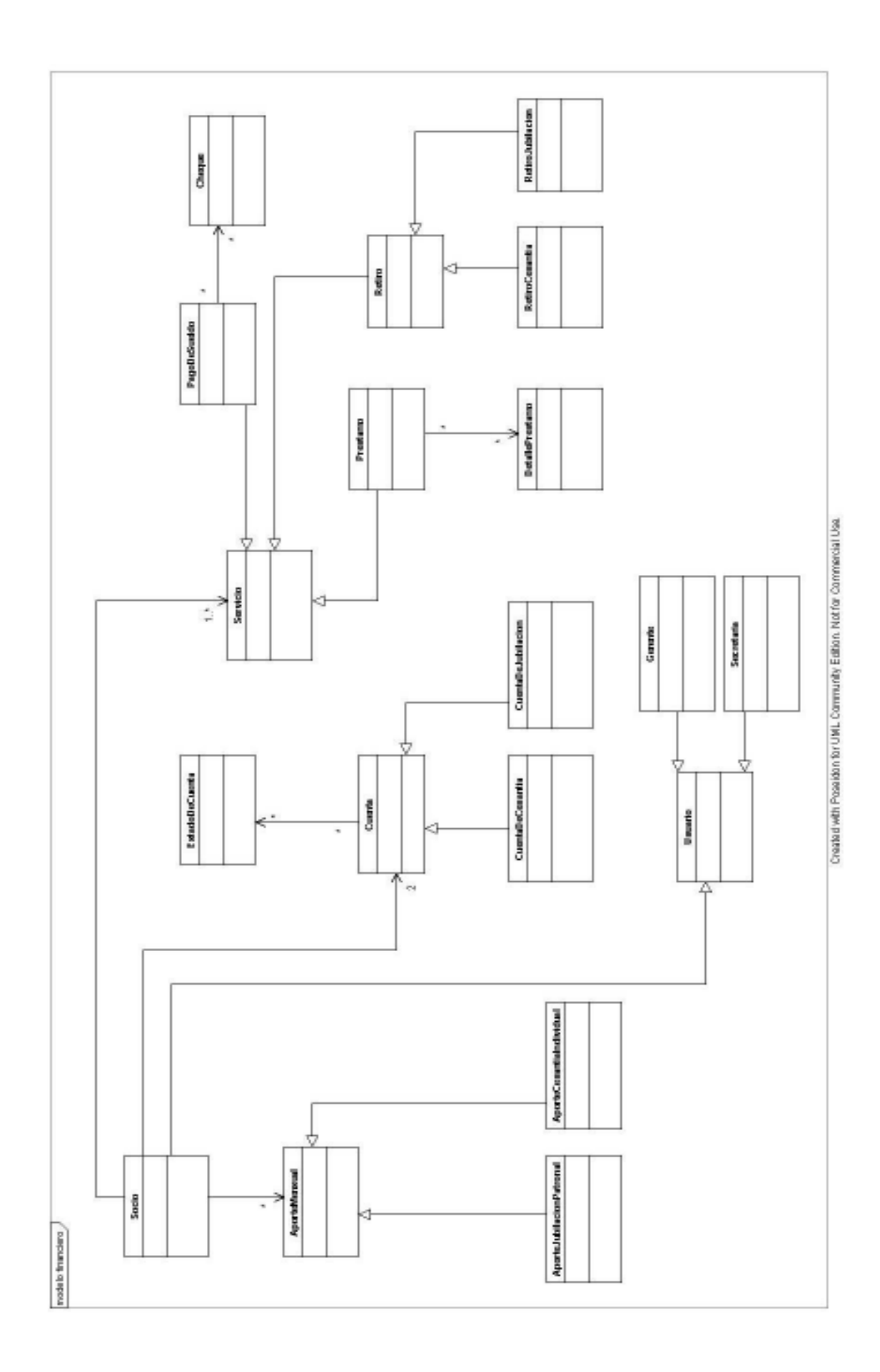

#### Identificar Use cases y Esquematizar Diagramas Use cases

El actor representa el rol genérico de usuario del sistema. El nombre que se le dé a un actor deberá reflejar el papel que tendrá para el sistema.

Los use cases son una descripción de un conjunto de secuencias de acciones que un sistema ejecuta y que produce un resultado observable de interés para un actor particular. Reflejan el uso que harán los actores del sistema; se muestran a través de ellos tanto las funcionalidades que ofrecerá el sistema, como los diferentes comportamientos posibles inherentes a las situaciones contempladas para cada una de estas.

# DIAGRAMA DE CASOS DE USO

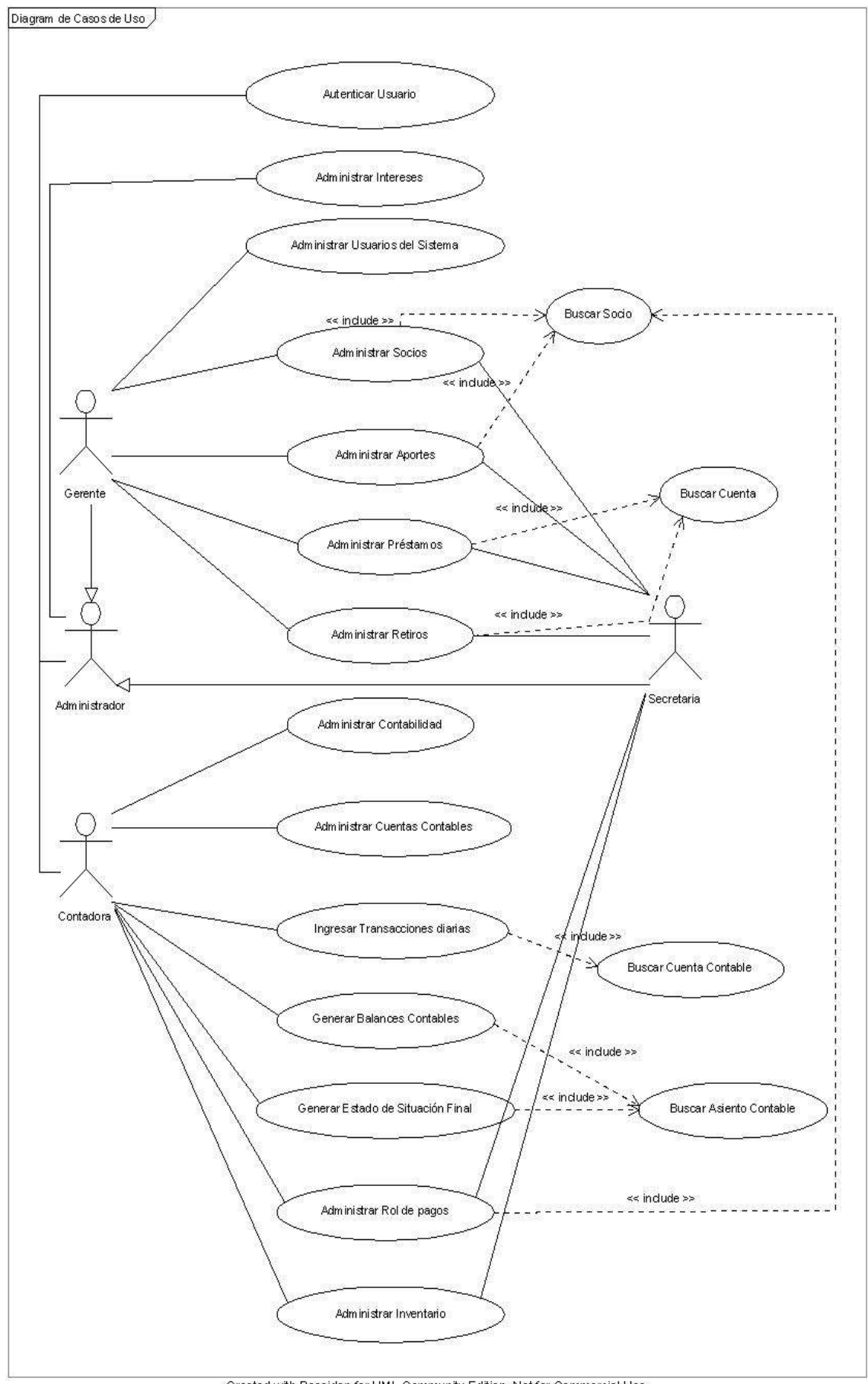

Created with Poseidon for UML Community Edition. Not for Commercial Use.

**PROTOTIPOS** 

#### Caso de Uso: Administrar Socio

## Ventana Ingresar al Sistema

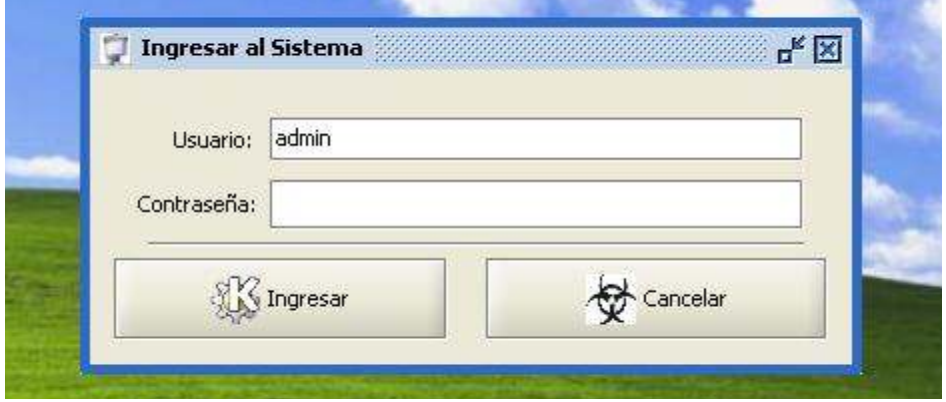

## Ventana principal.

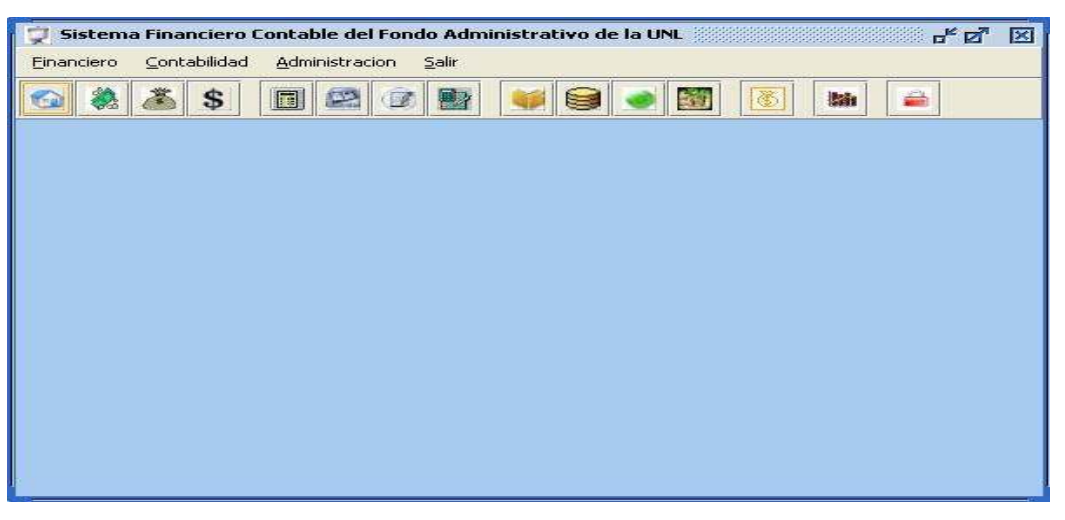

#### Menú Financiero.

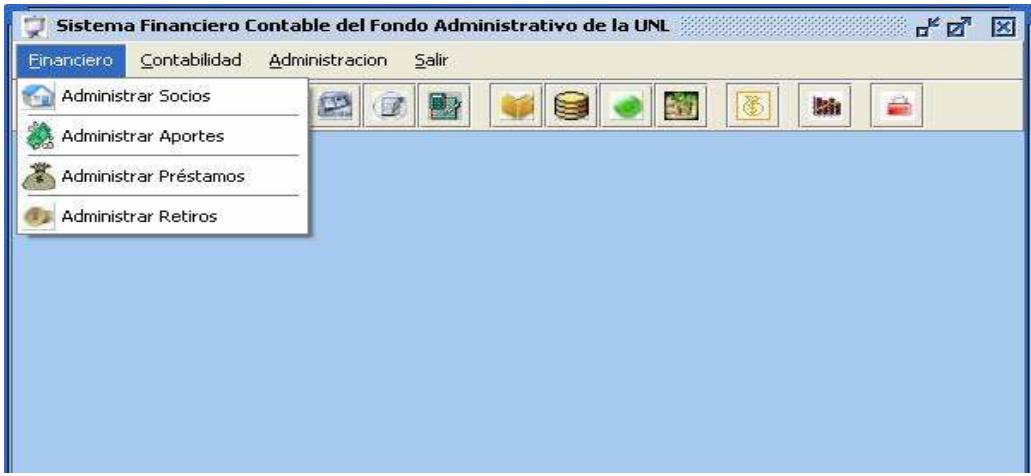

## Ventana Administrar Socios.

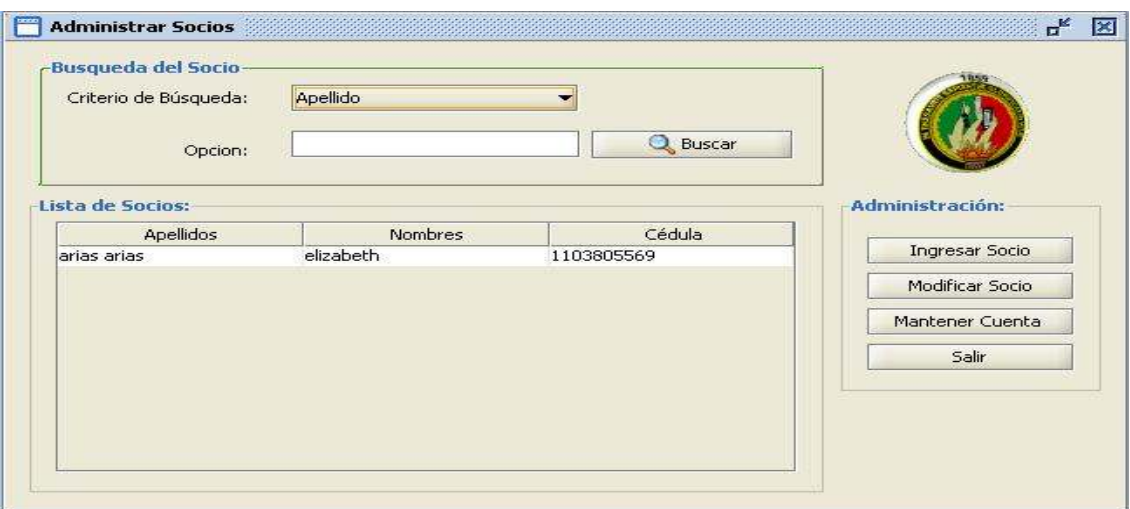

## Ventana Ingresar Nuevo Socio.

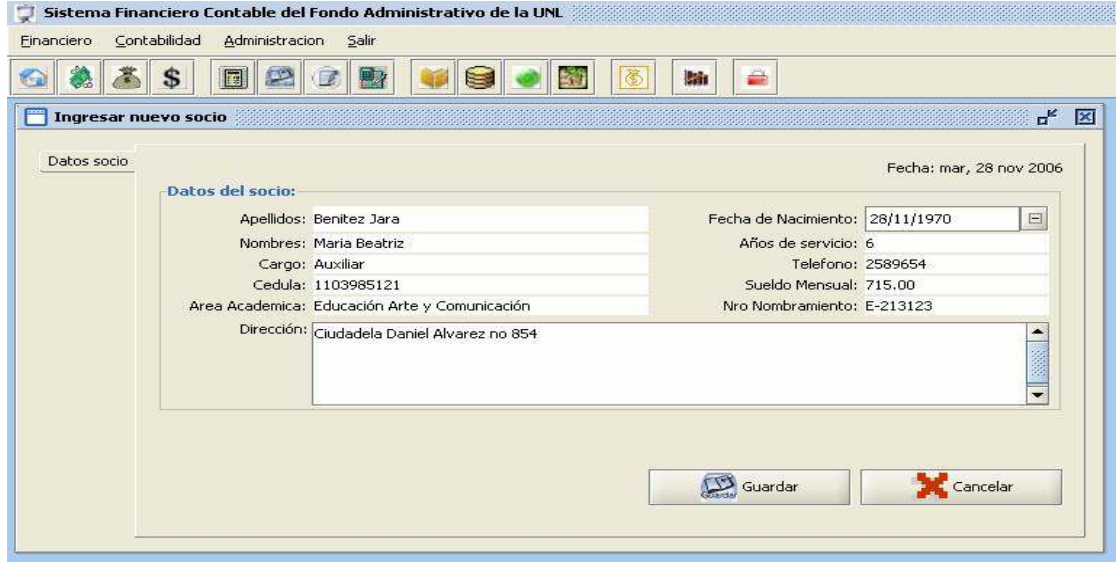

## Ventana Modificar Socio: Ventana para modificar los datos del socio

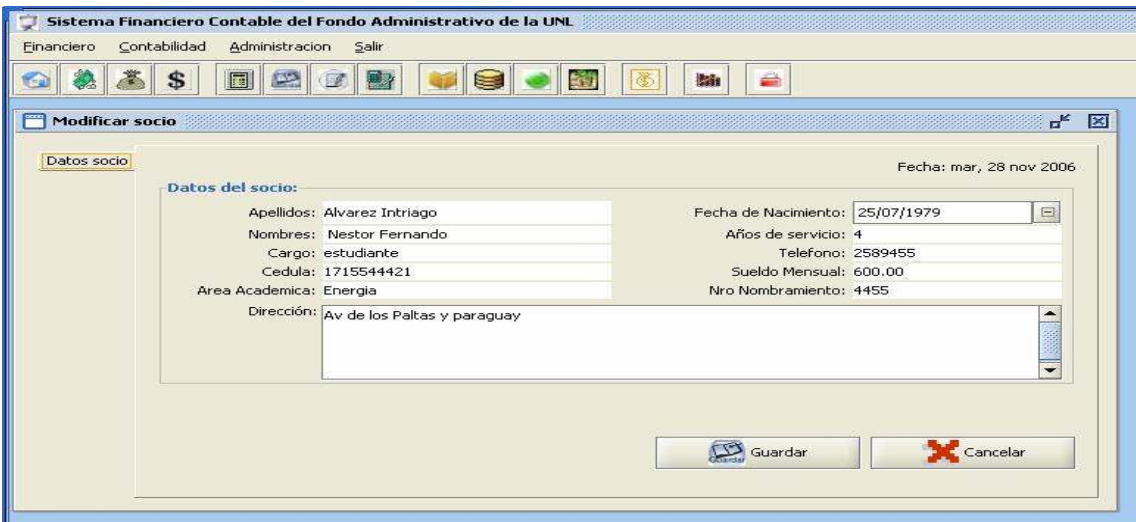

#### Ventana Mantener Cuentas del Socio:

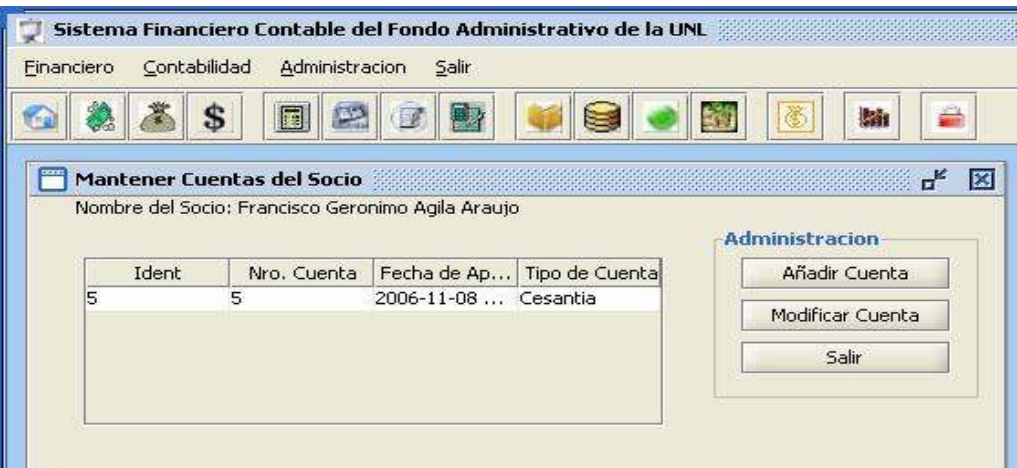

## Ventana Ingresar Nueva Cuenta del socio:

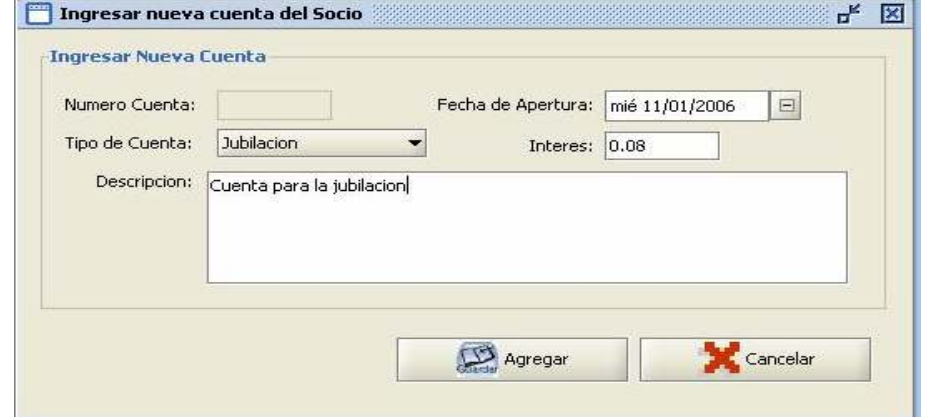

### Ventana Modificar Cuentas:.

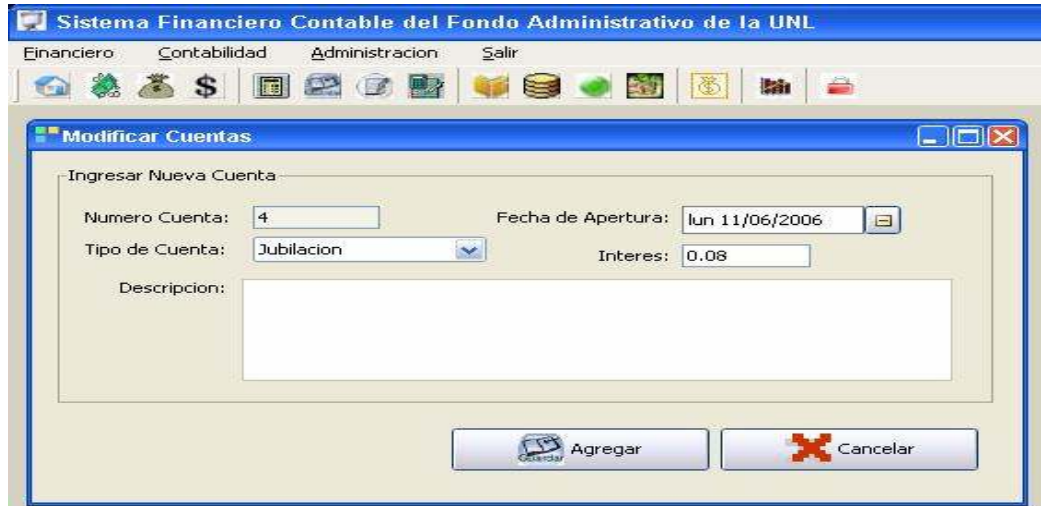

## Caso de Uso: Administrar Aportes

Ventana Administrar Aportes (Cesantía).

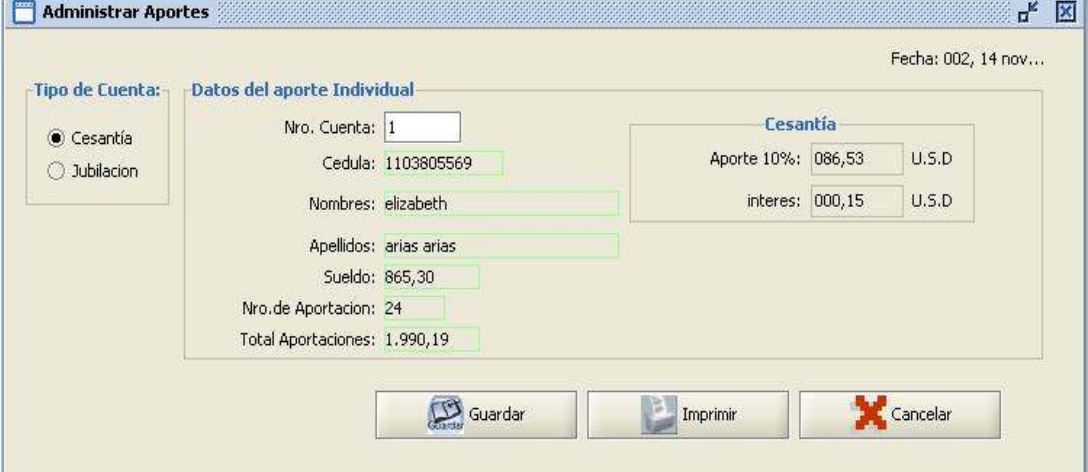

## Ventana Administrar Aportes (Jubilación)

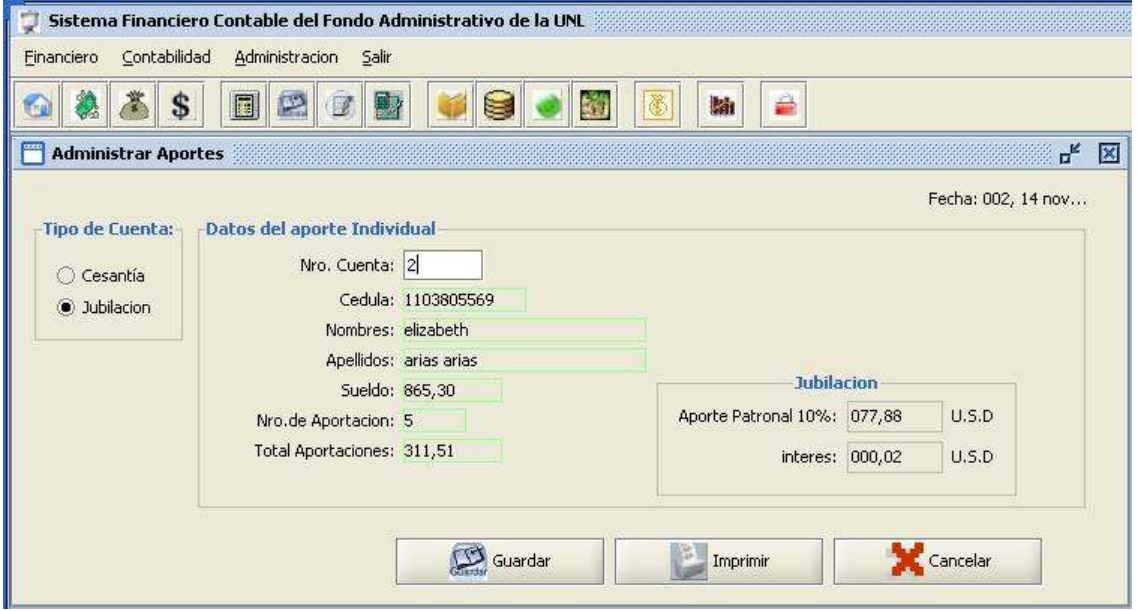

## Ventana Administrar Aportes (Grupal).

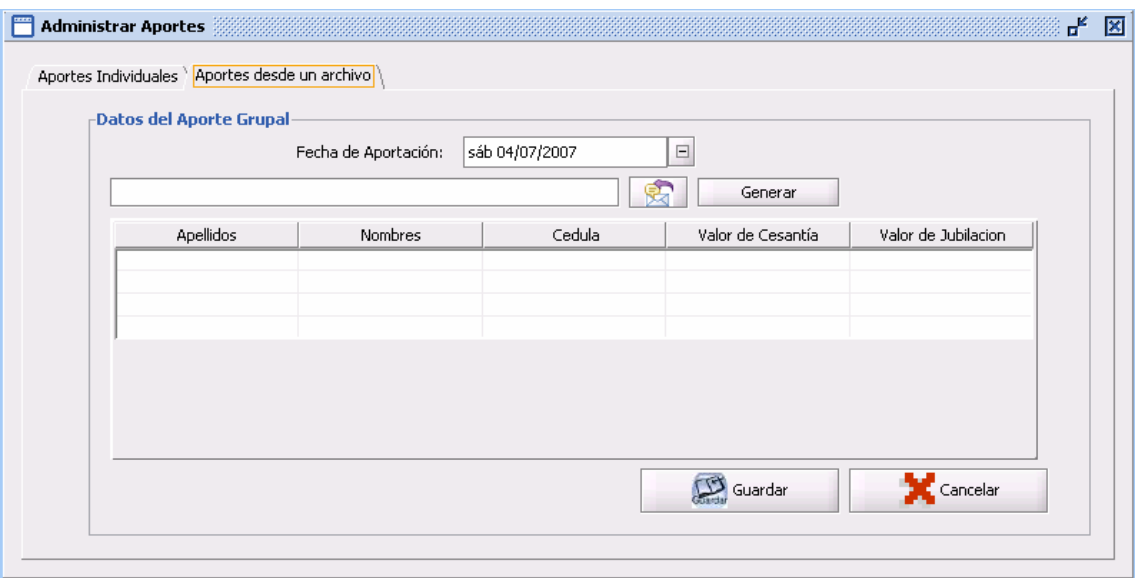

## Caso de Uso: Administrar Préstamos

## Ventana Administrar Préstamos:

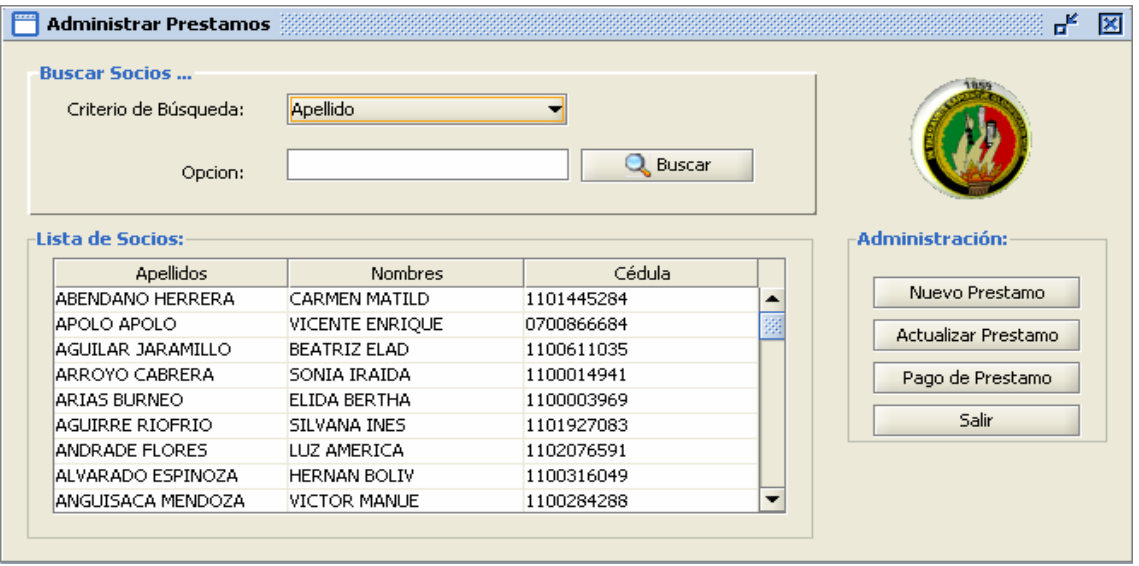

## Ventana Registrar Nuevo Préstamo:

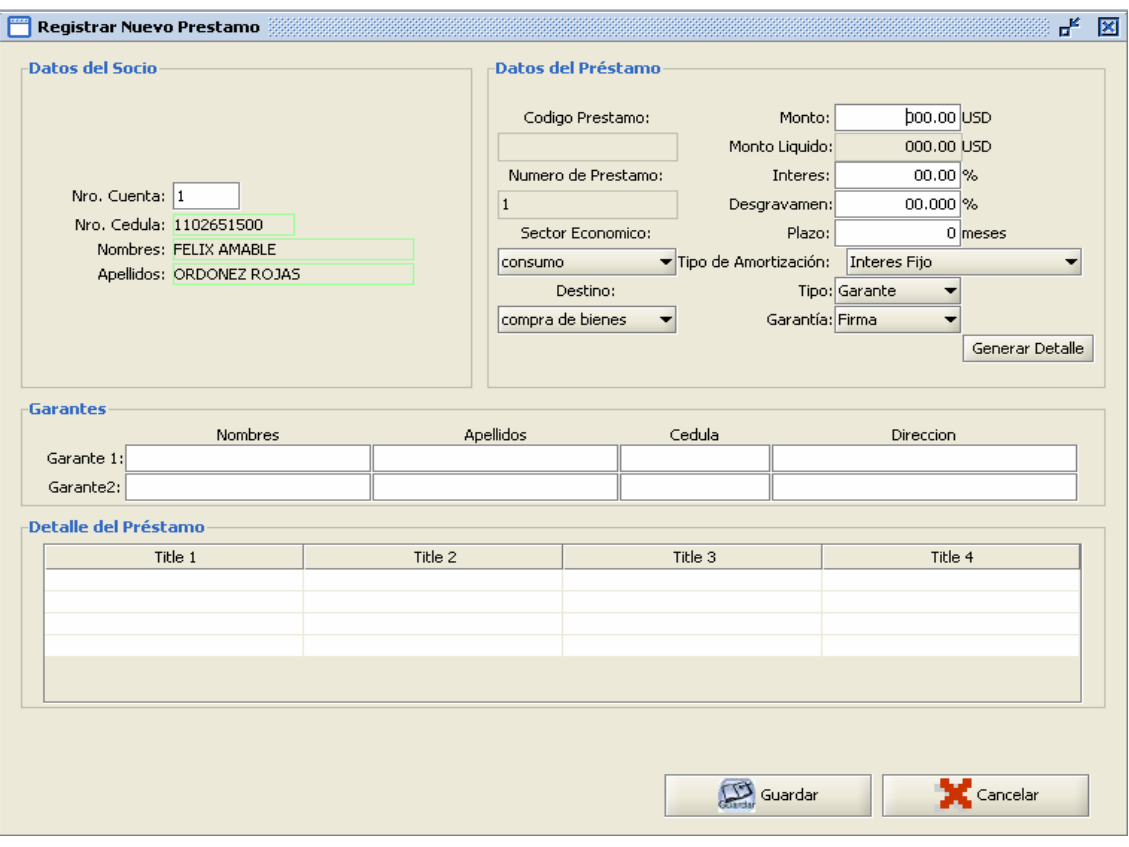

## Ventana Actualizar Prestamo.

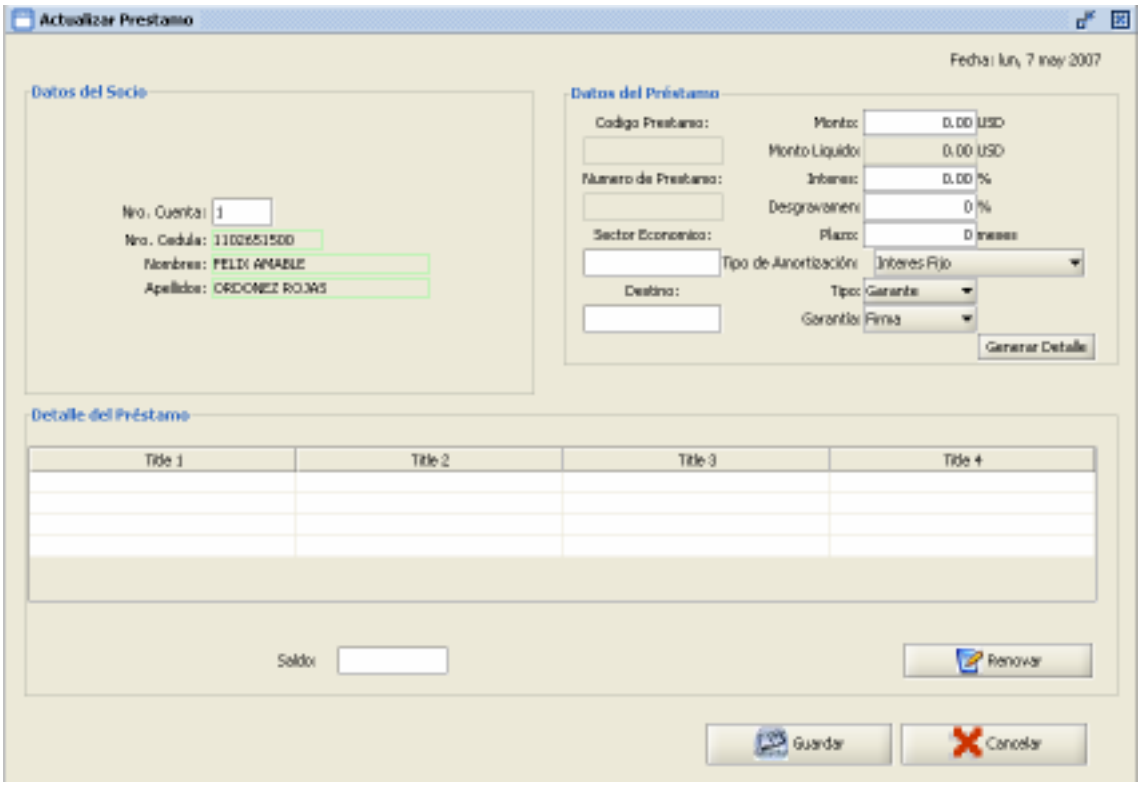

## Ventana Registrar Pago de Préstamo:

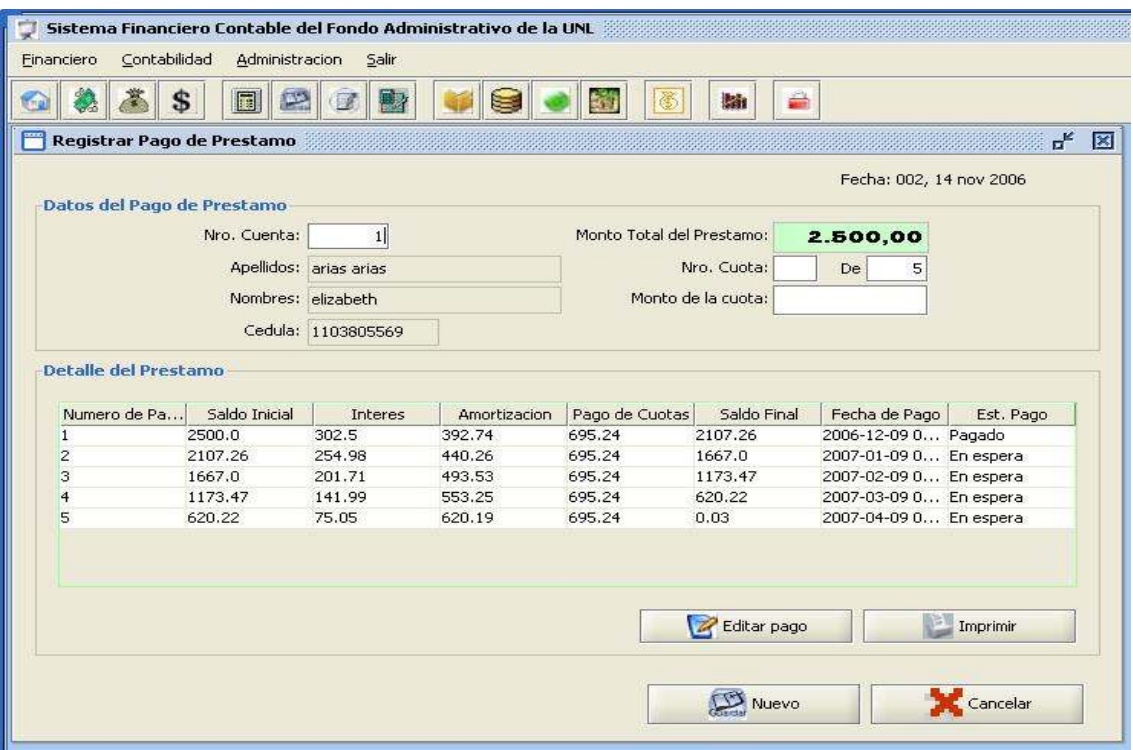

# Ventana Pago de Cuota Mensual.

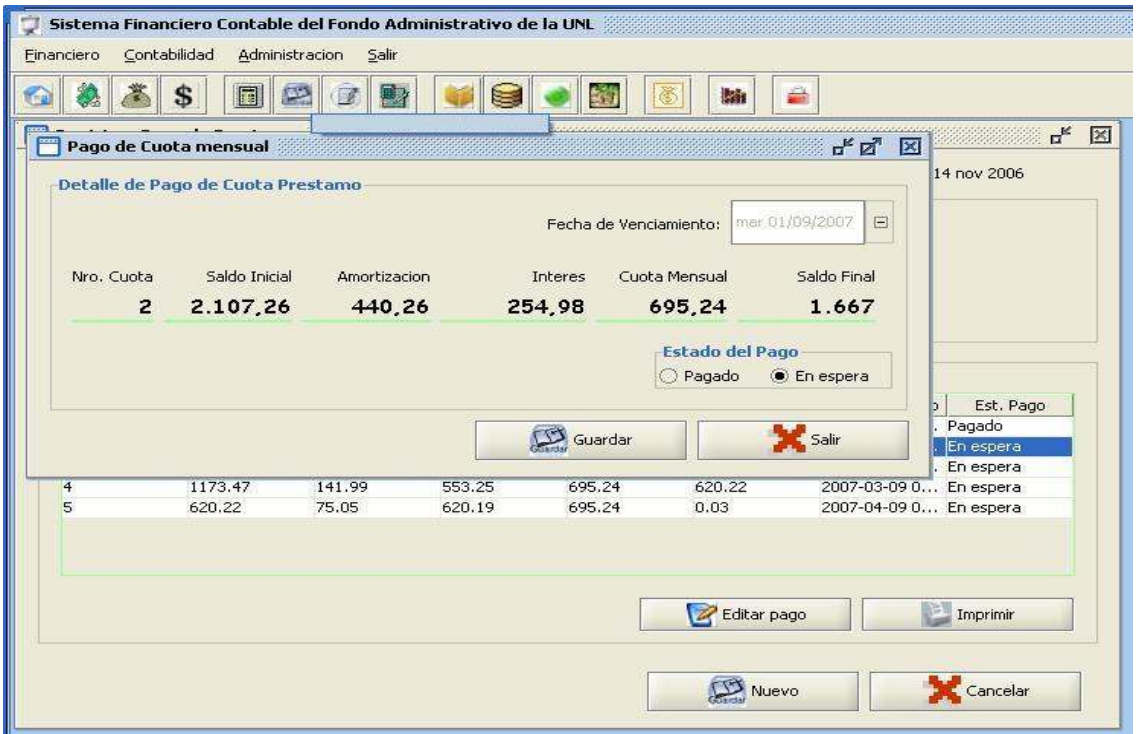

## Ventana Pago de cuotas por Préstamo

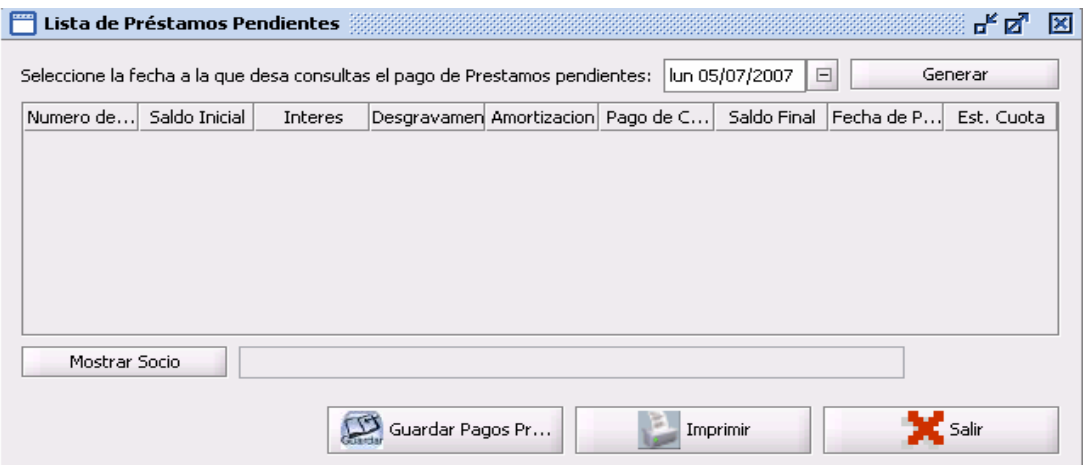

## Caso de Uso: Administrar Retiros

#### Ventana Administrar Retiros.

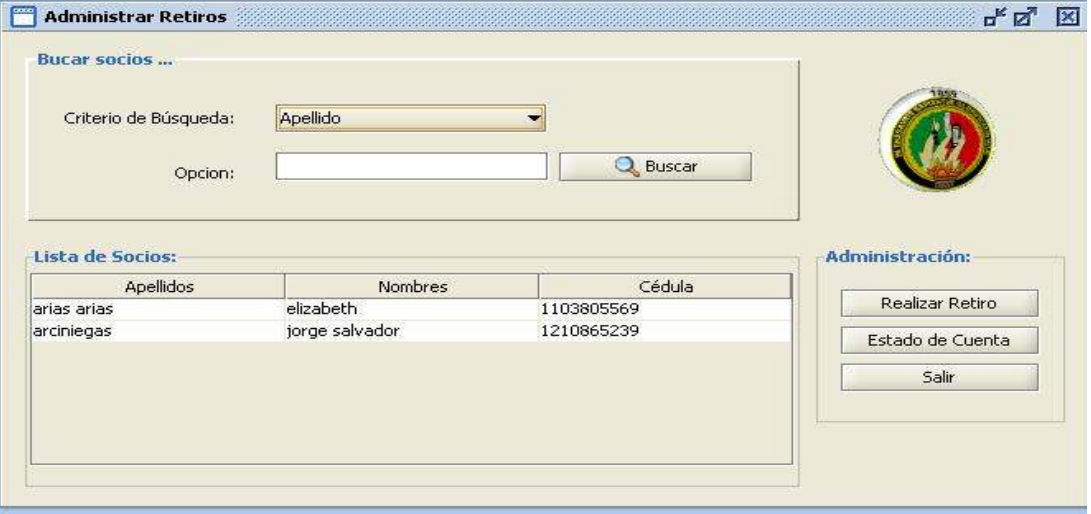

## Ventana Realizar Nuevo Retiro (pestaña Cesantía)

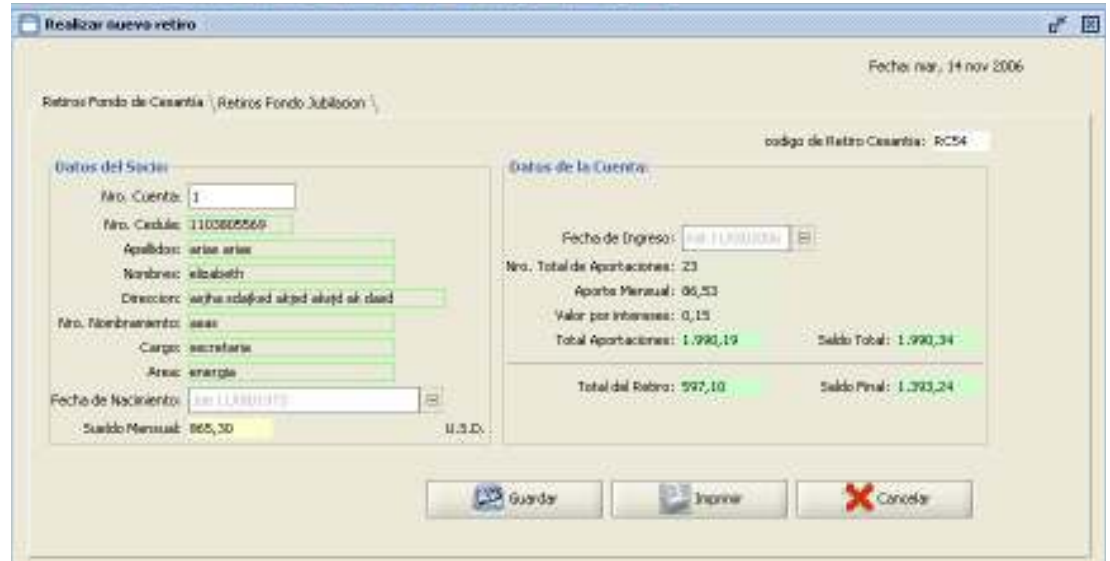

#### Ventana Realizar Nuevo Retiro (pestaña Jubilación)

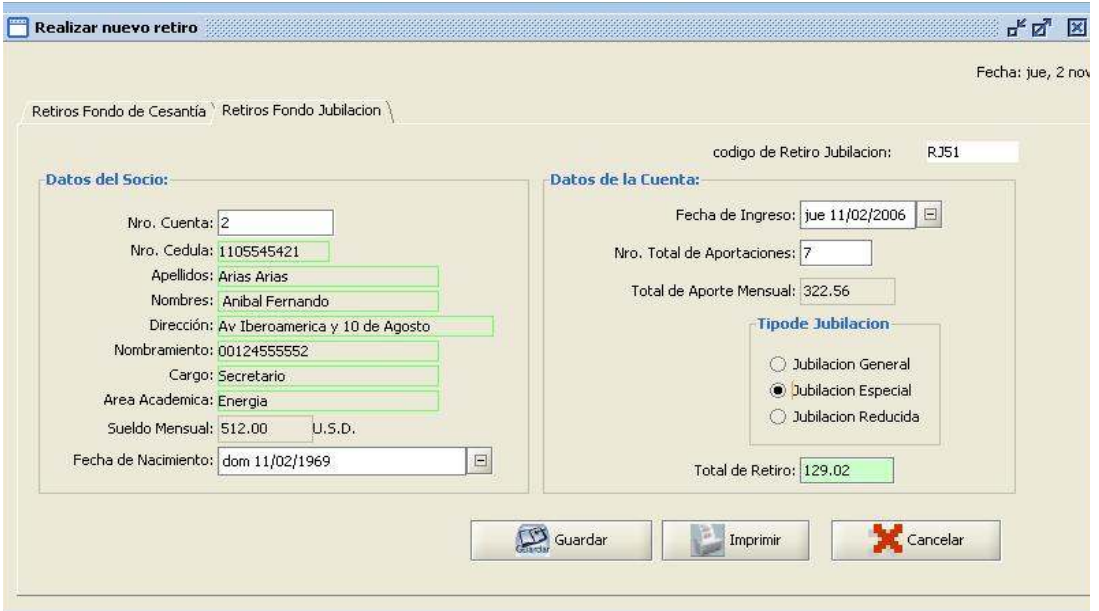

#### Caso de Uso: Administrar Cuentas Contables.

#### Submenú Contabilidad

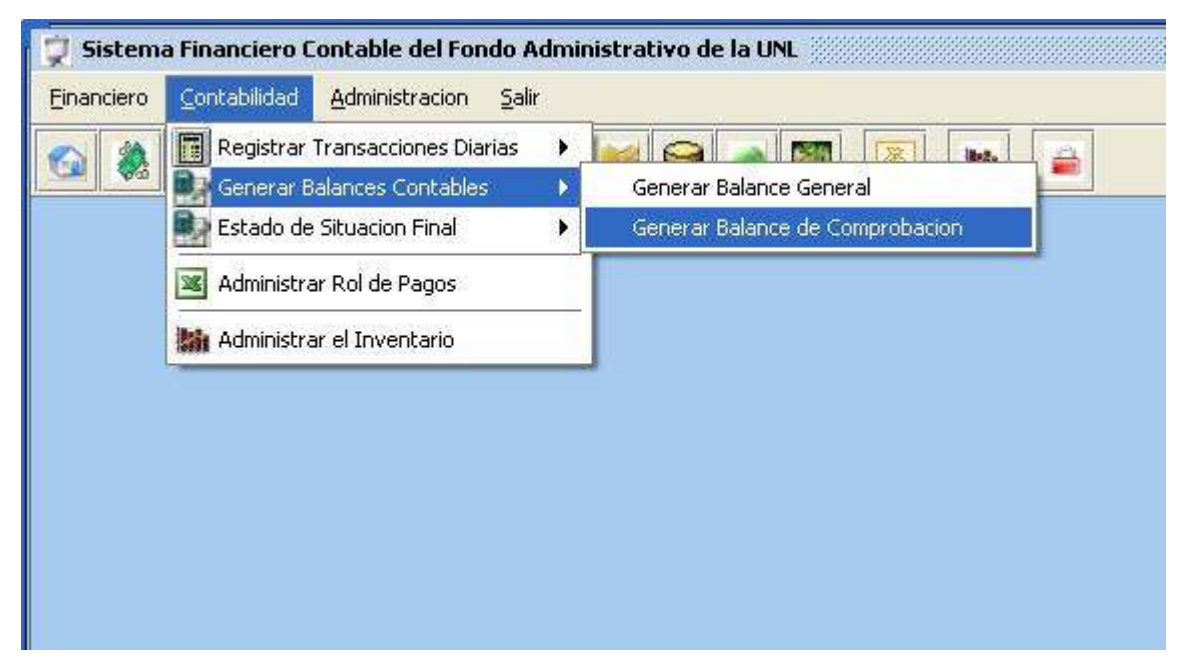

### Ventana Administrar Cuentas Contables.

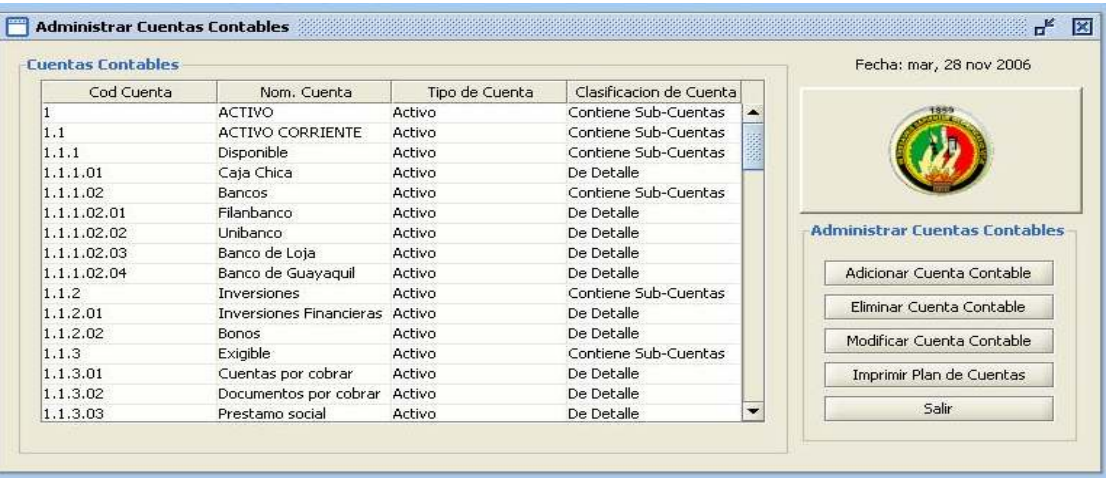

### Ventana Adicionar Cuenta Contable.

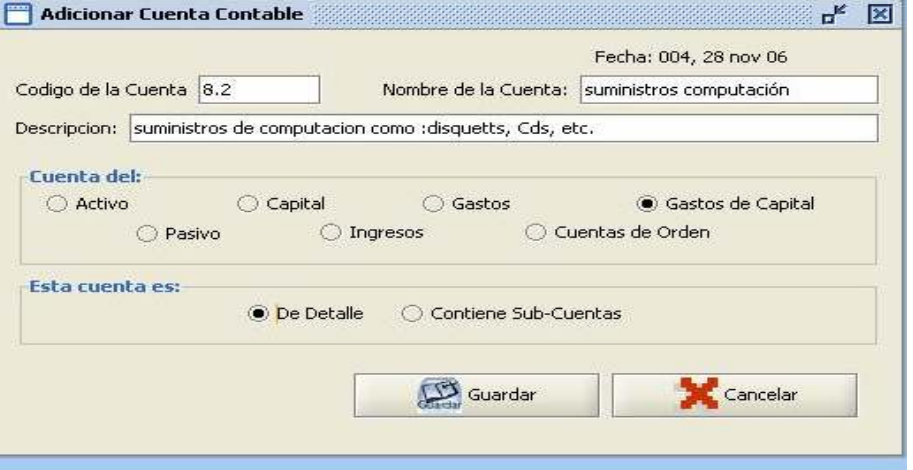

#### Ventana Actualizar Cuenta Contable

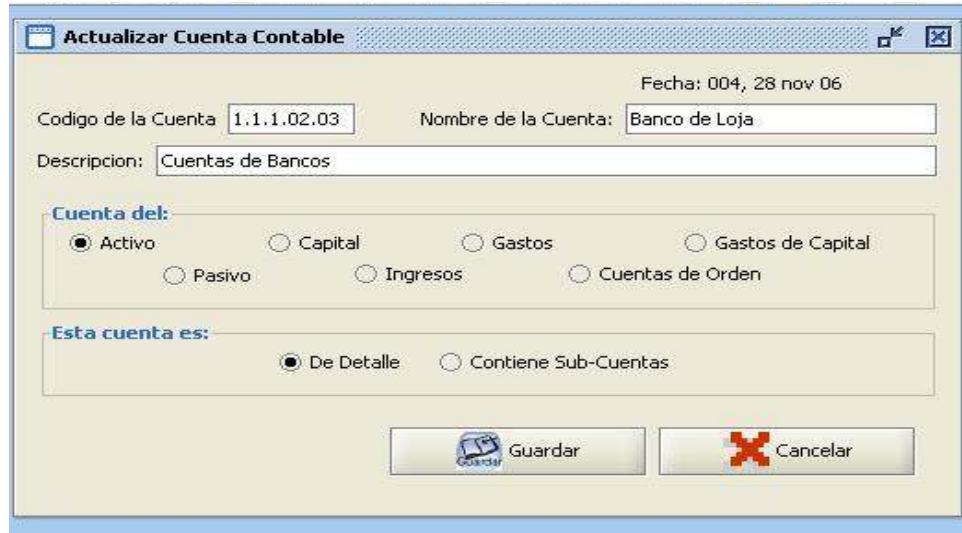

# Caso de Uso: Ingresar Transacciones diarias

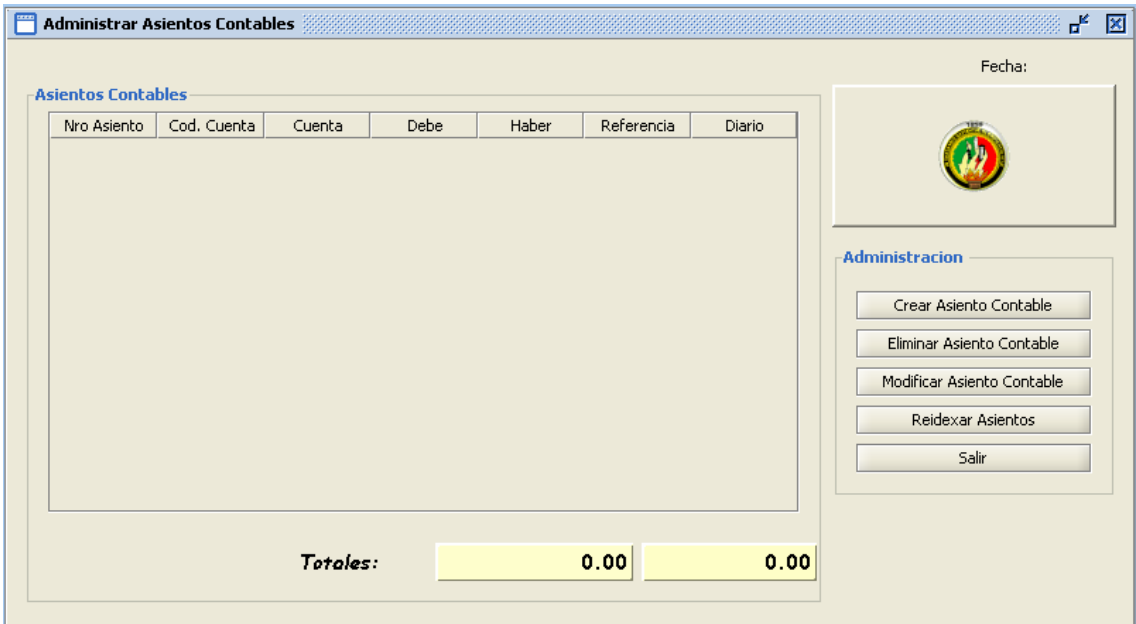

## Ventana Administrar Asientos Contables.

## Ventana Ingresar Nuevo Asiento Contable

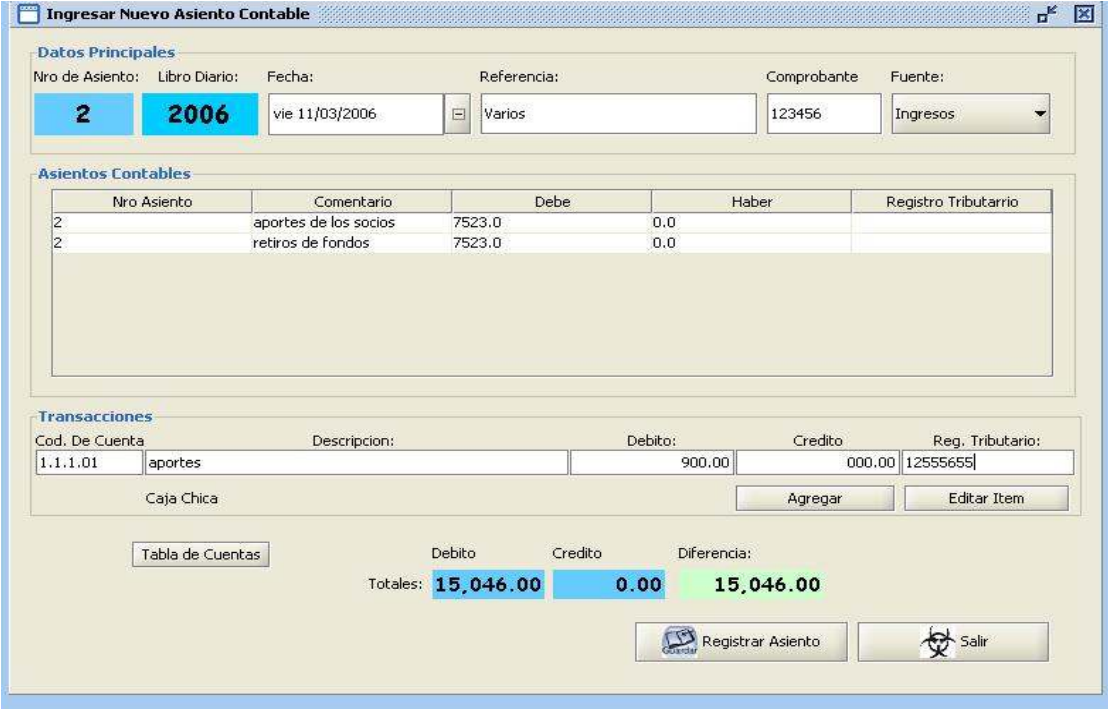

#### Ventana Modificar Asiento Contable.

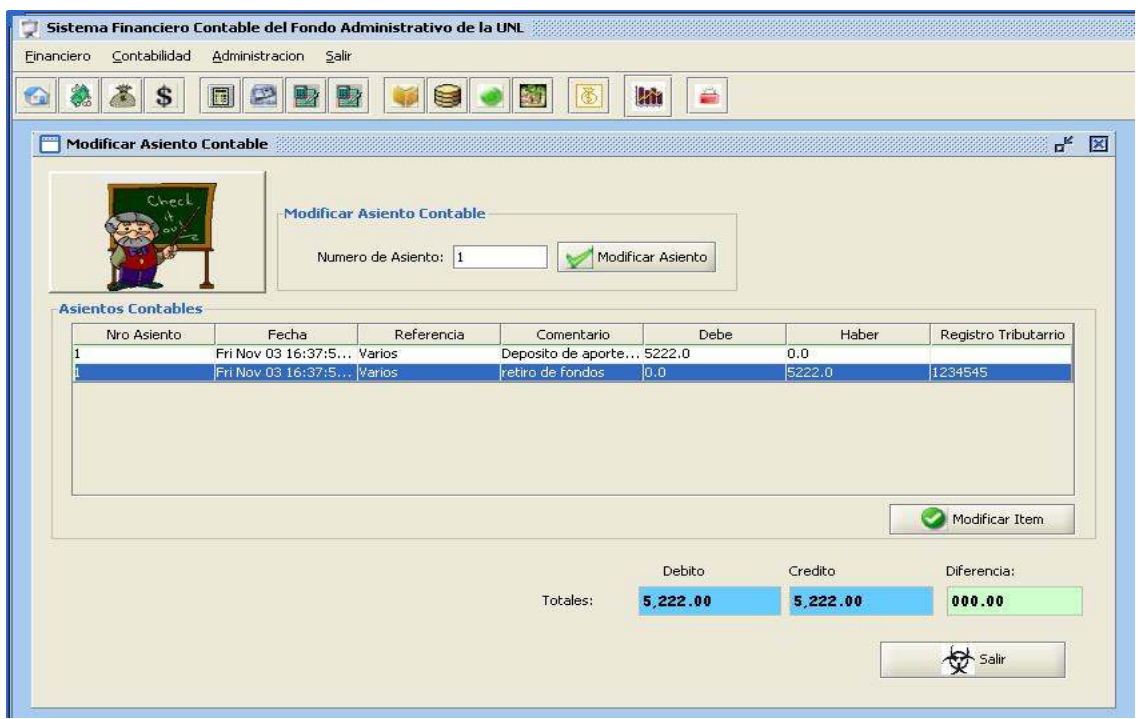

## Ventana Modificar Ítem Seleccionado del Libro Diario.

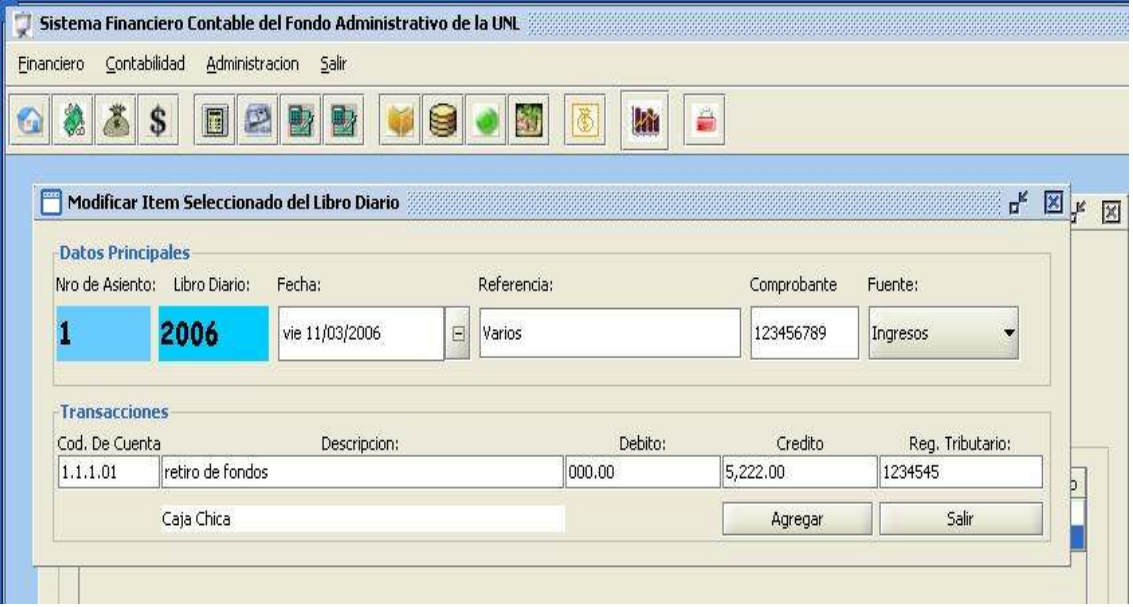

#### Ventana Eliminar Asiento Contable.

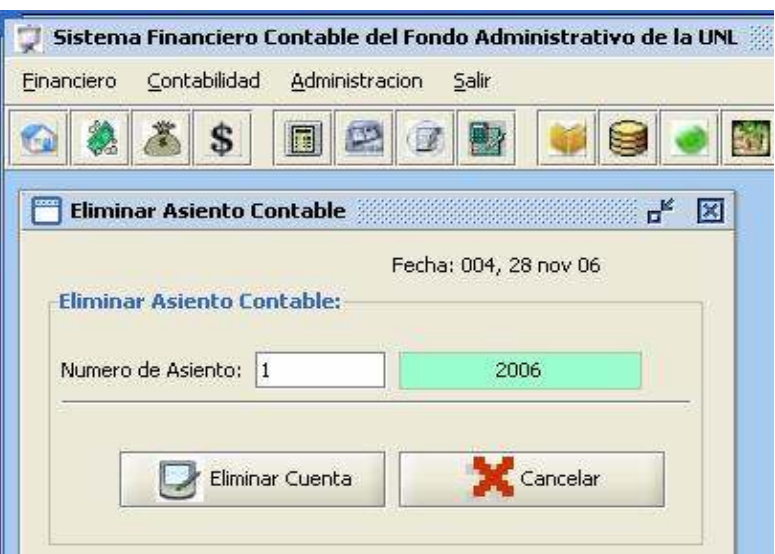

#### Submenú Libro Diario

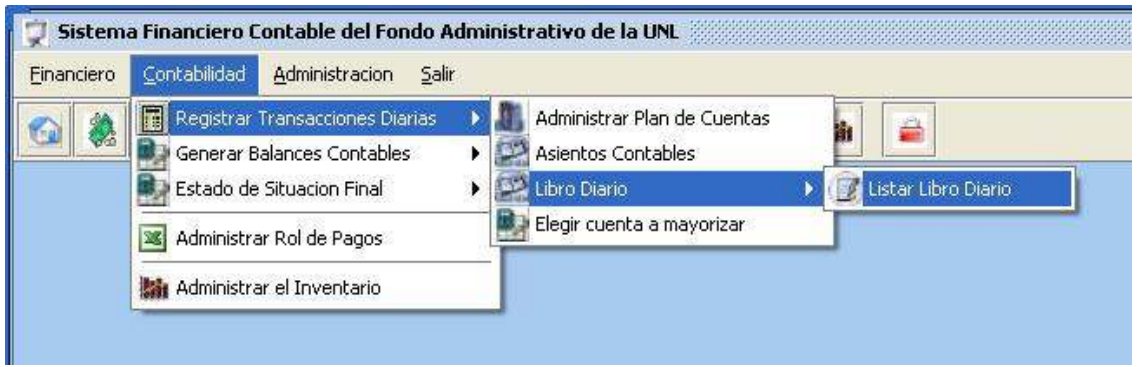

#### Ventana Revisar Libro Diario.

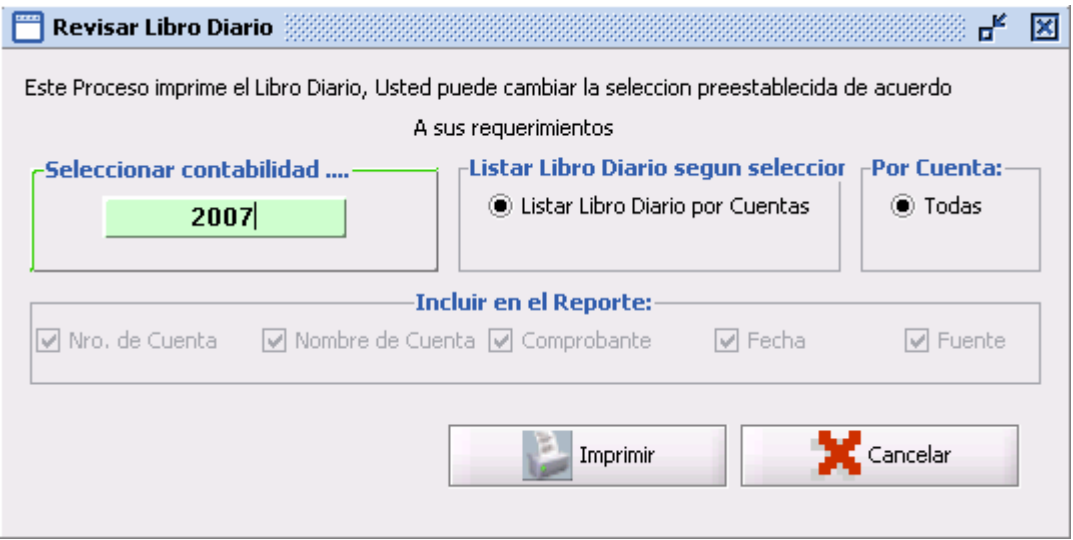

## Ventana Generar Libro Mayor.

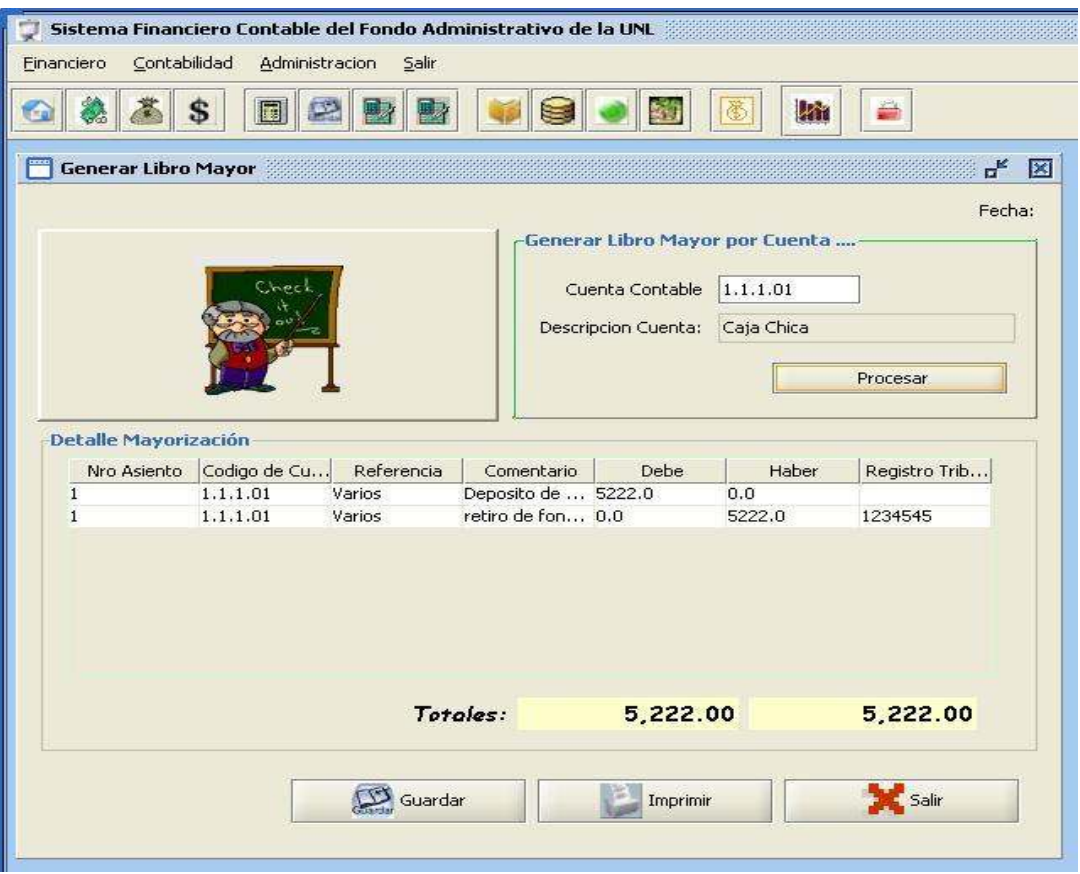

## Caso de Uso: Generar Balances Contables

Ventana Generar Balance General.

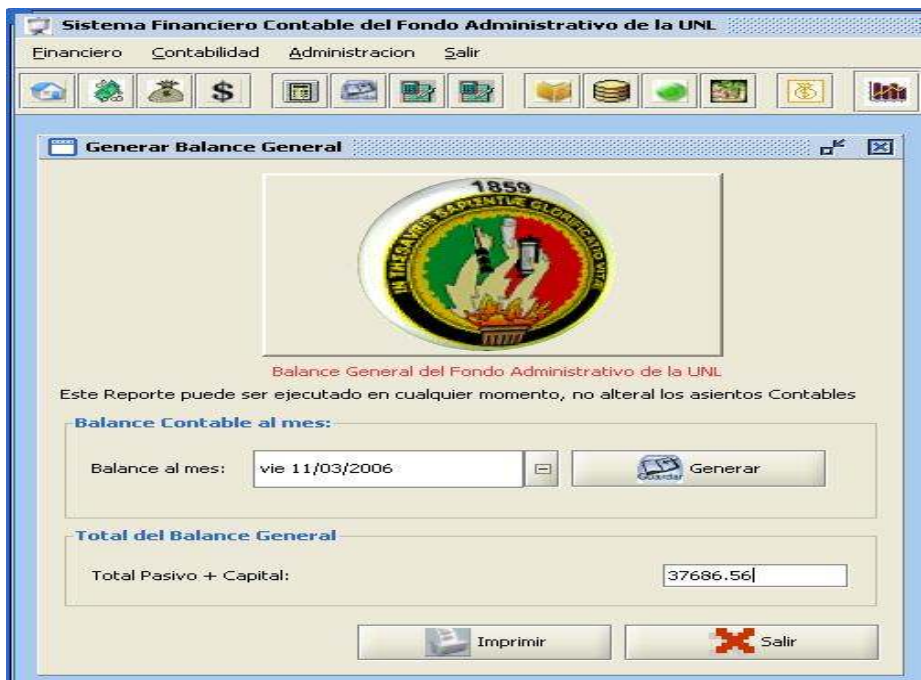

#### Ventana Generar Balance de Comprobación.

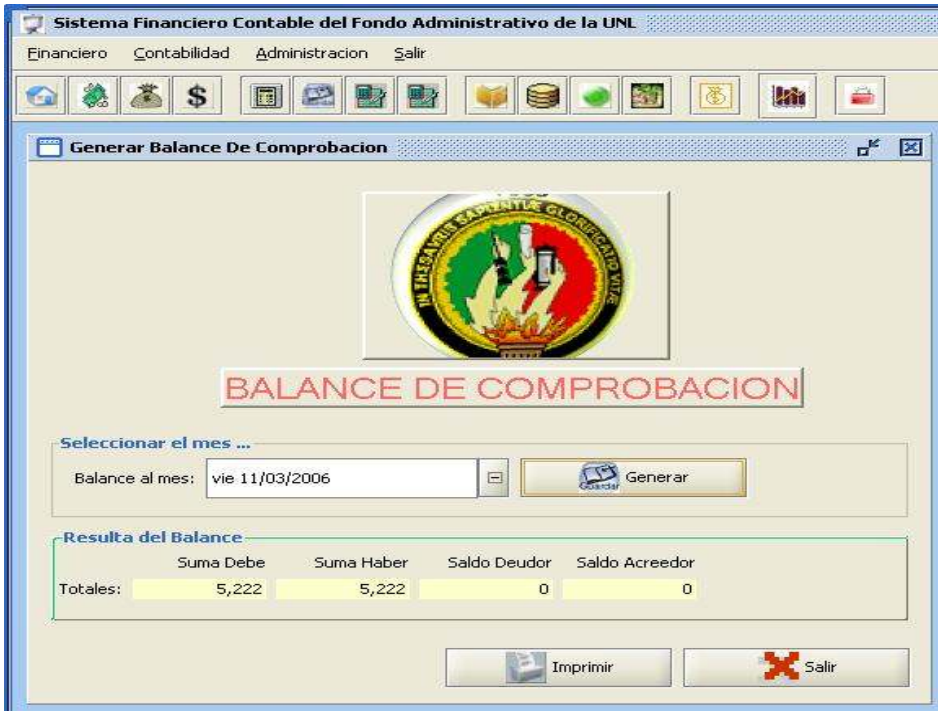

#### Submenú Estado de Situación Final.

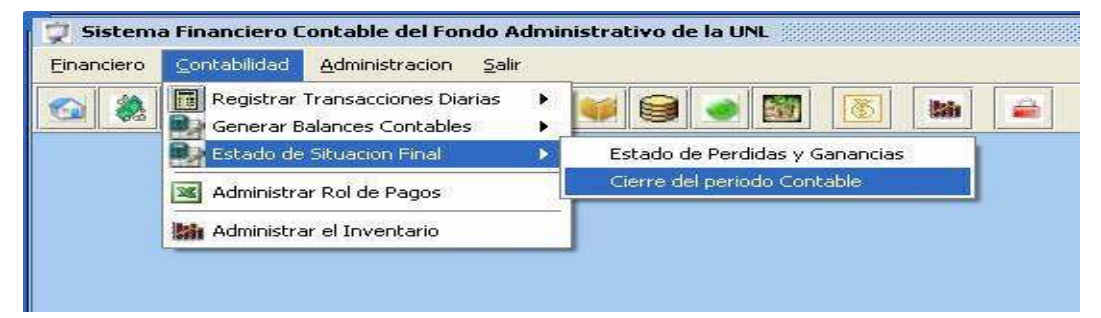

## Ventana Generar Estado de Pérdidas y Ganancias.

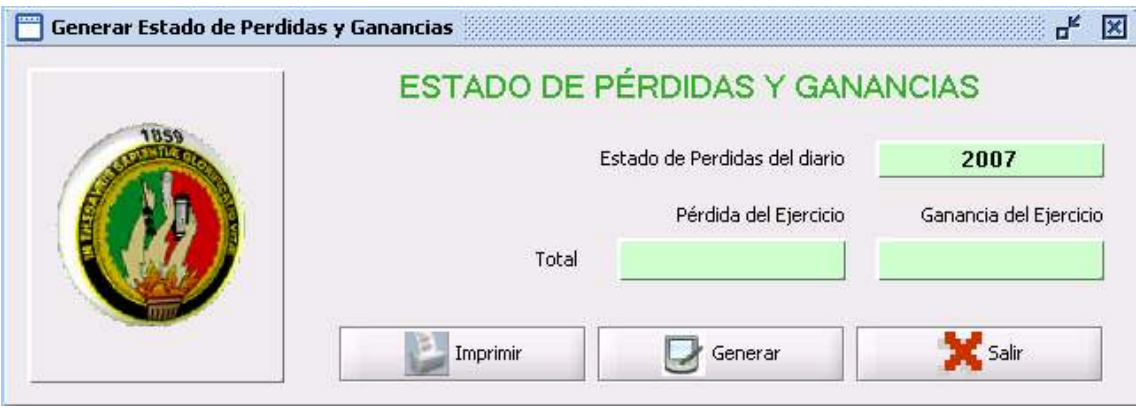

## Ventana Generar Cierre del Período Contable.

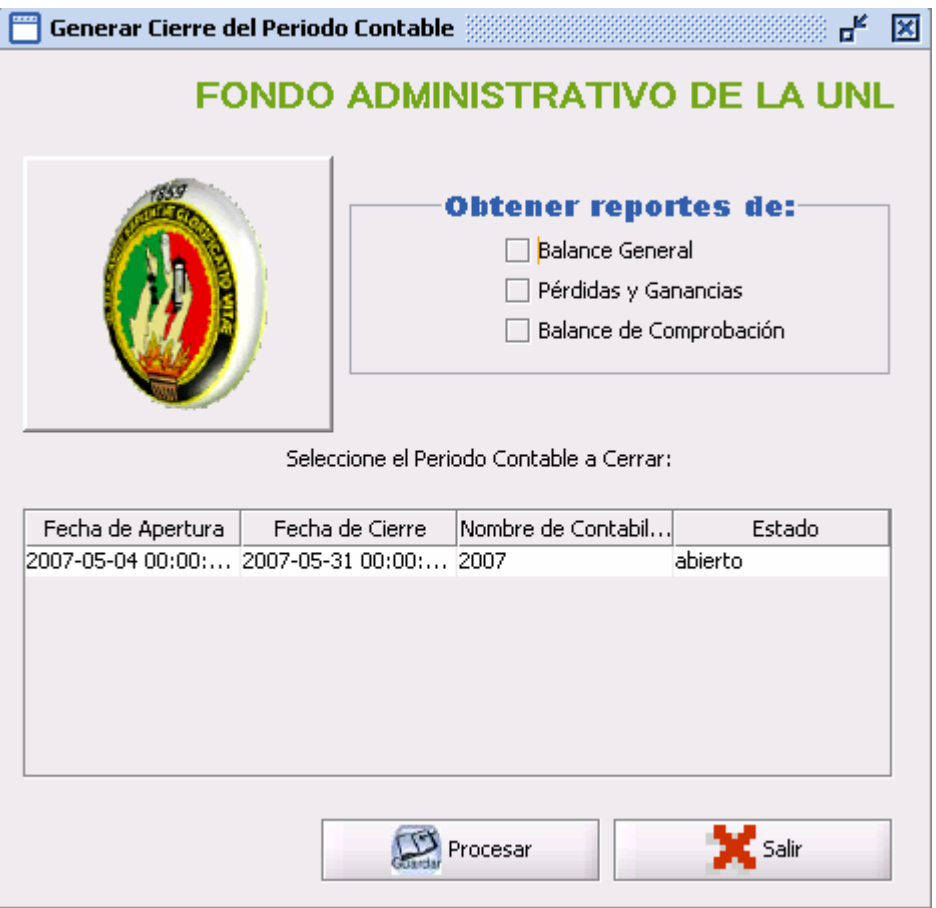

# Ventana Administrar Rol de Pagos

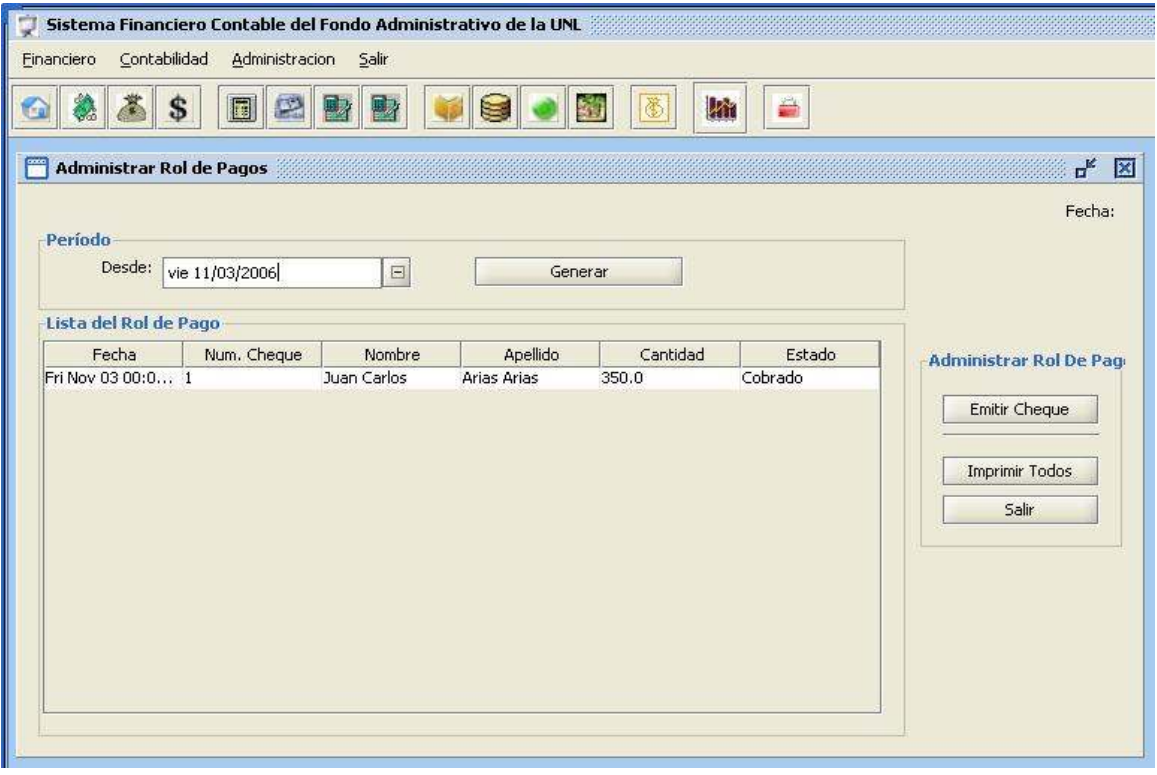

# Ventana Emitir cheques (pestaña Chequera).

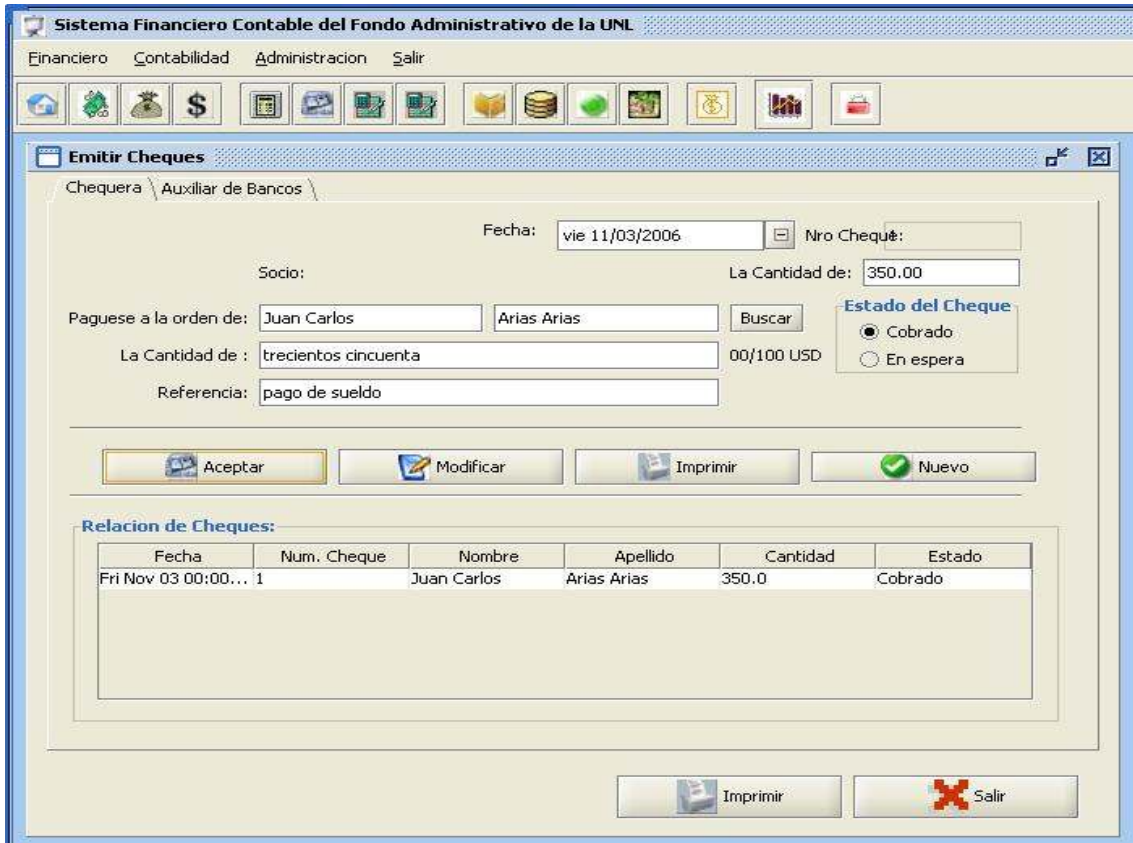

## Ventana Lista De Socios del Rol de Pago

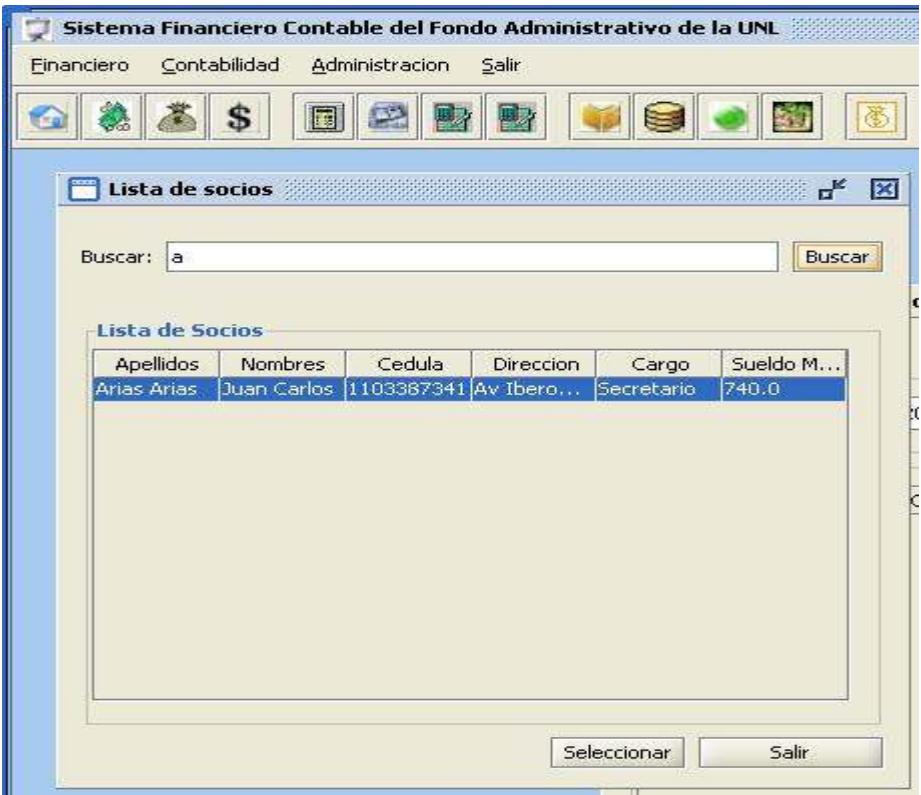

Ventana Emitir cheques (pestaña Auxiliar de Bancos).

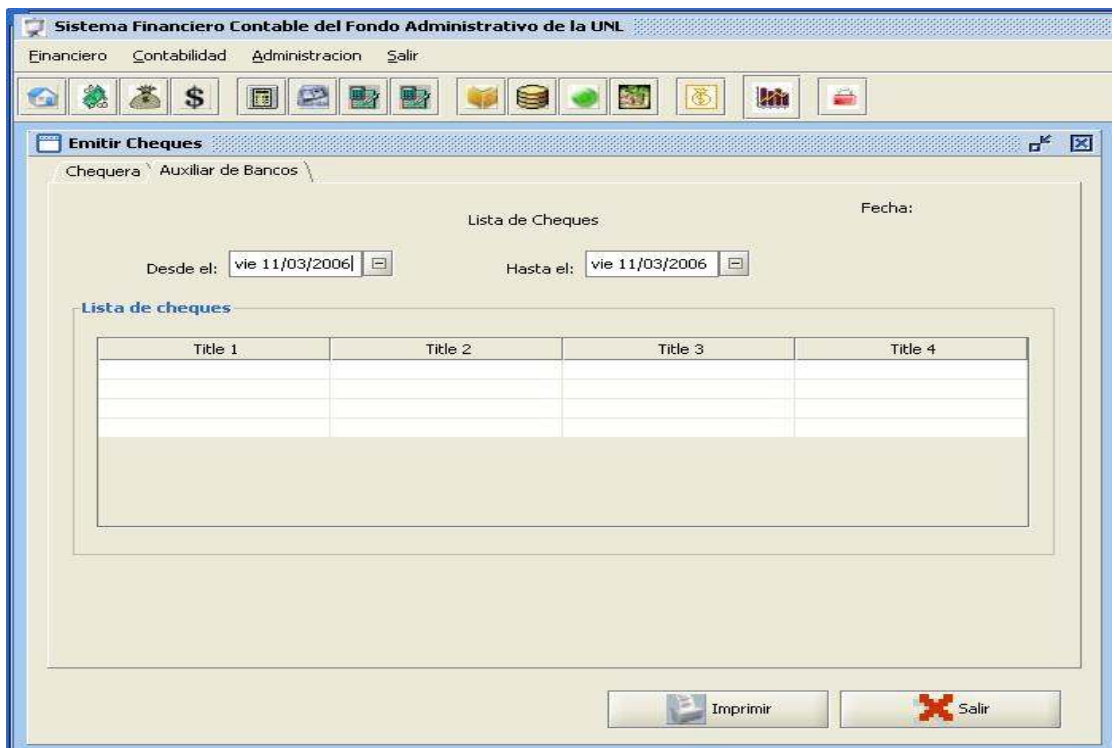

#### Caso de Uso: Administrar Inventario

## Ventana Administrar Inventario

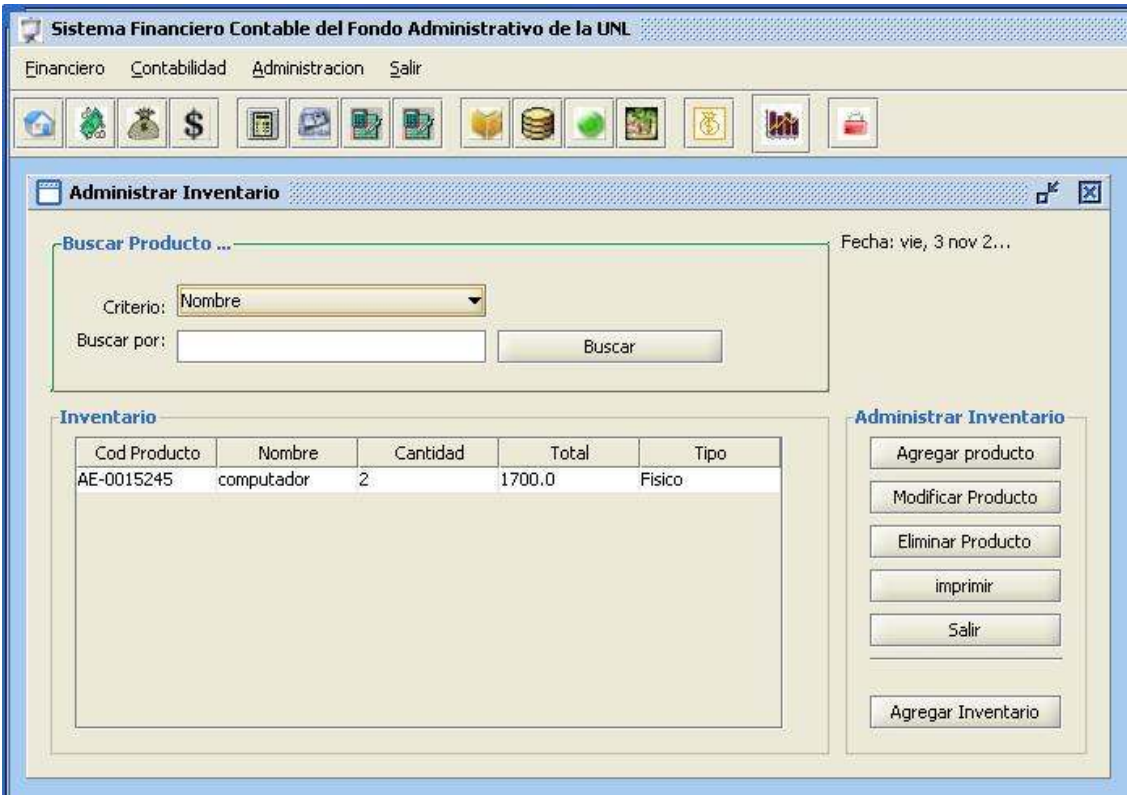

# Ventana Ingresar producto al Inventario.

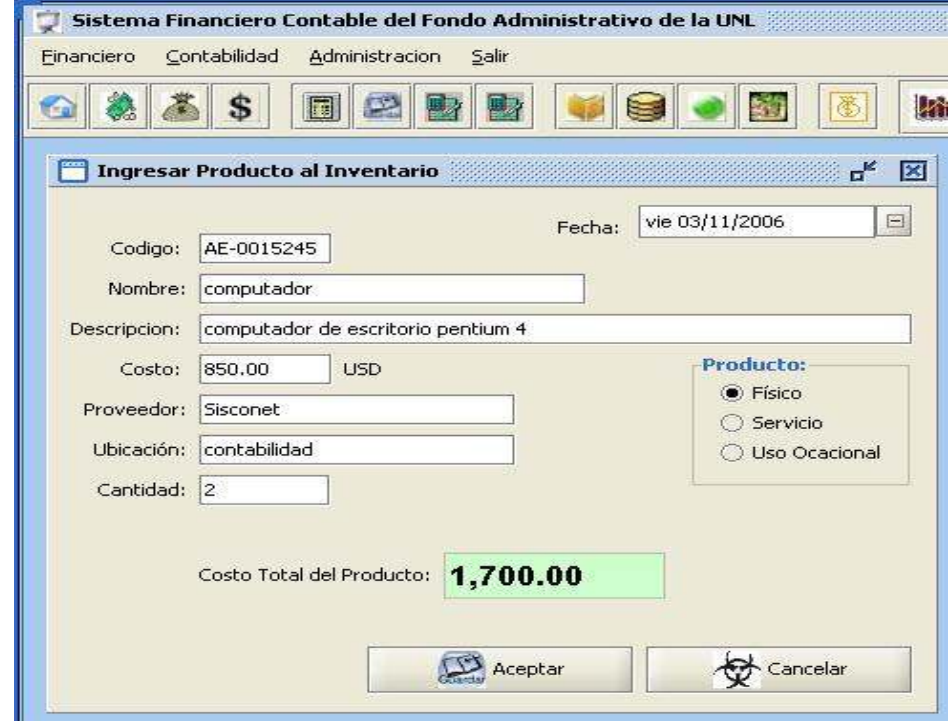

Ventana Modificar producto del Inventario.

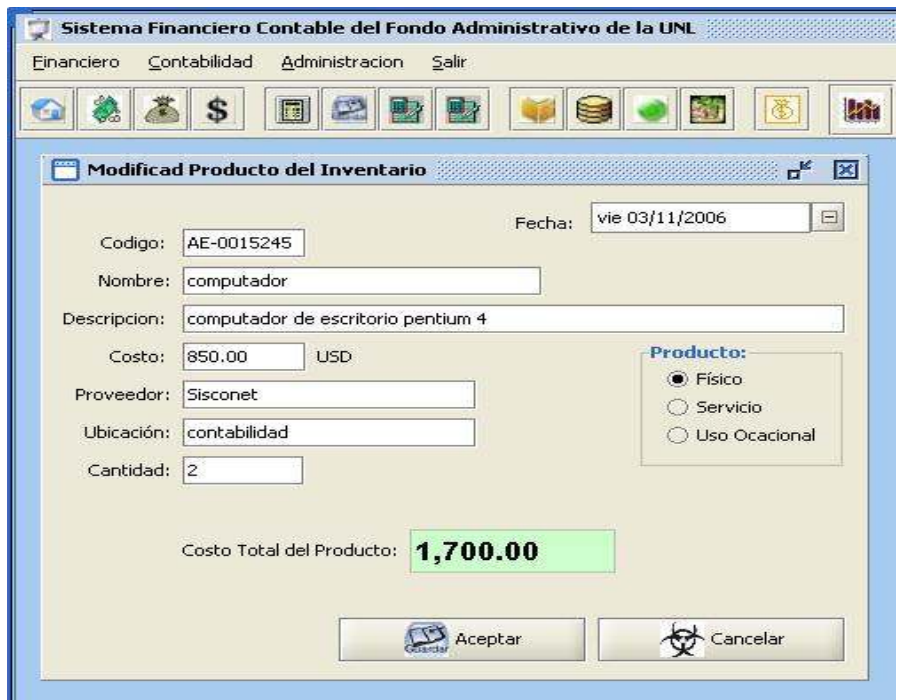

Ventana Ingresar un nuevo Inventario

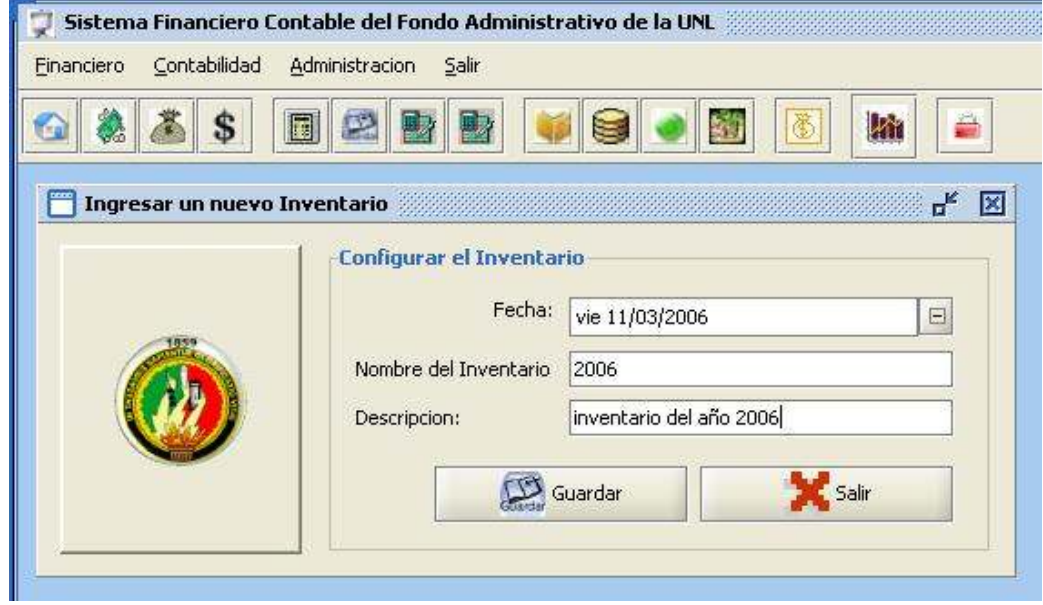

#### Menú Administración

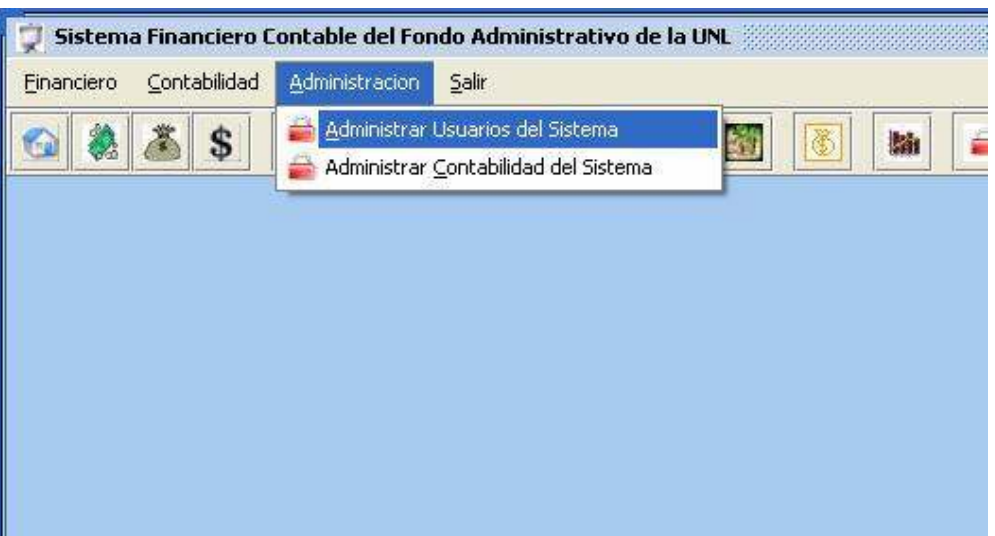

Ventana Administrar Usuarios del Sistema.

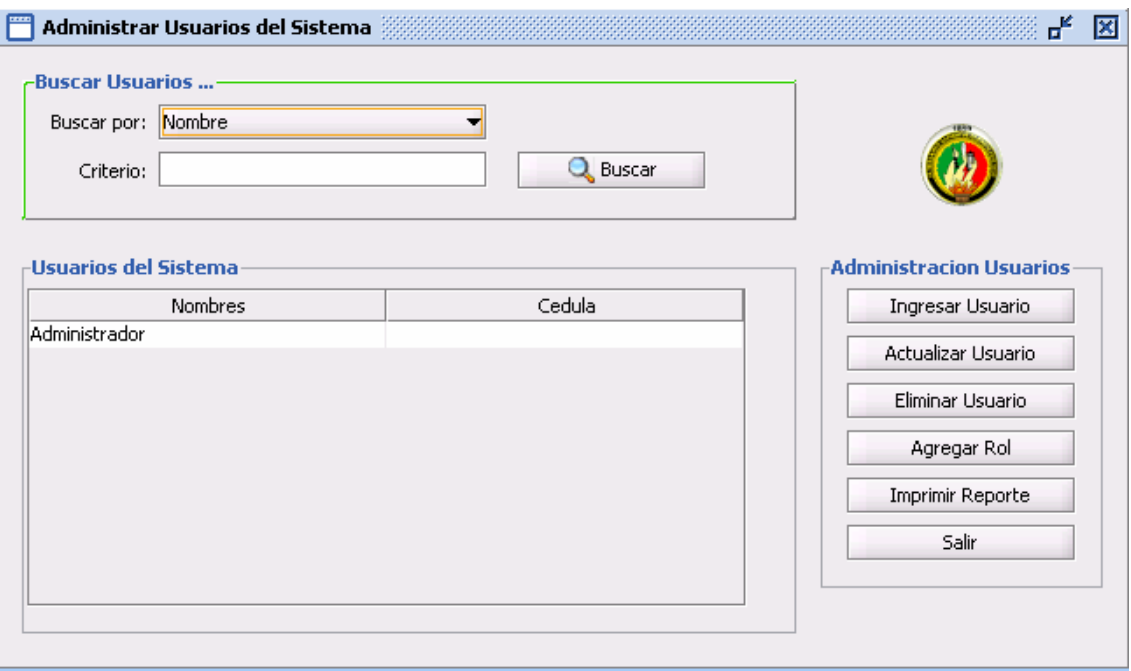
Ventana Ingresar Nuevo Usuario.

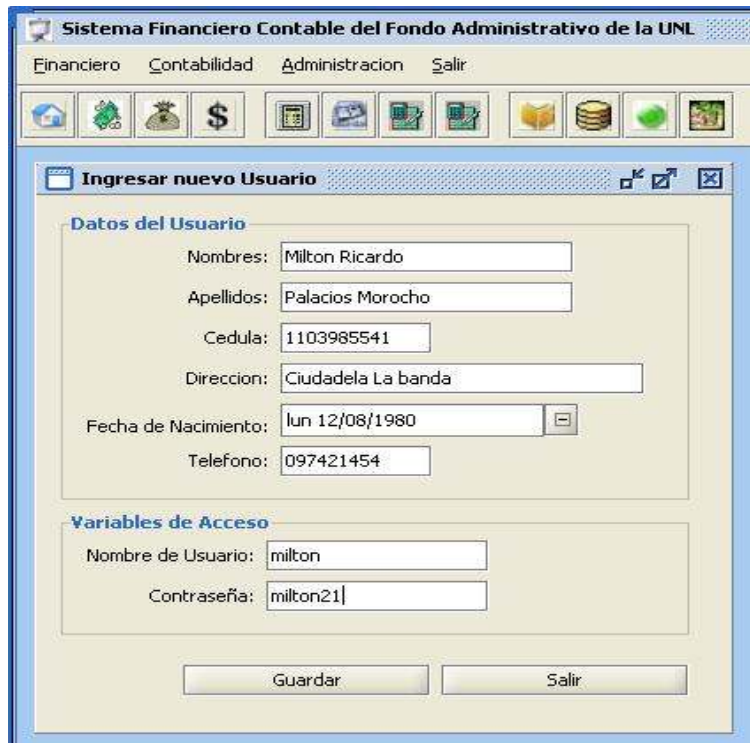

### Ventana Modificar Usuario

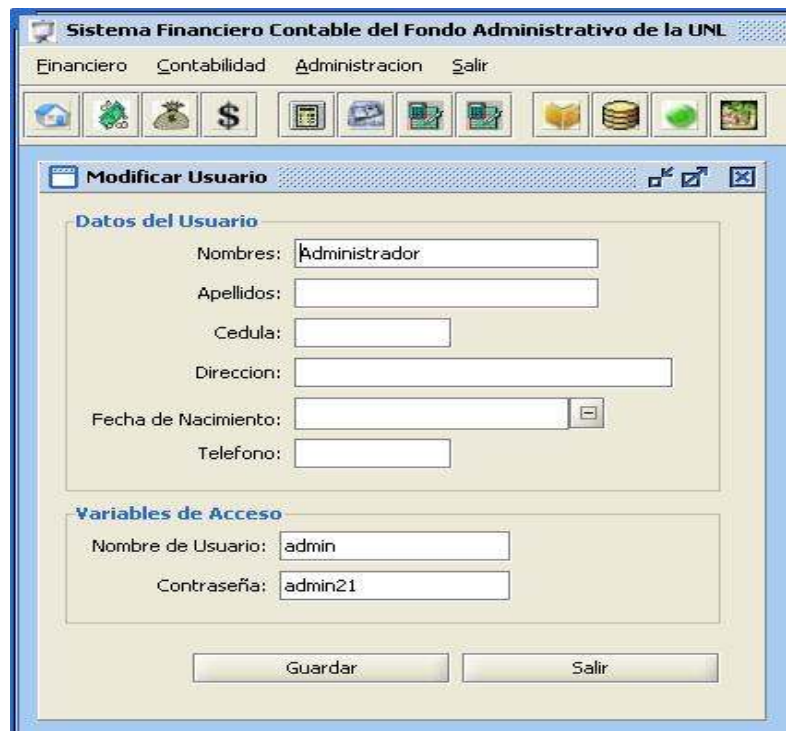

#### Ventana Adicionar Rol al Usuario

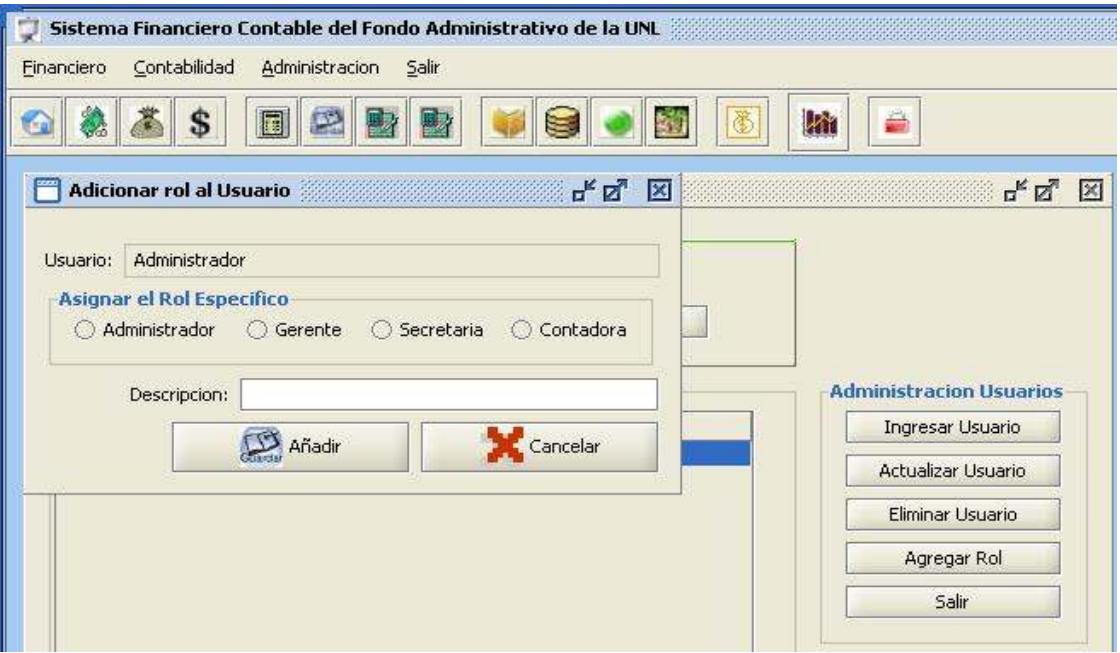

### Caso de Uso: Administrar Contabilidad

#### Ventana Administrar Contabilidad

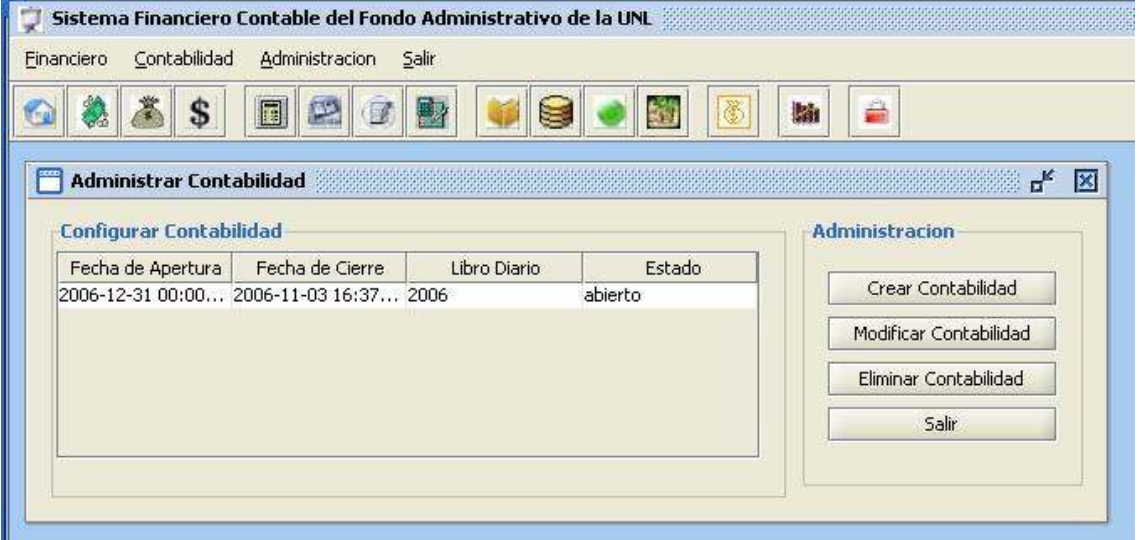

#### Ventana Adicionar Período de Contabilidad

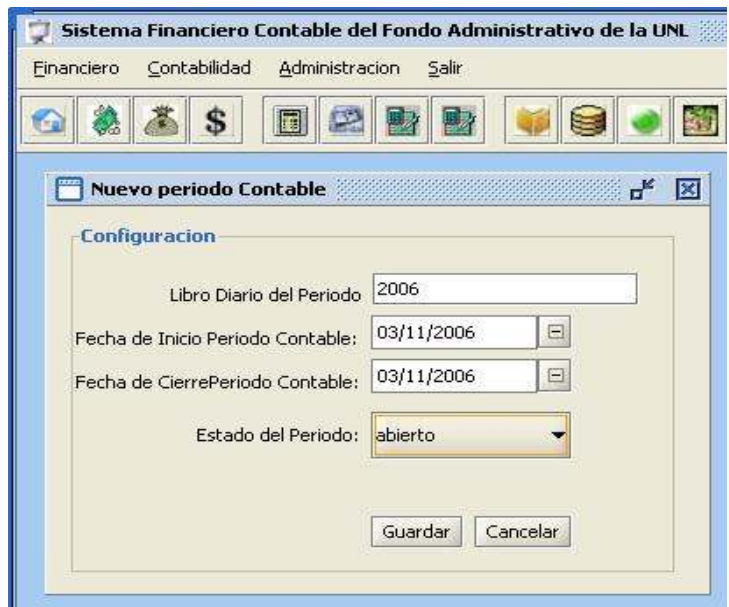

Ventana Modificar Contabilidad.

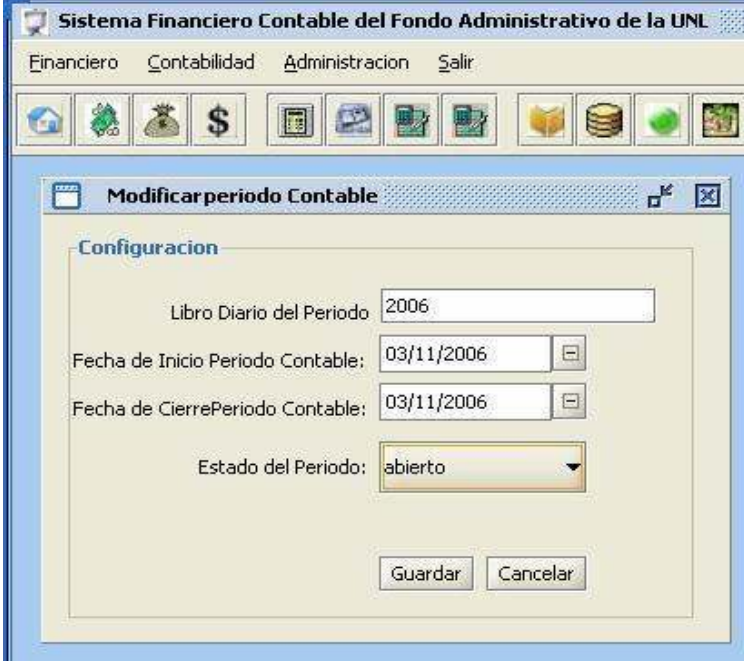

### DESCRIPCIÓN DE CASOS DE USO

#### Narración de los use cases encontrados

Es la descripción del conjunto de secuencias de acciones que el sistema ejecuta y que produce un resultado observable de interés para un actor particular, un caso de uso se utiliza para estructurar los aspectos de comportamiento en un modelo, los casos de uso se escriben con el fin de expresar lo que debe hacer el sistema a desarrollar, sin tener en cuenta cómo debe hacerlo.

### DESCRIPCIÓN DE LOS CASOS DE USO

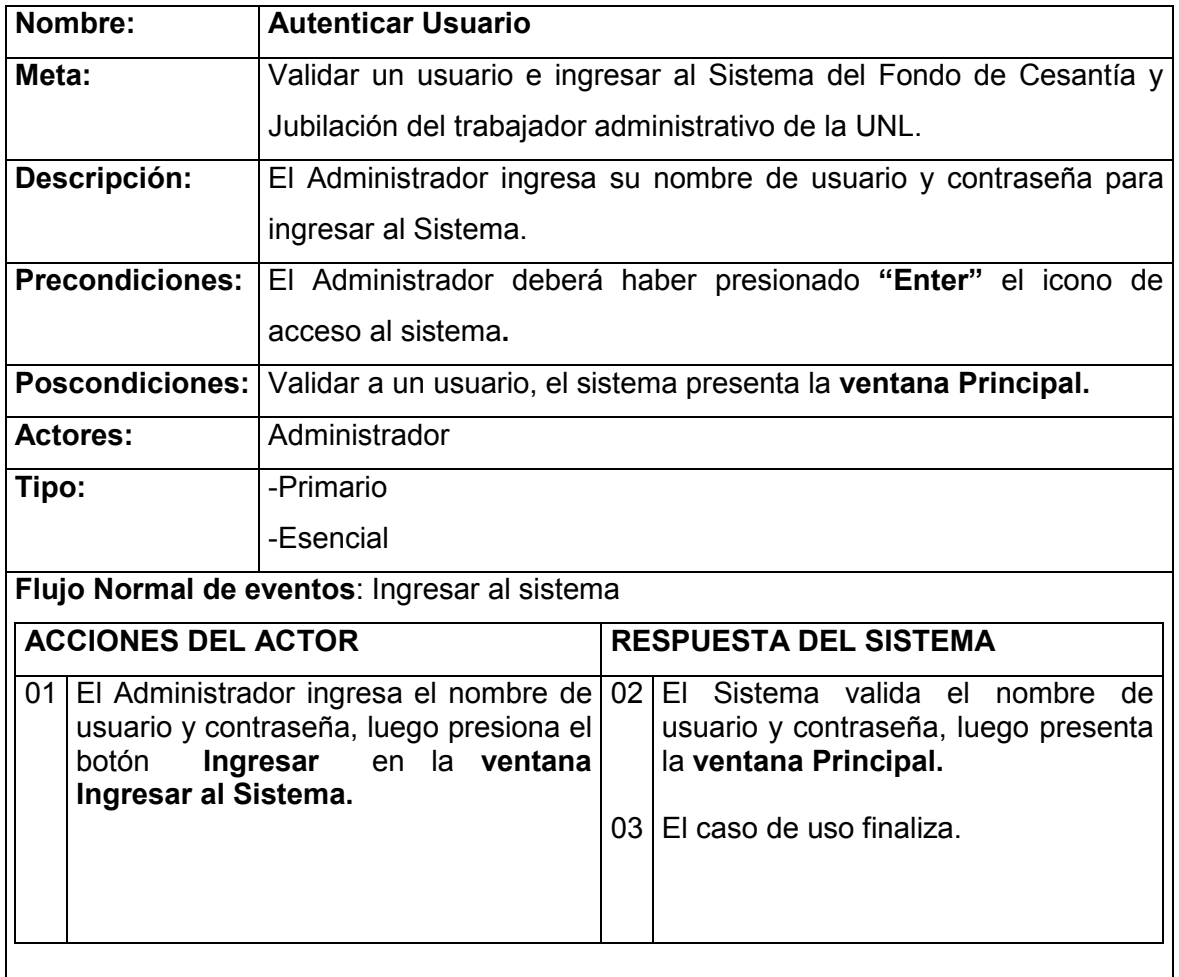

### Curso alterno de eventos:

### Curso alterno A: nombres mal ingresados

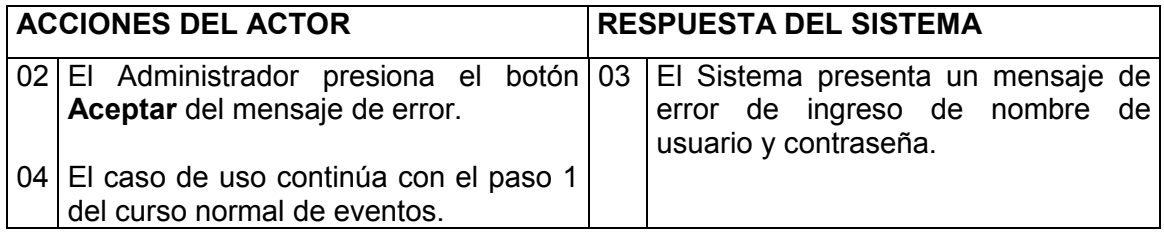

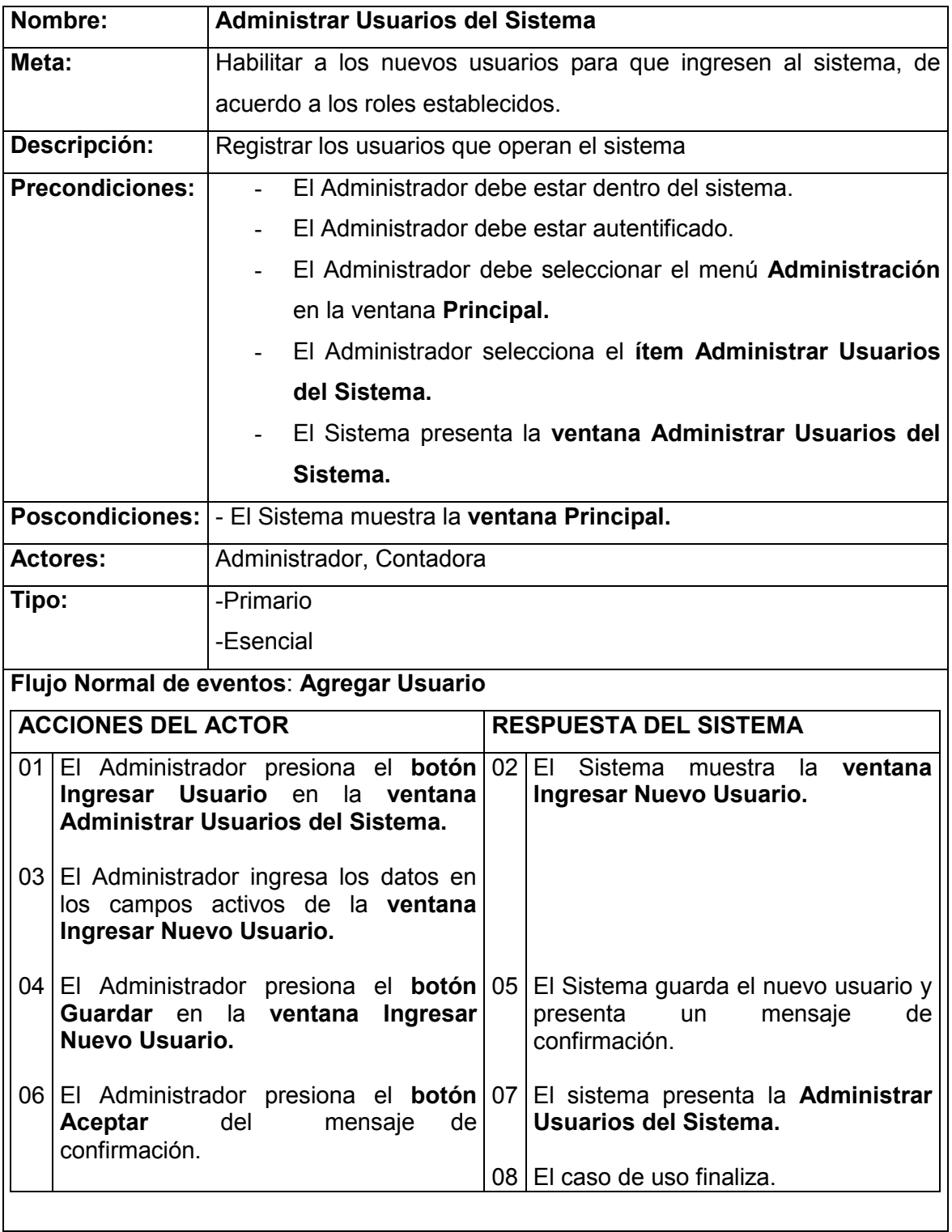

### Curso alterno A: Actualizar Usuario

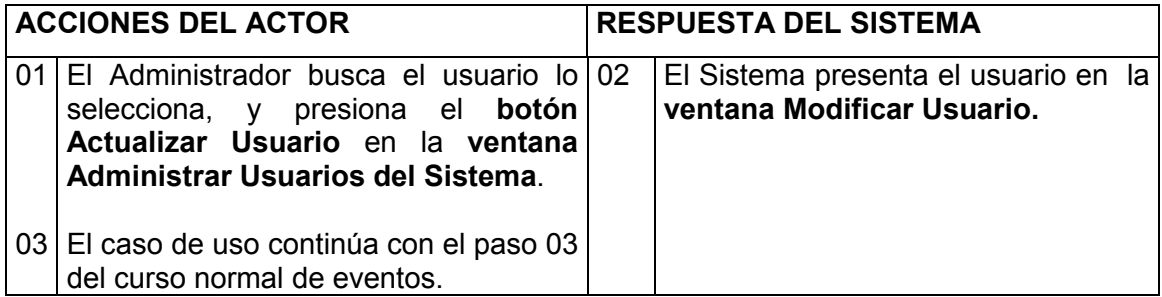

### Curso alterno B: Eliminar Usuario

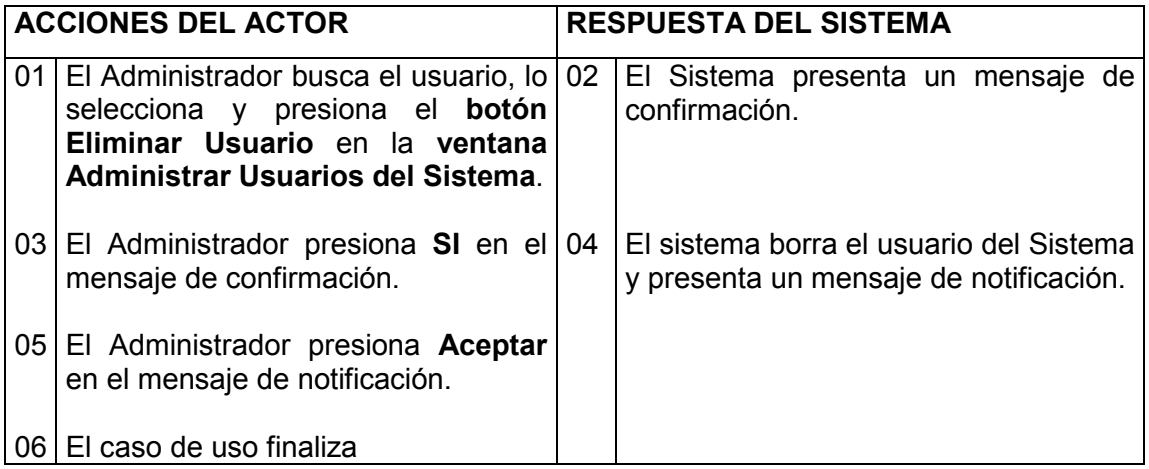

# Curso alterno C: Asignar Rol

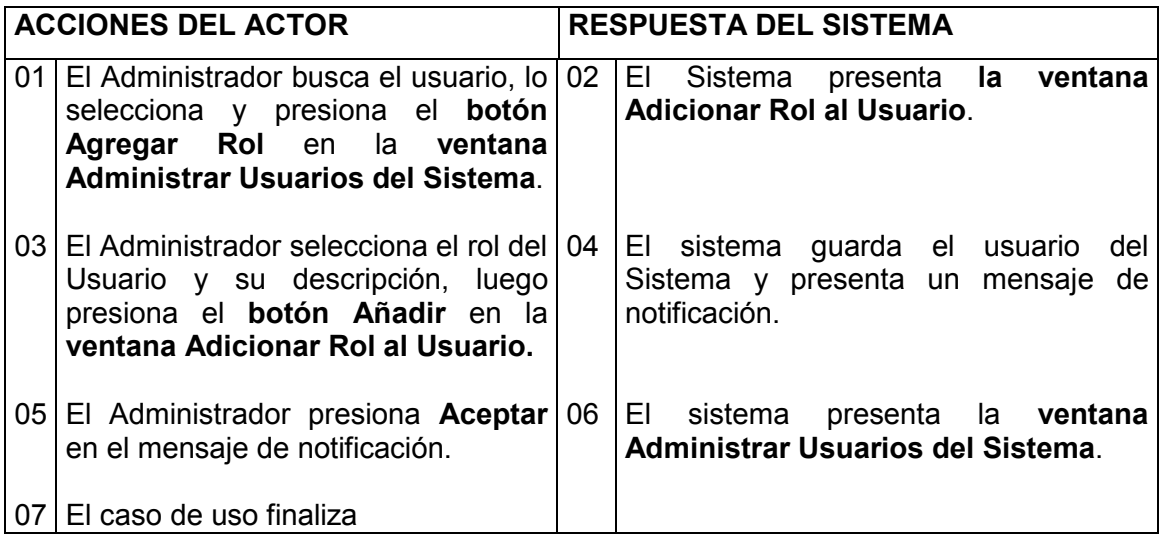

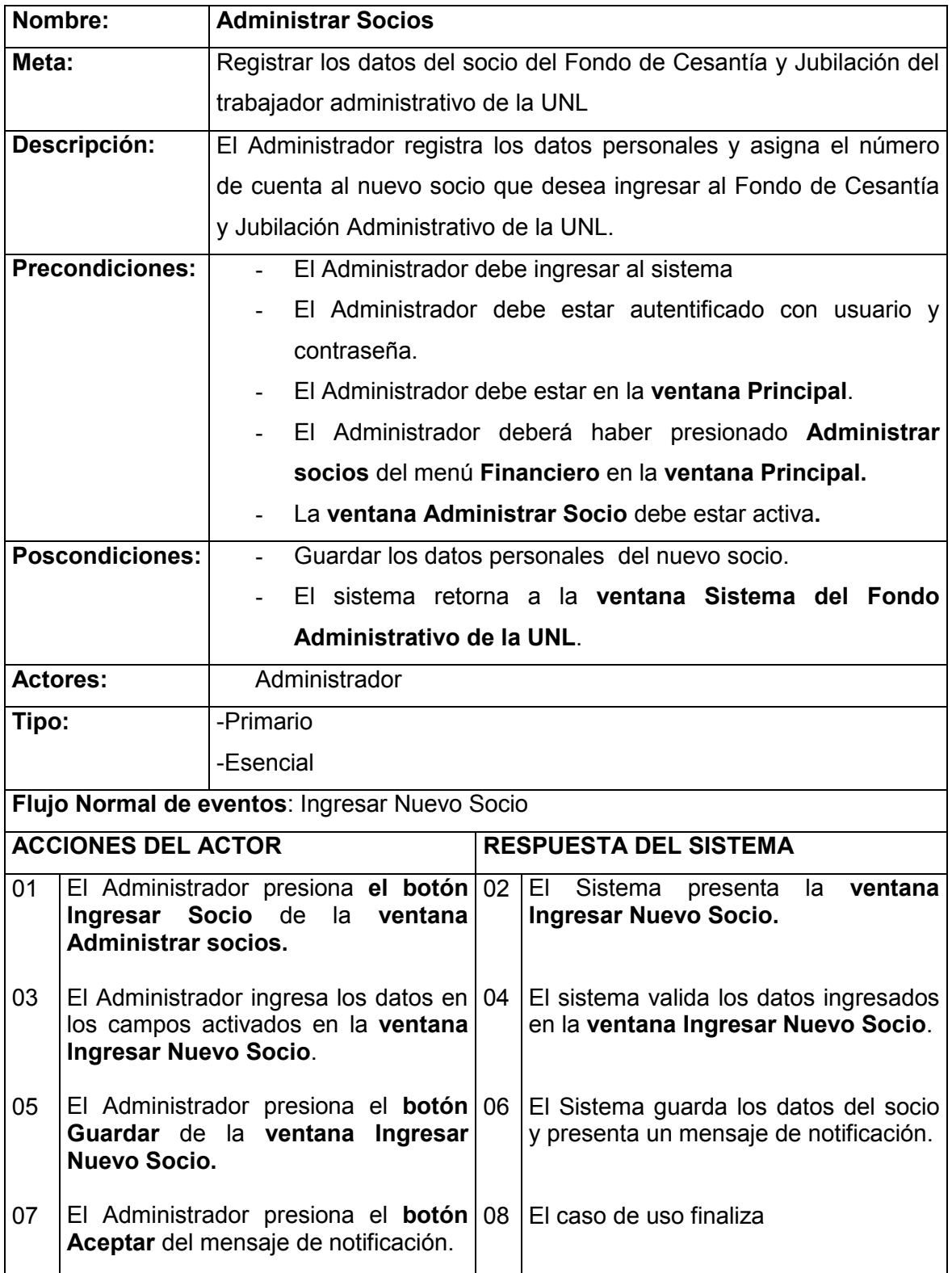

### Curso alterno A: Datos Mal Ingresados

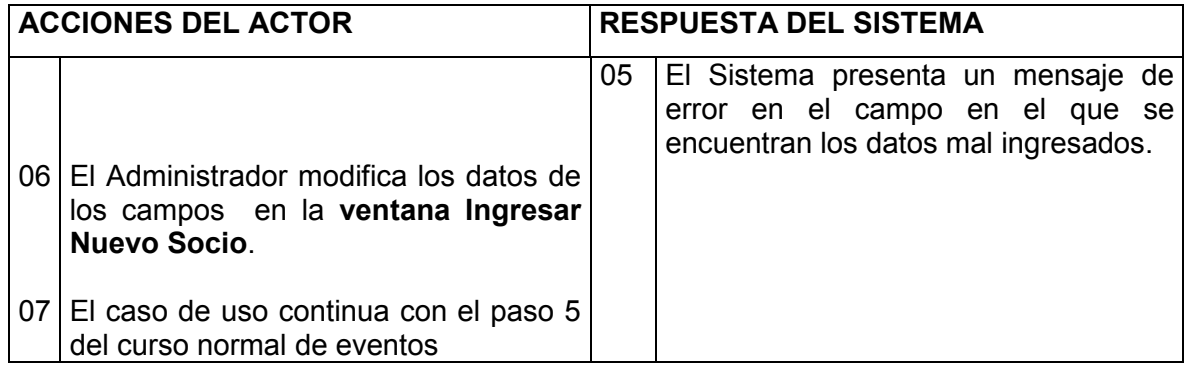

### Curso alterno B: Modificar datos del socio

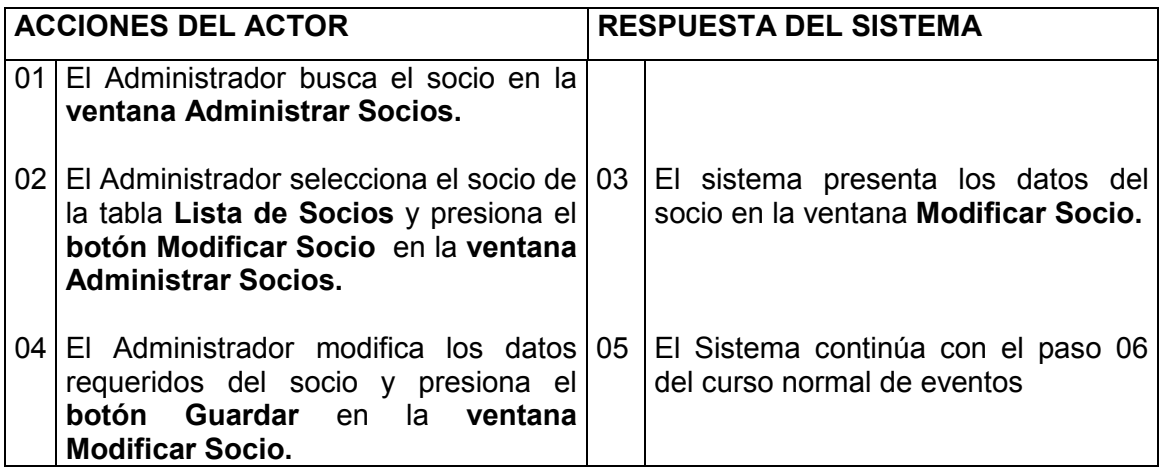

### Curso alterno C: Buscar Socios

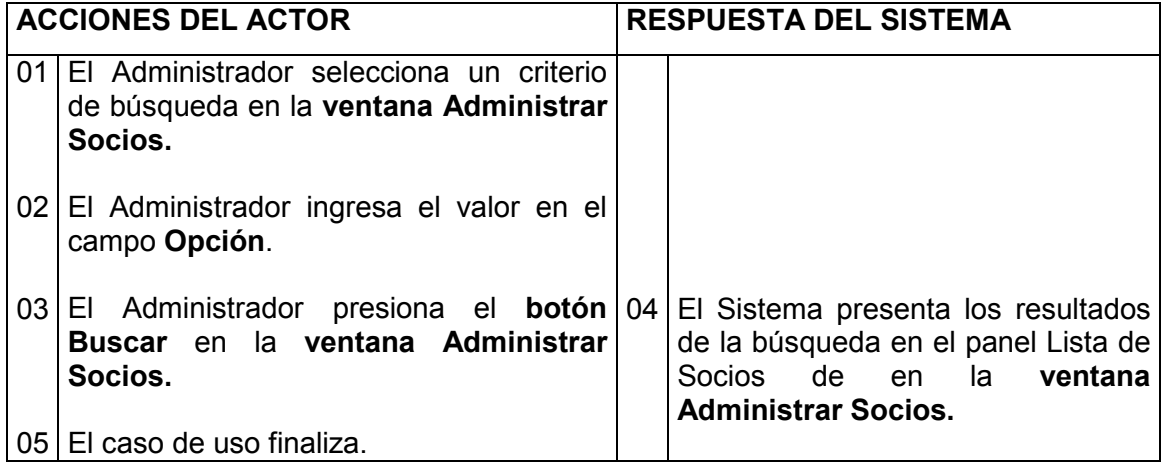

### Curso alterno D: Asignar Cuentas al Socio

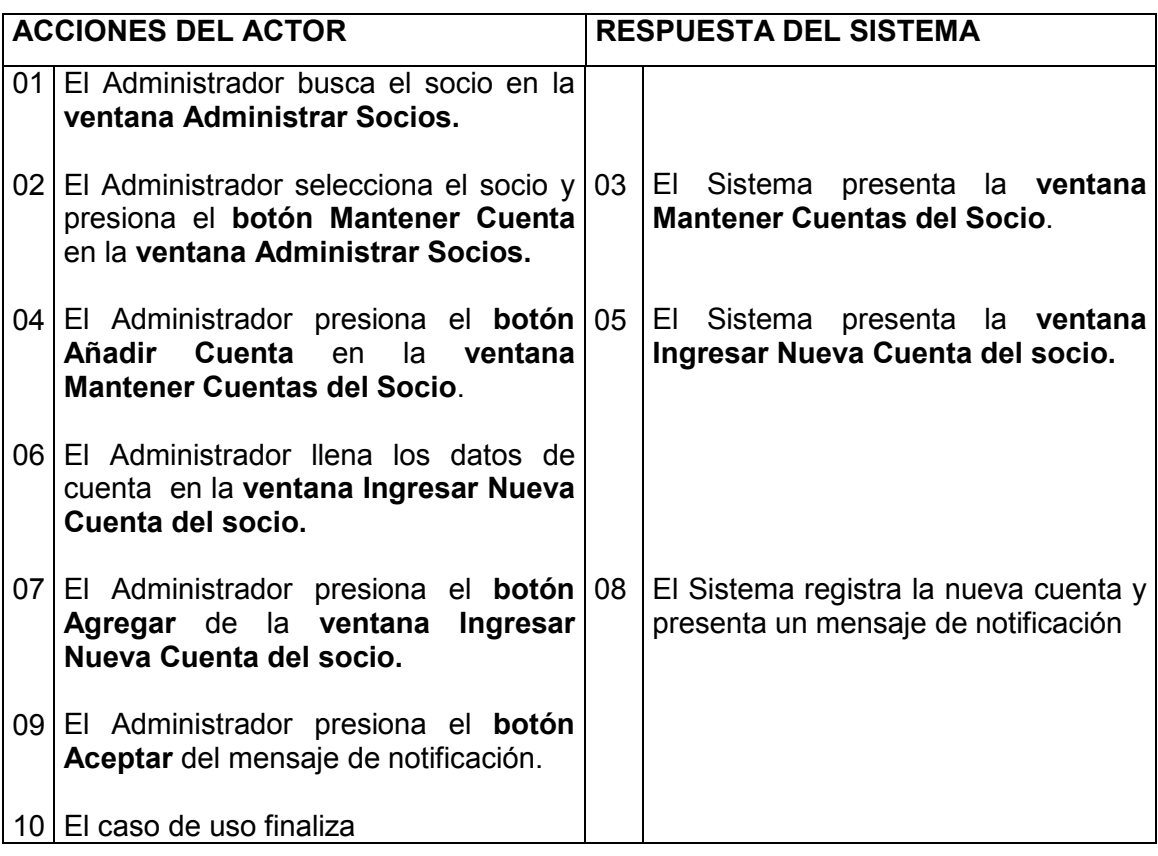

### Curso alterno E: Modificar Cuentas al Socio

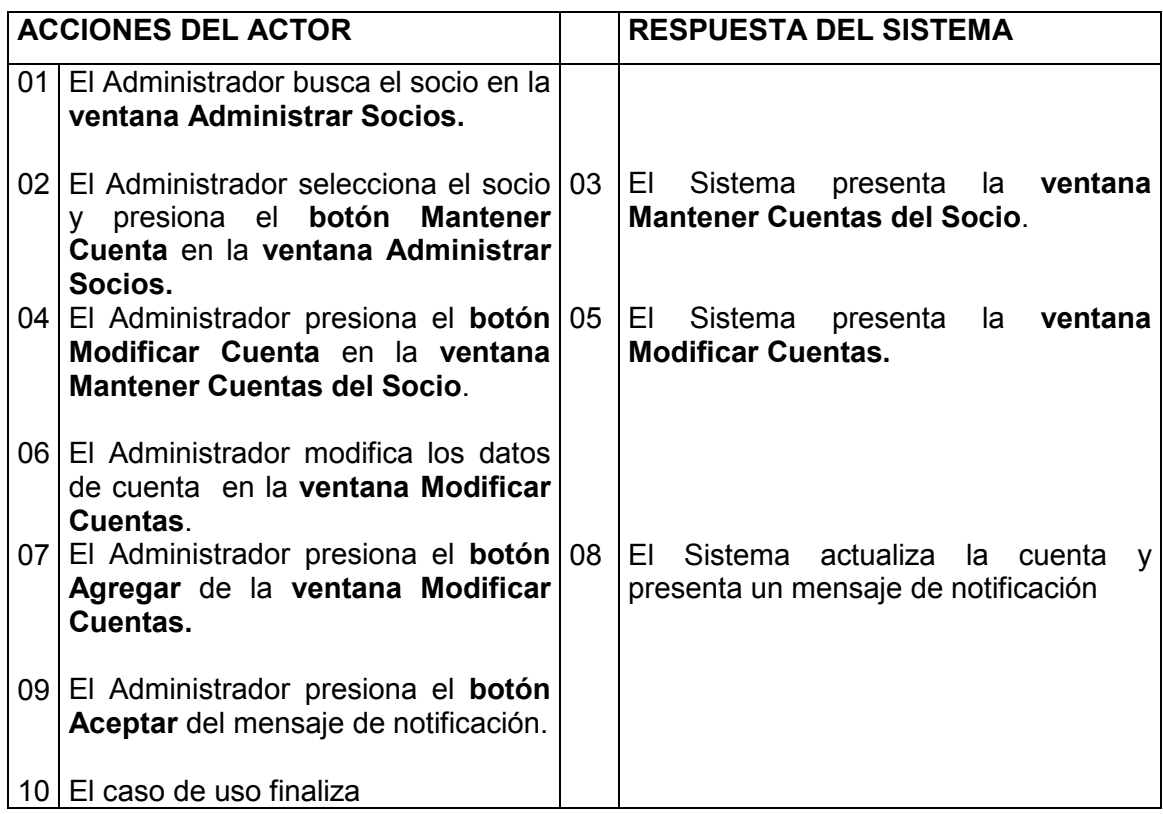

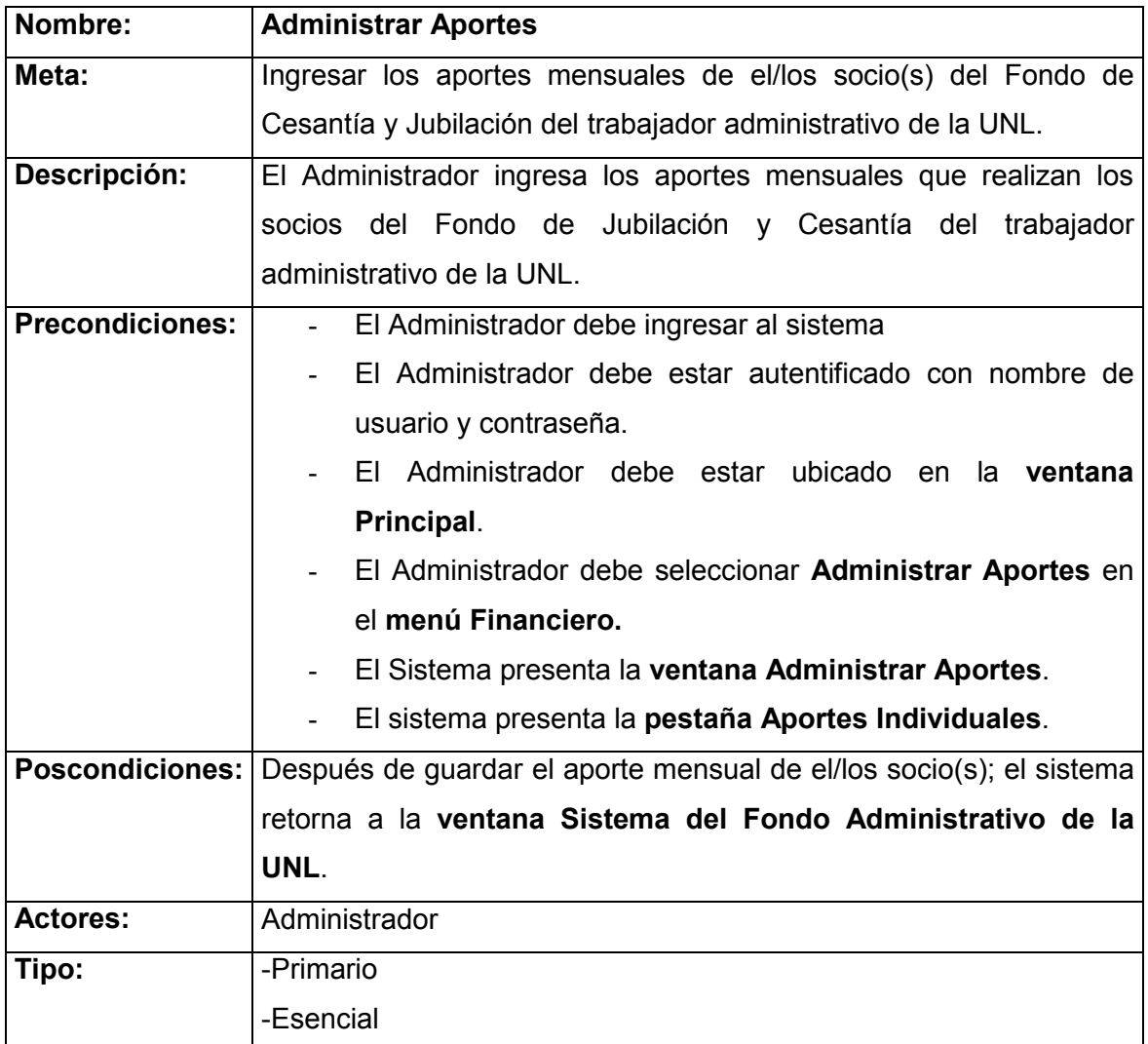

### Flujo Normal de eventos: Aporte de Cesantía.

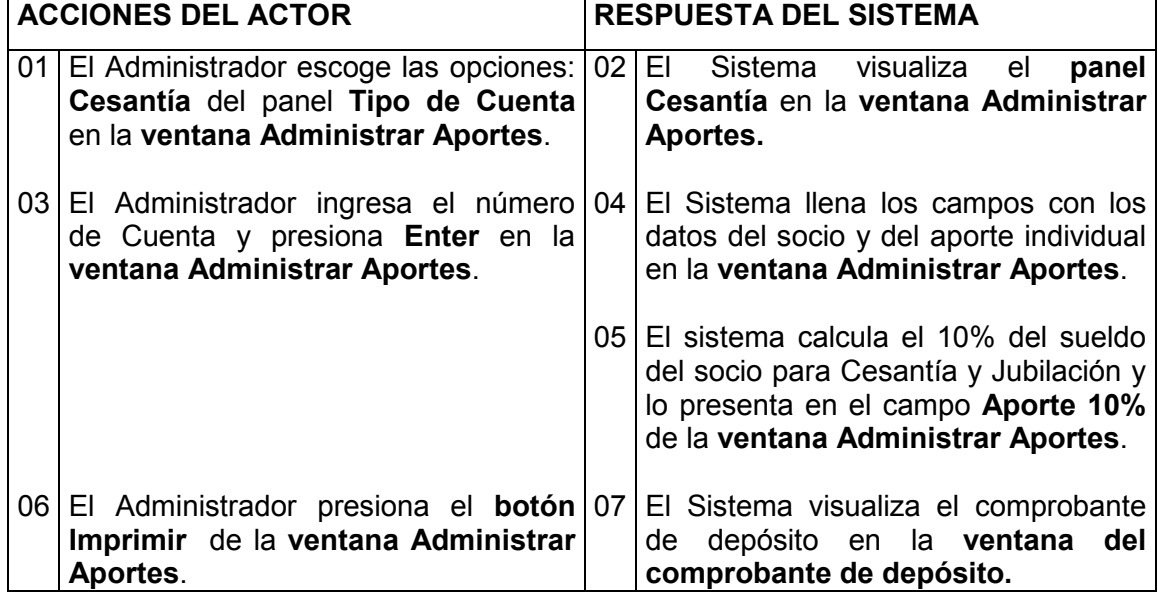

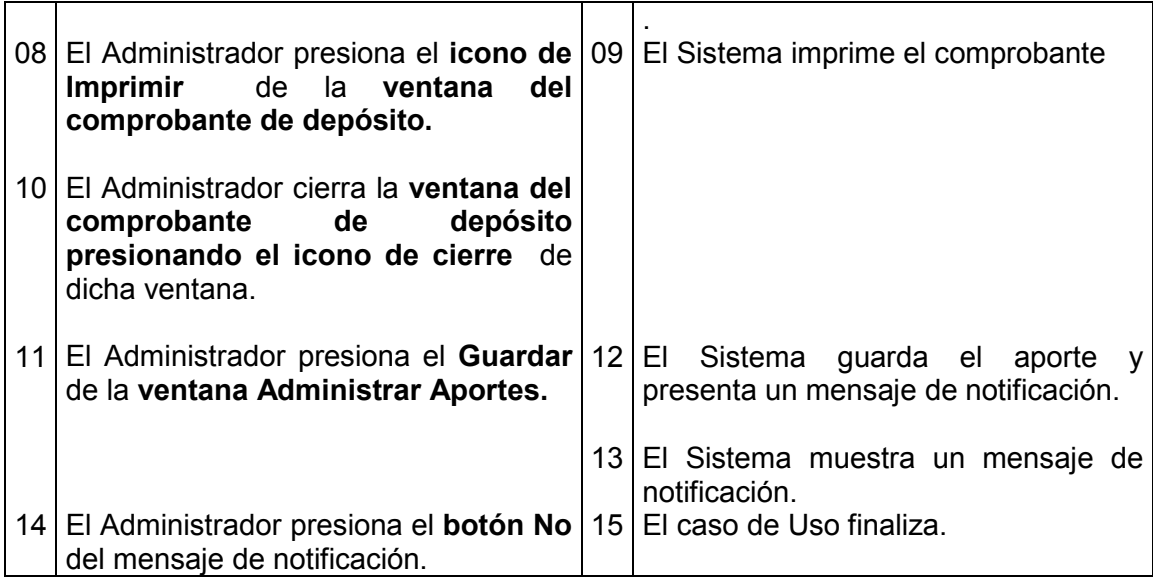

### Curso alterno A: Aportes Jubilación

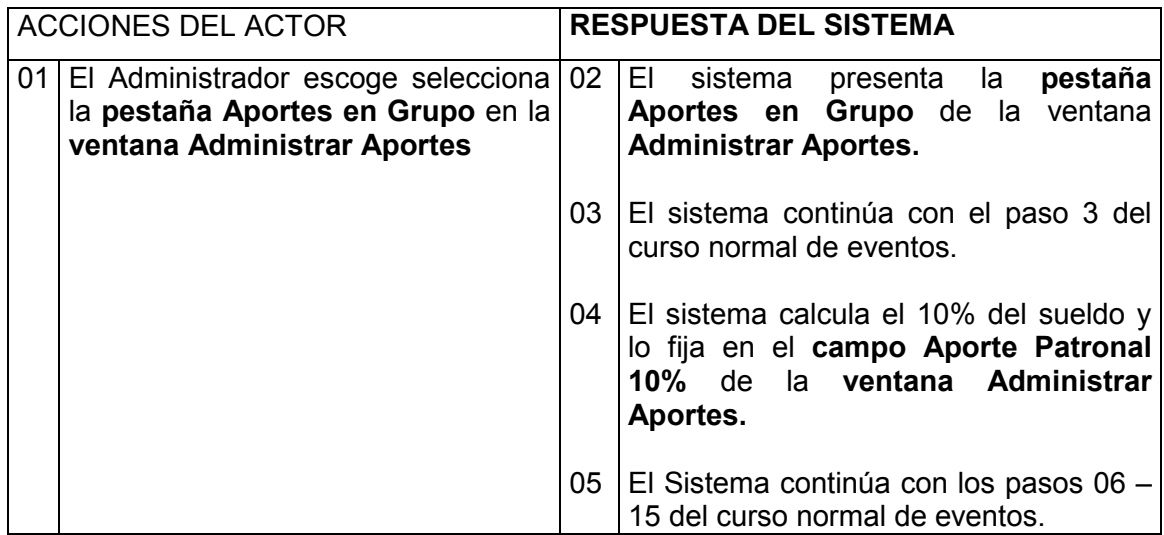

### Curso alterno B: Aportes Grupales

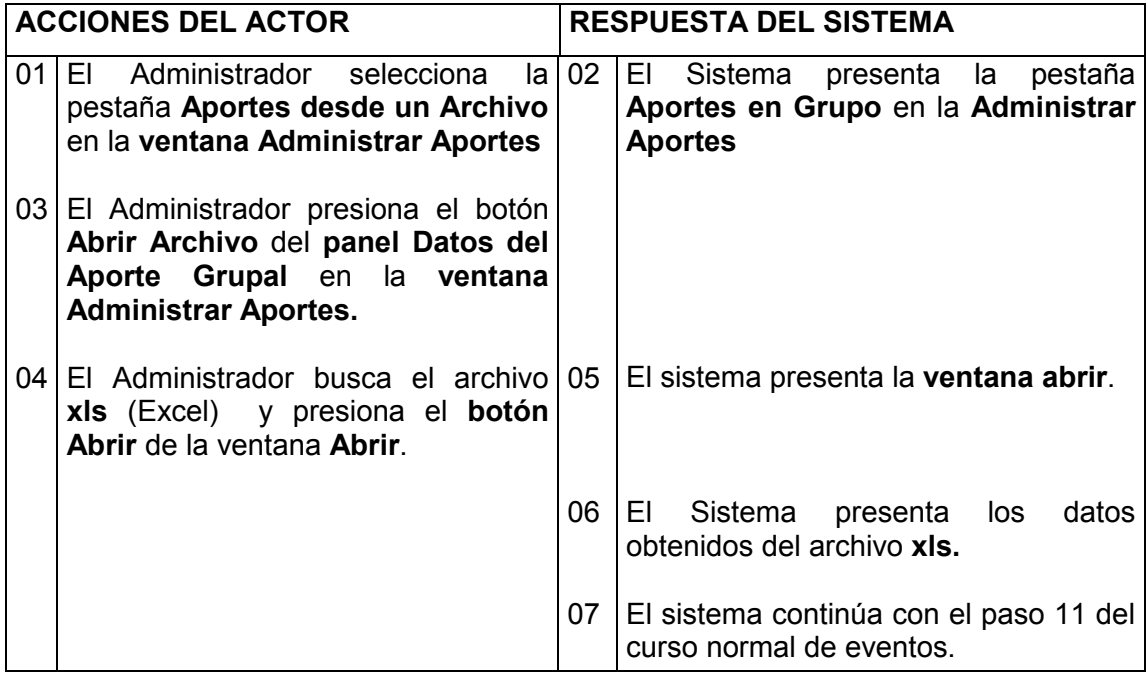

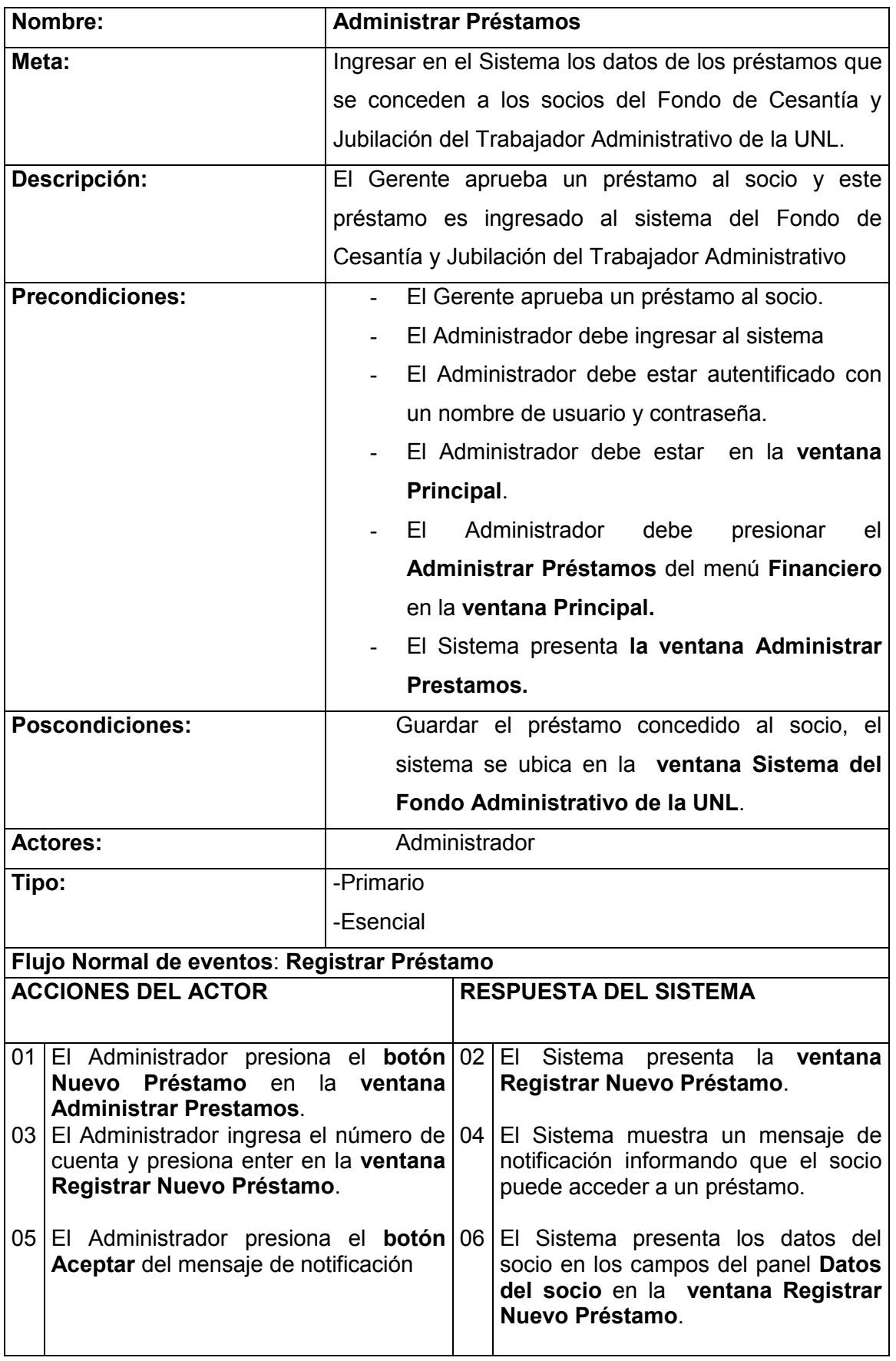

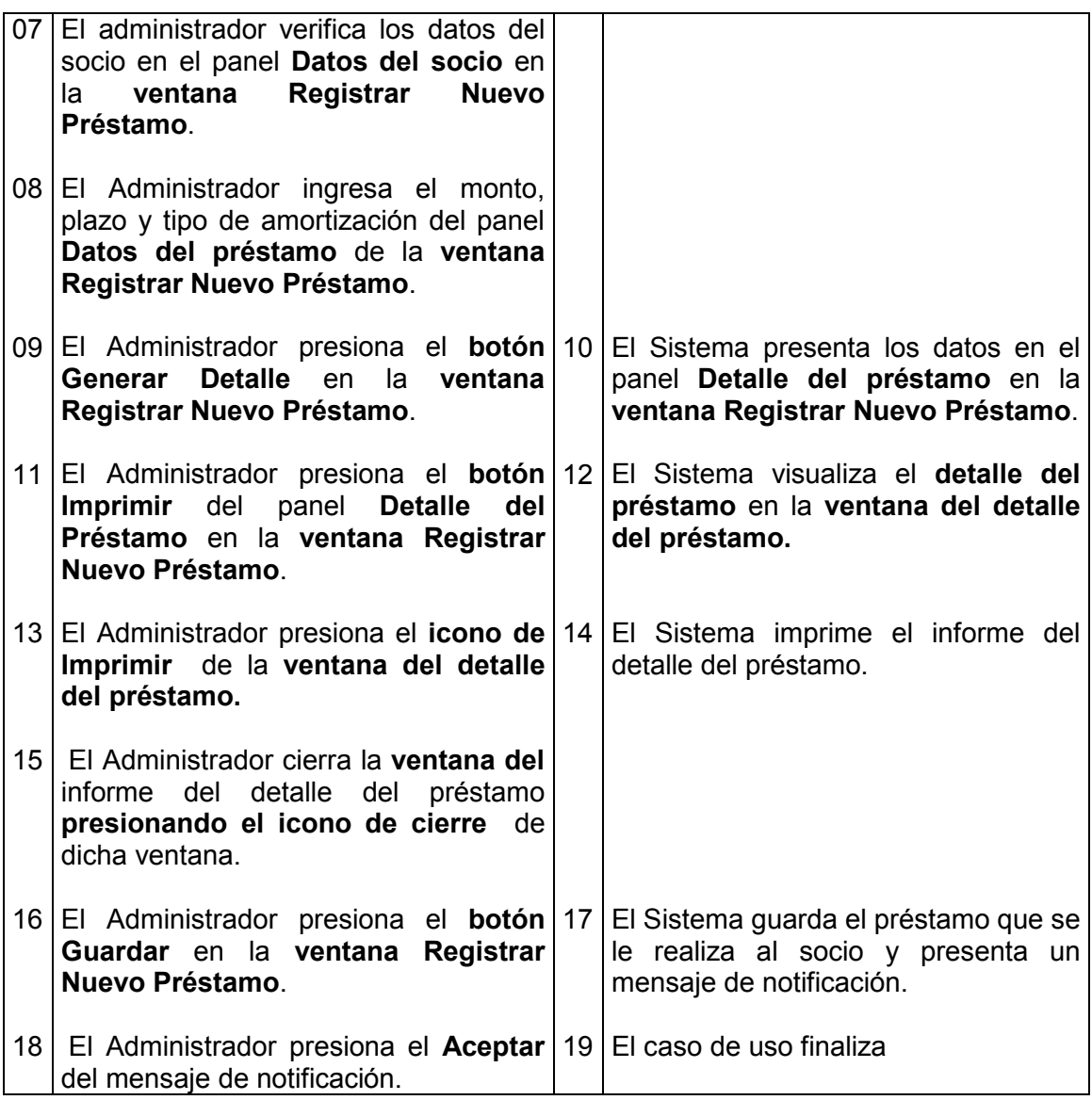

# Curso alterno A: Registrar Pago de Préstamos

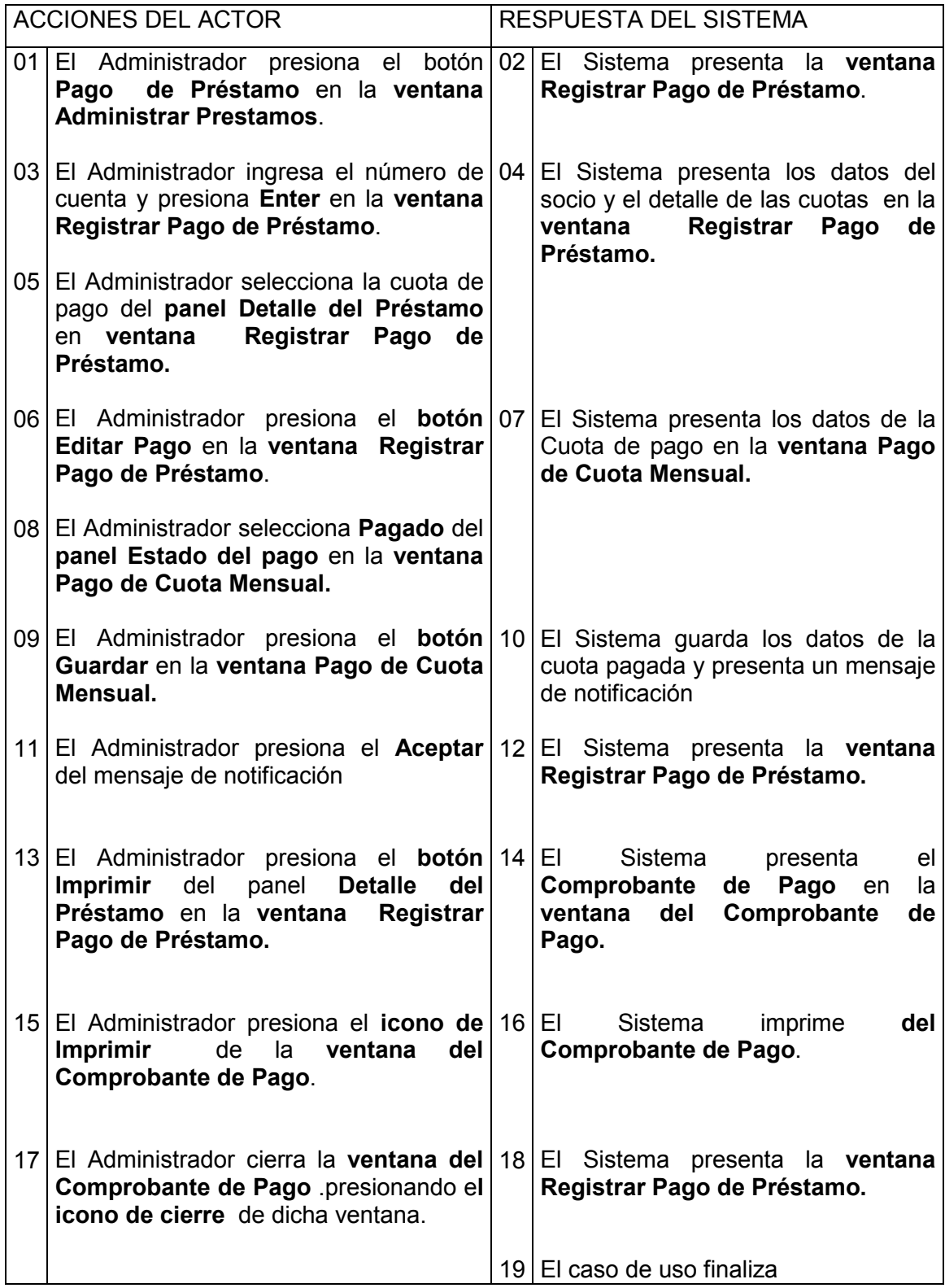

### Curso alterno B: ActualizarPréstamos

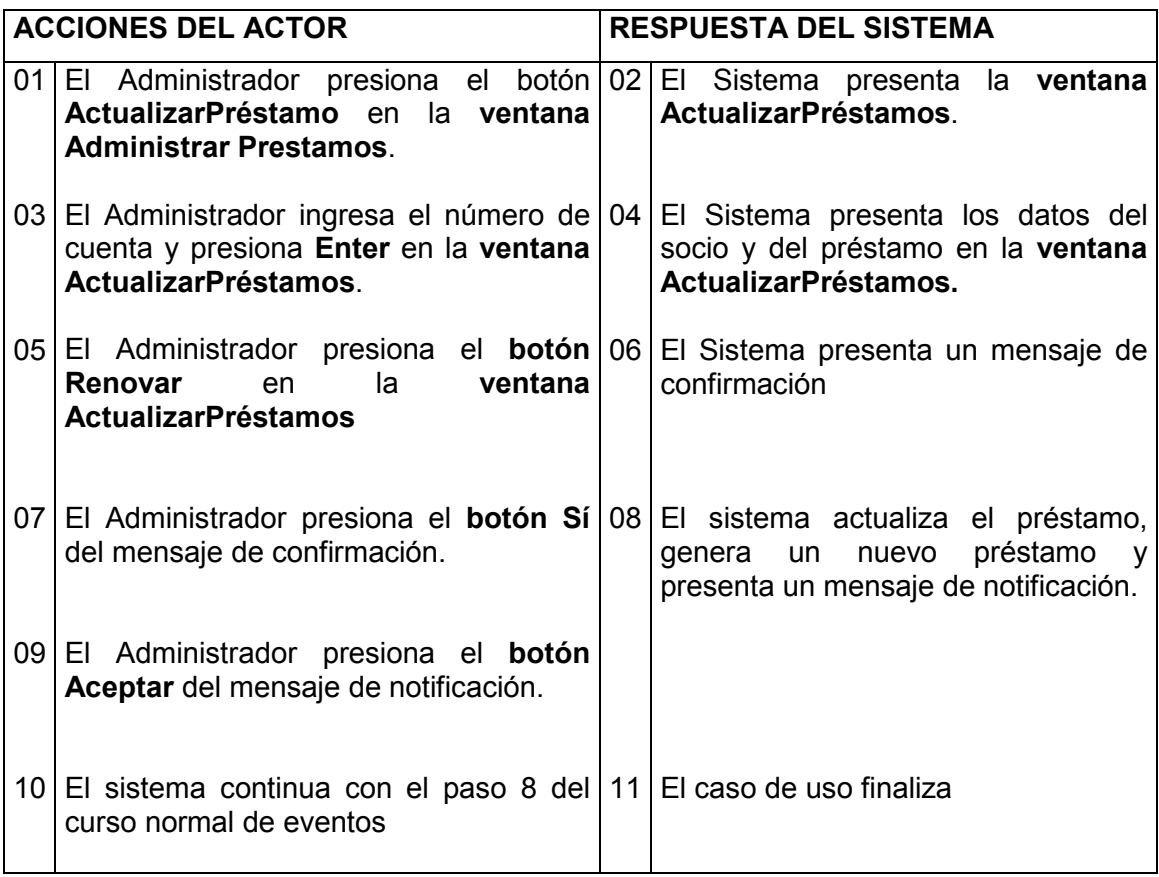

### Curso alterno C: Pago de cuotas por Préstamo

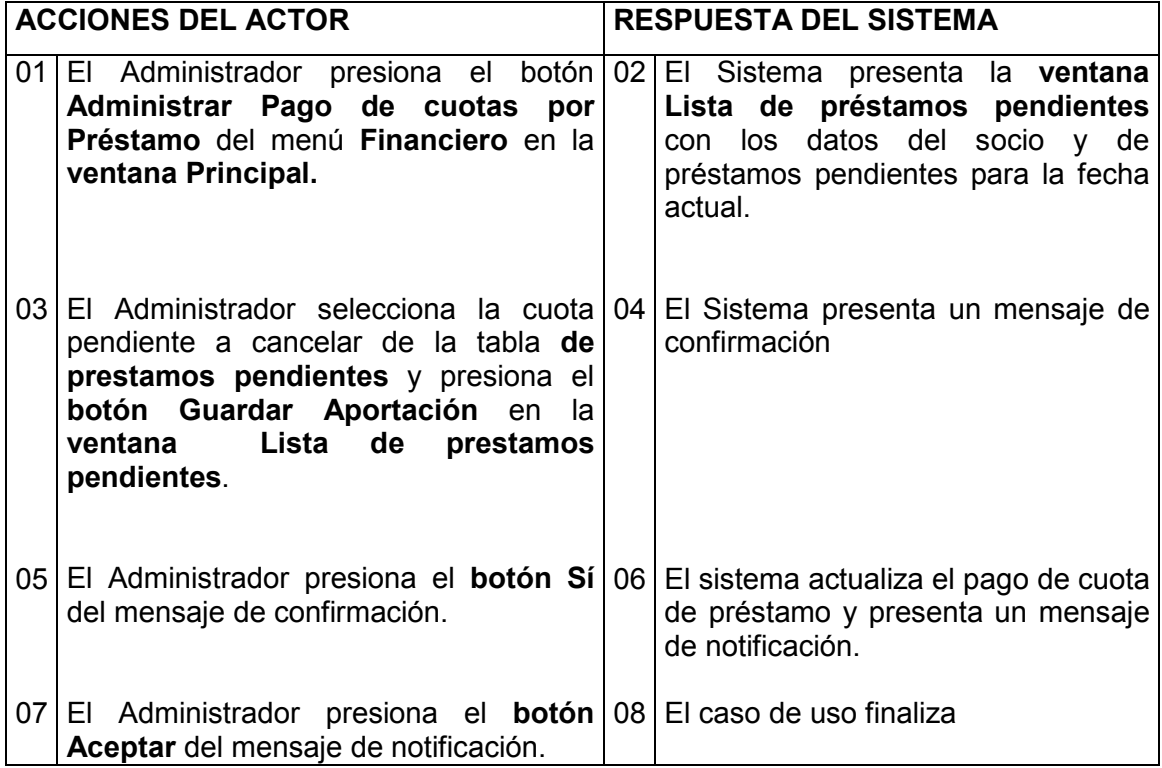

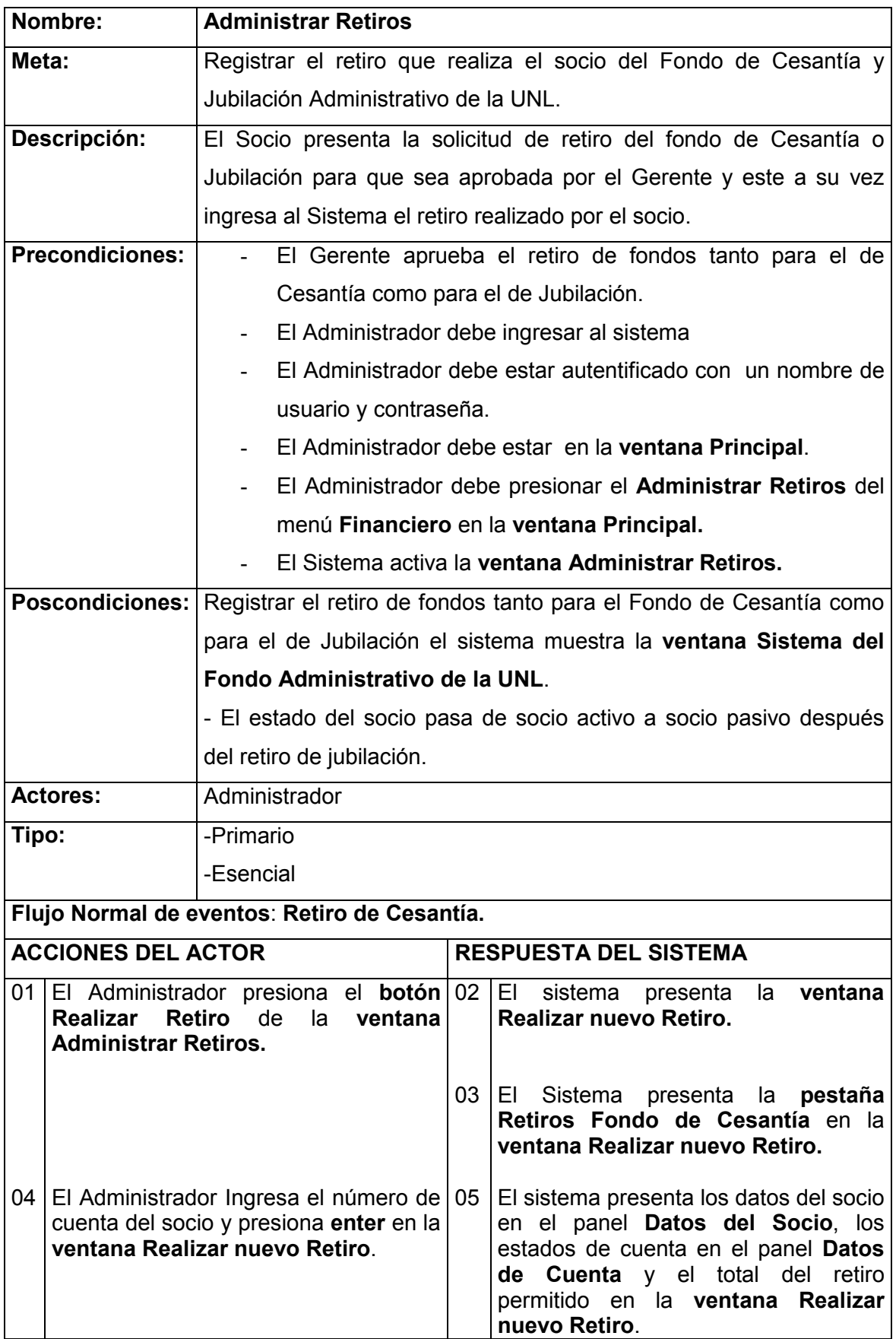

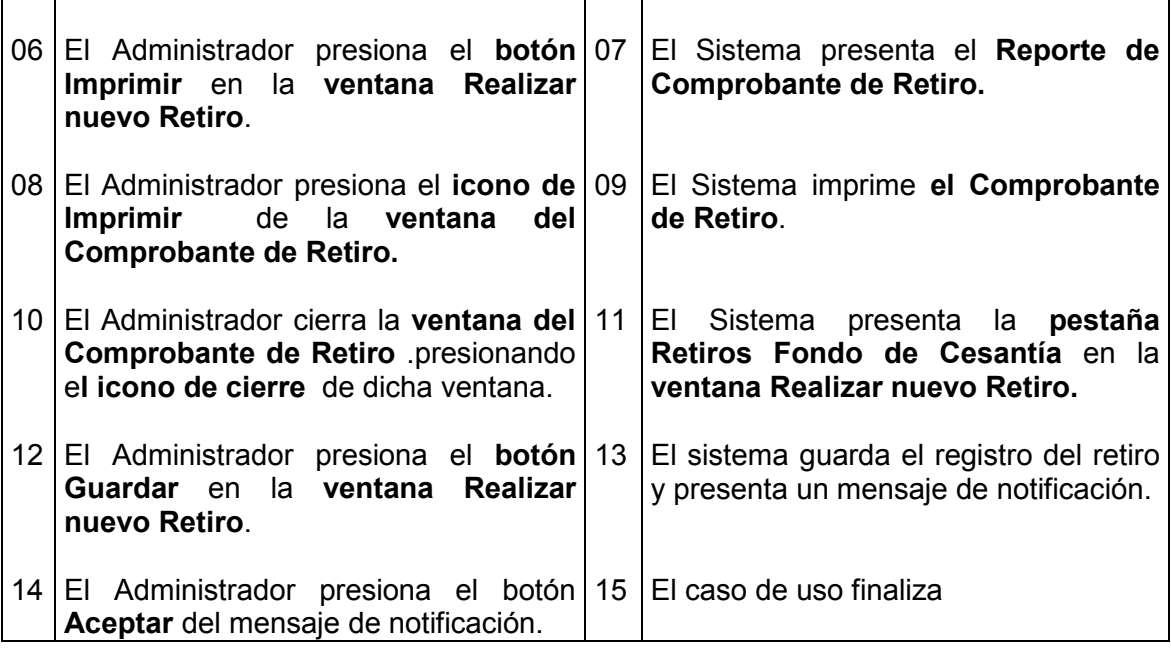

Curso alterno A: Retiro de Jubilación

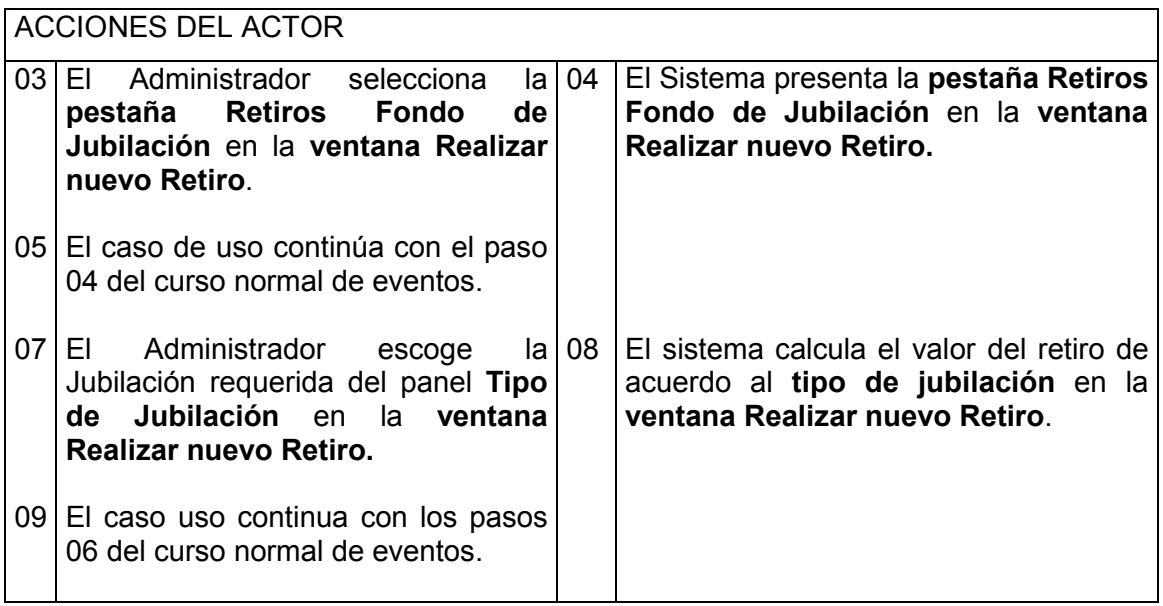

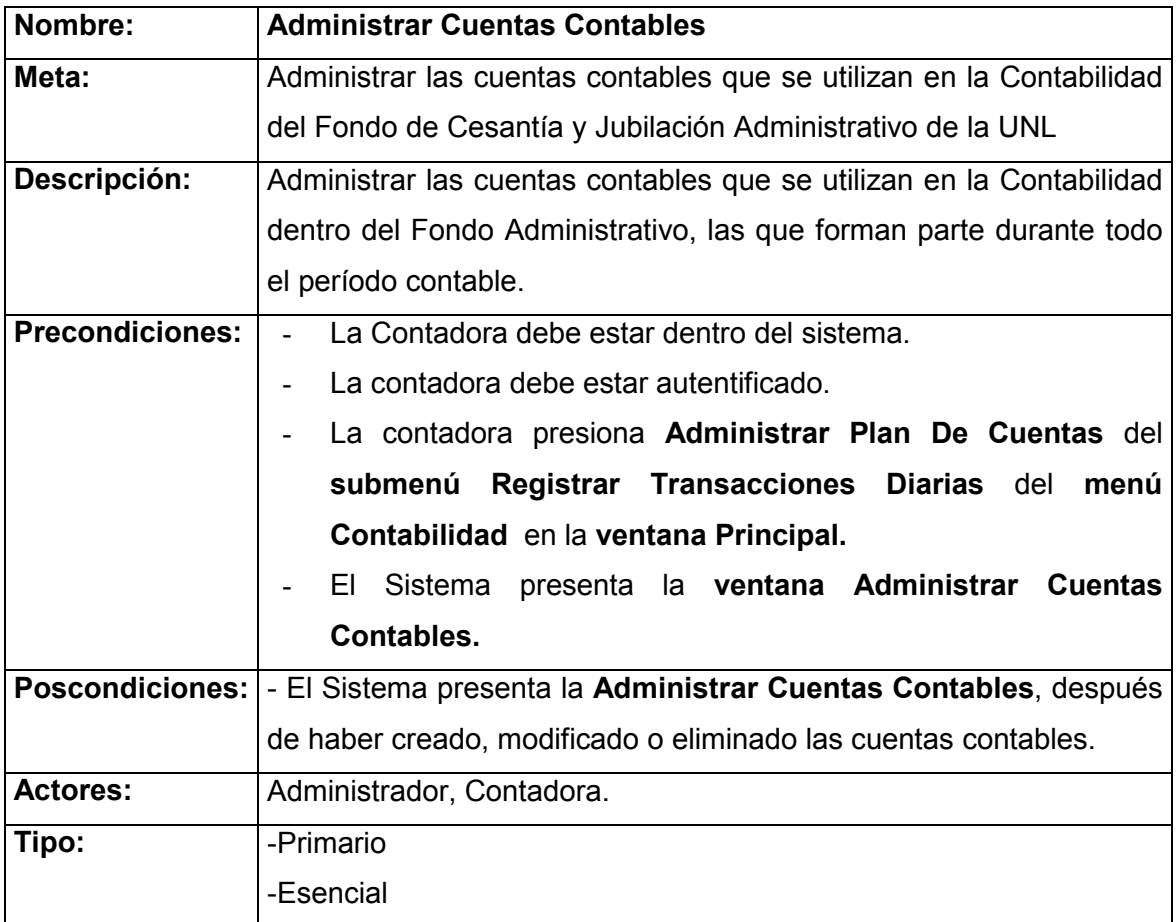

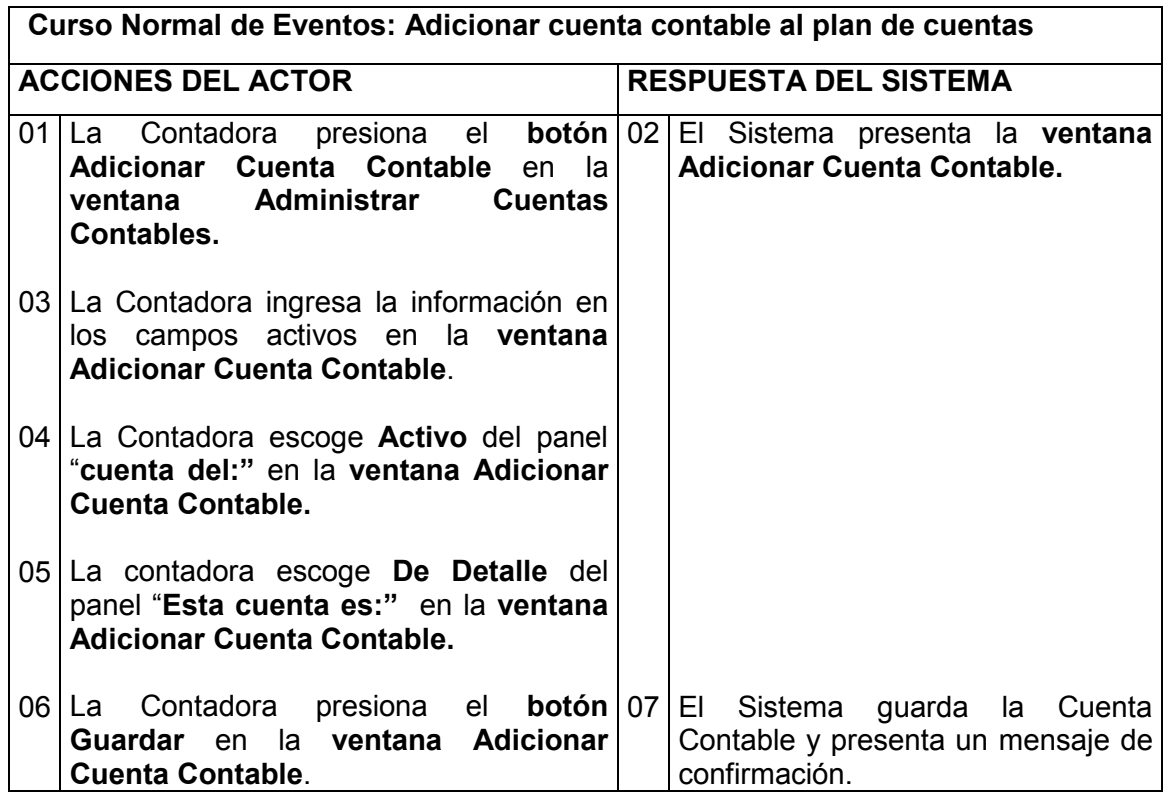

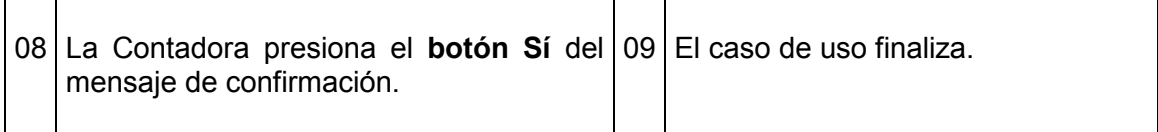

#### Curso alterno A: Modificar Cuenta Contable

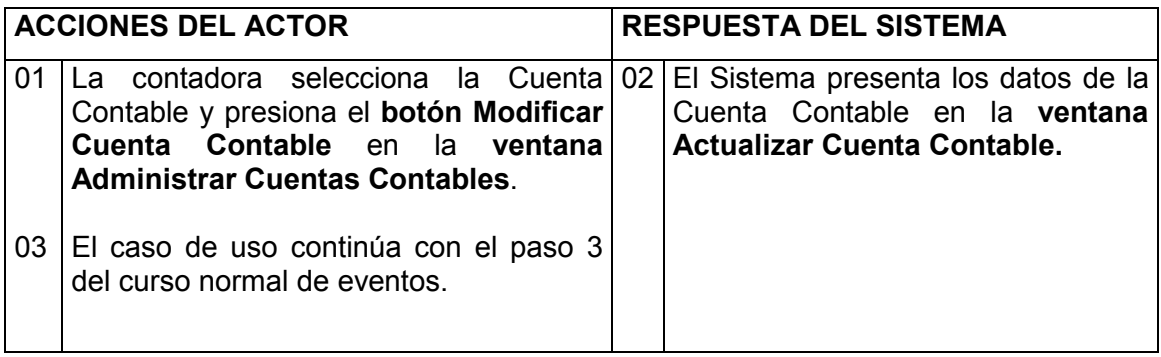

### Curso alterno B: Eliminar Cuenta Contable

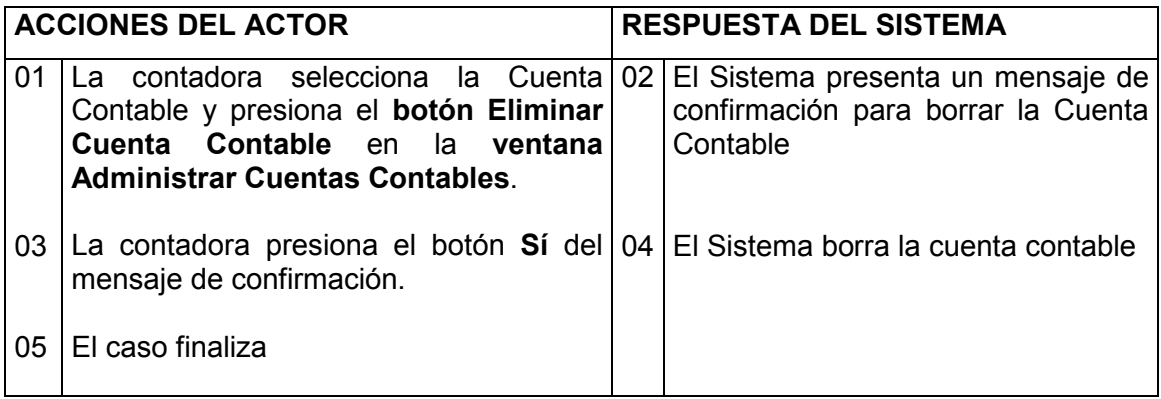

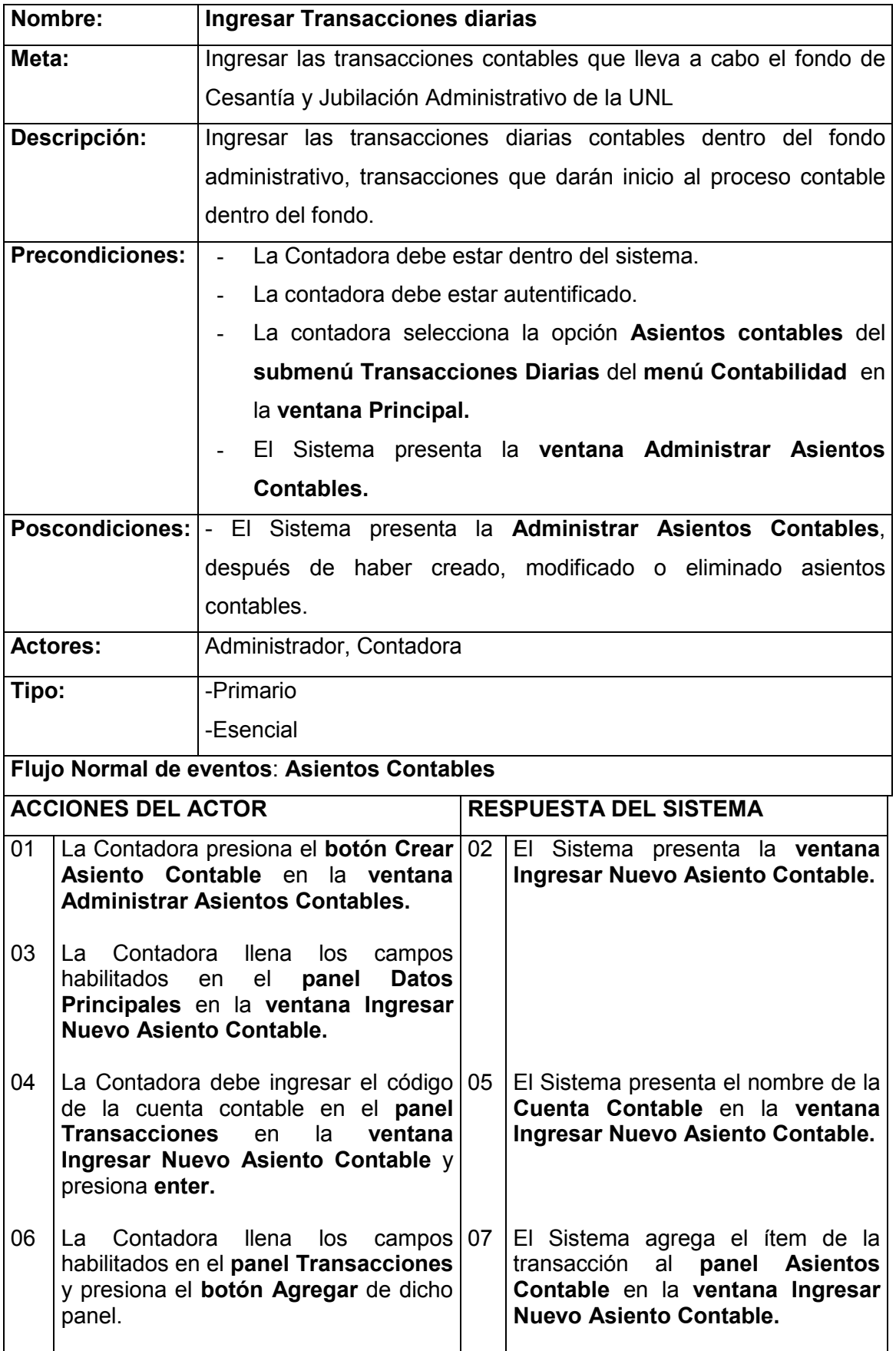

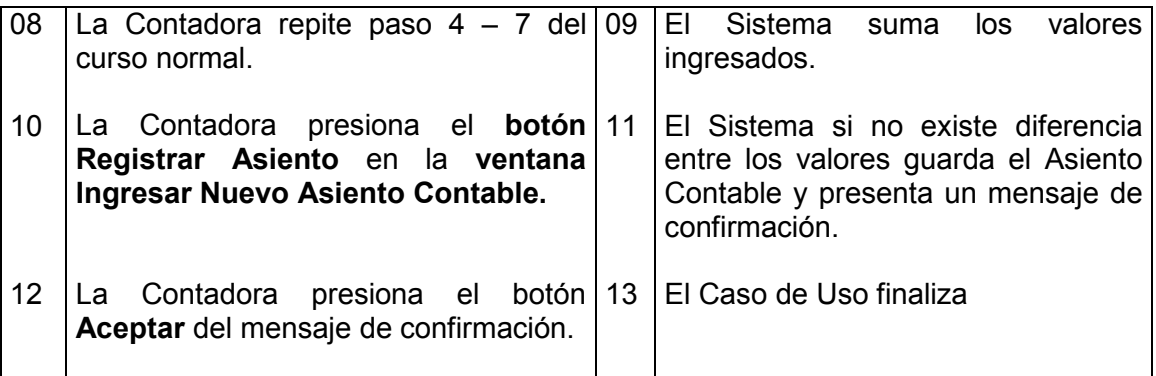

#### Curso alterno A: Modificar Asiento Contable

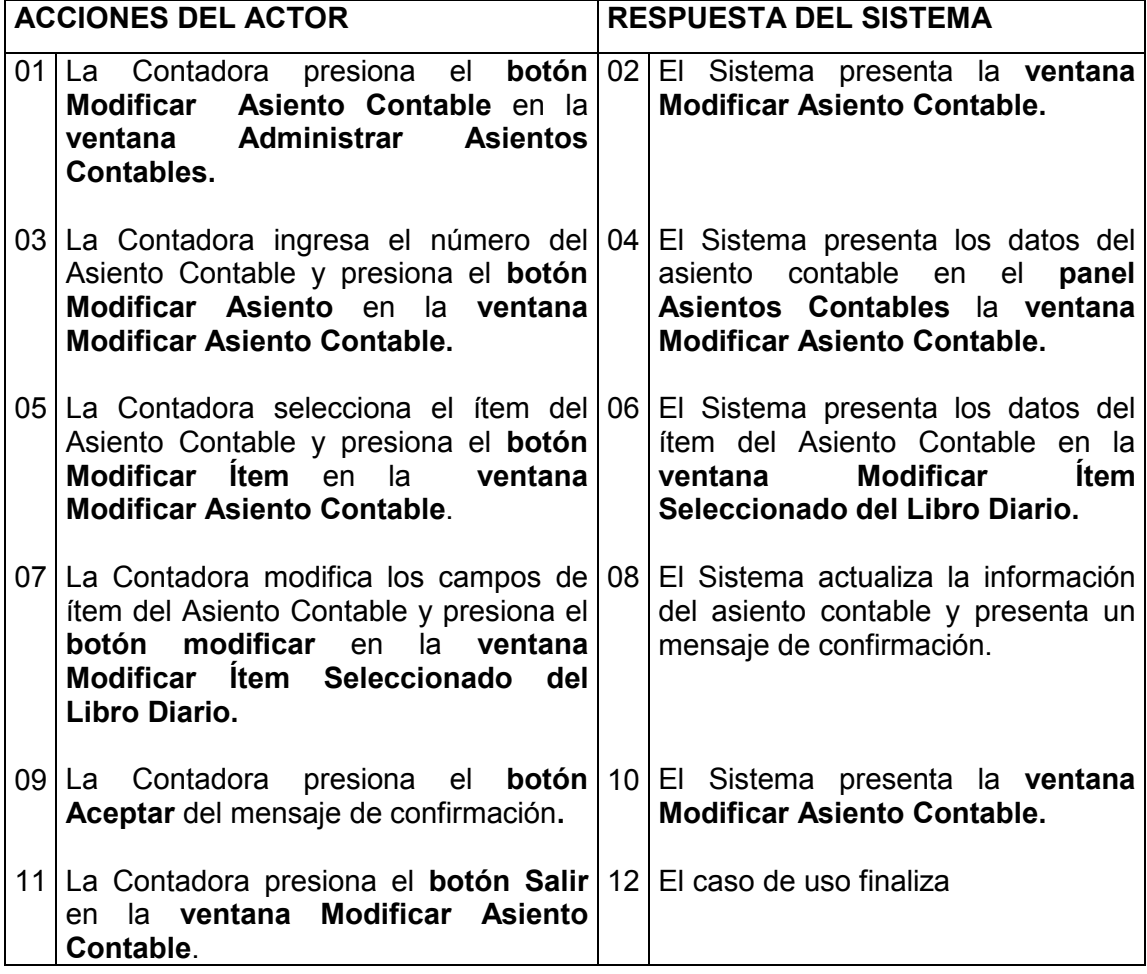

### Curso alterno B: Eliminar Asiento Contable

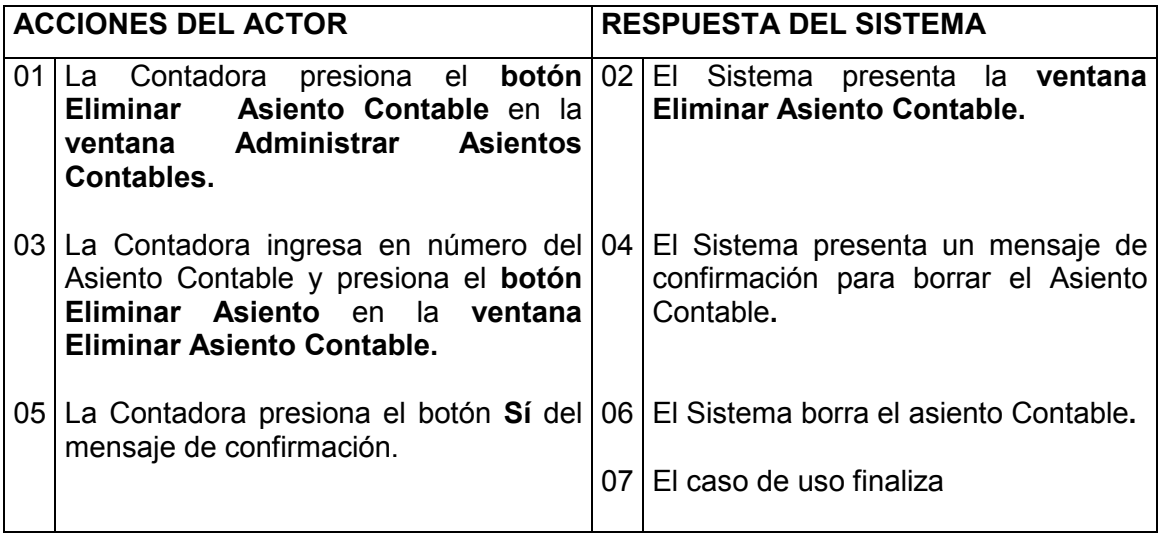

## Curso alterno C: Generar Libro diario

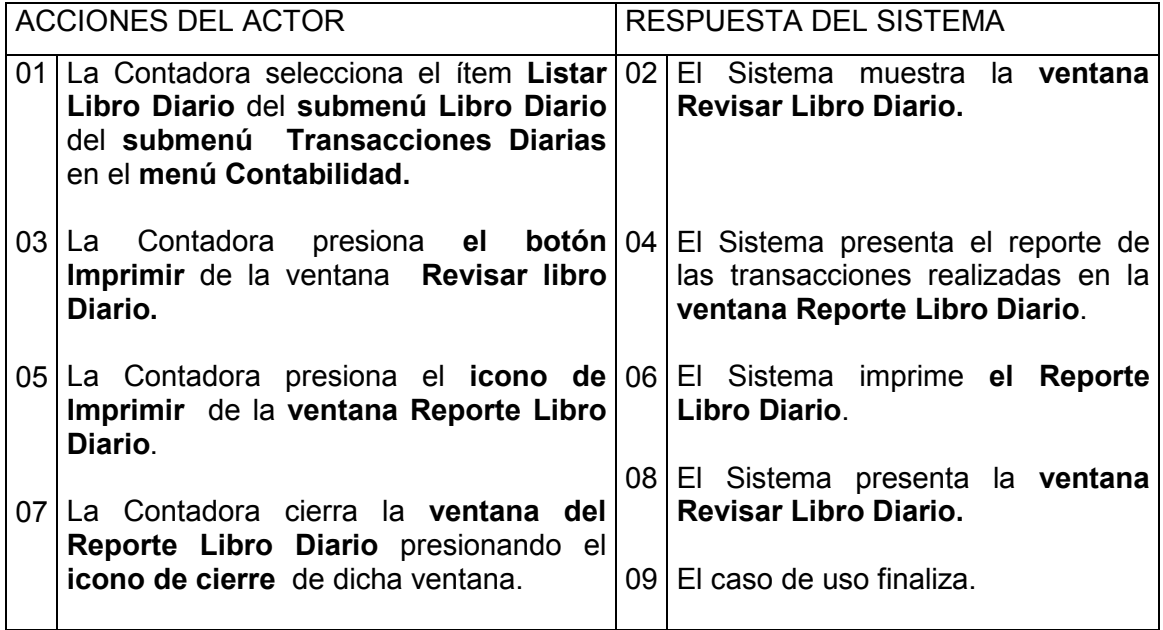

### Curso alterno D: Libro Mayor por cuenta

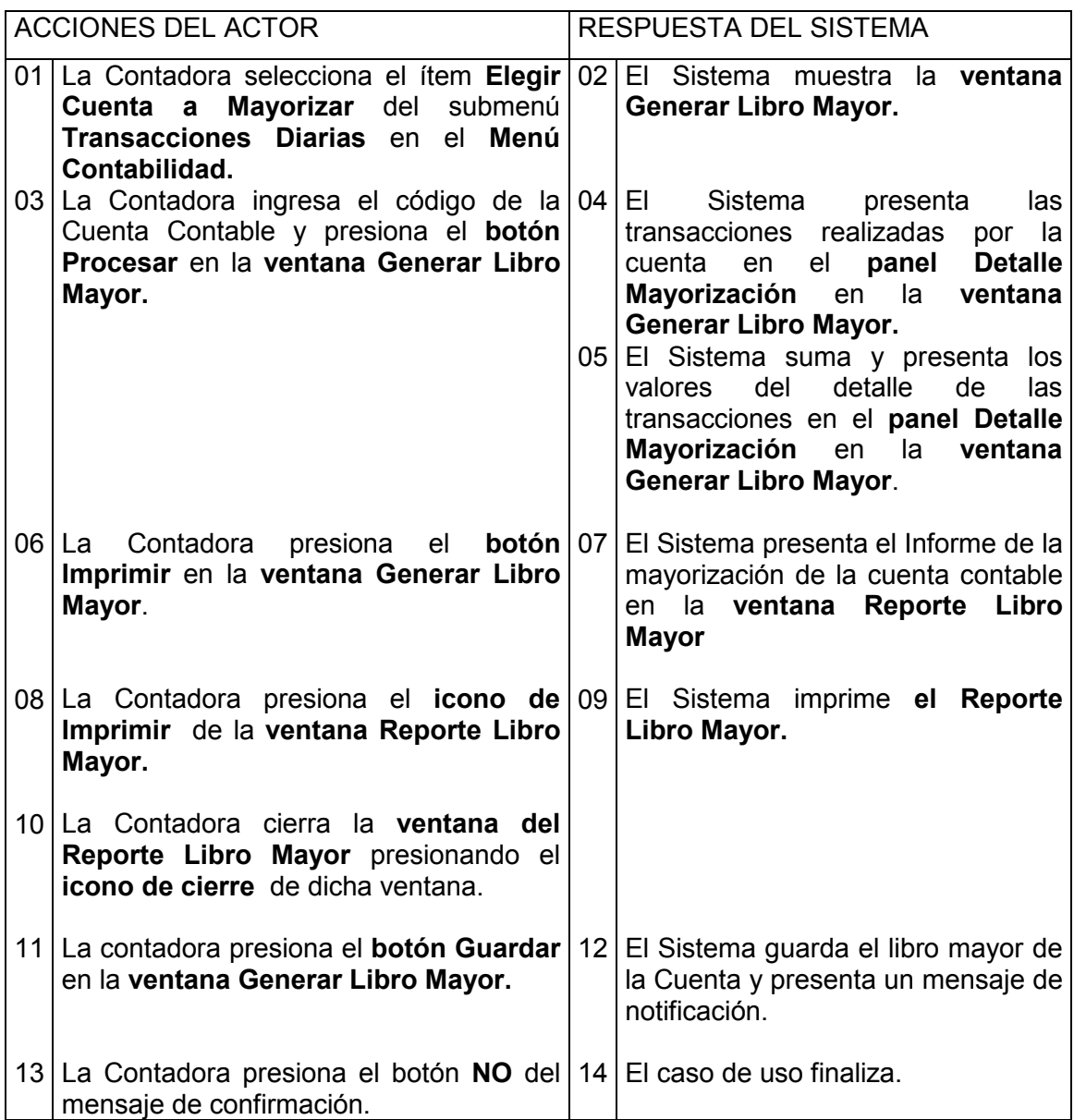

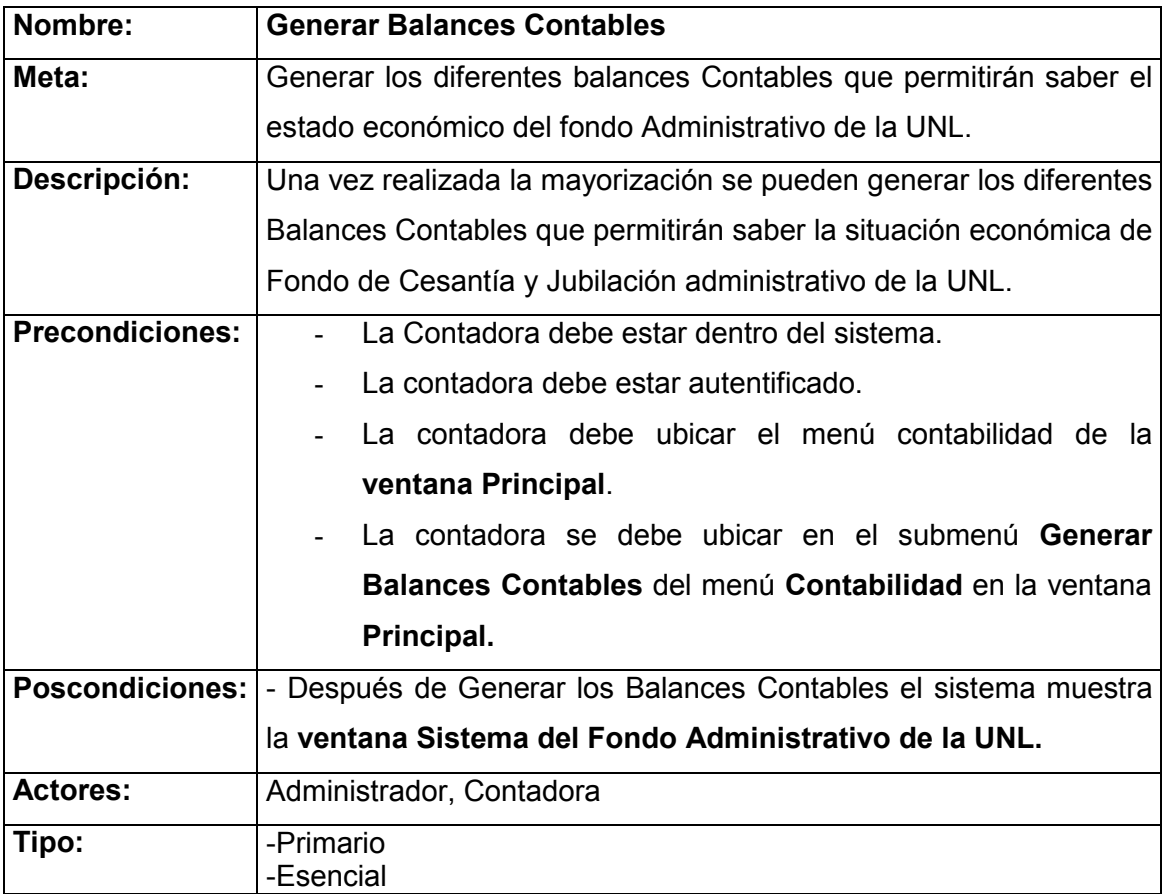

Flujo Normal de eventos: Generar Balance General

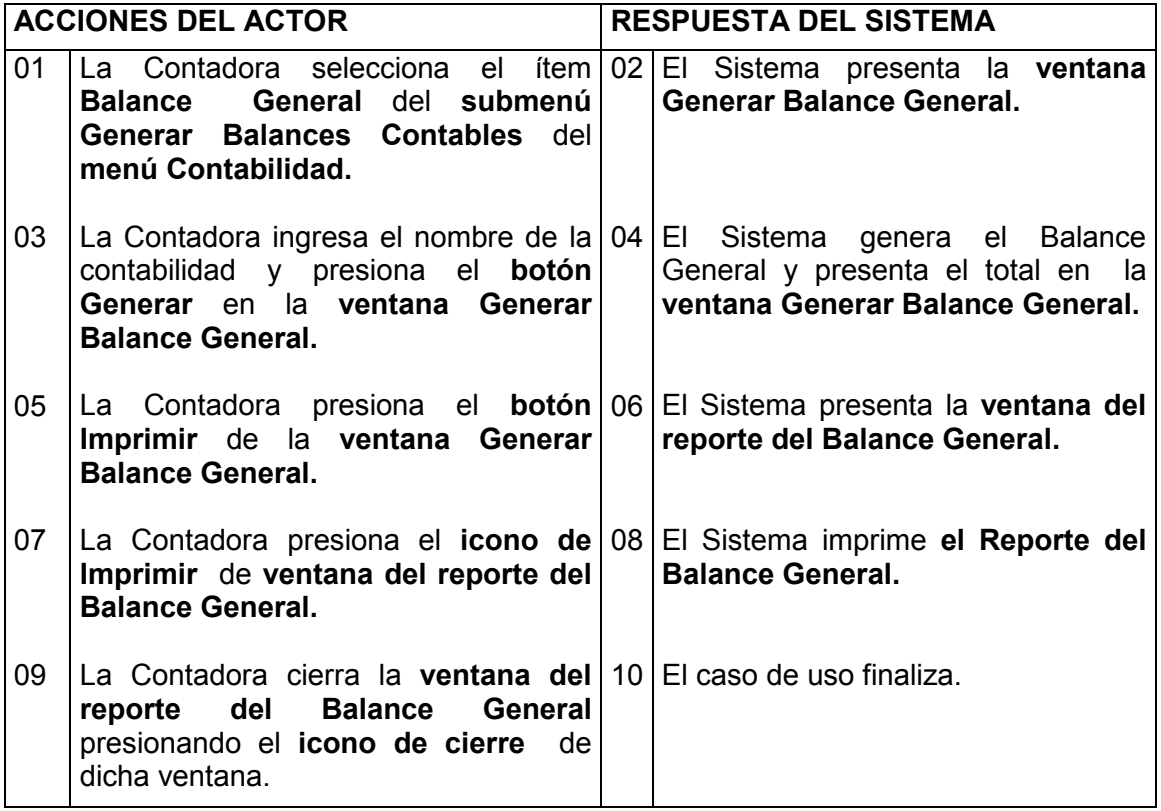

### Curso alterno A: Generar Balance de Comprobación

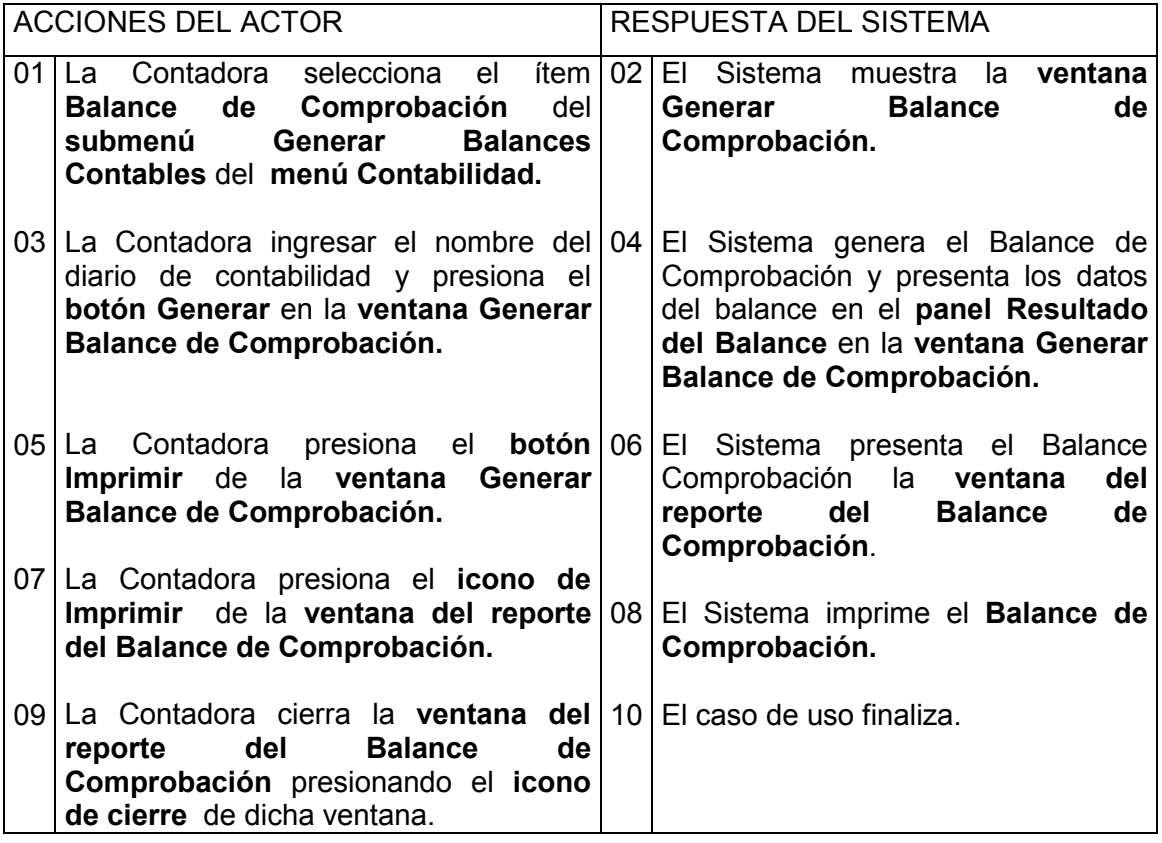

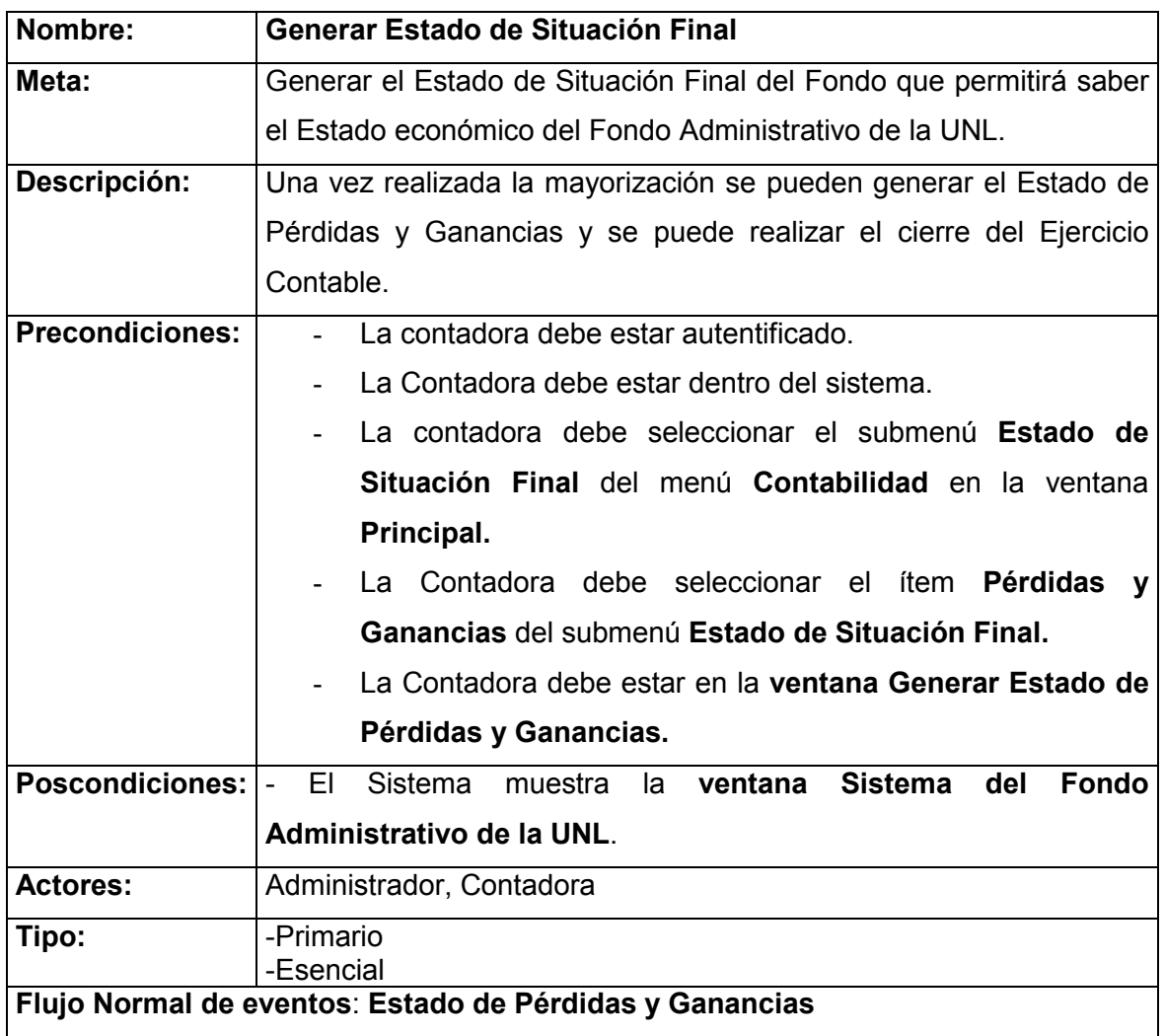

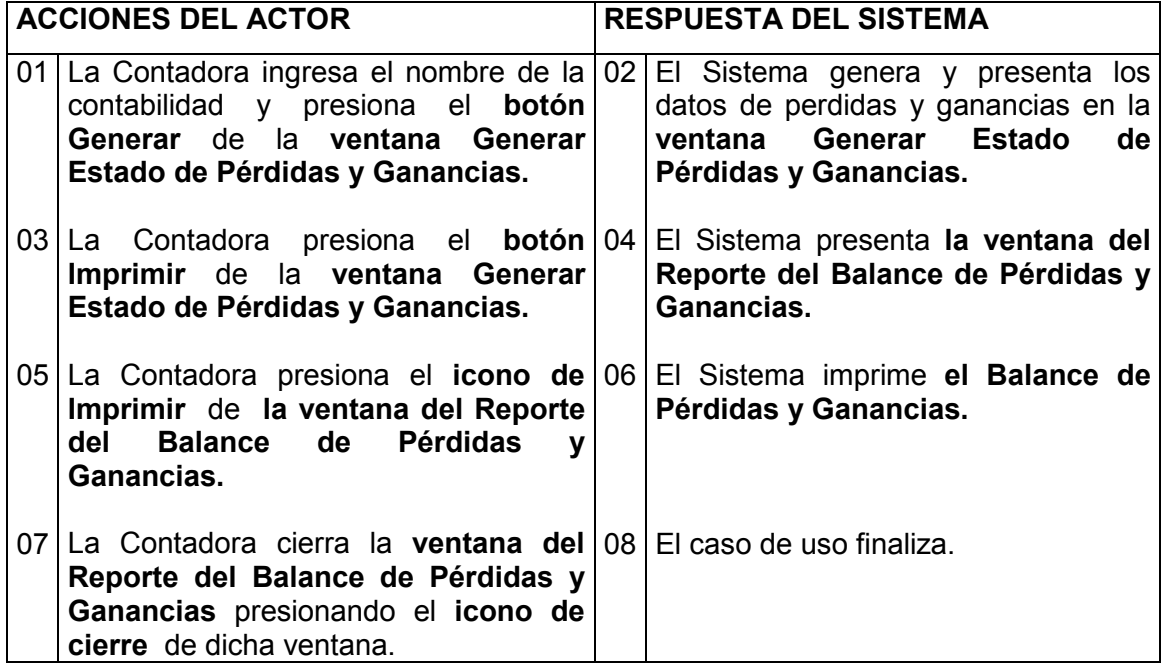

### Curso alterno A: Cierre del Período

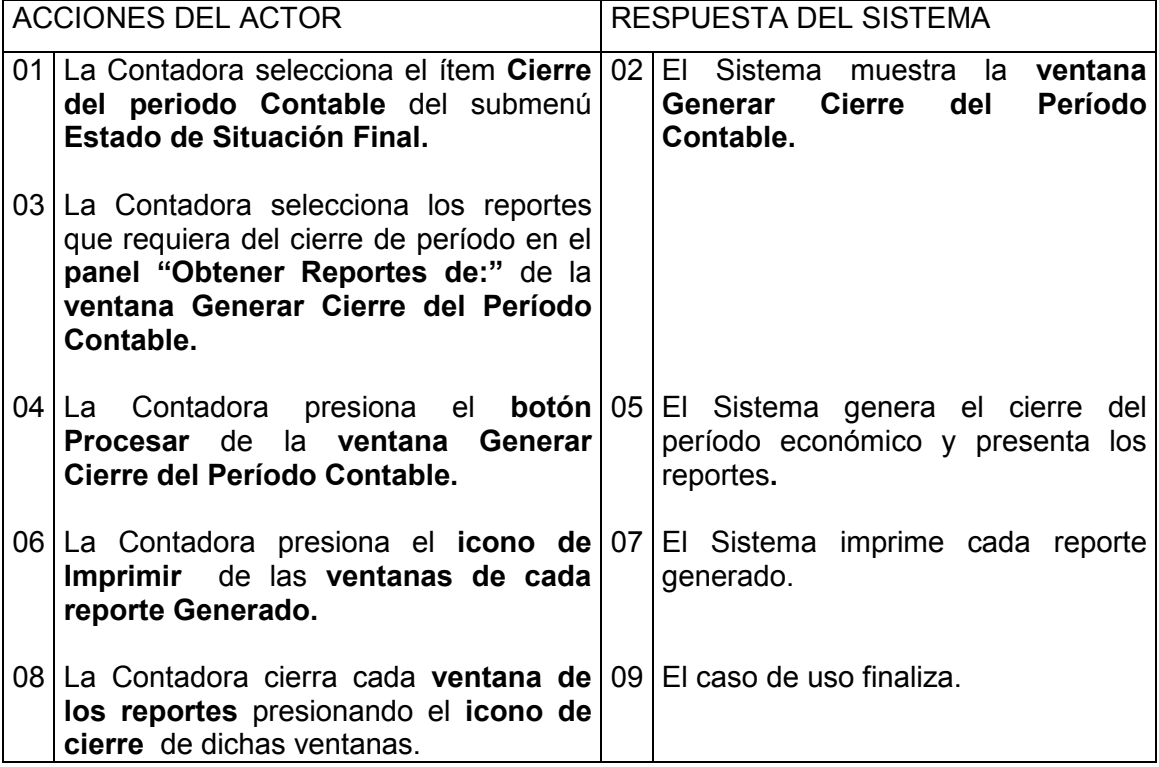

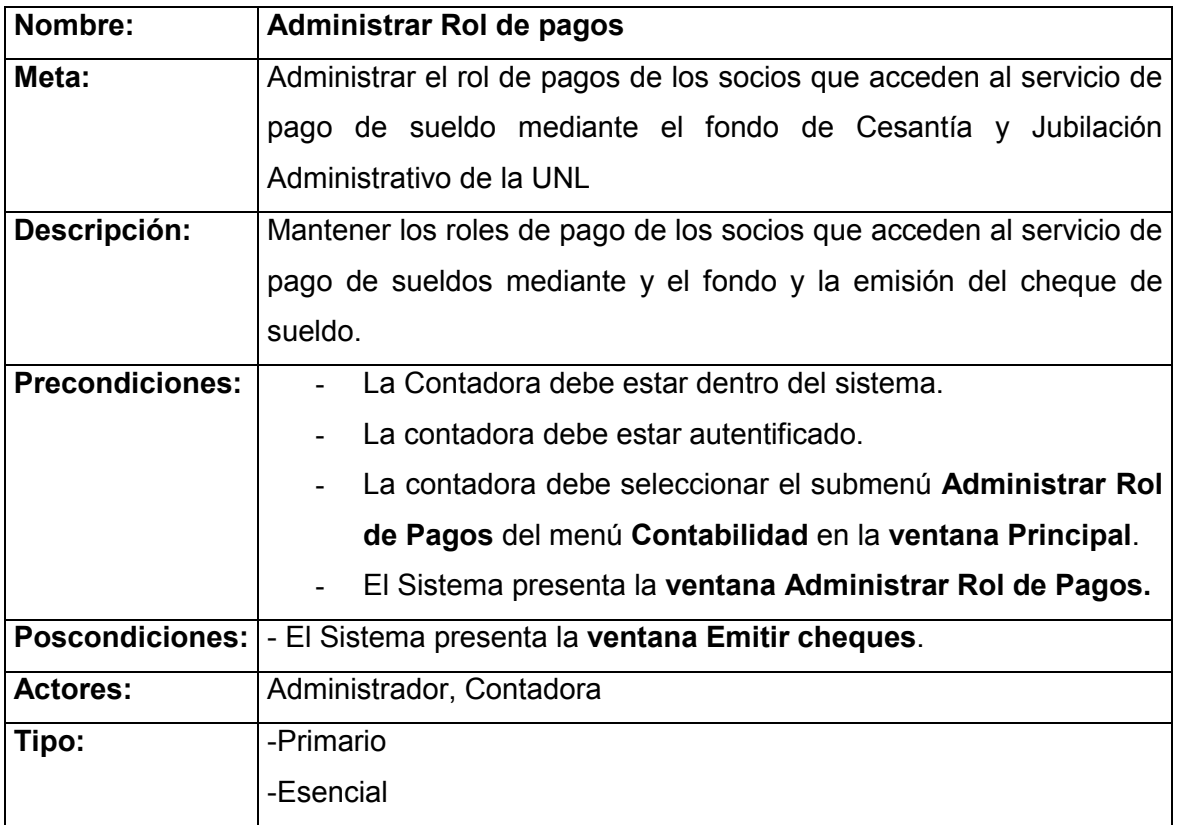

# Flujo Normal de eventos: Emitir Cheque

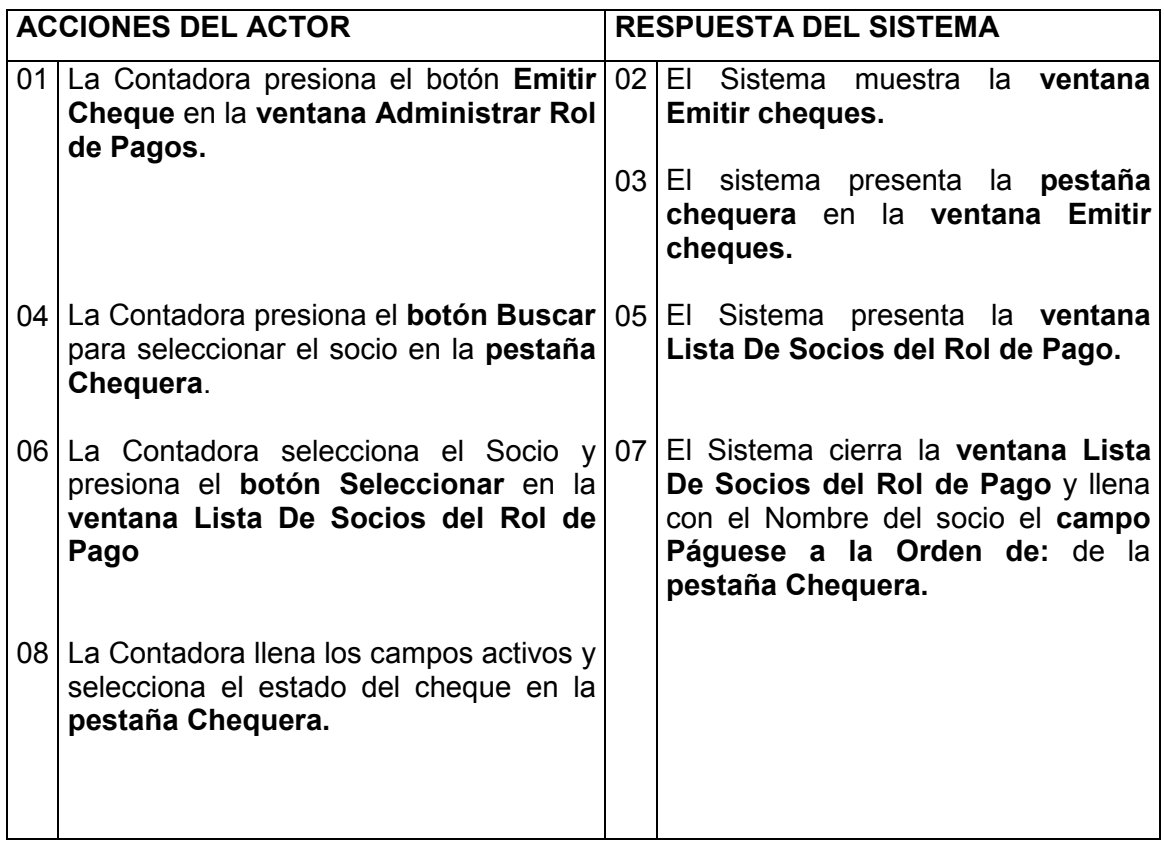

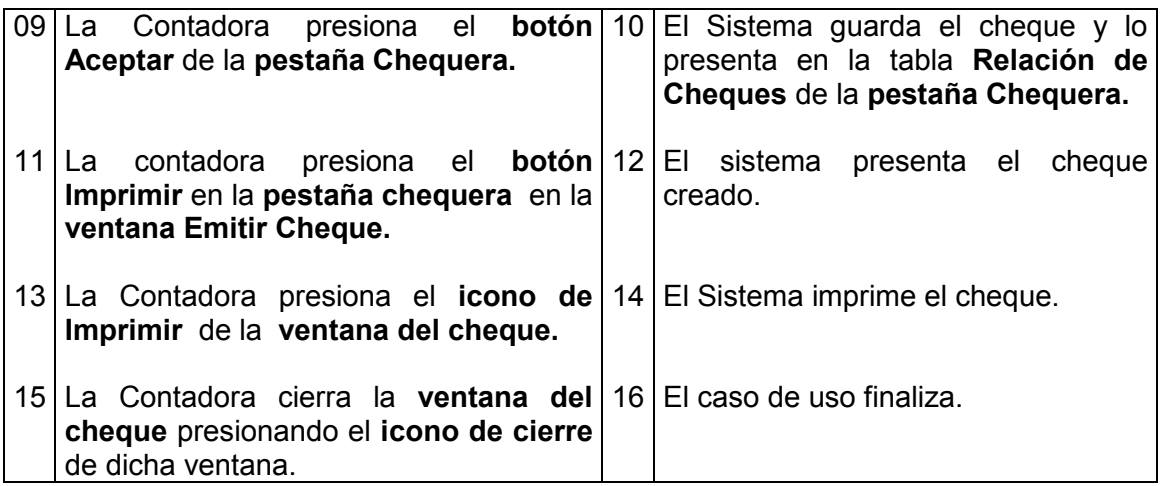

#### Curso Alterno A: Auxiliar de Bancos

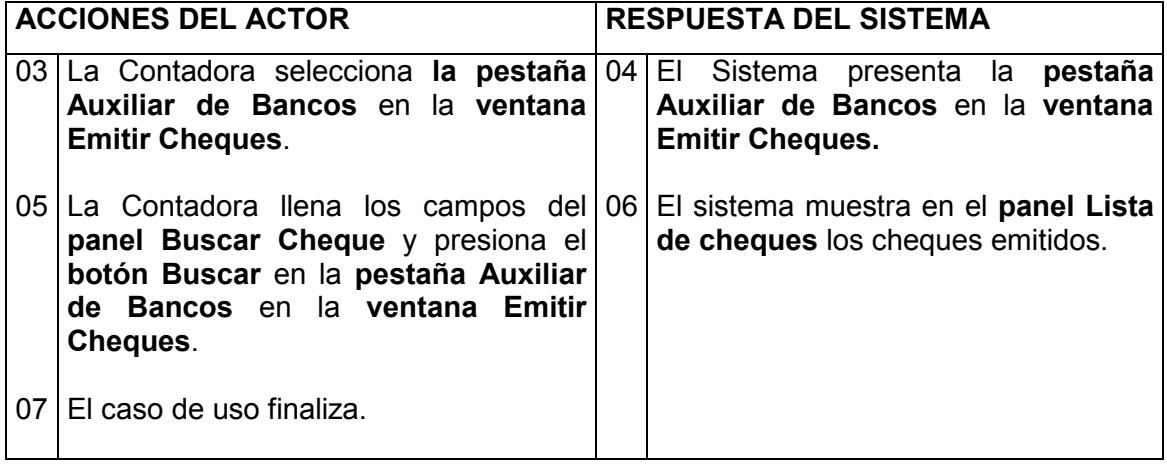

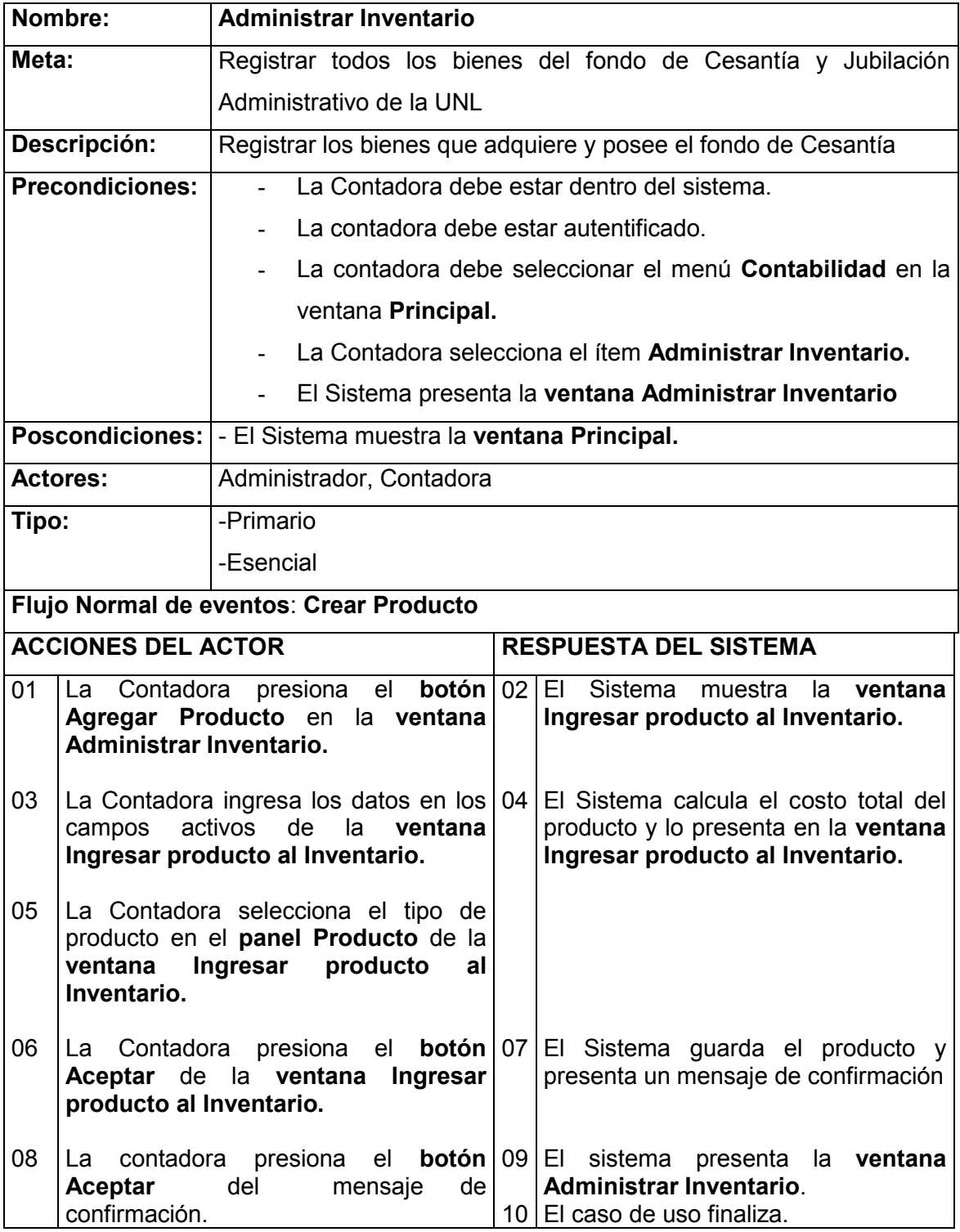

### Curso alterno A: Modificar Producto

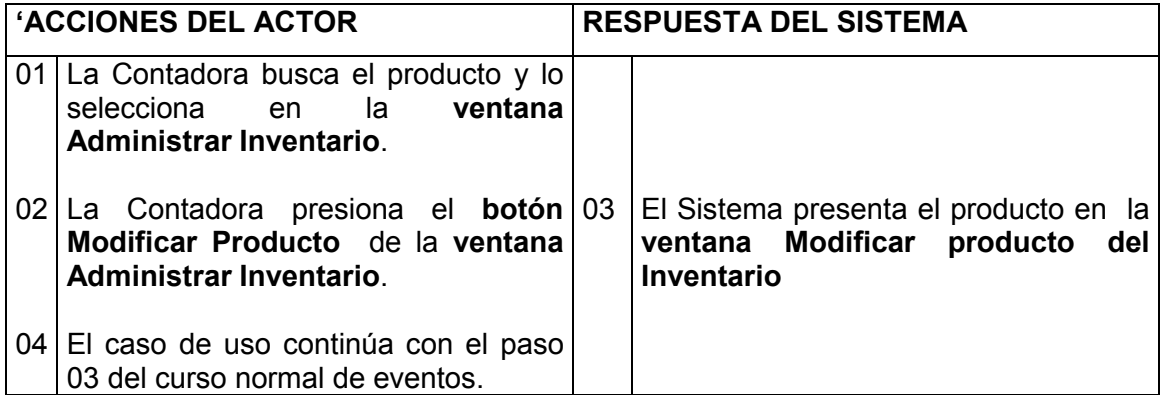

### Curso alterno B: Eliminar Producto

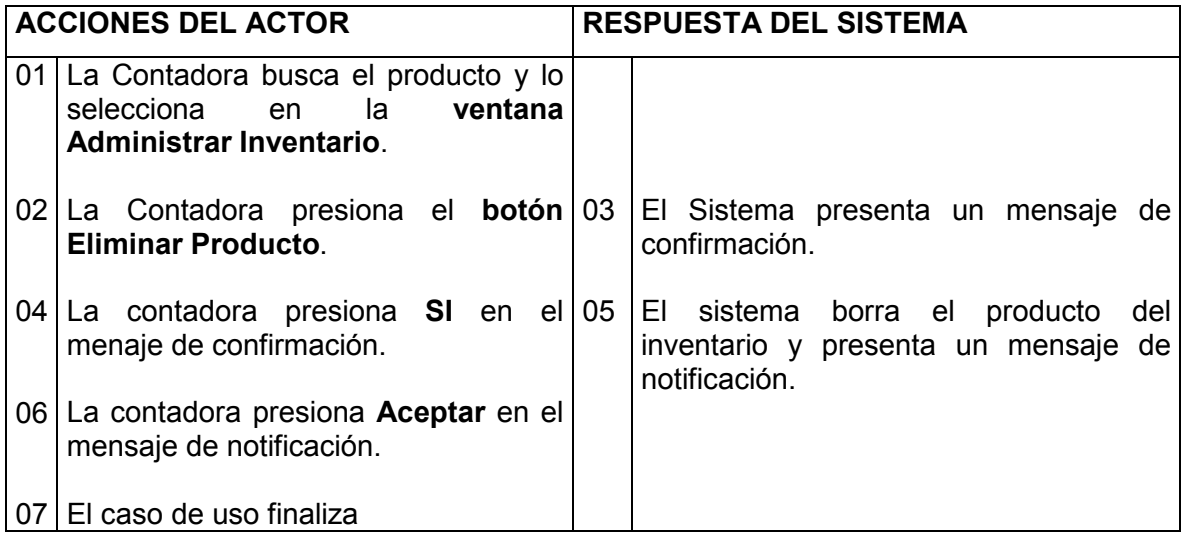

### Curso alterno C: Crear el inventario

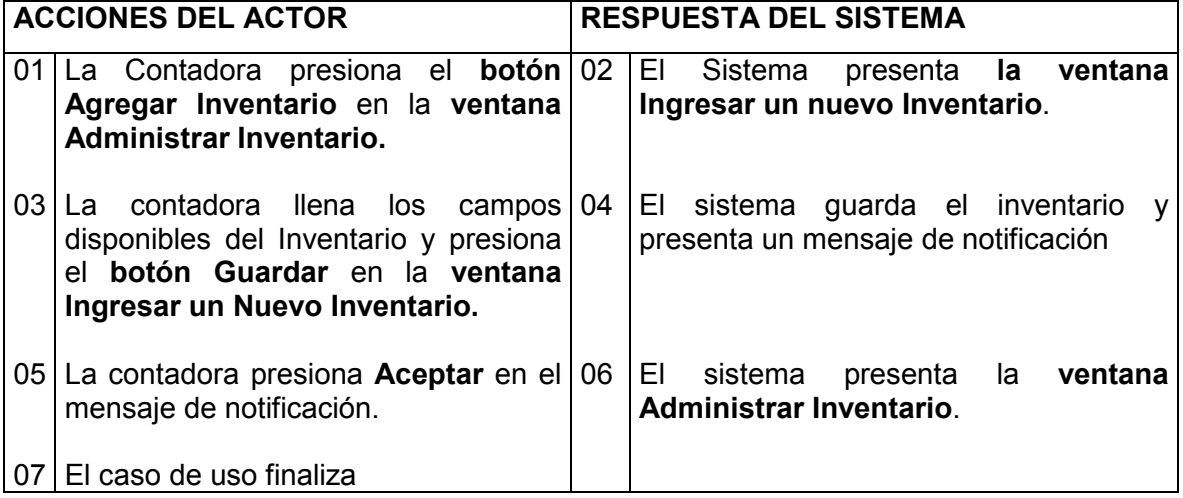

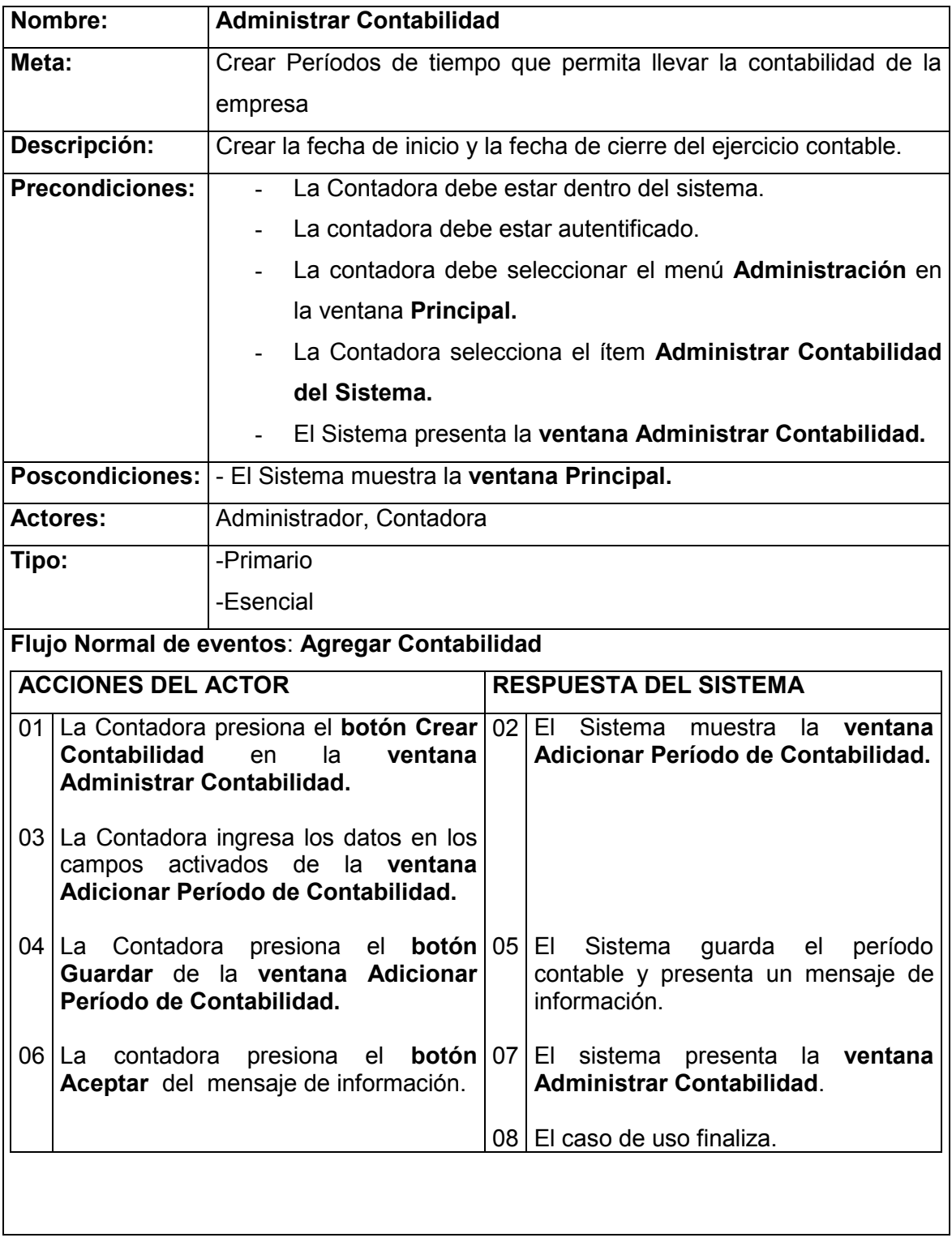

### Curso alterno A: Modificar Contabilidad

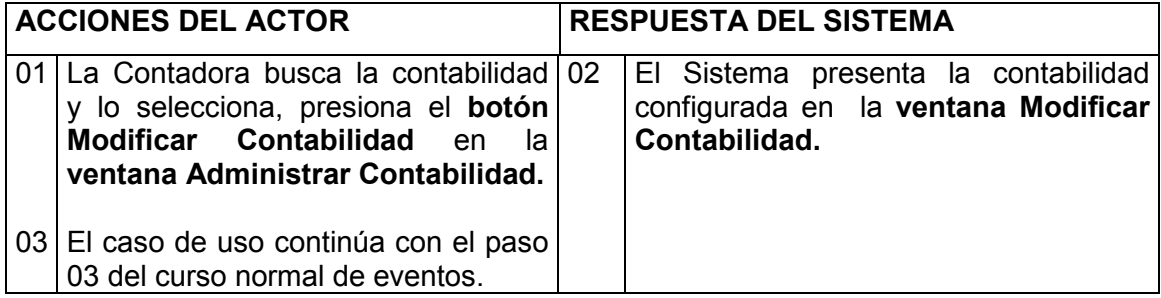

#### Curso alterno B: Eliminar Contabilidad

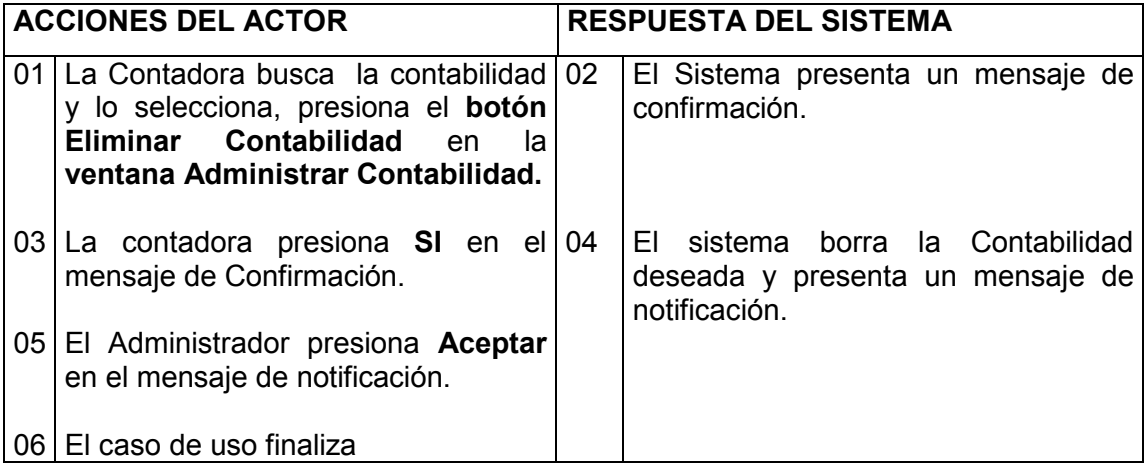

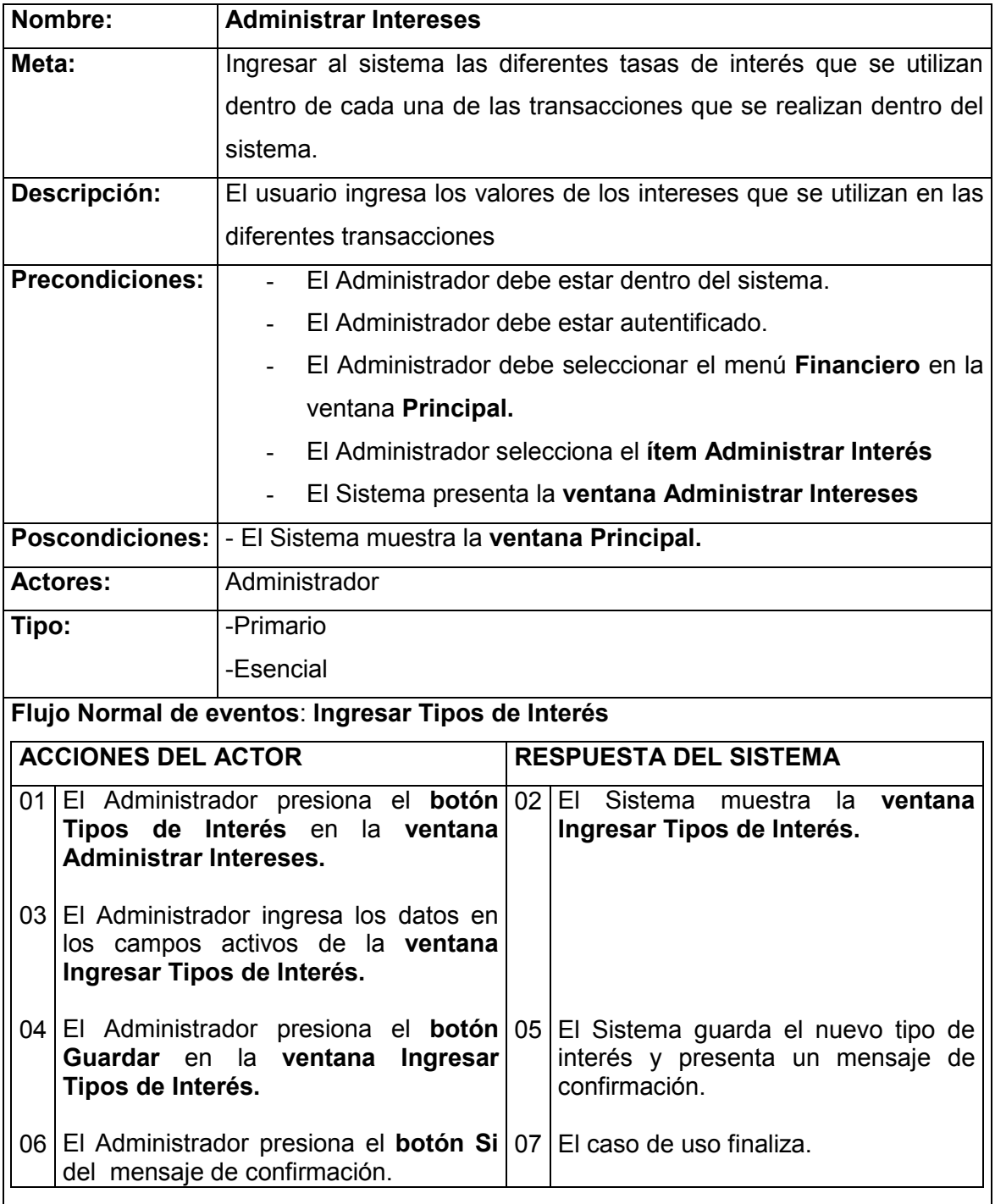
### Curso alterno de eventos:

# Curso alterno A: Eliminar Tipos de Interés

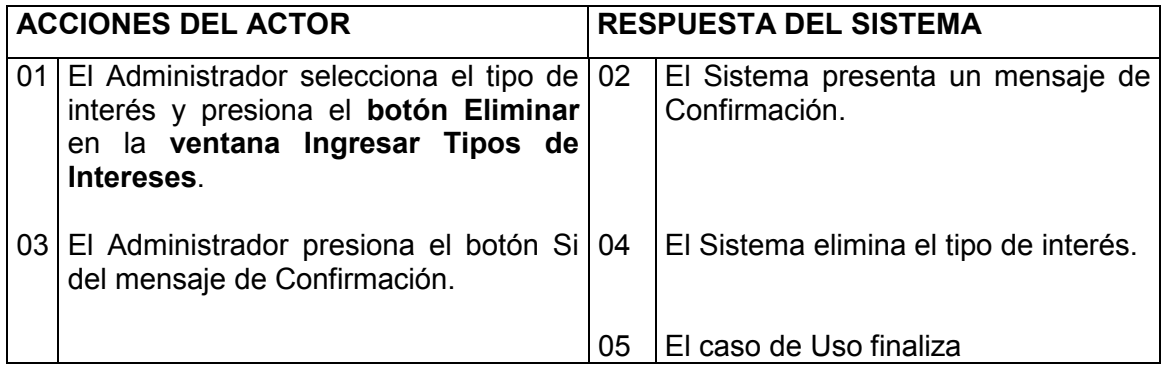

# Curso alterno B: Ingresar Tasas de Interés

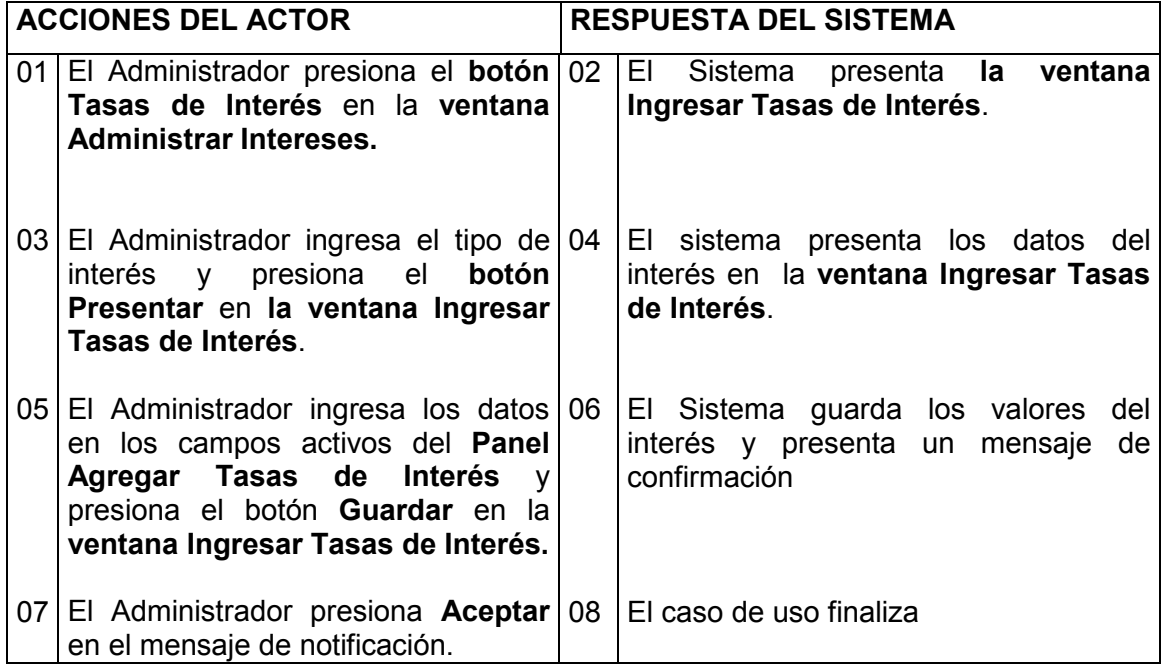

### DIAGRAMAS DE ROBUSTEZ

### Análisis de Robustez del Sistema

A continuación se describen de manera gráfica todos los diagramas de robustez para cada use case encontrado.

### CASO DE USO: AUTENTICAR USUARIO

### Curso Normal de Eventos: Ingresar al Sistema

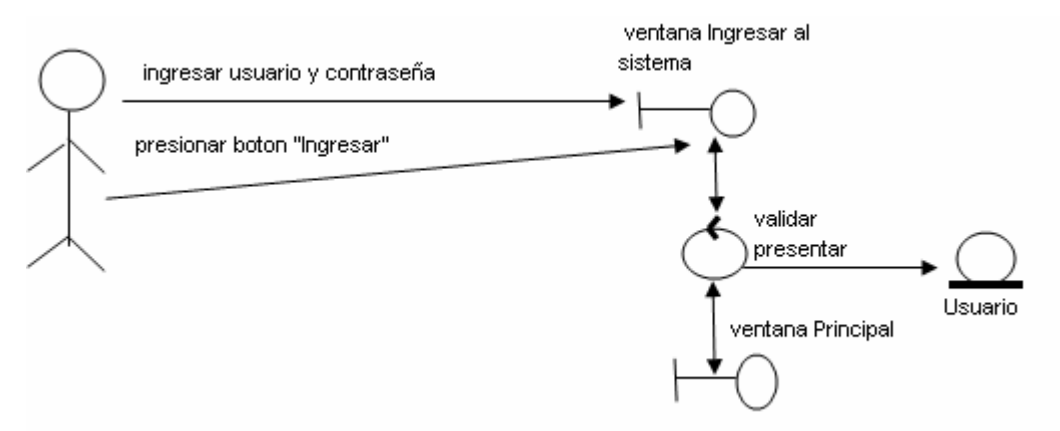

## Curso Alterno A: nombres mal ingresados

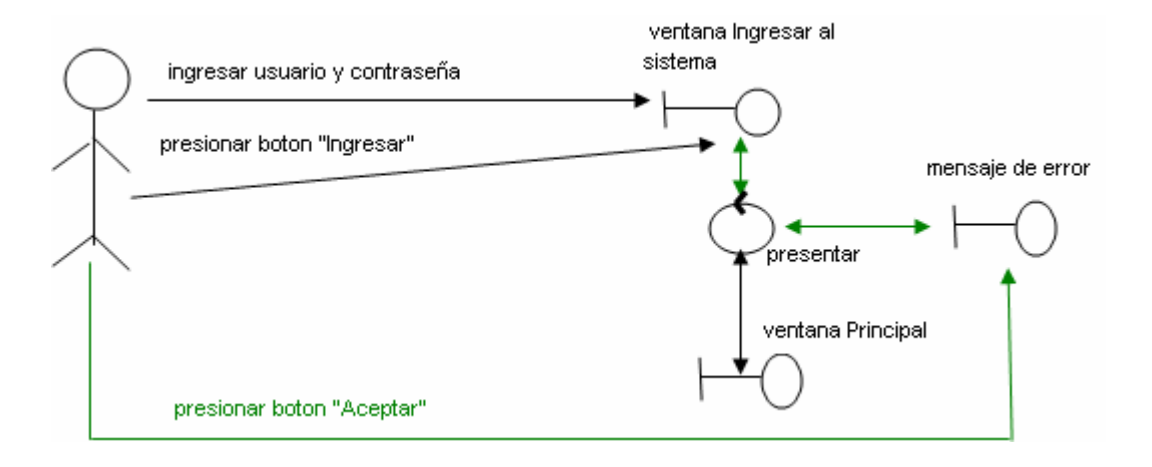

# CASO DE USO: ADMINISTRAR USUARIOS DEL SISTEMA Curso Normal de Eventos: Agregar Usuario

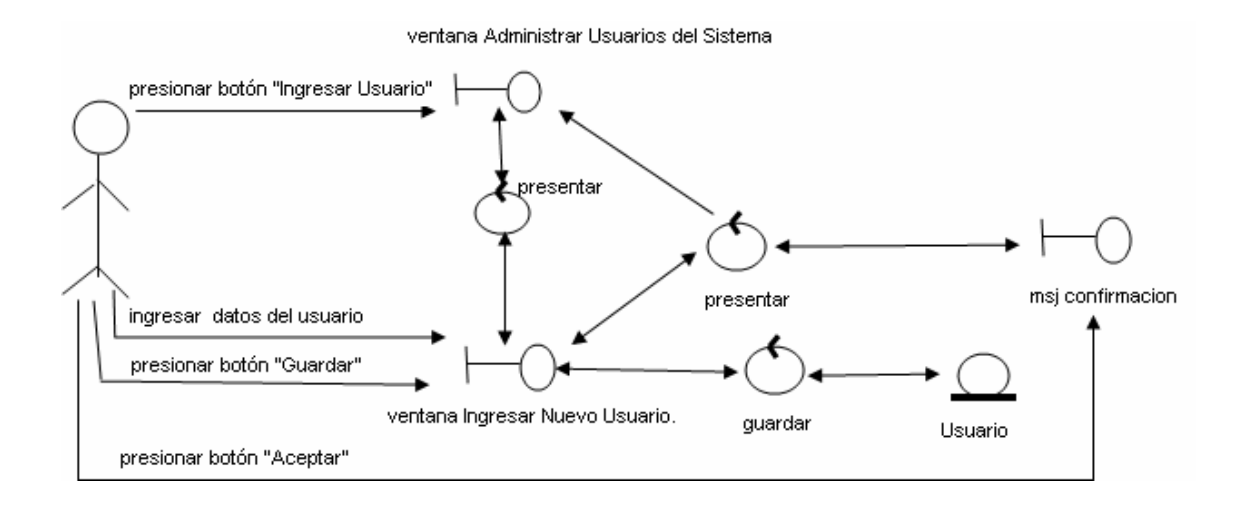

### Curso Alterno A: Actualizar Usuario

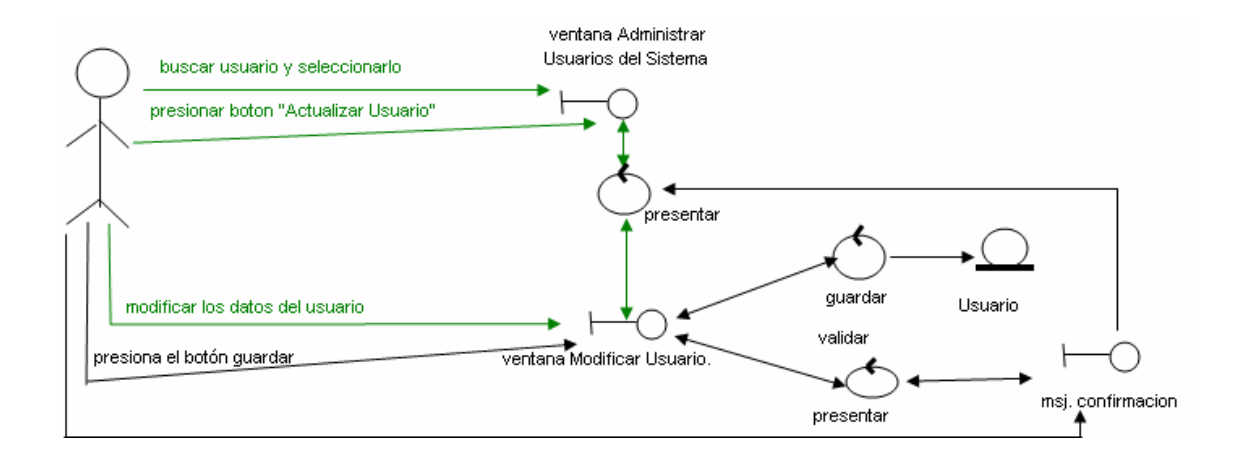

## Curso Normal de eventos: Ingresar Socio

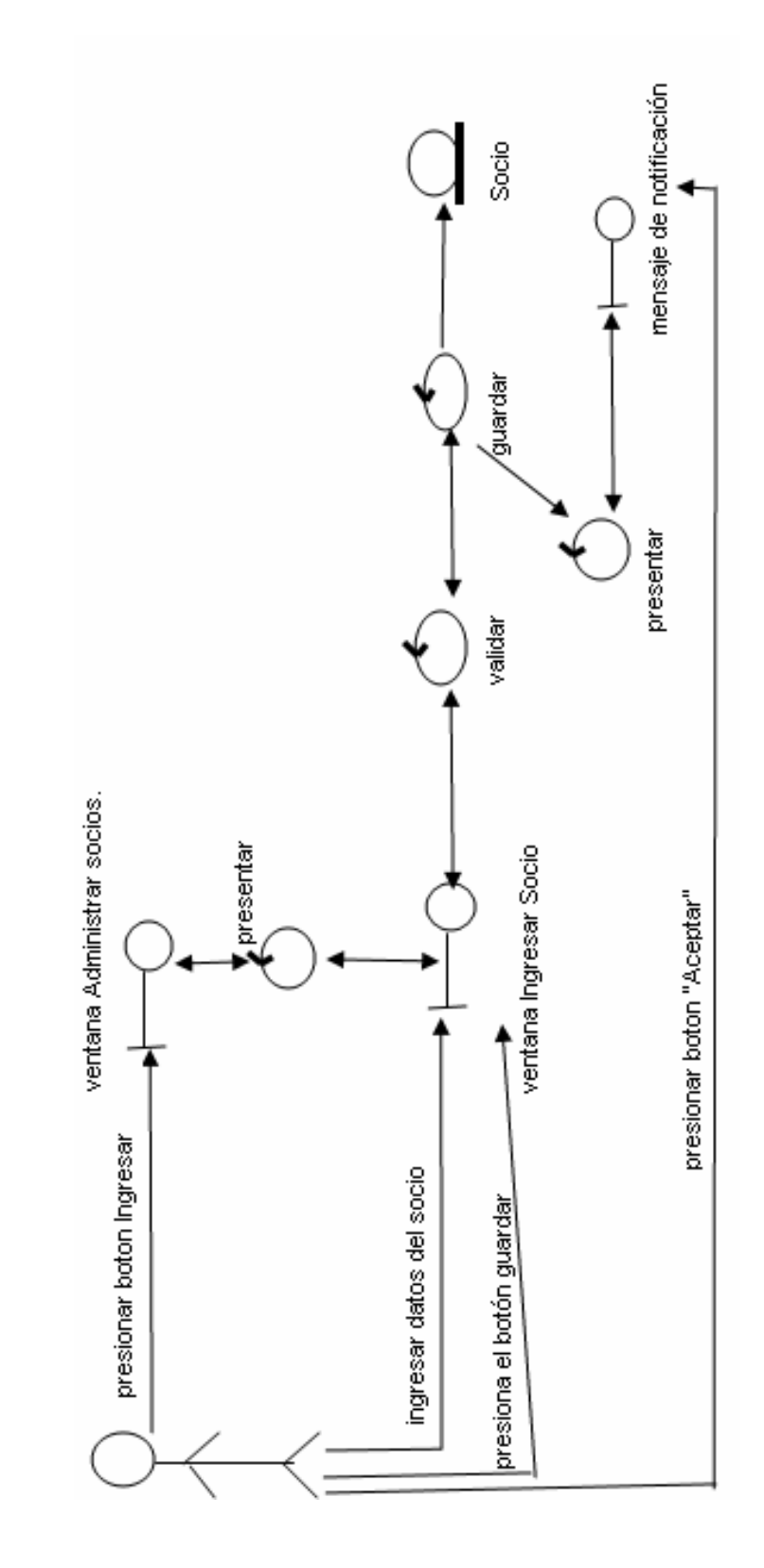

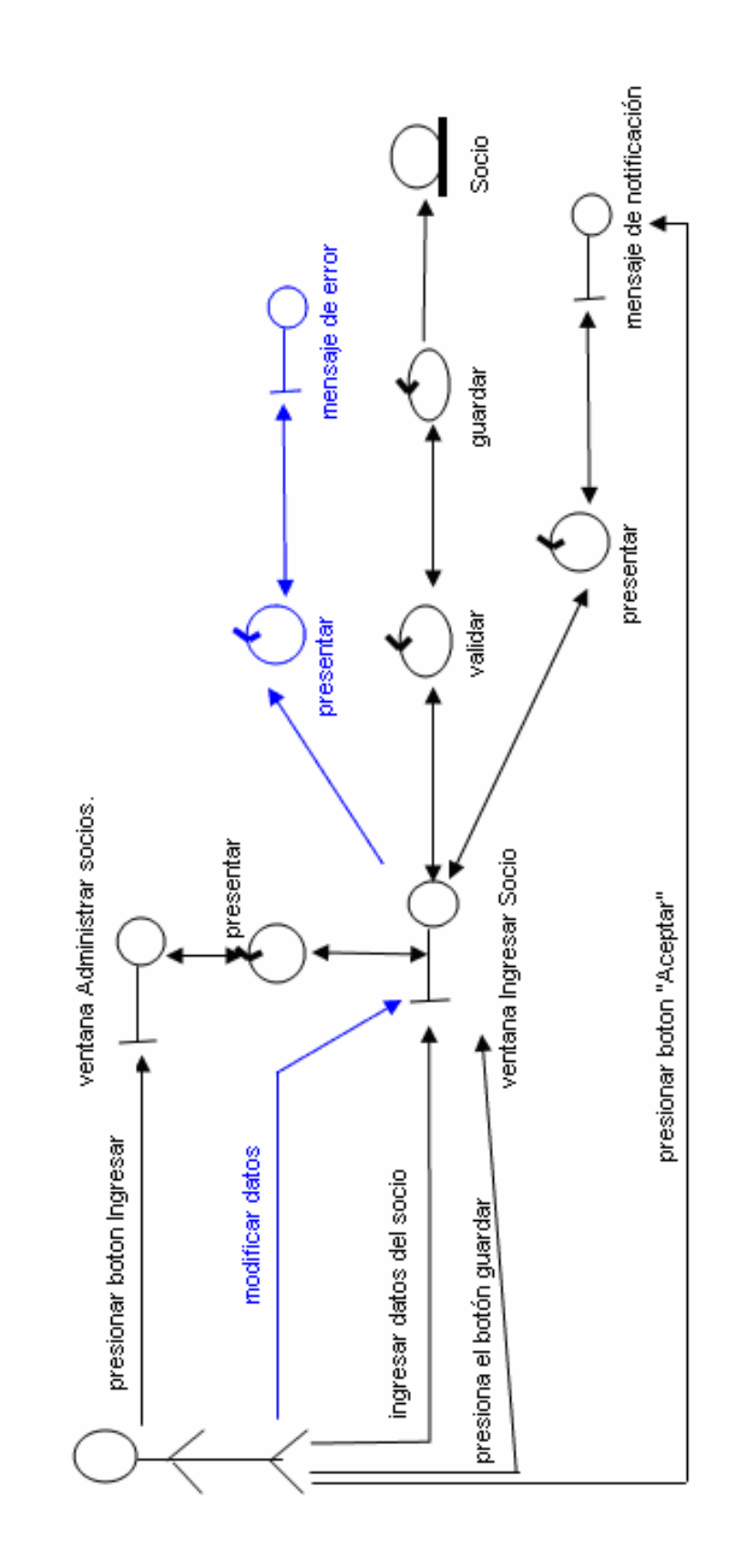

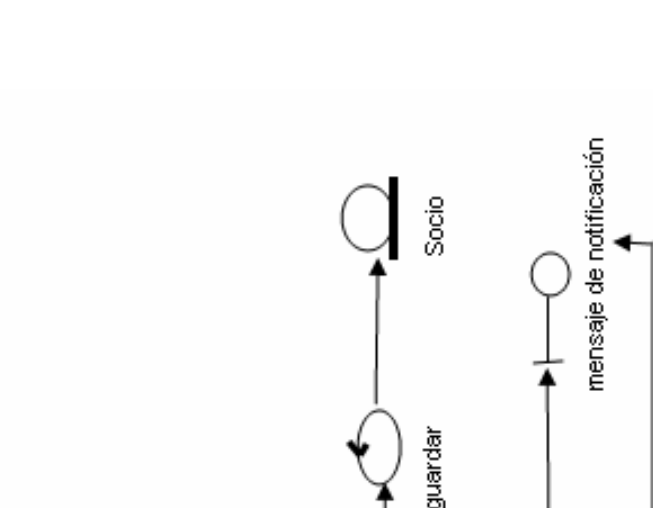

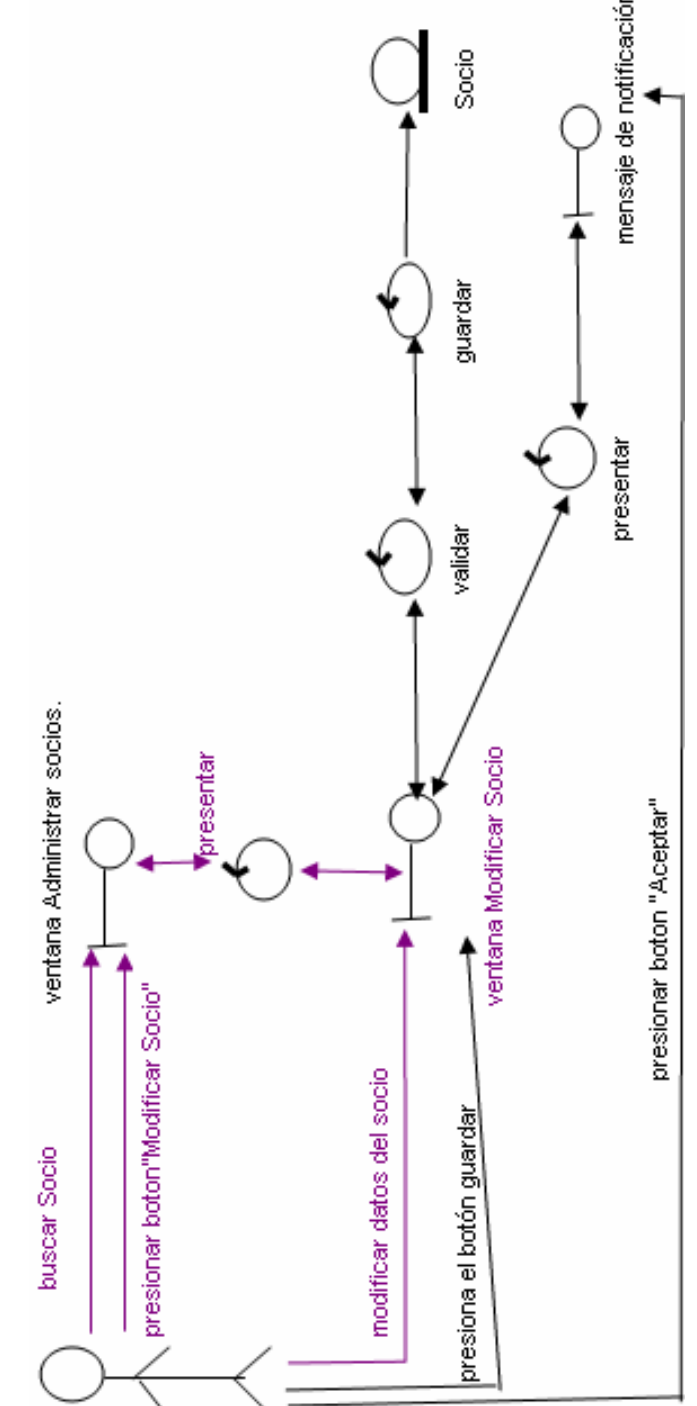

### Curso alterno B: Modificar datos del socio

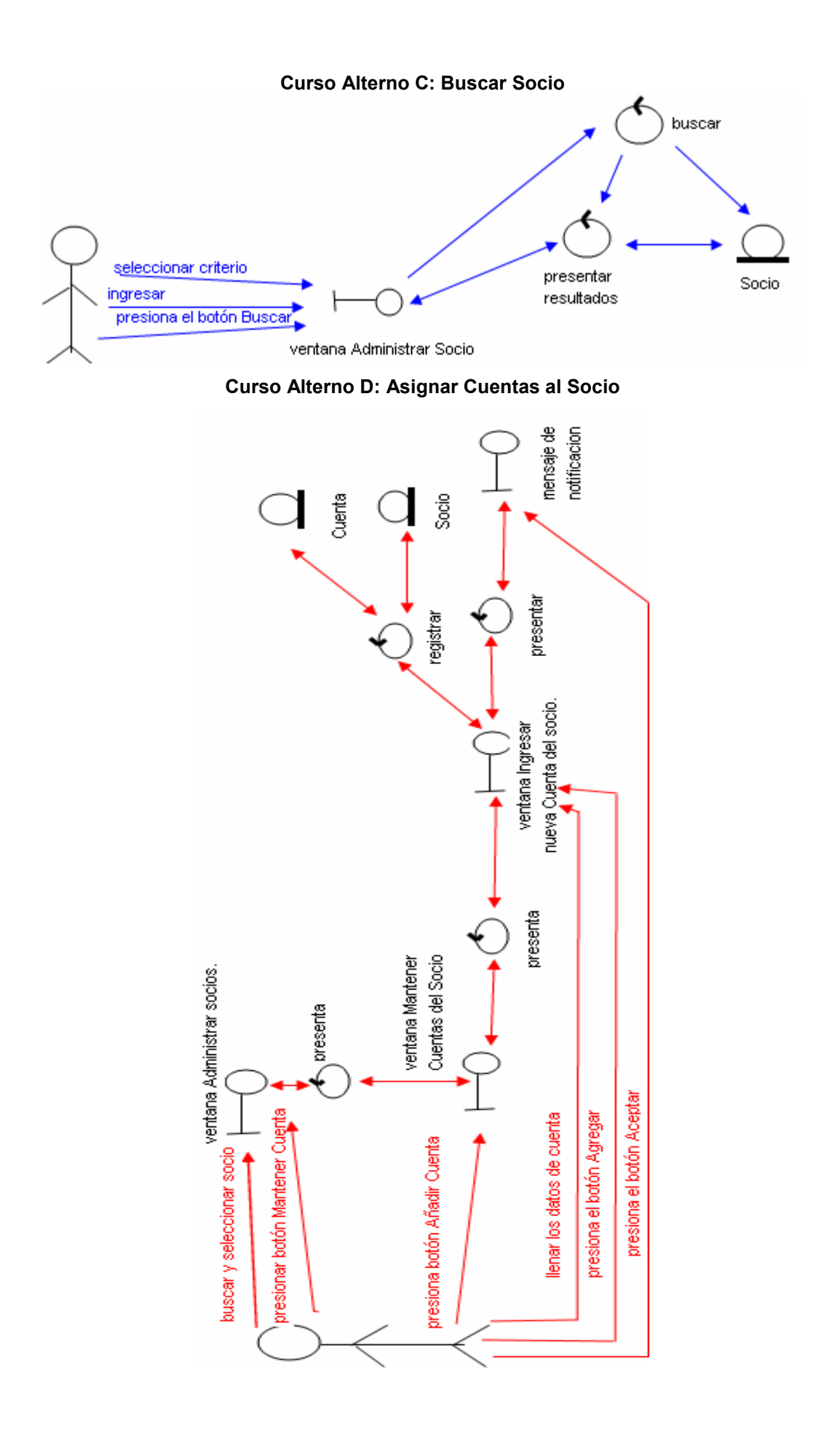

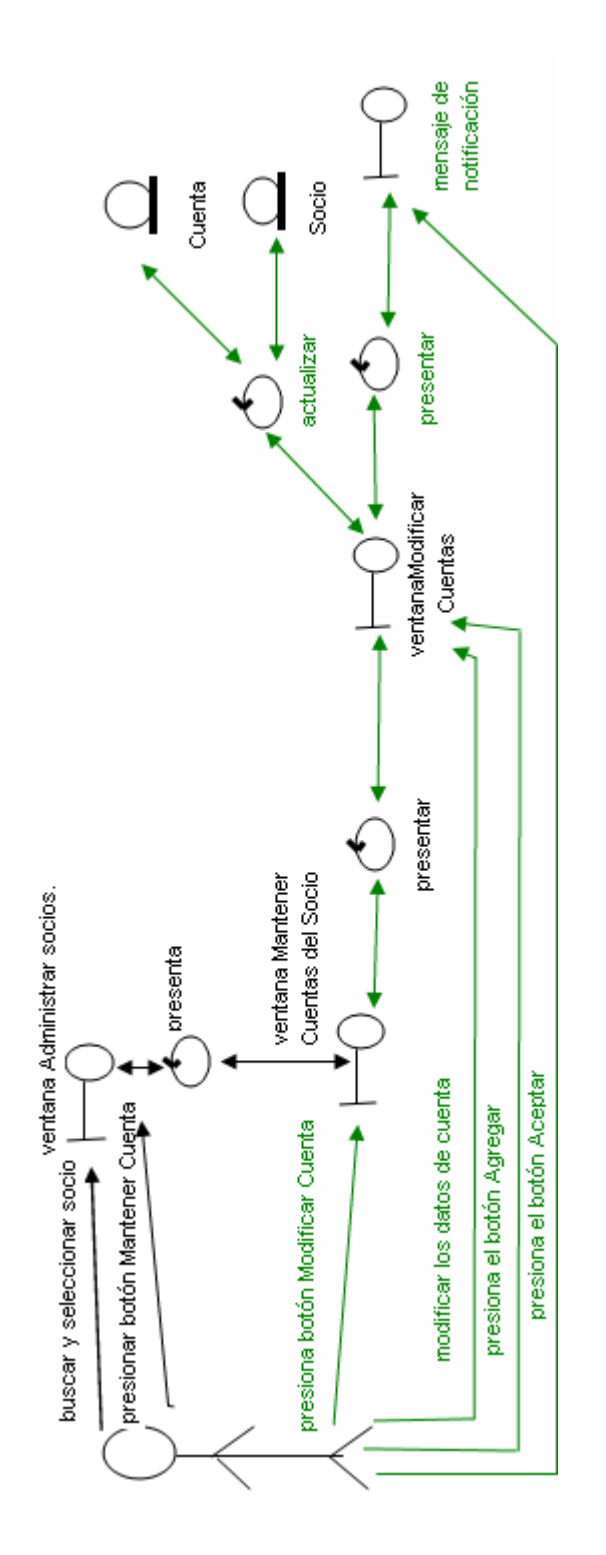

Curso Alterno E: Modificar Cuentas al Socio

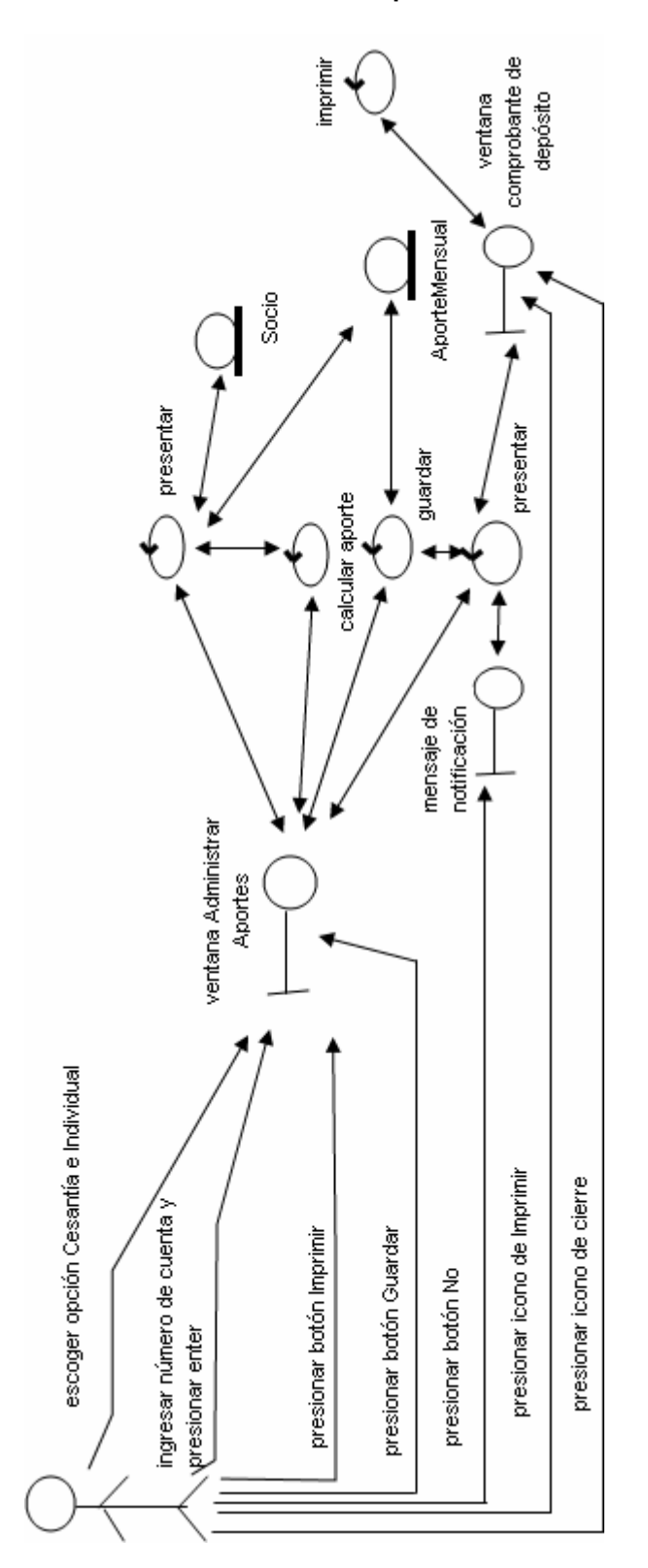

Curso Normal de Eventos: Aportes Cesantía

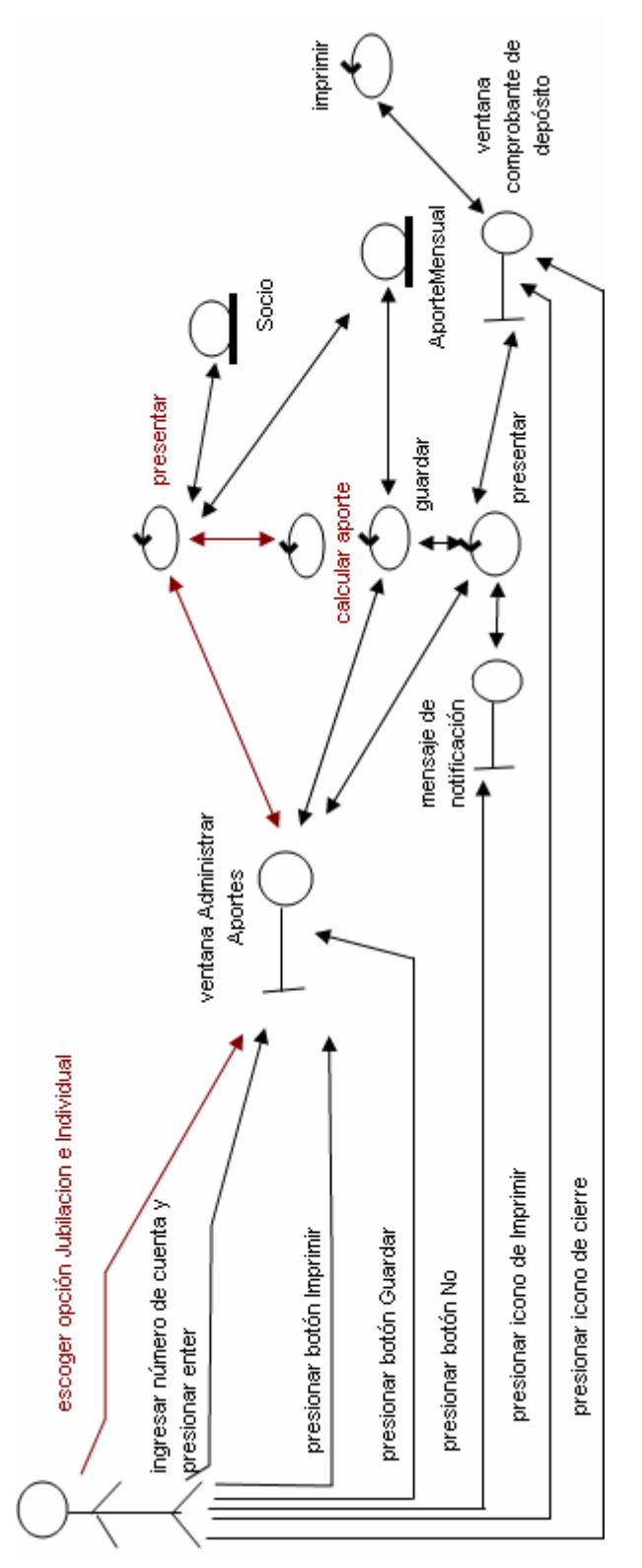

# Curso Alterno A: Aportes Jubilación

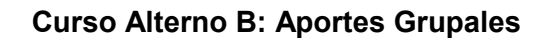

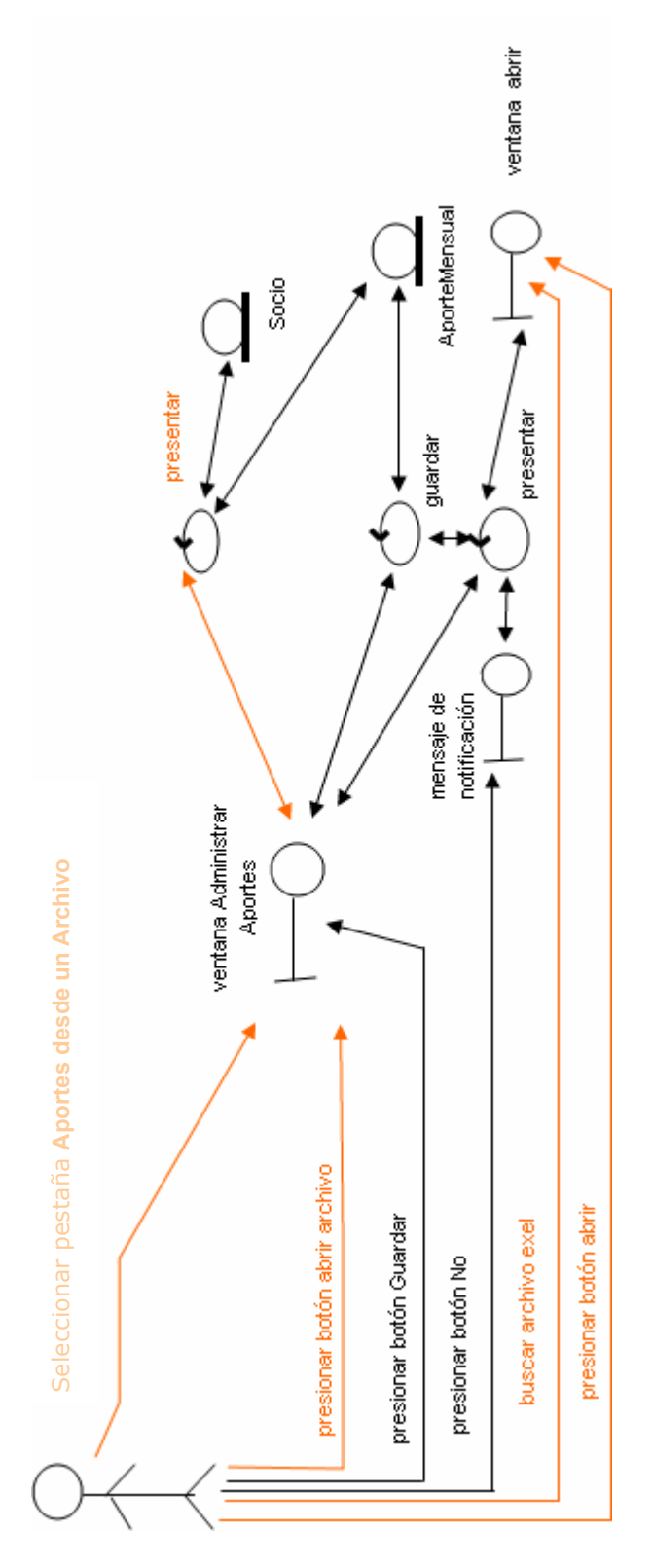

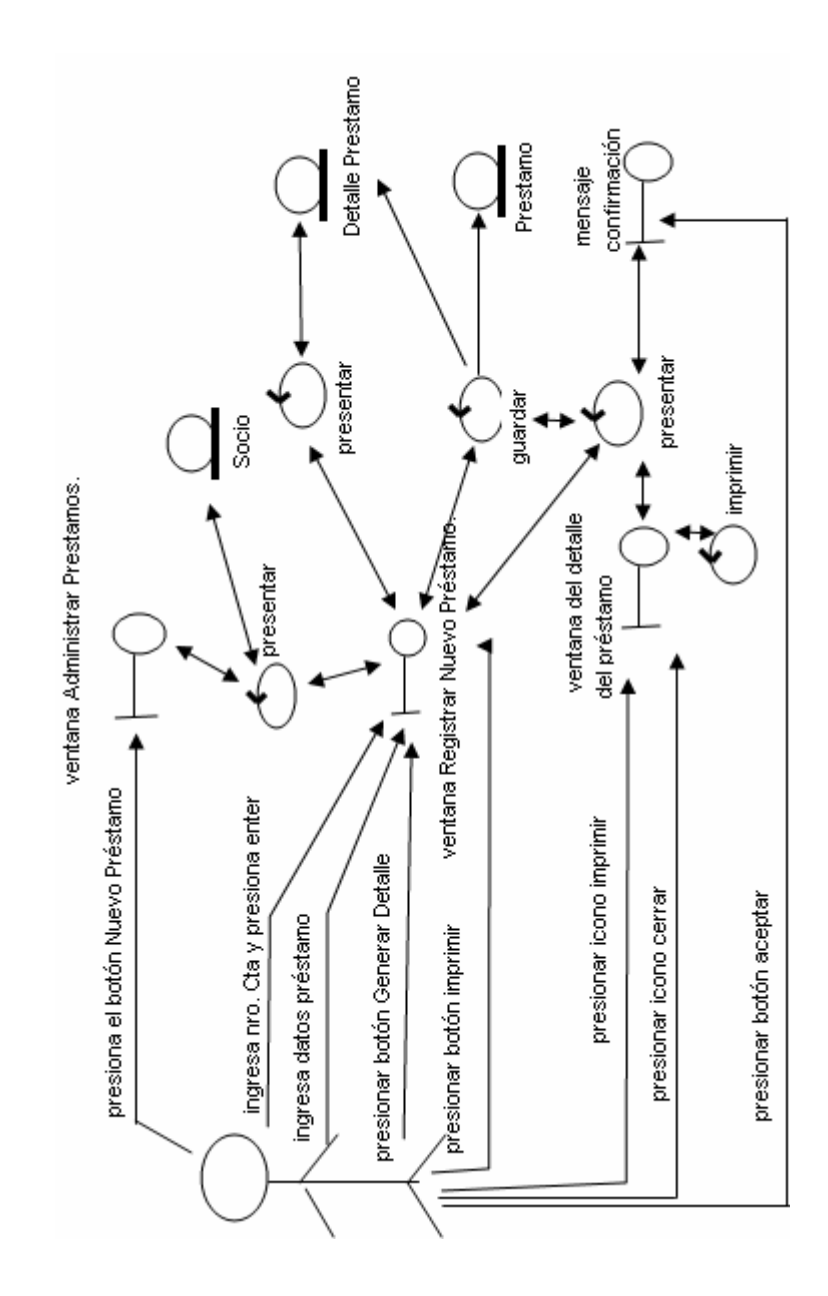

CASO DE USO: ADMINISTRAR PRÉSTAMO Curso Normal de Eventos: Registrar Préstamo

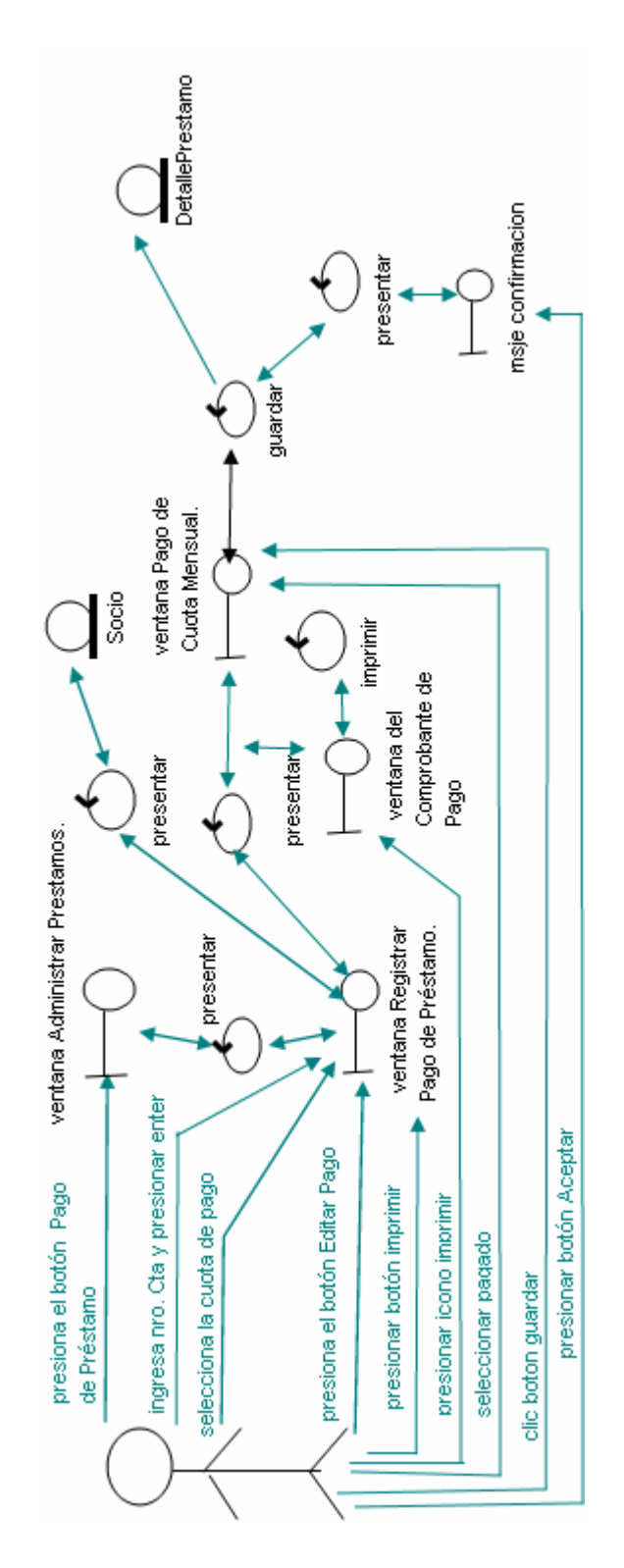

Curso alterno A: Registrar Pago de Préstamo

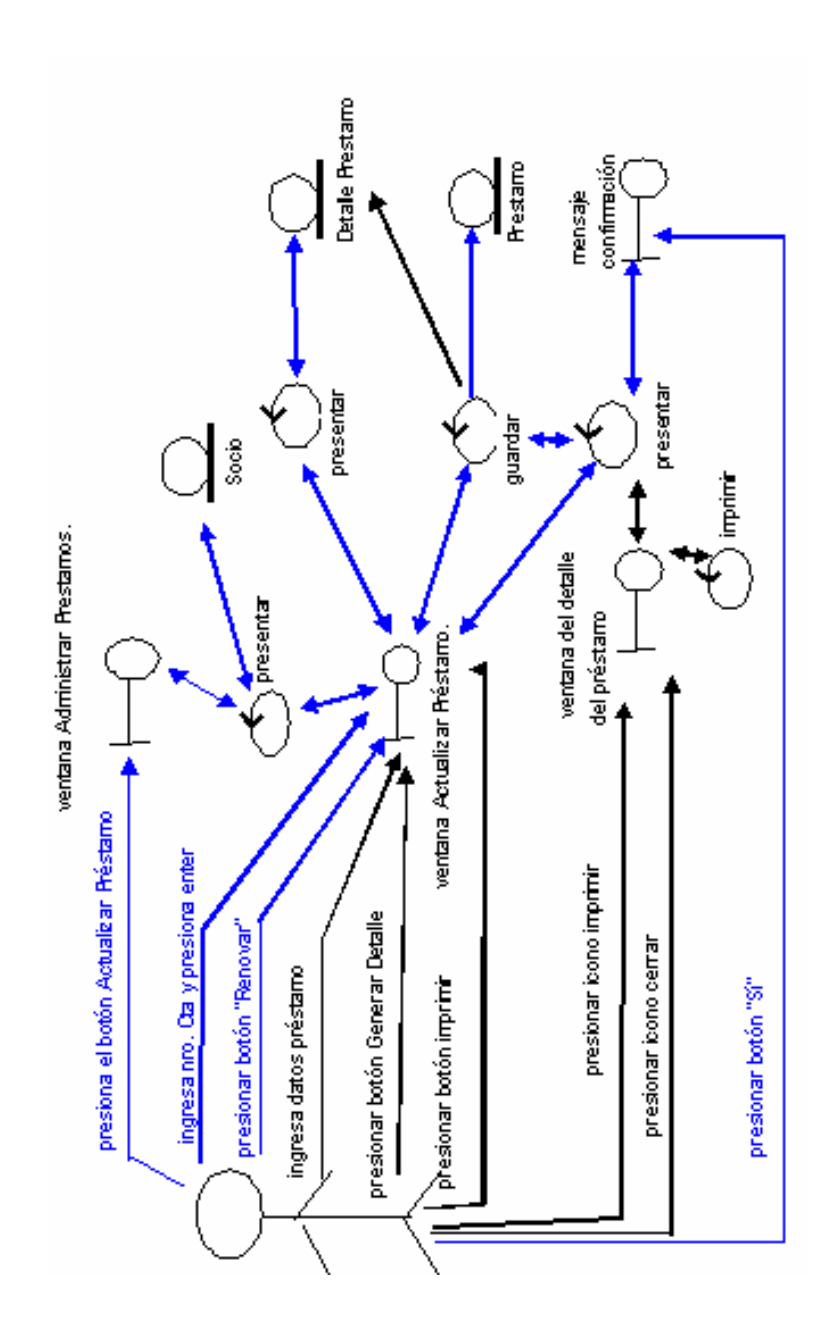

Curso alterno B: Actualizar Préstamos

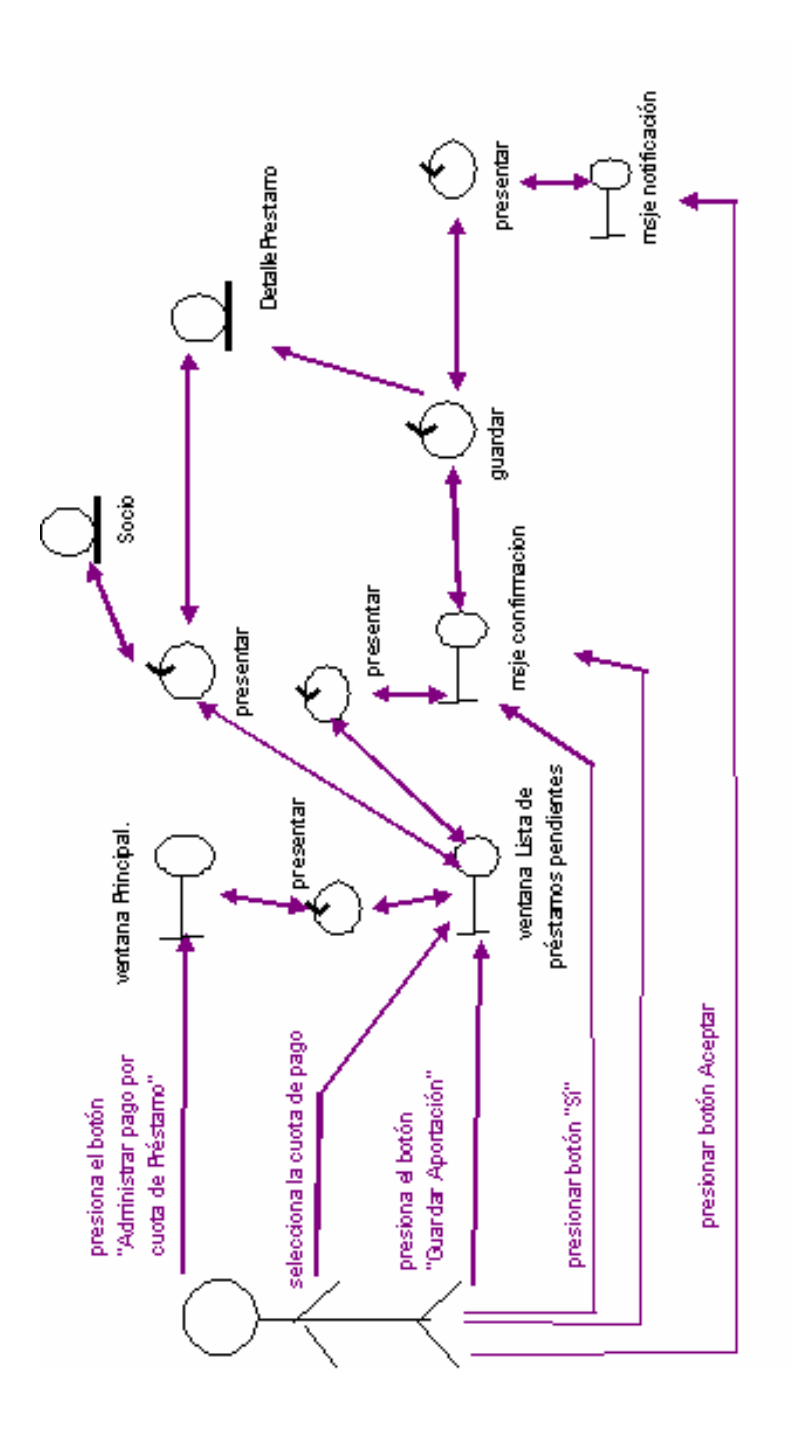

Curso alterno C: Pago de cuotas por Préstamos

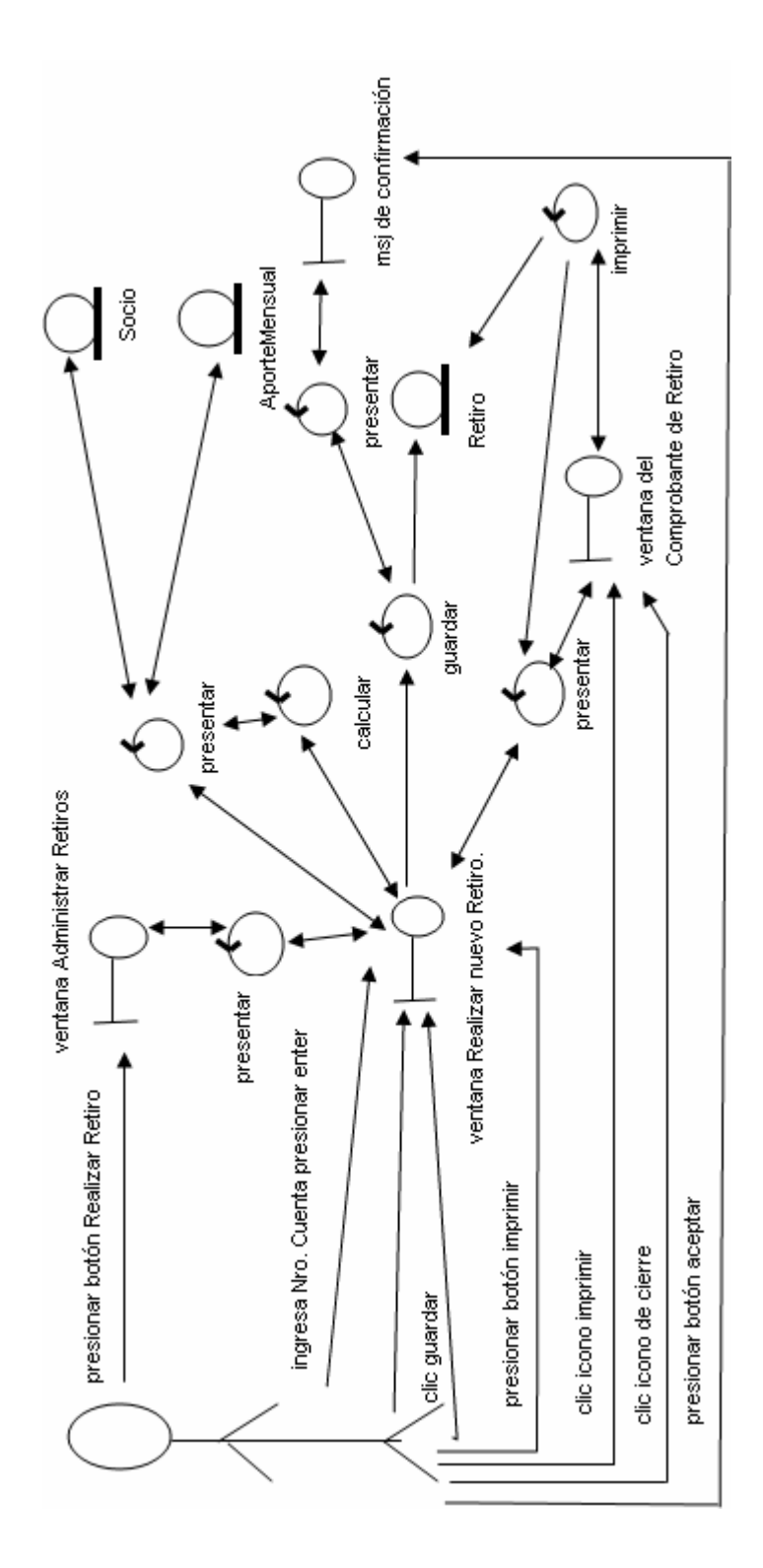

CASO DE USO: ADMINISTRAR RETIRO Curso Normal de Eventos: Retiro de Cesantía

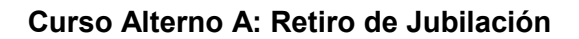

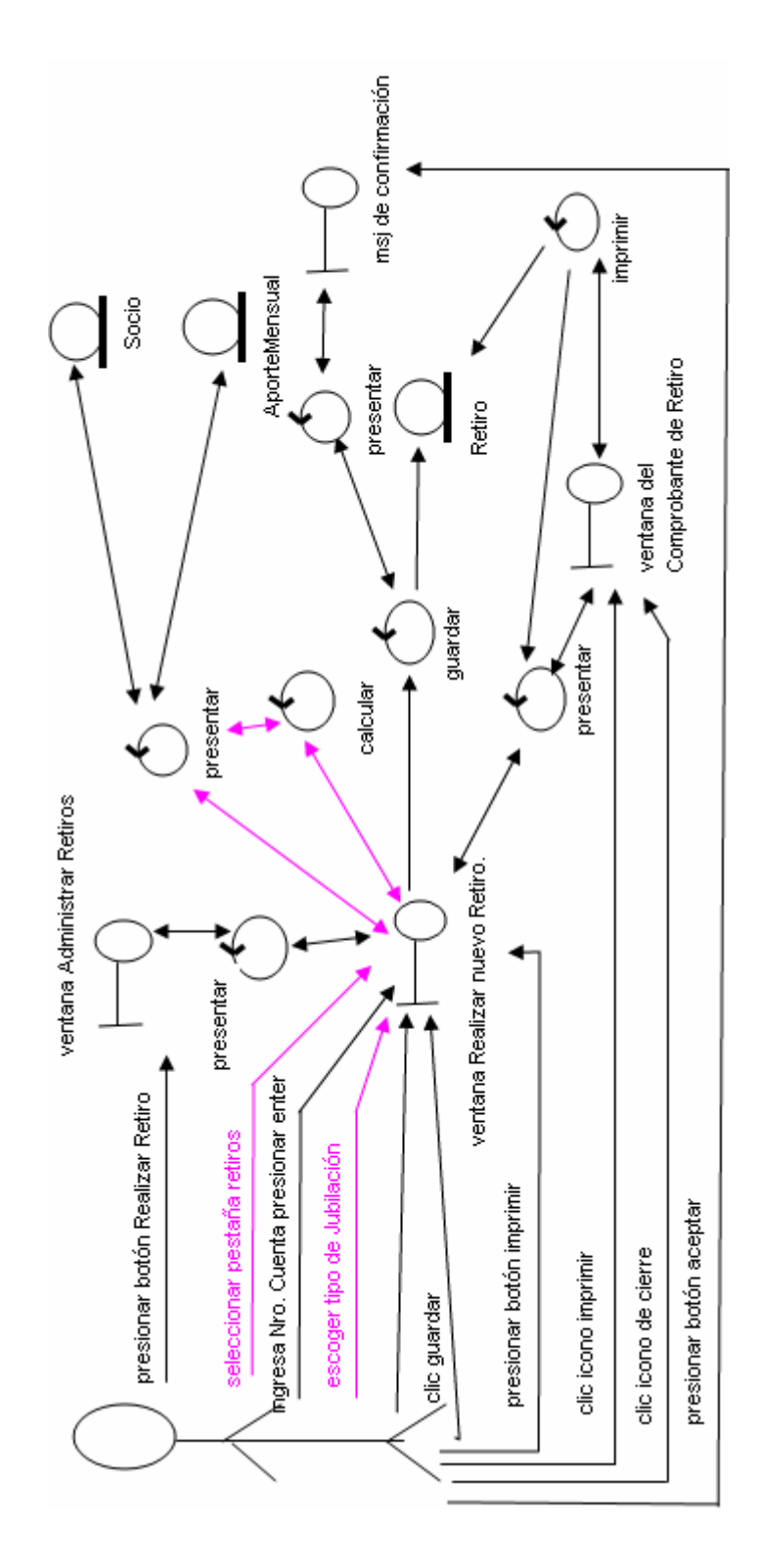

CASO DE USO: ADMINISTRAR CUENTAS CONTABLES Curso Normal de eventos: Adicionar Cuenta Contable al Plan de Cuentas

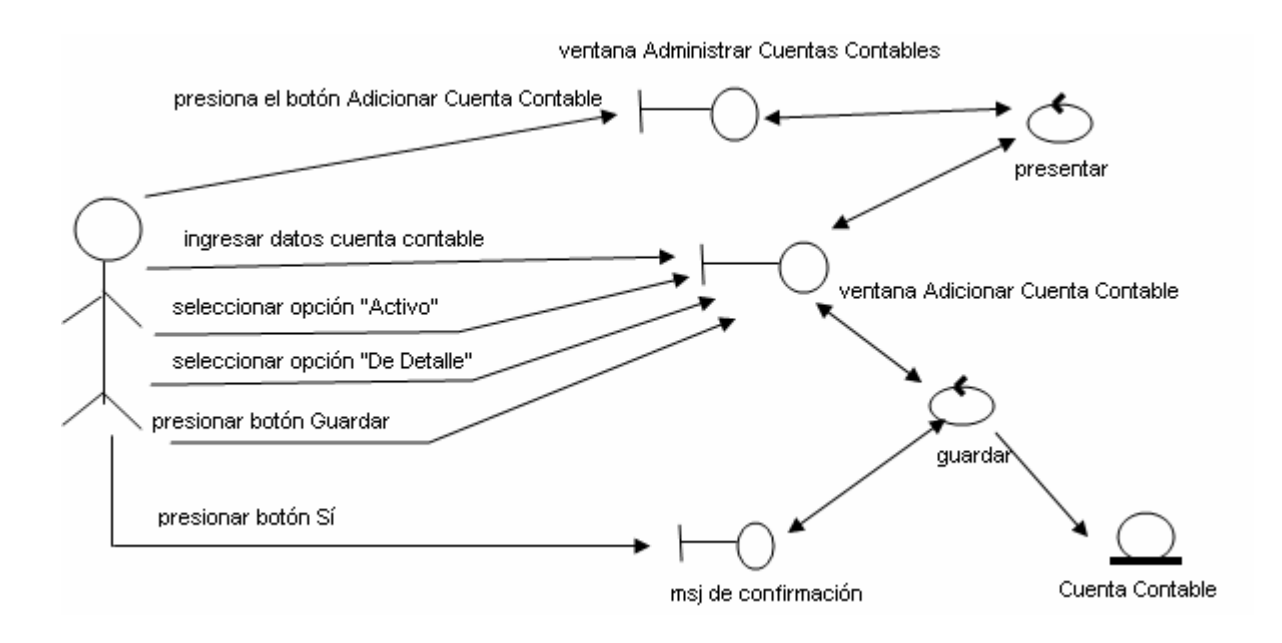

### Curso Alterno A: Modificar Cuenta Contable

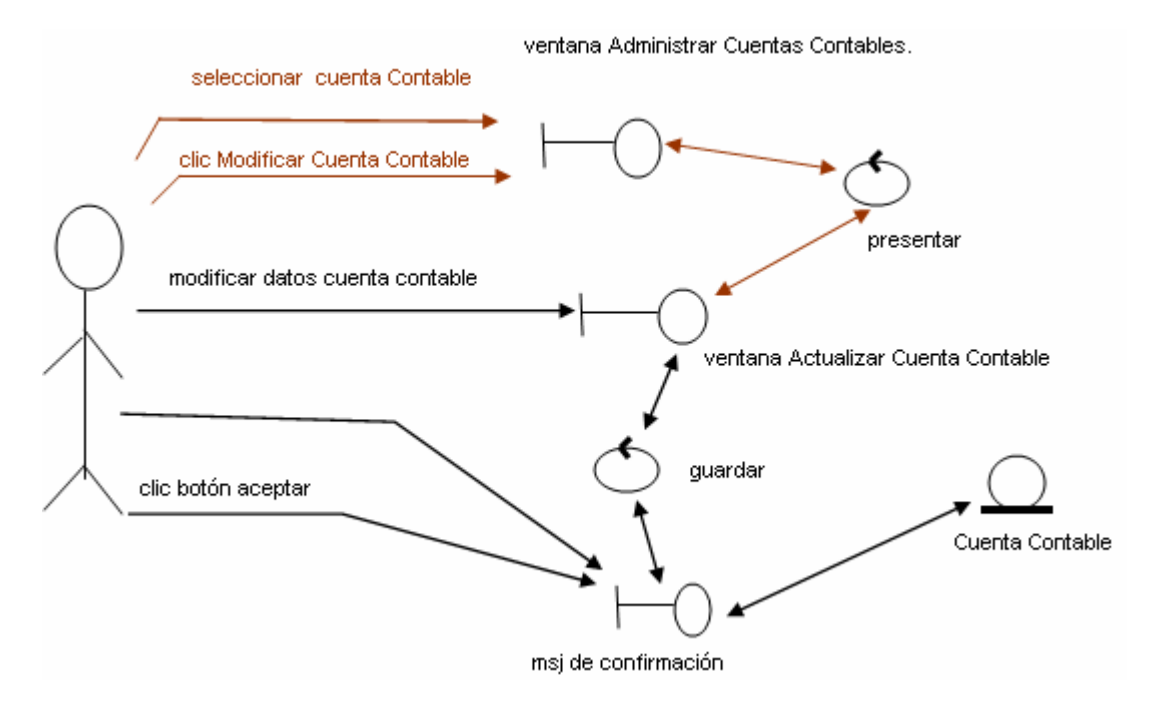

### Curso Alterno B: Eliminar Cuenta Contable

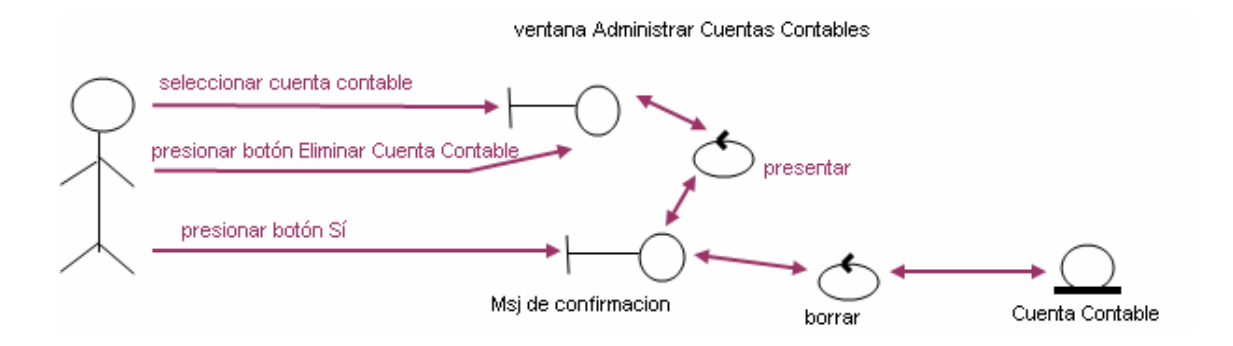

# CASO DE USO: INGRESAR TRANSACCIONES DIARIAS Curso Normal de eventos: Asientos Contables

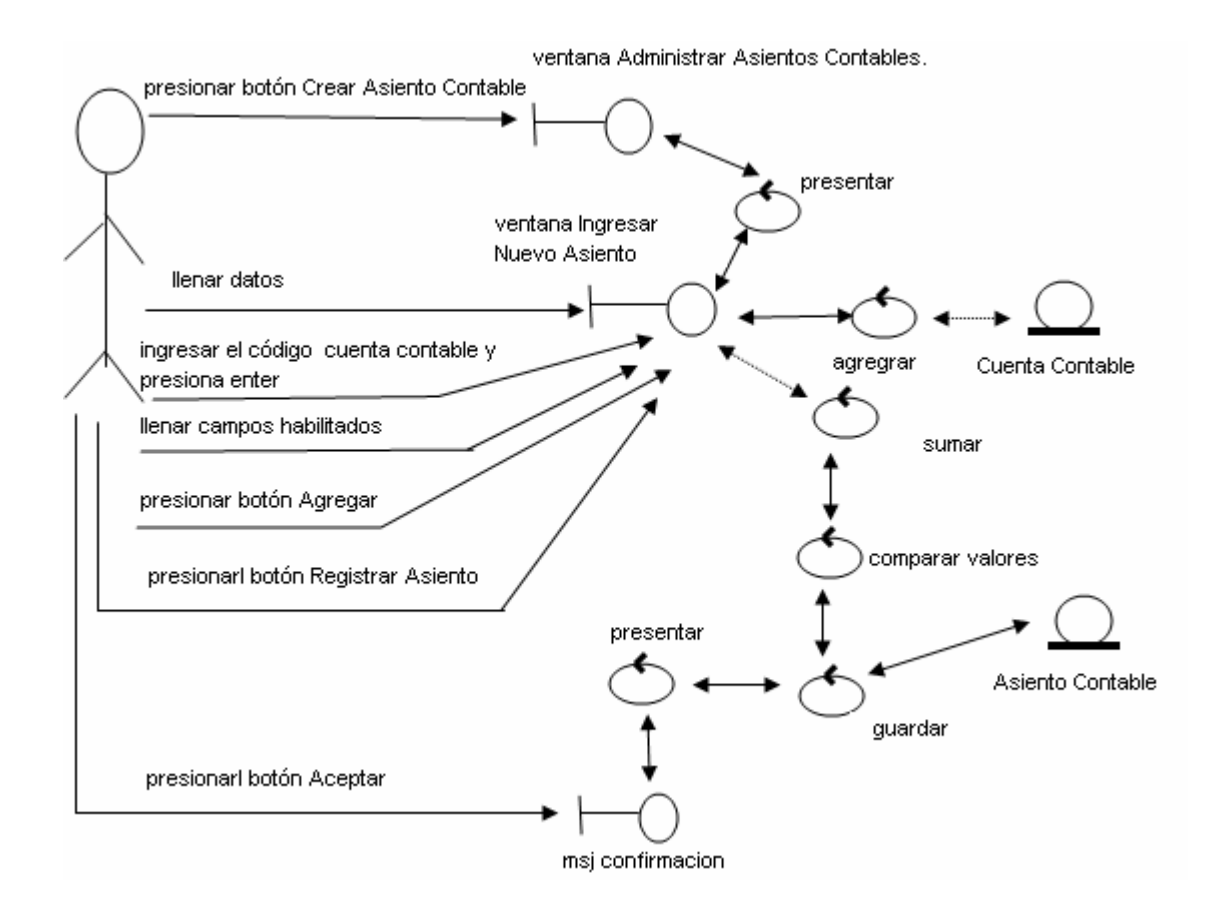

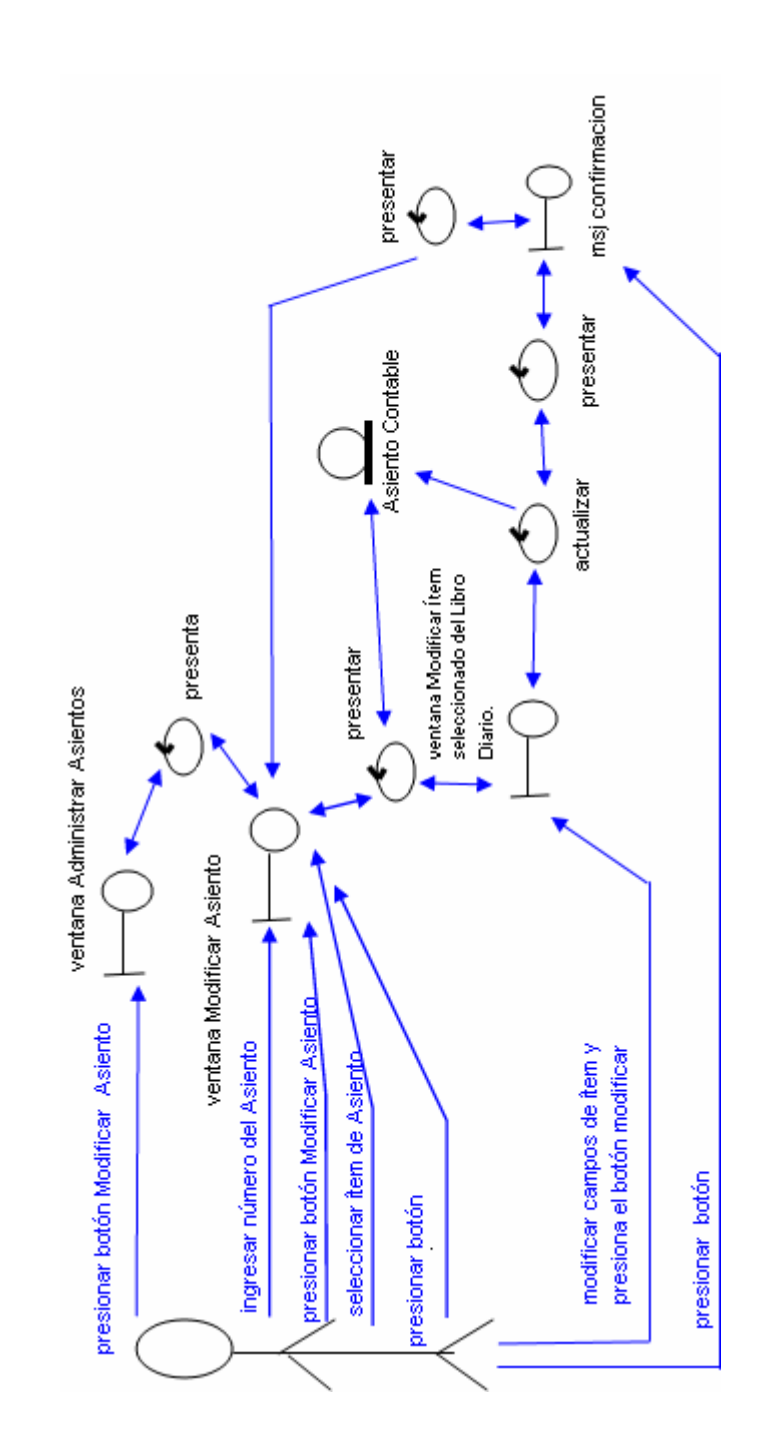

### Curso Alterno B: Eliminar Asiento Contable

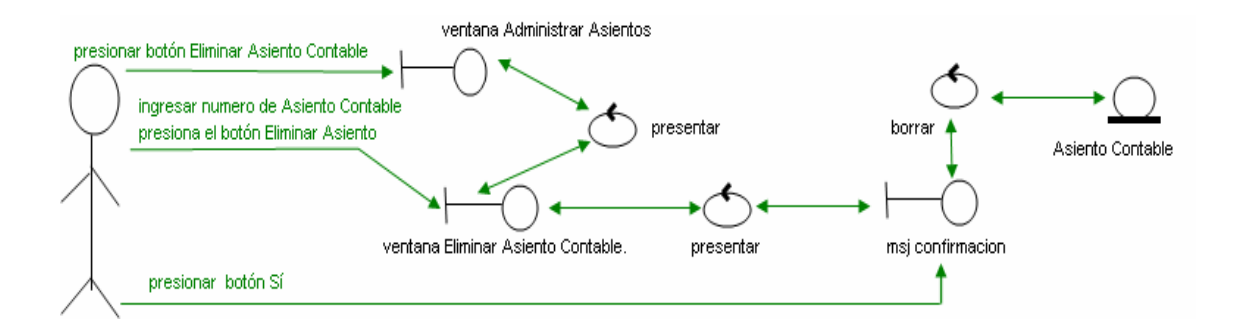

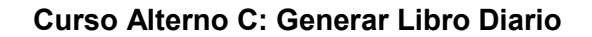

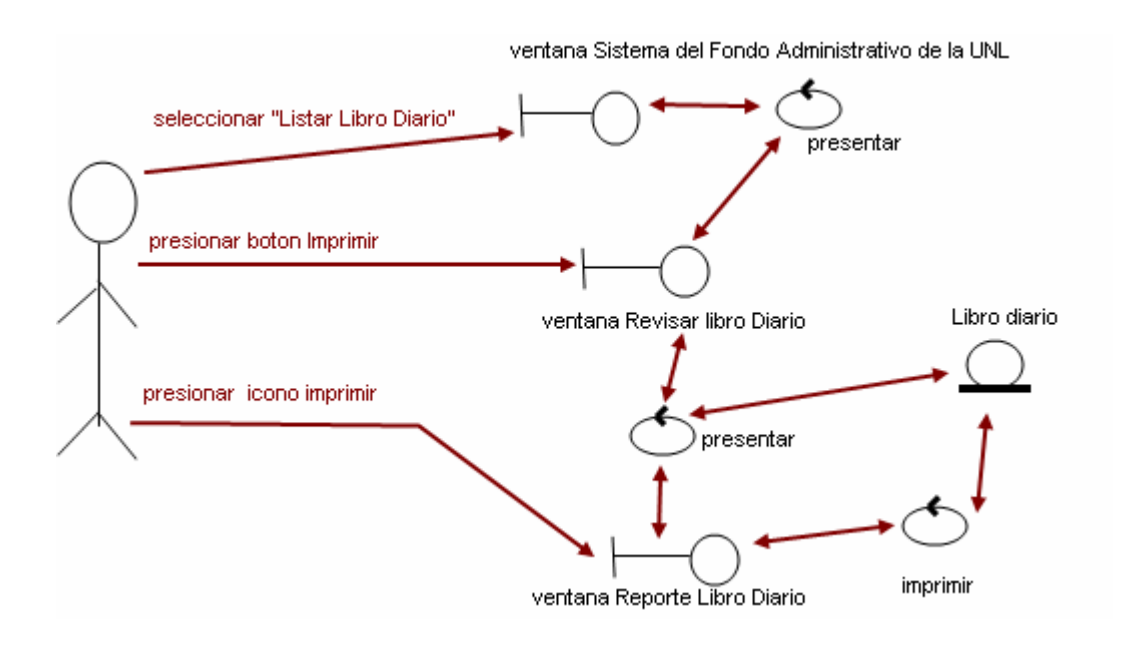

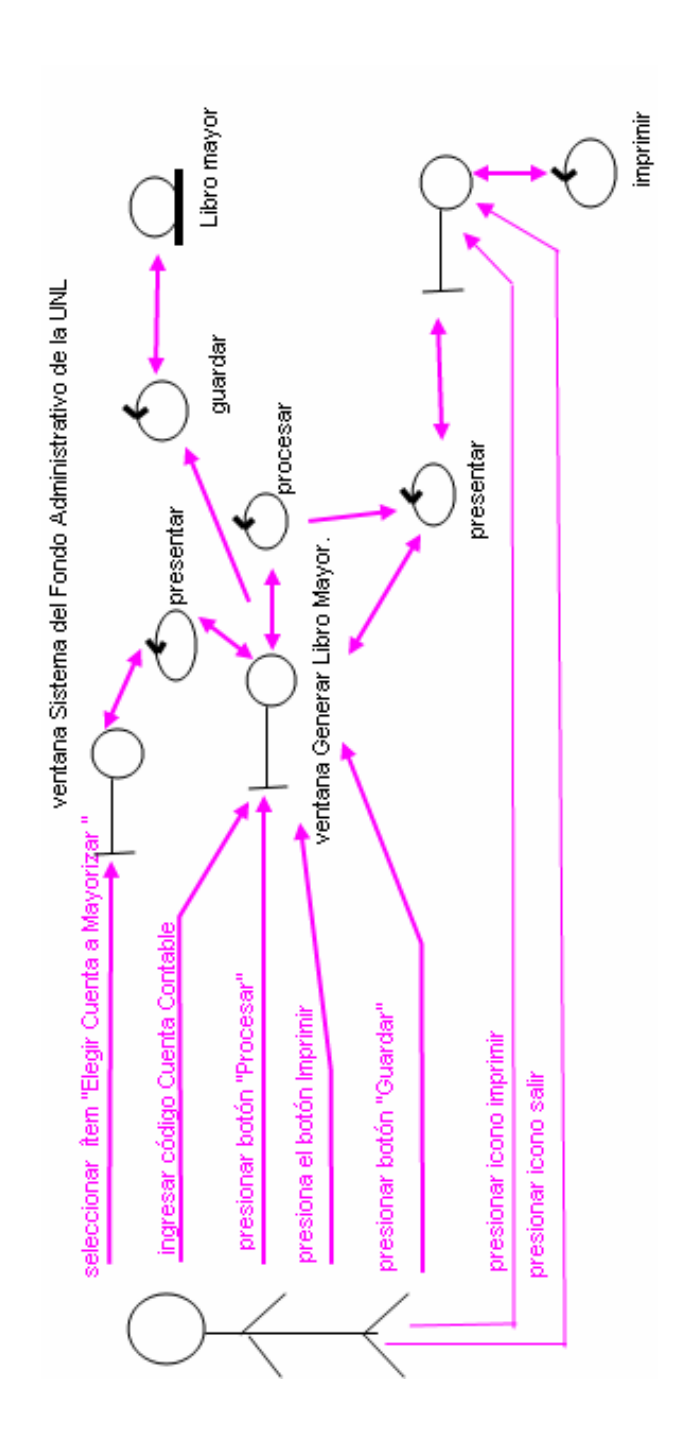

Curso Alterno D: Libro Mayor por Cuenta

# CASO DE USO: GENERAR BALANCES CONTABLES Curso Normal de Eventos: Generar Balance General

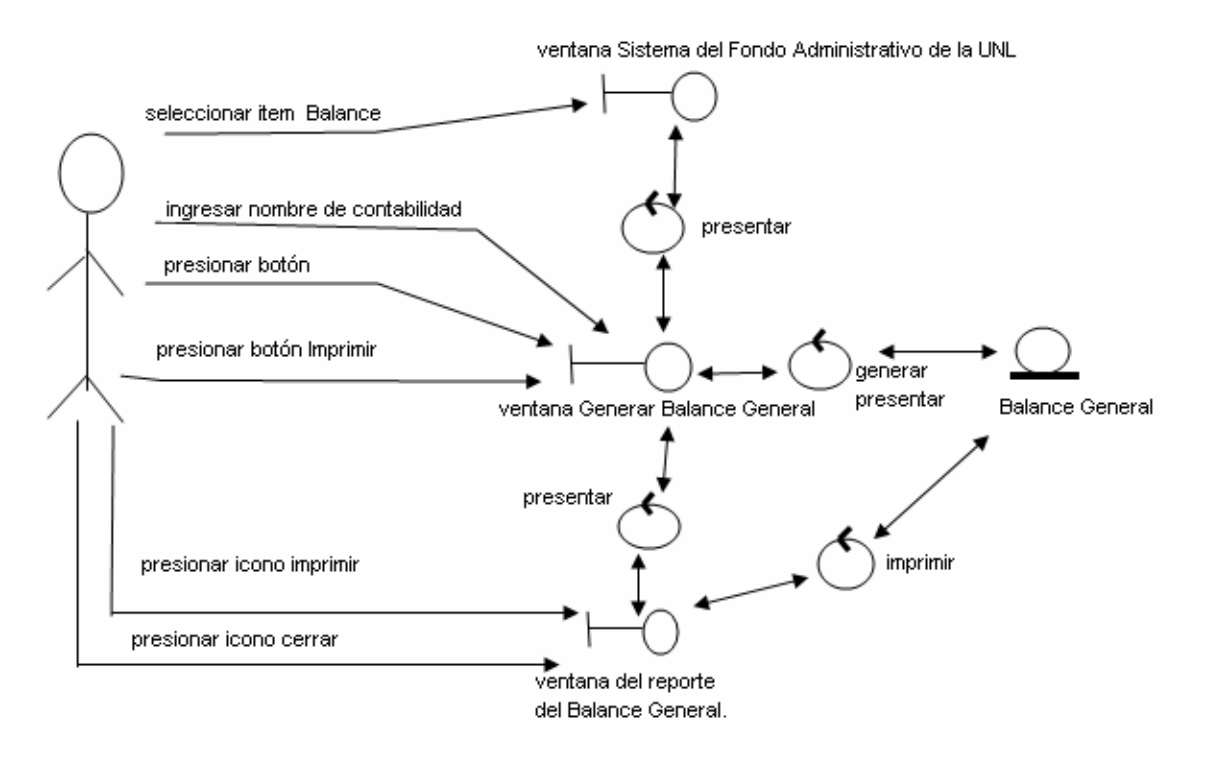

Curso Alterno A: Generar Balances de Comprobación

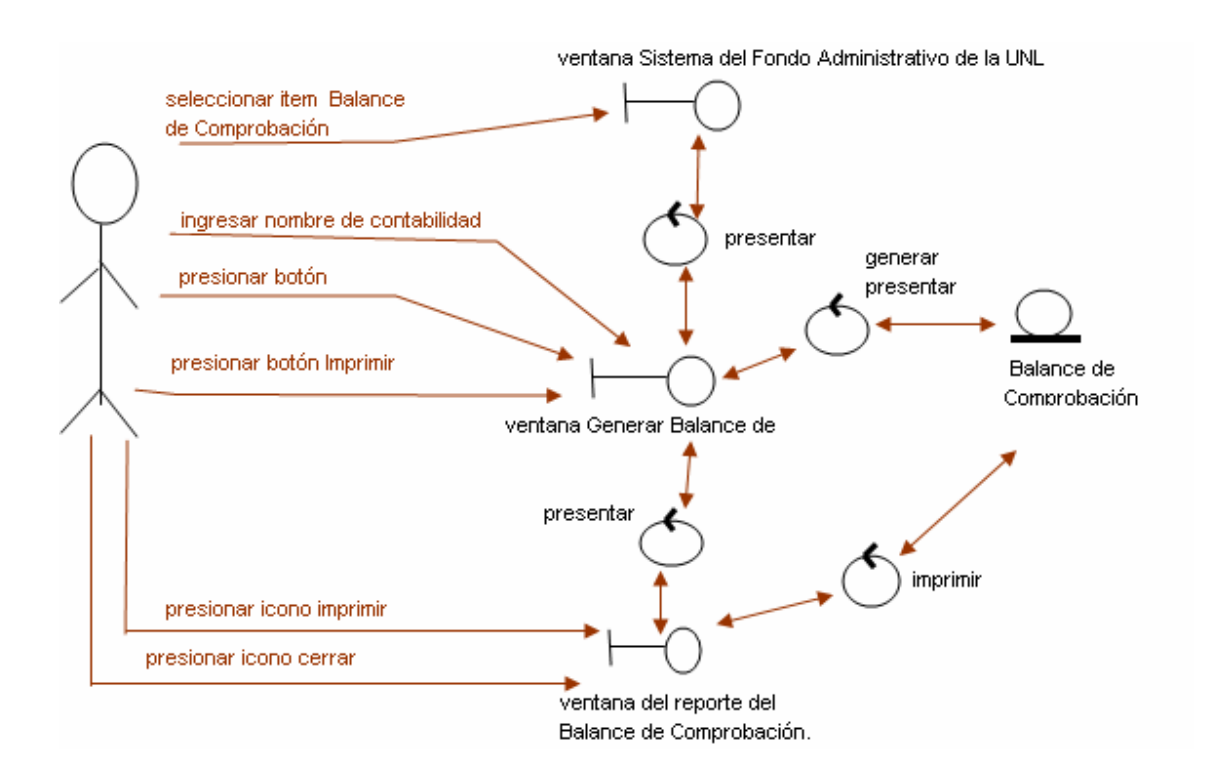

# CASO DE USO: GENERAR ESTADO DE SITUACIÓN FINAL Curso Normal de Eventos: Estado de Pérdidas y Ganancias

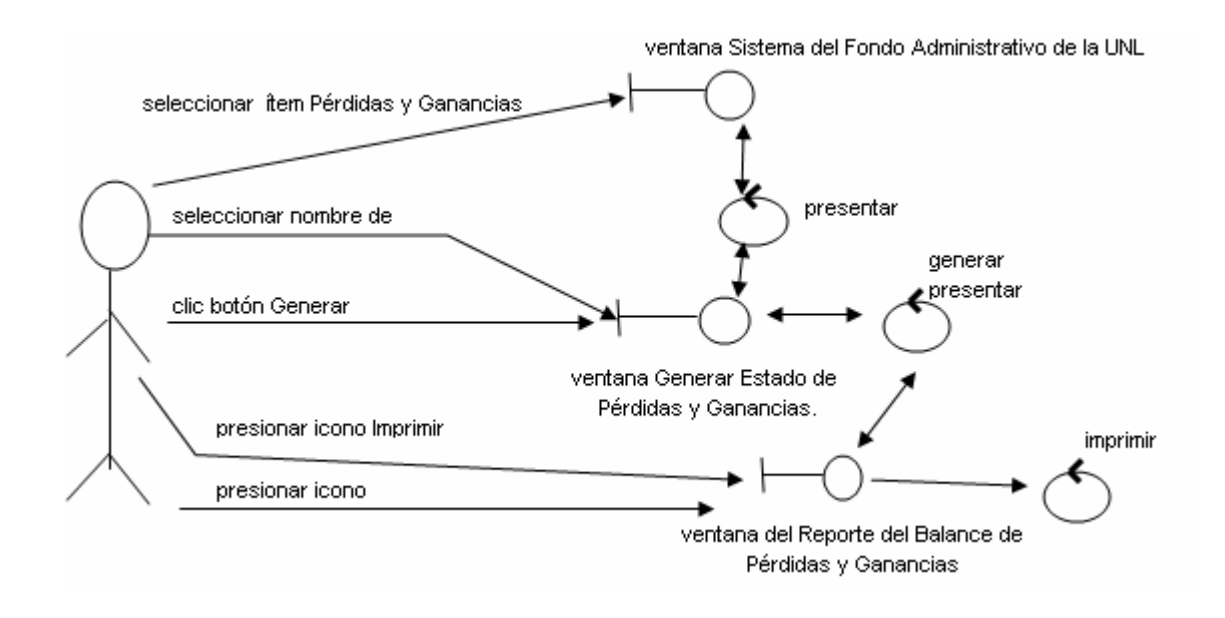

## Curso Alterno A: Cierre de Periodo

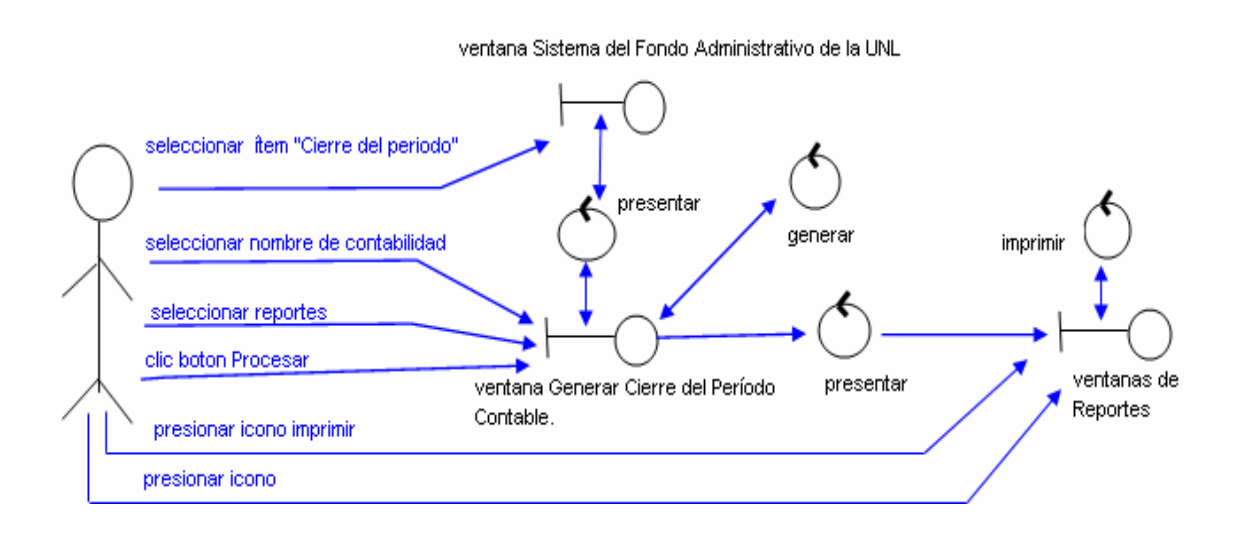

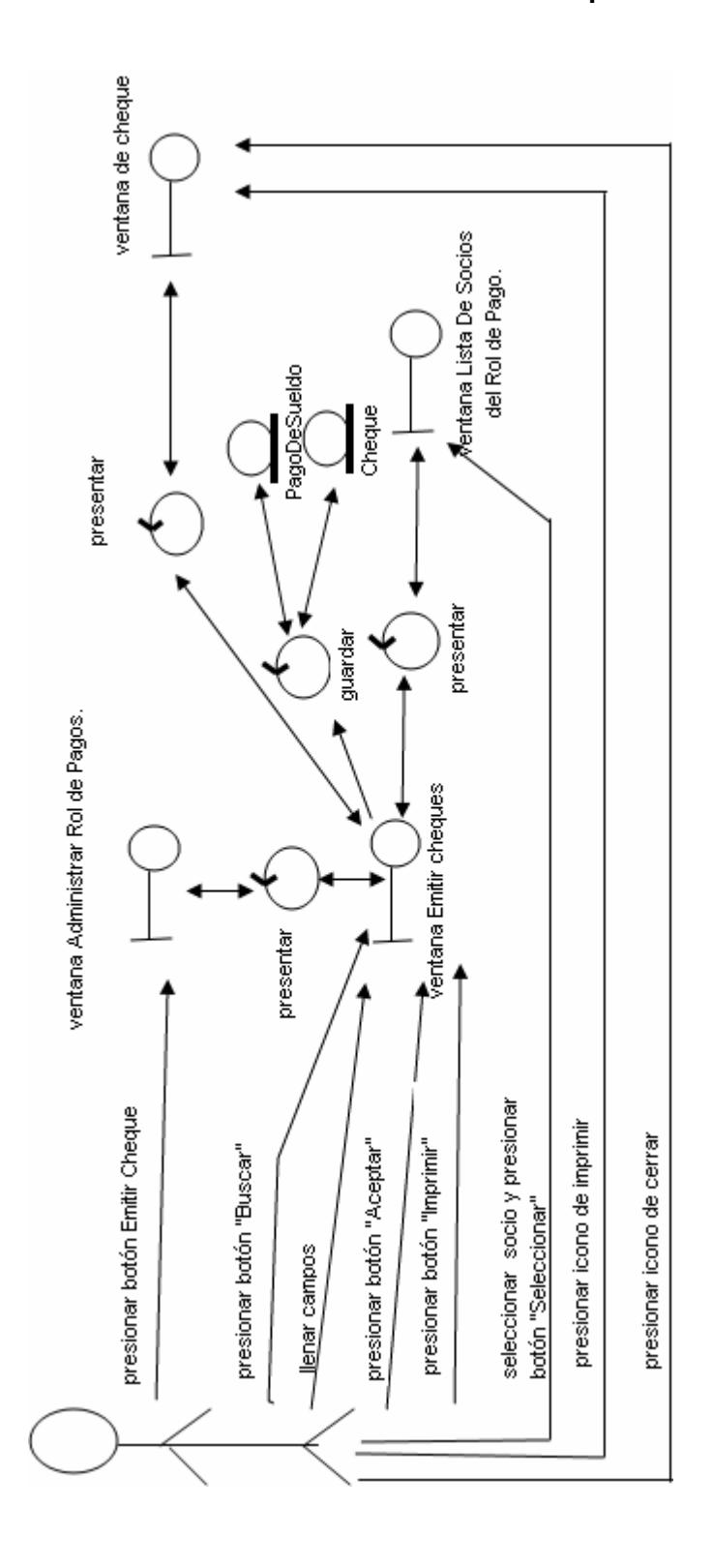

CASO DE USO: ADMINISTRAR ROL DE PAGO Curso Normal de Eventos: Emitir Cheque

### Curso Alterno A: Auxiliar de Bancos

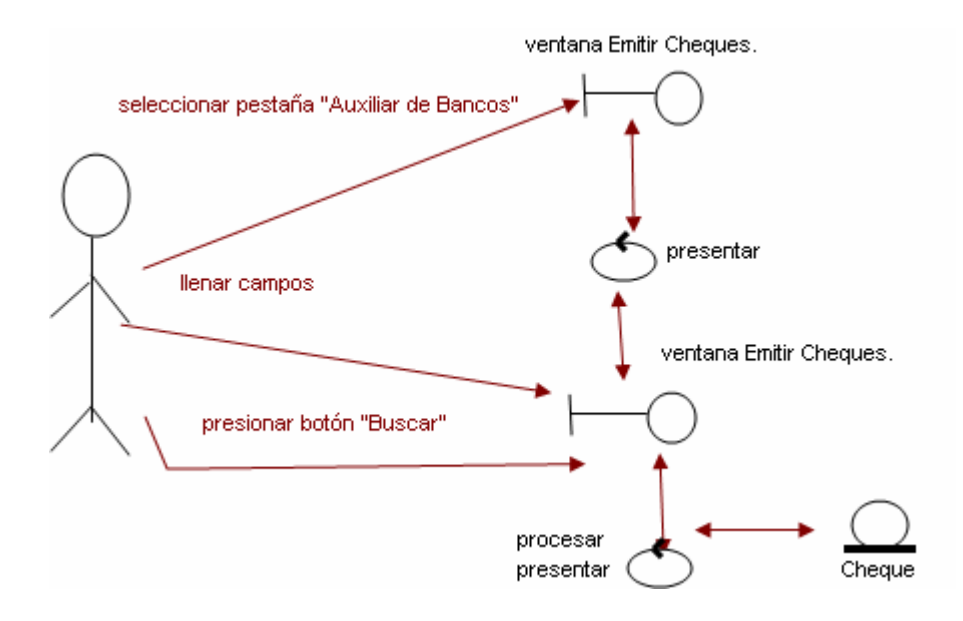

# CASO DE USO: ADMINISTRAR INVENTARIO Curso Normal de Eventos: Crear Producto

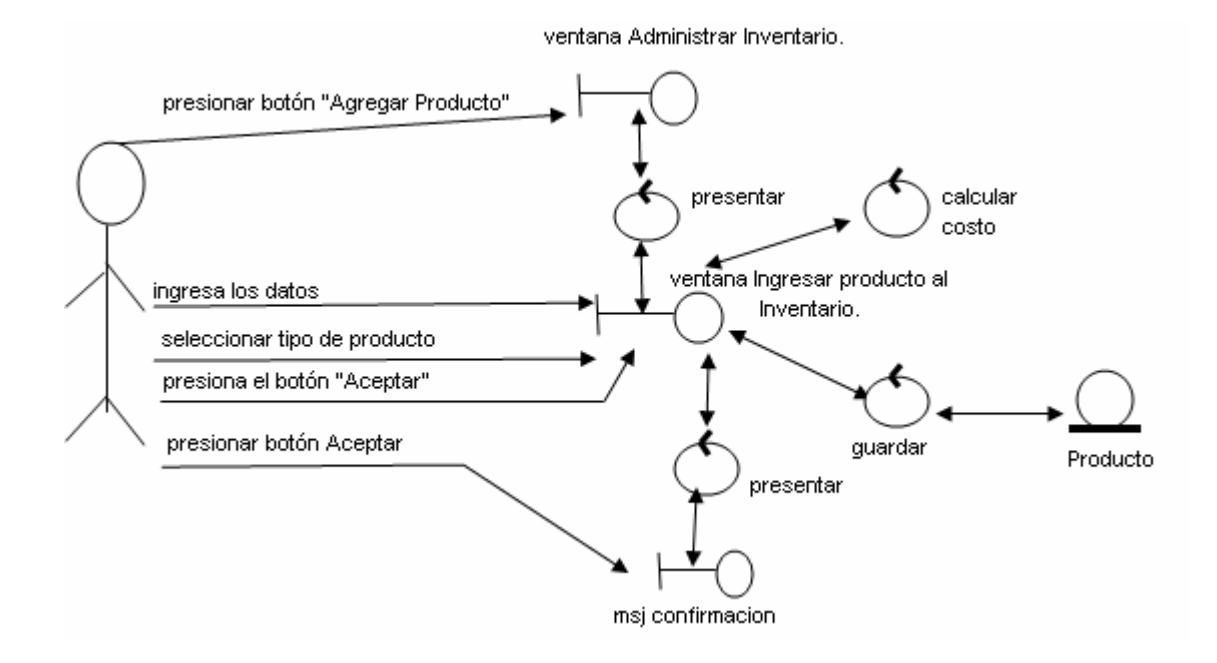

### Curso Alterno A: Modificar Producto

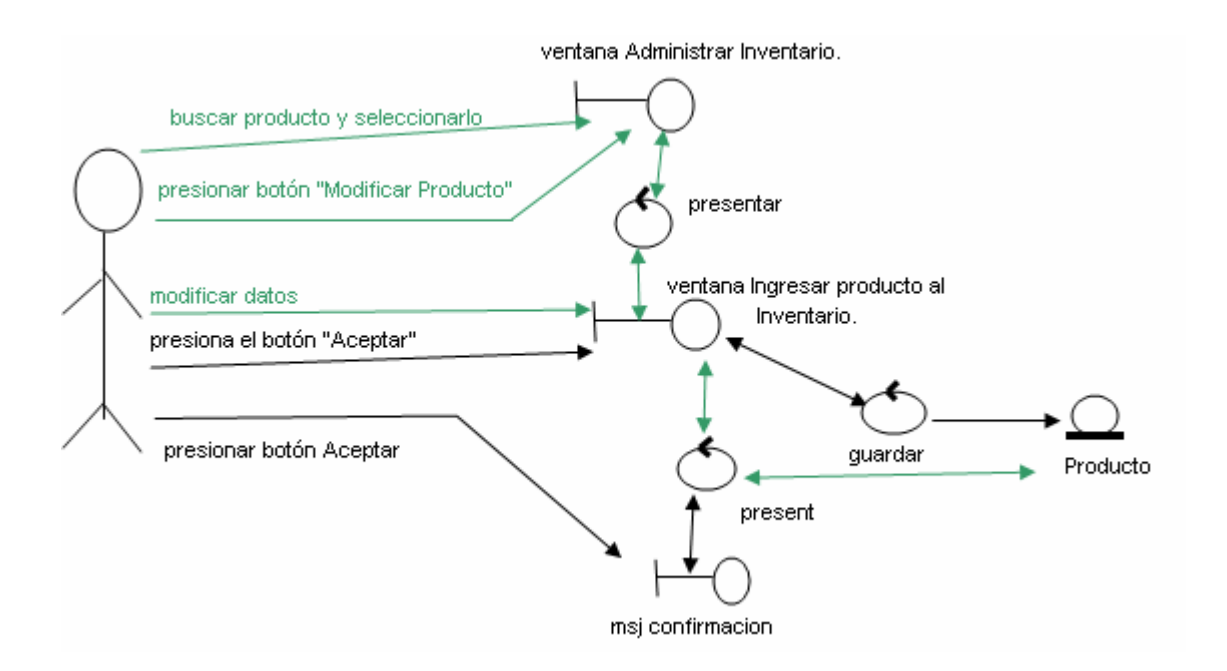

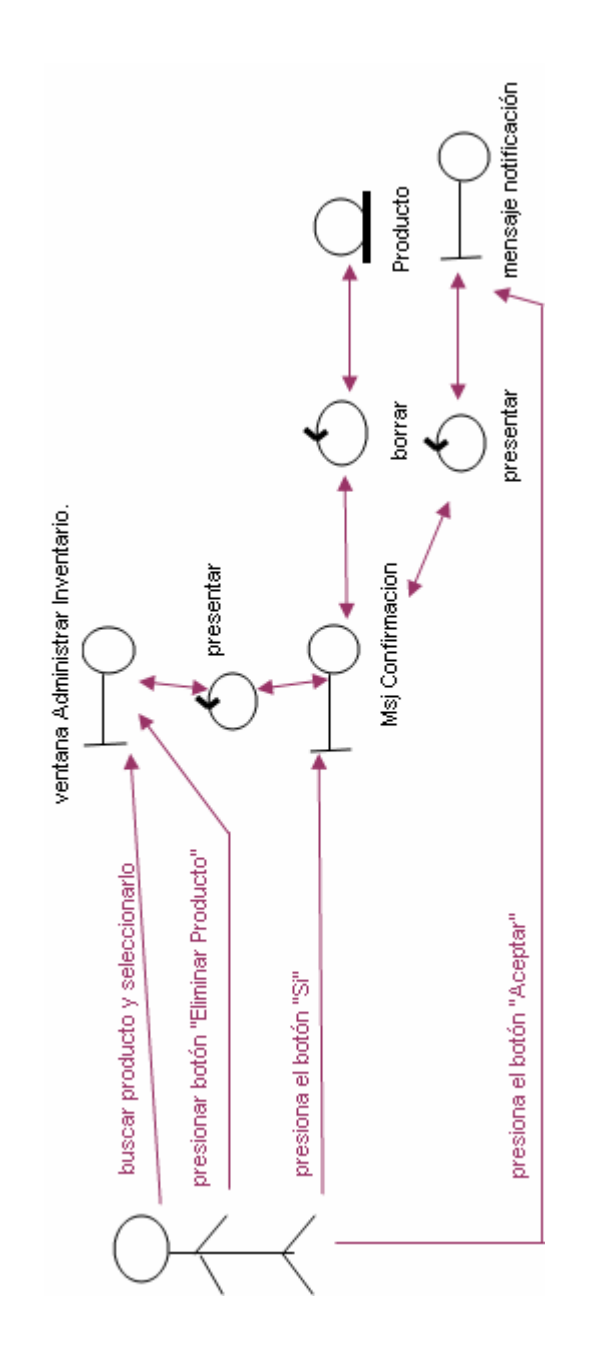

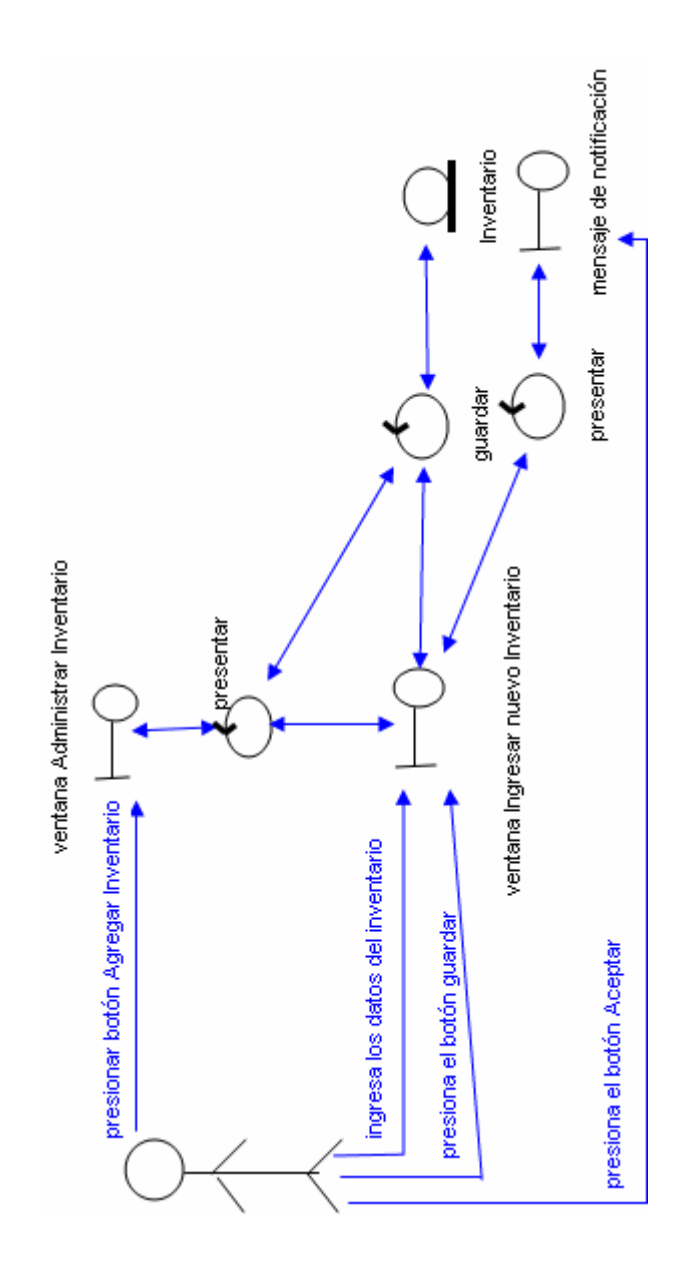

#### CASO DE USO: ADMINISTRAR USUARIOS DEL SISTEMA

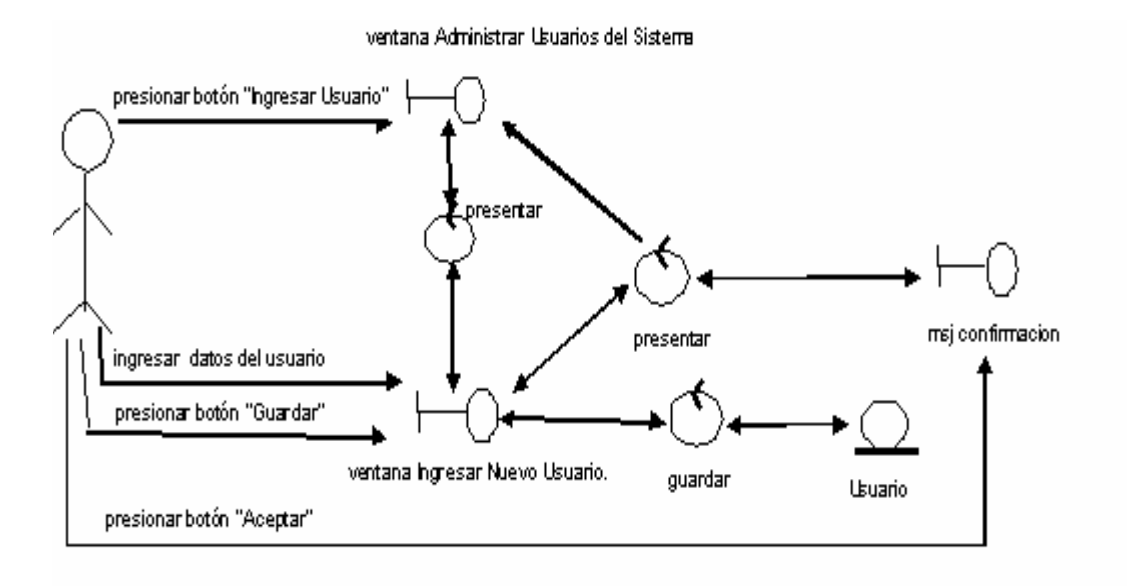

# Curso Normal de Eventos: Agregar Usuario

### Curso Alterno A: Actualizar Usuario

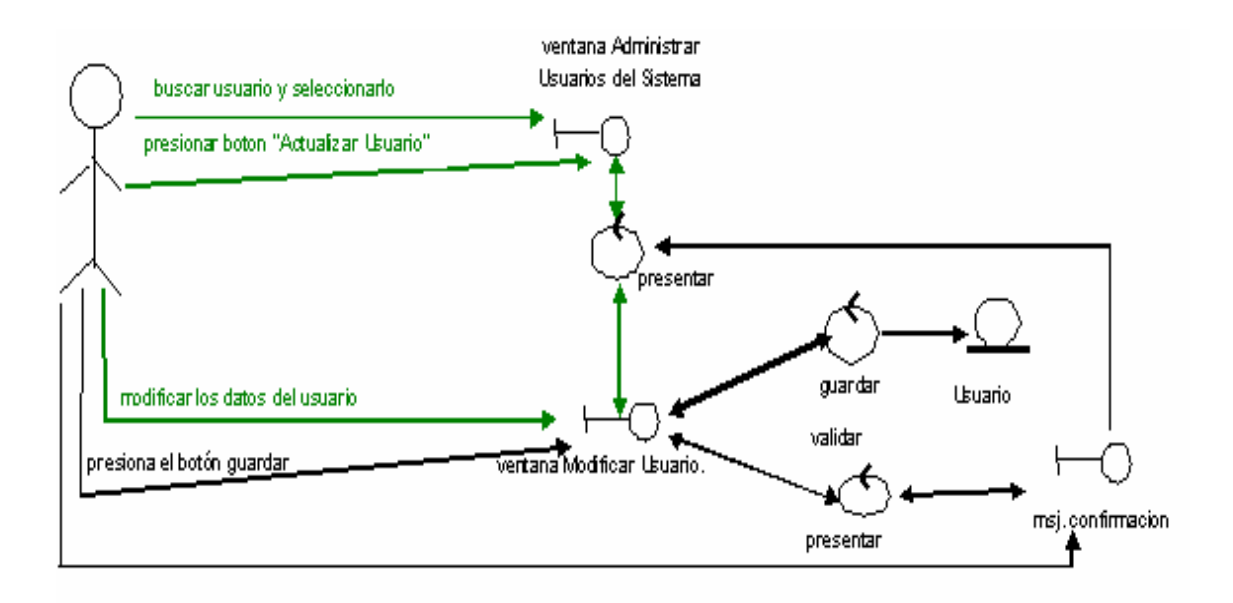

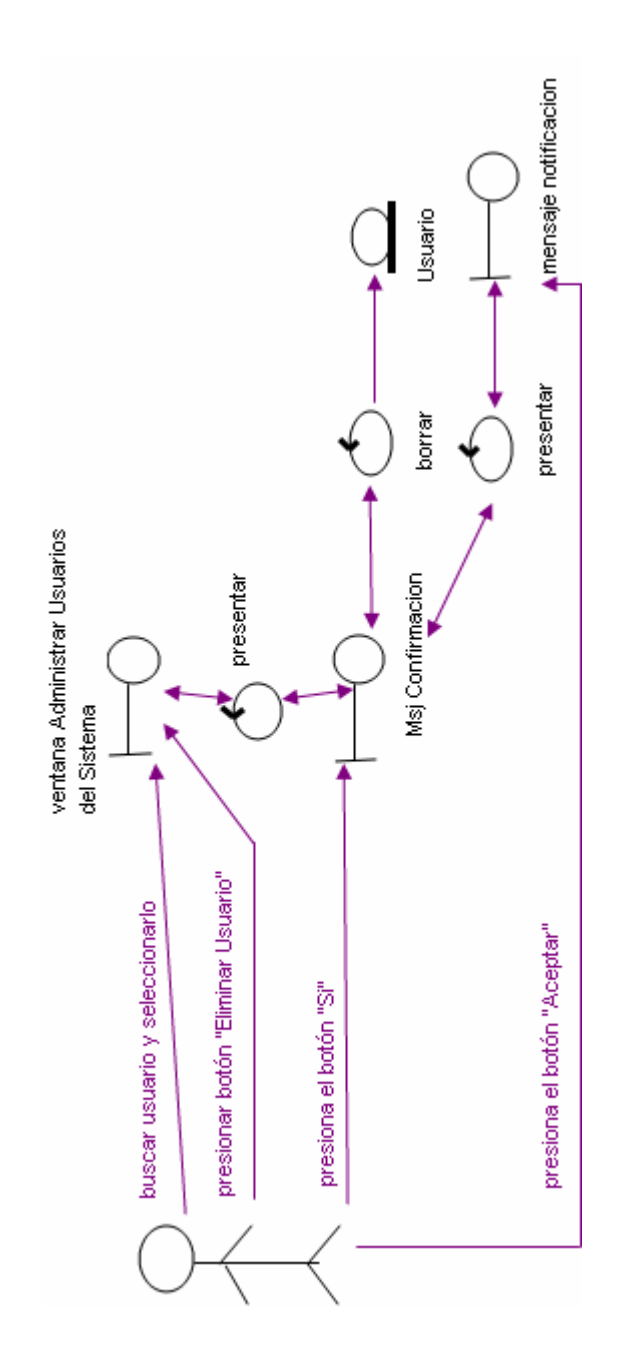

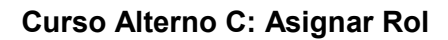

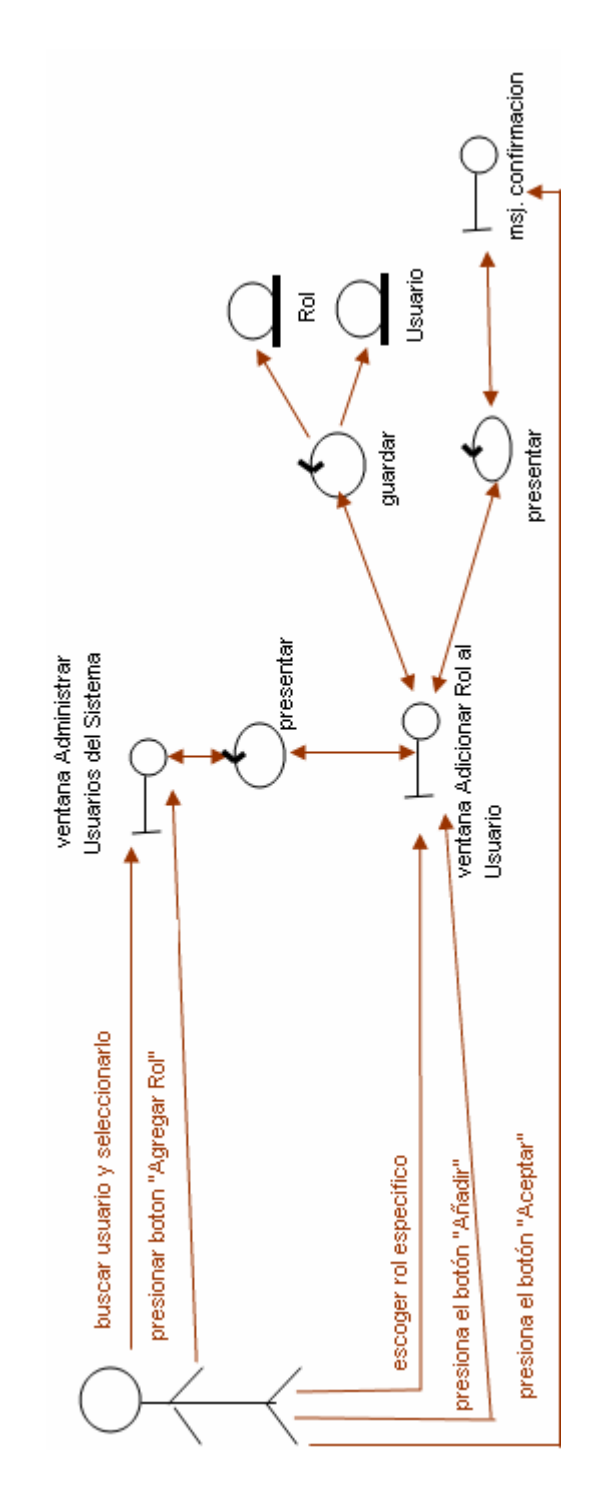

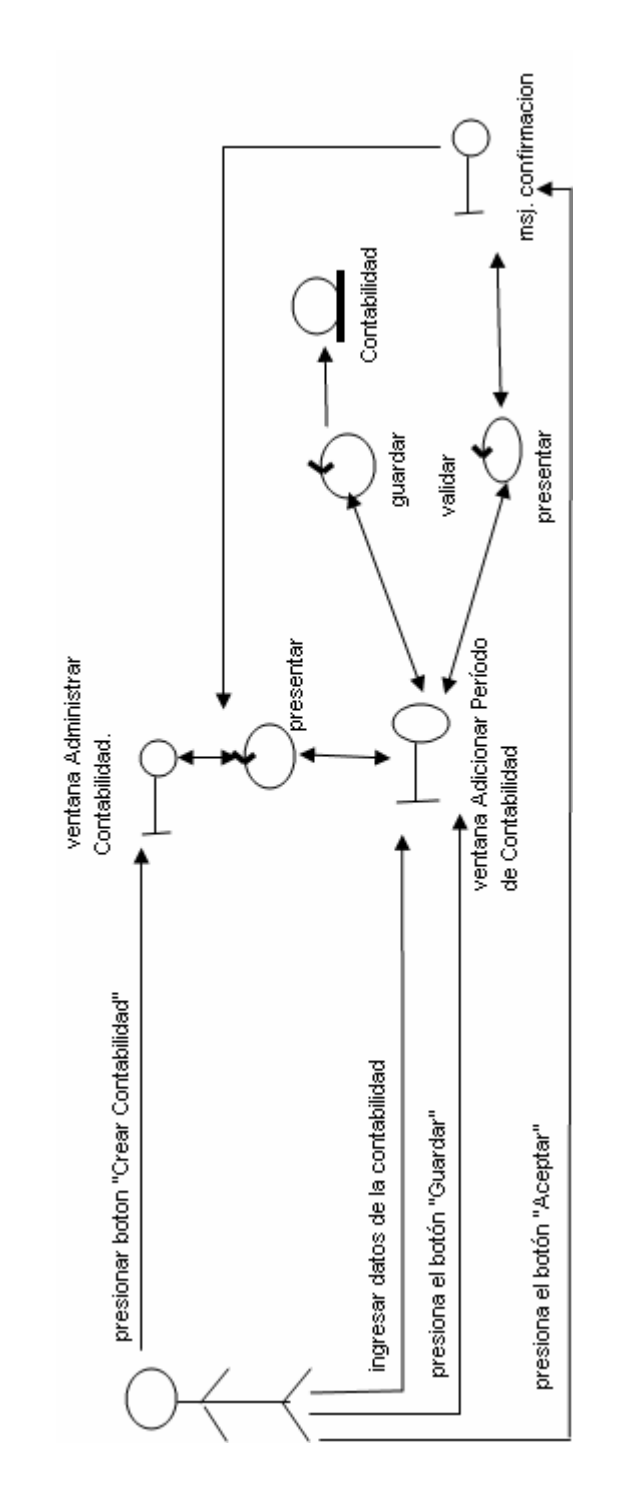

CASO DE USO: ADMINISTRAR CONTABILIDAD Curso Normal de Eventos: Agregar Contabilidad

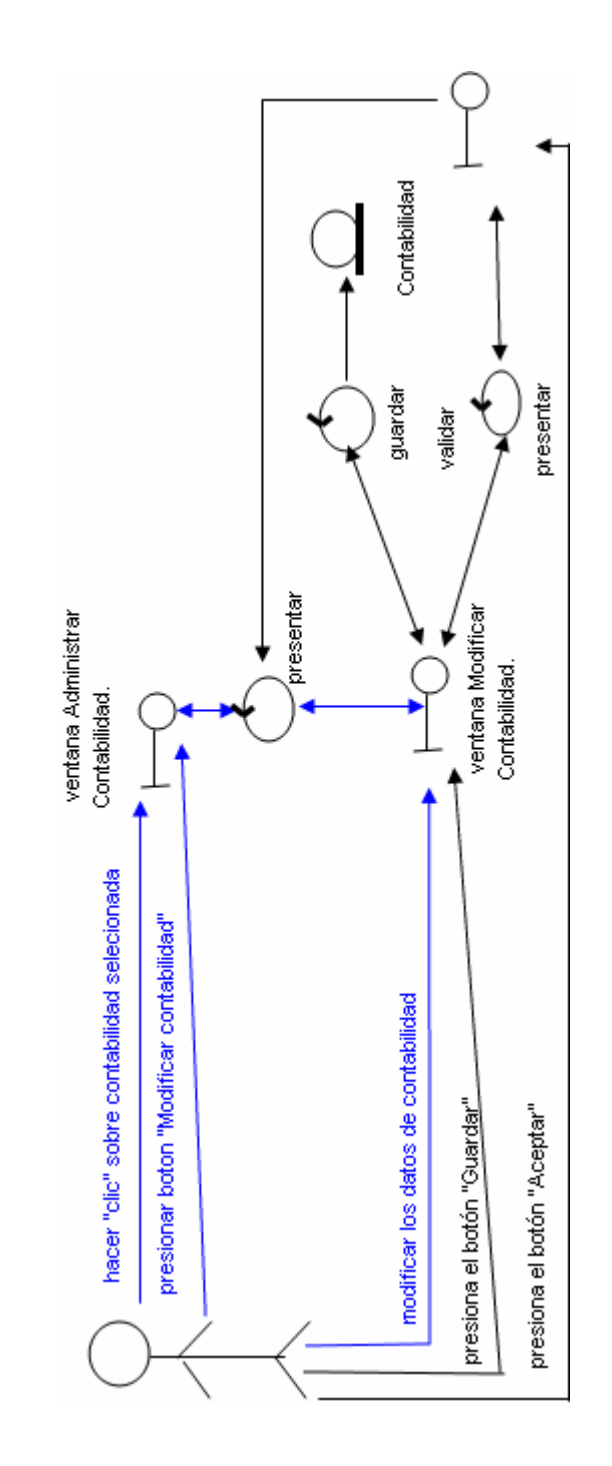

### Curso Alterno B: Eliminar Contabilidad

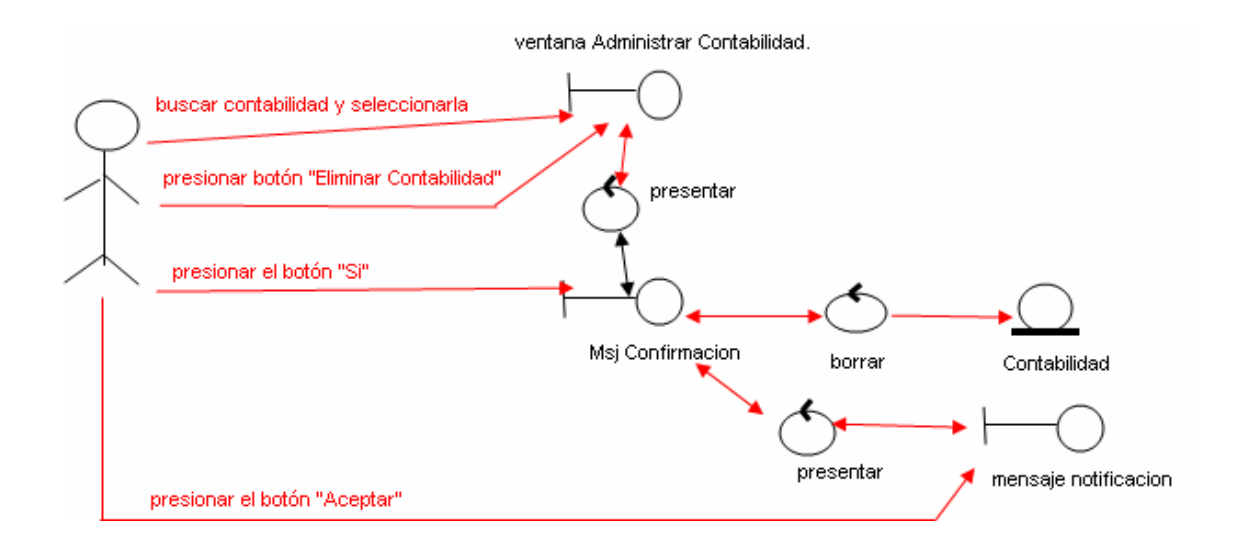

## CASO DE USO: ADMINISTRAR INTERESES

### Curso Normal de Eventos: Ingresar tipos de Interés

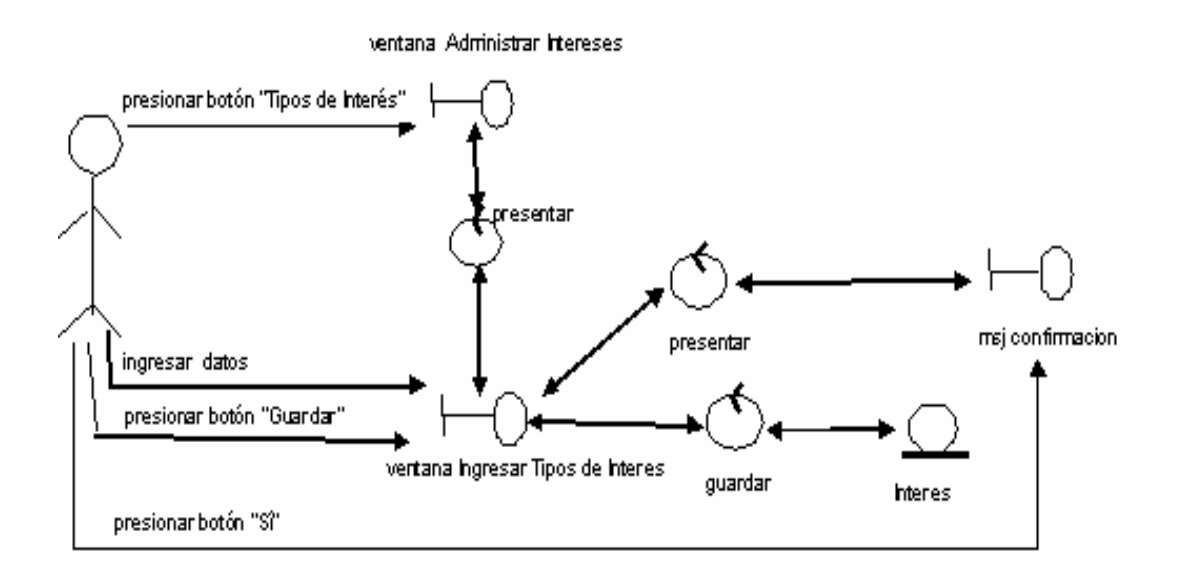
### Curso Alterno A: Eliminar Tipos de Interés

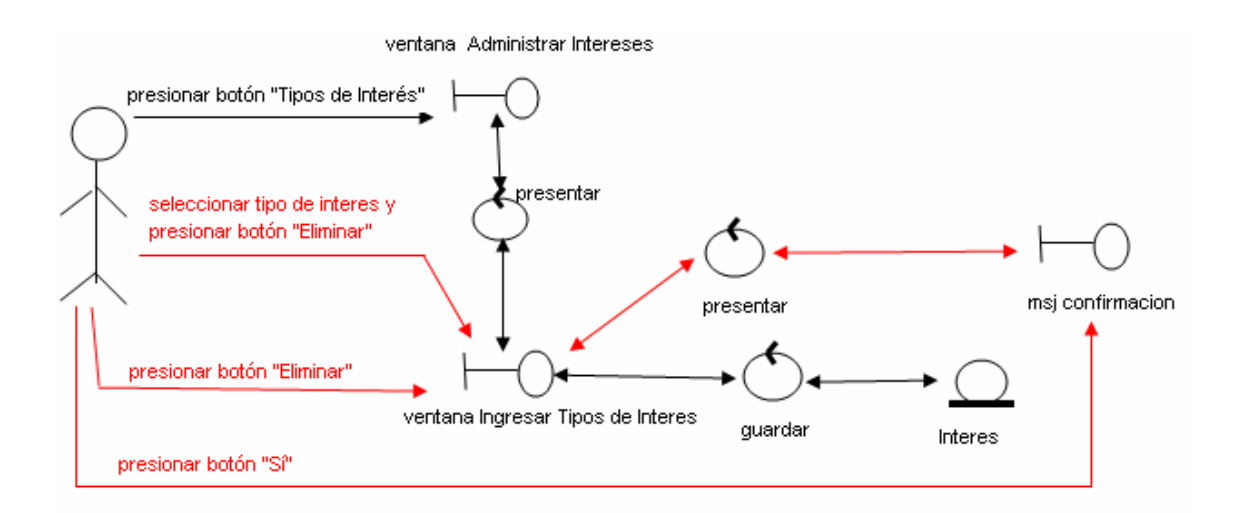

#### Curso Alterno B: Ingresar Tasas de Interés

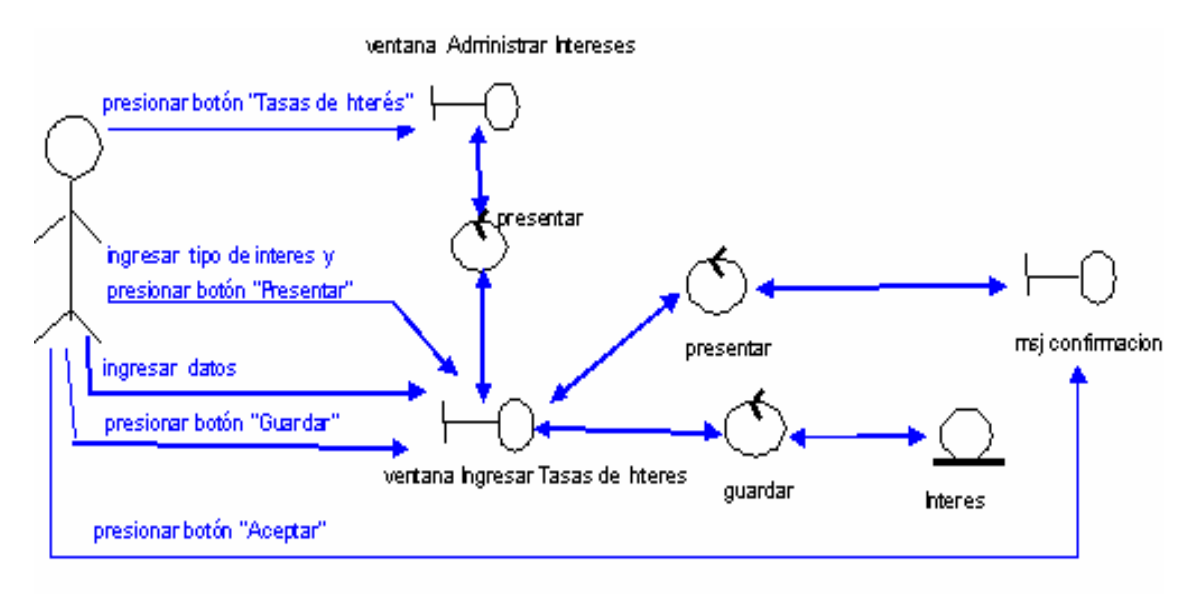

## DIAGRAMAS DE SECUENCIA

Un diagrama de secuencia muestra las interacciones entre objetos ordenadas en secuencia temporal. Muestra los objetos que se encuentran en el escenario y la secuencia de mensajes intercambiados entre los objetos para llevar a cabo la funcionalidad descrita por el escenario.

A continuación se describe de manera gráfica los diagramas de secuencia del sistema definidos para cada use case del sistema.

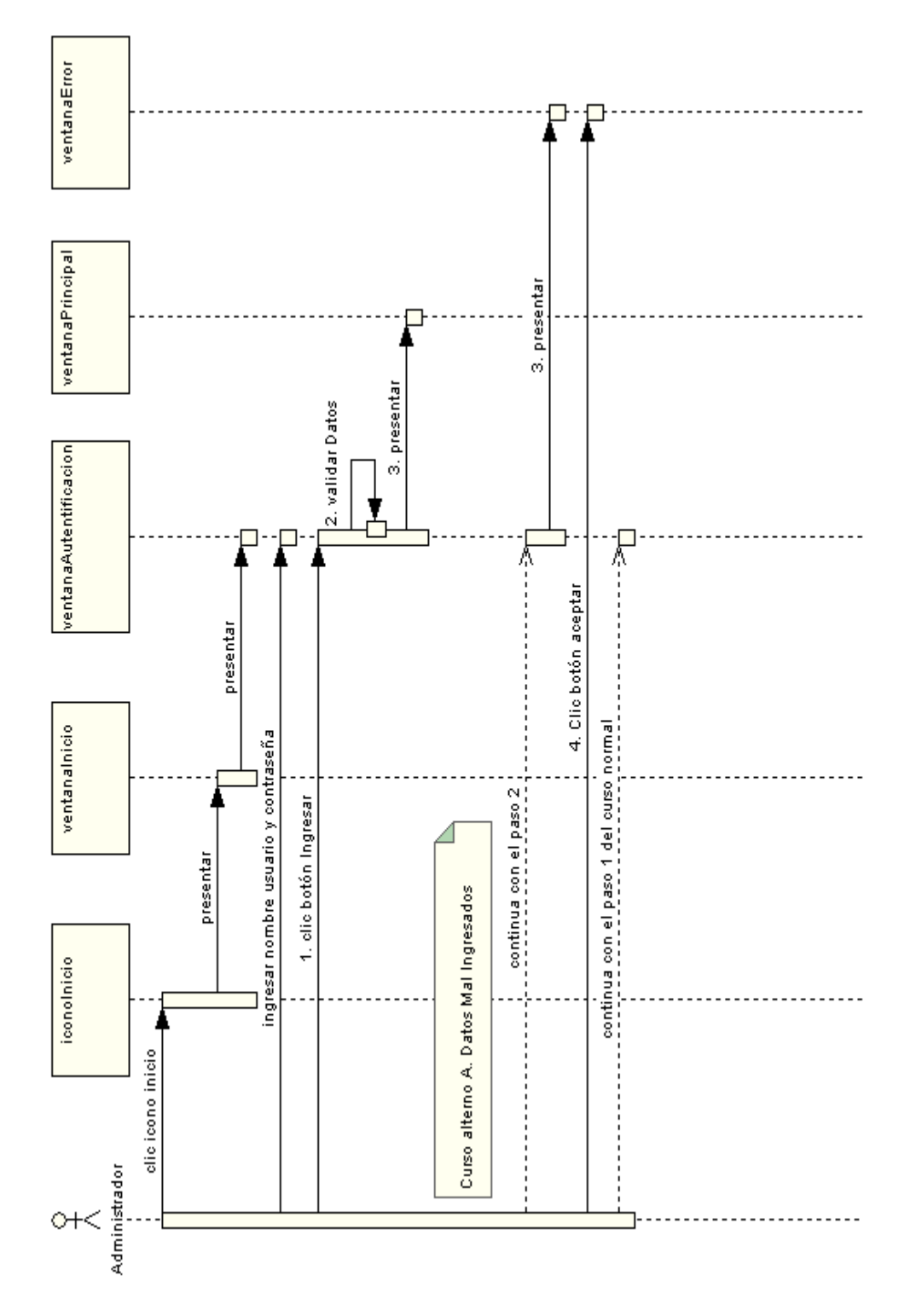

## **CASO DE USO: AUTENTIFICAR USUARIOS**

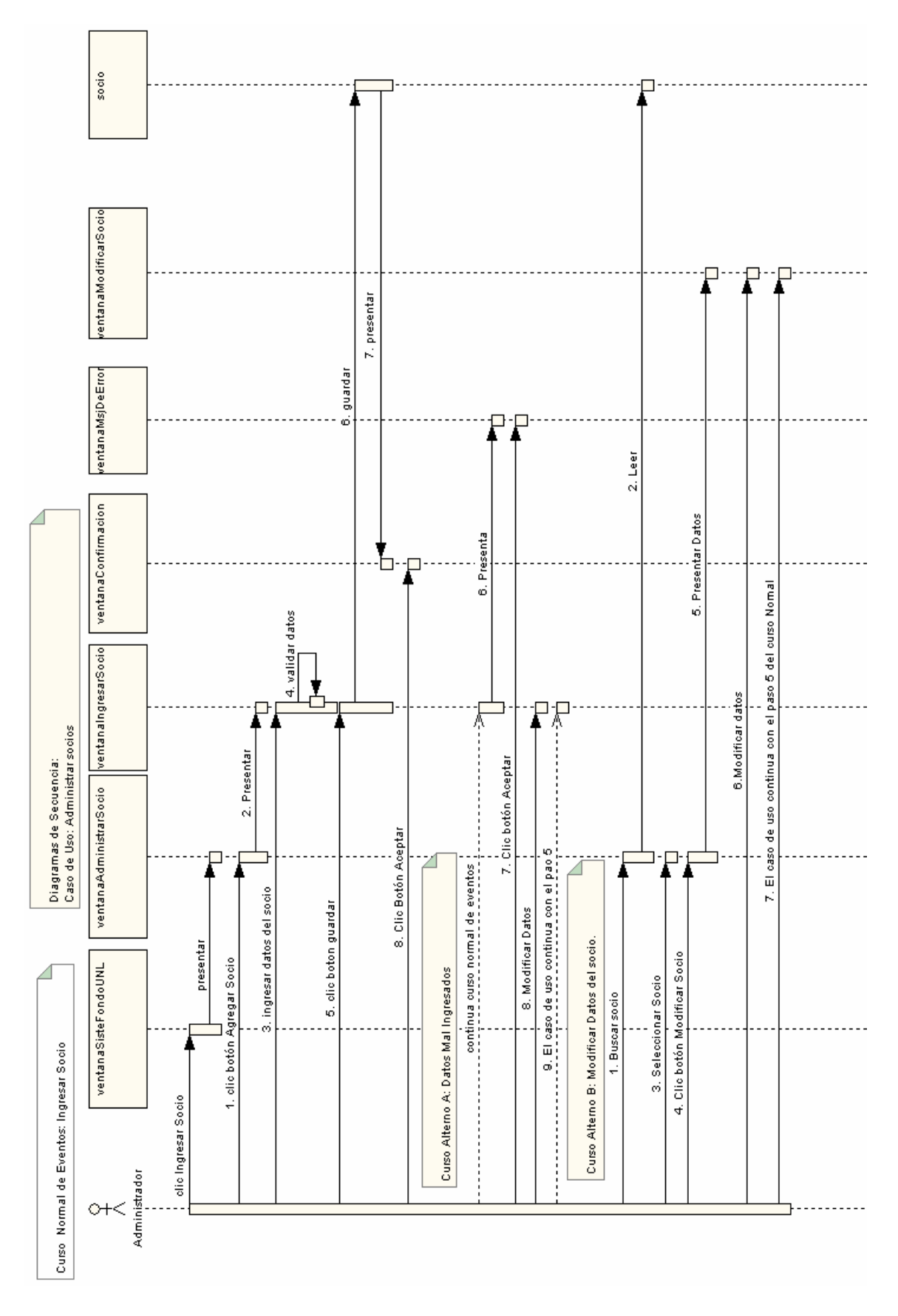

### **CASO DE USO: ADMINISTRAR SOCIOS**

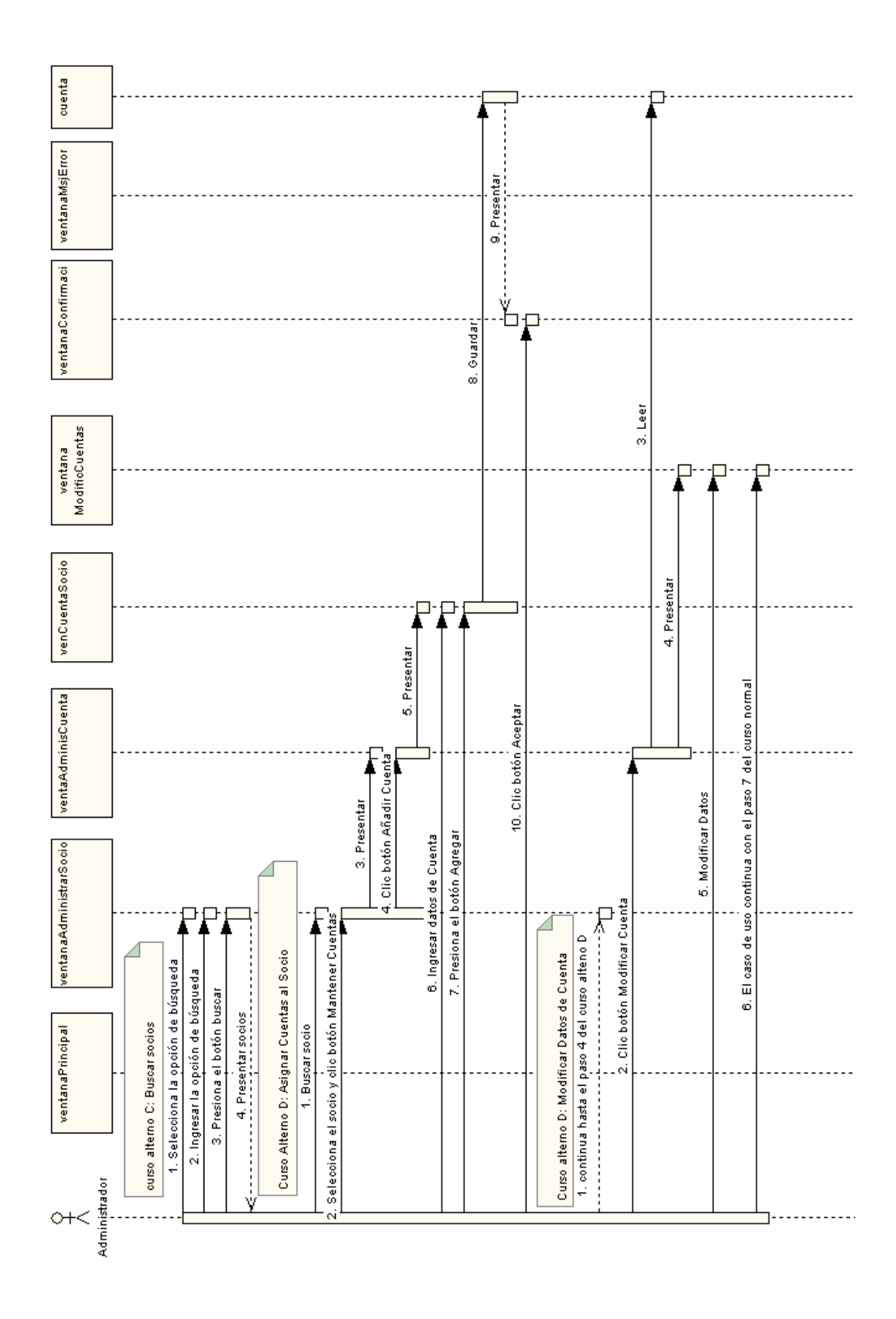

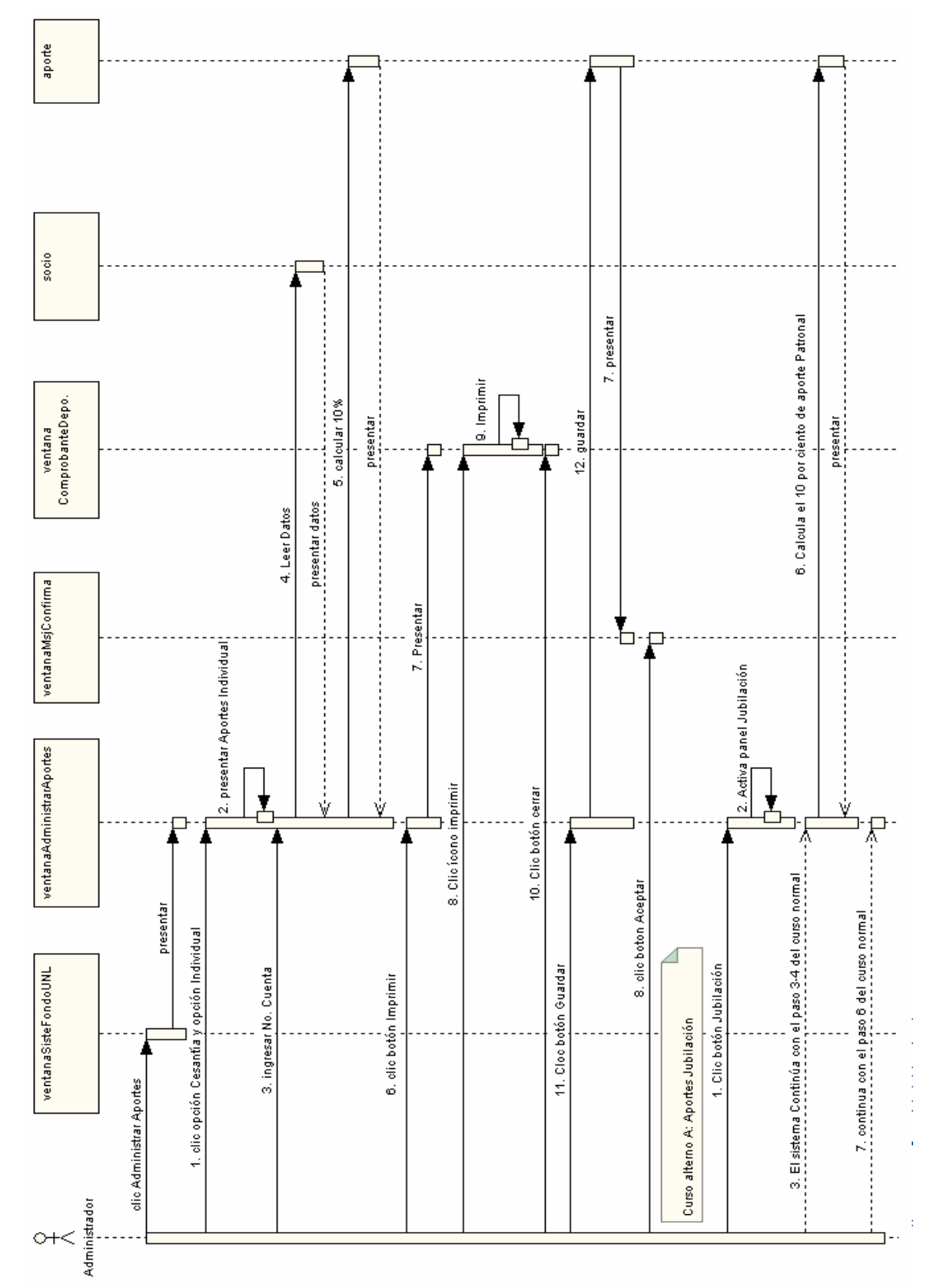

### **CASO DE USO: ADMINISTRAR APORTES**

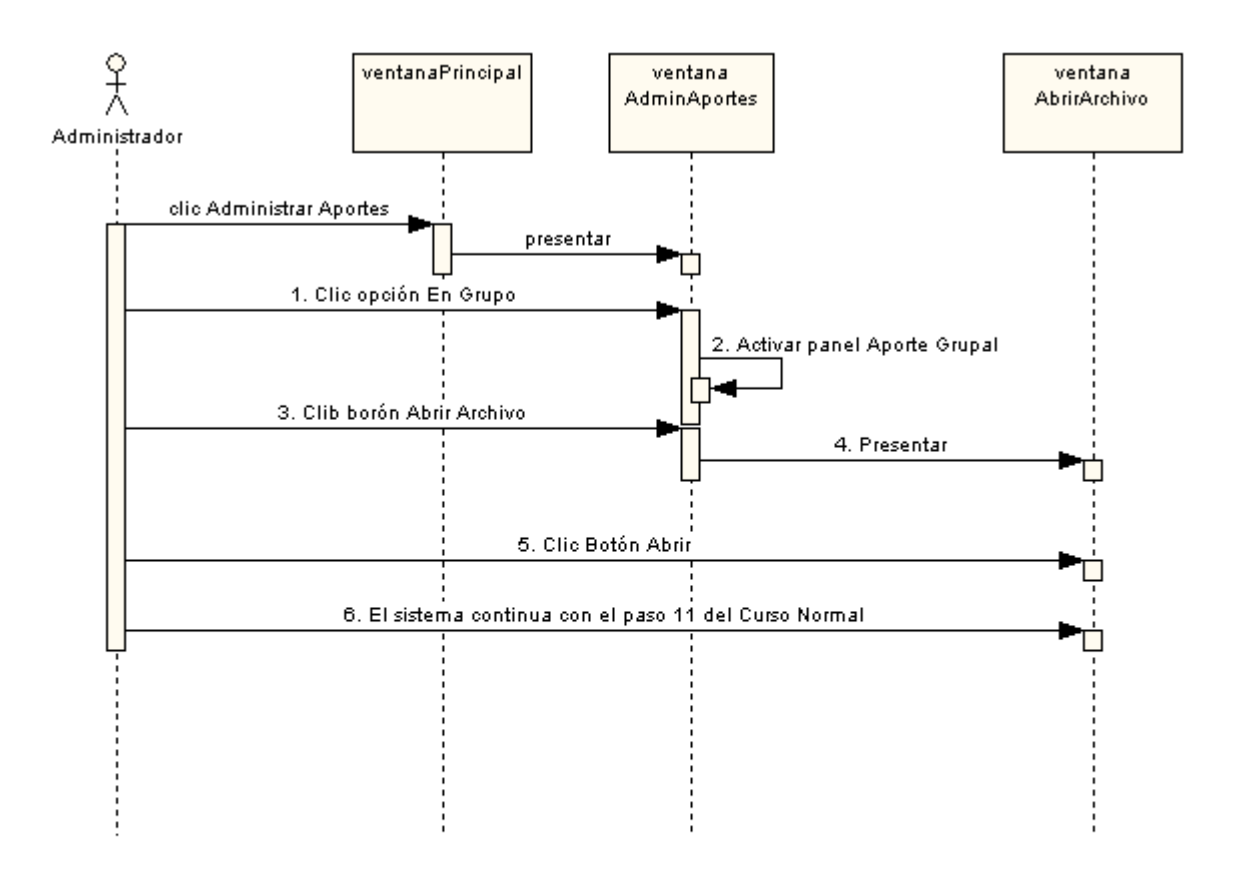

Name: ca\_2: Aporte Grupal Author: Version:  $1.0$ Created: 17/12/2006 11:52:50 Updated: 17/12/2006 12:07:29

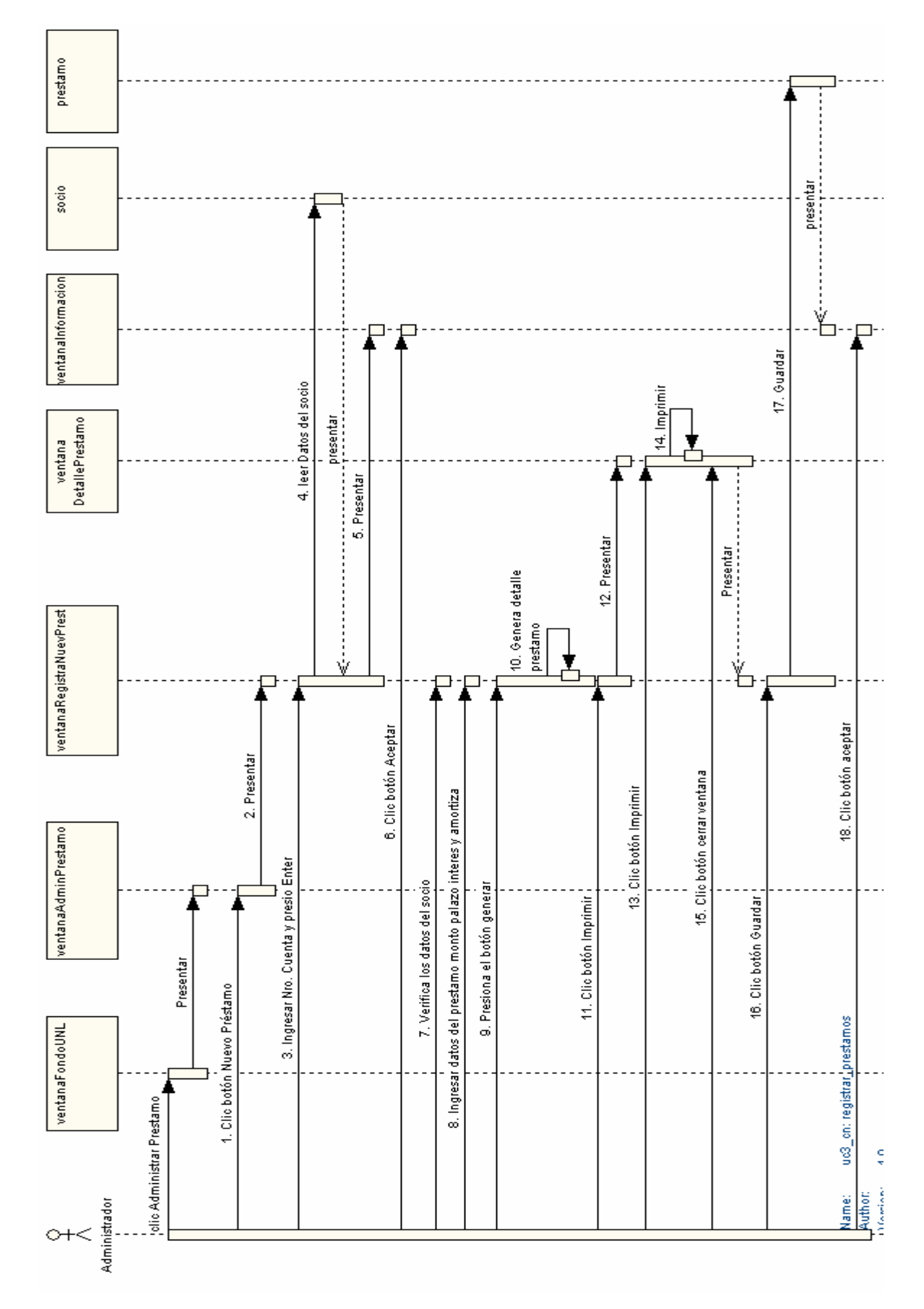

## **CASO DE USO: ADMINISTRAR PRÉSTAMOS**

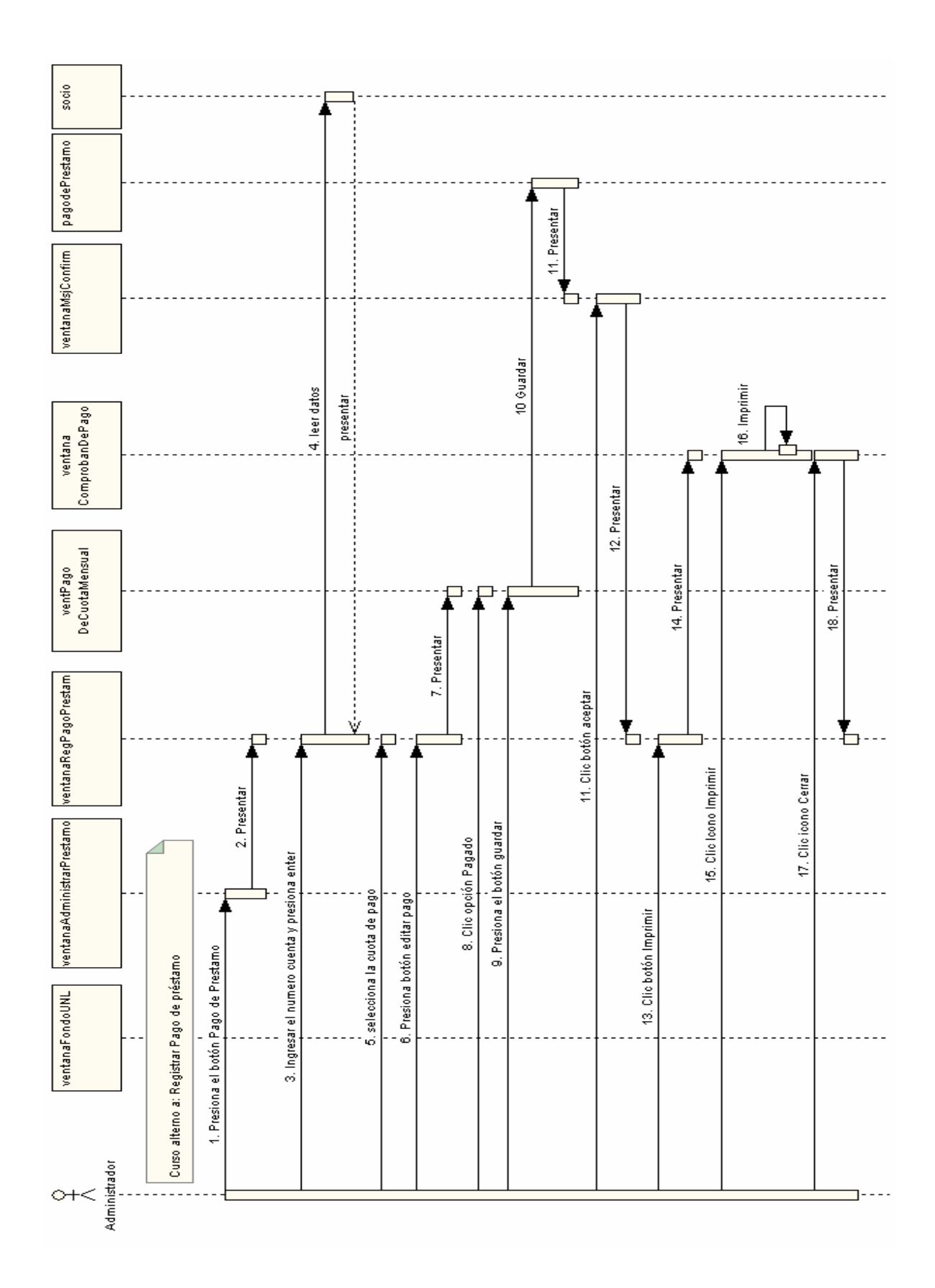

Curso alterno A: Registrar Pago de Préstamo

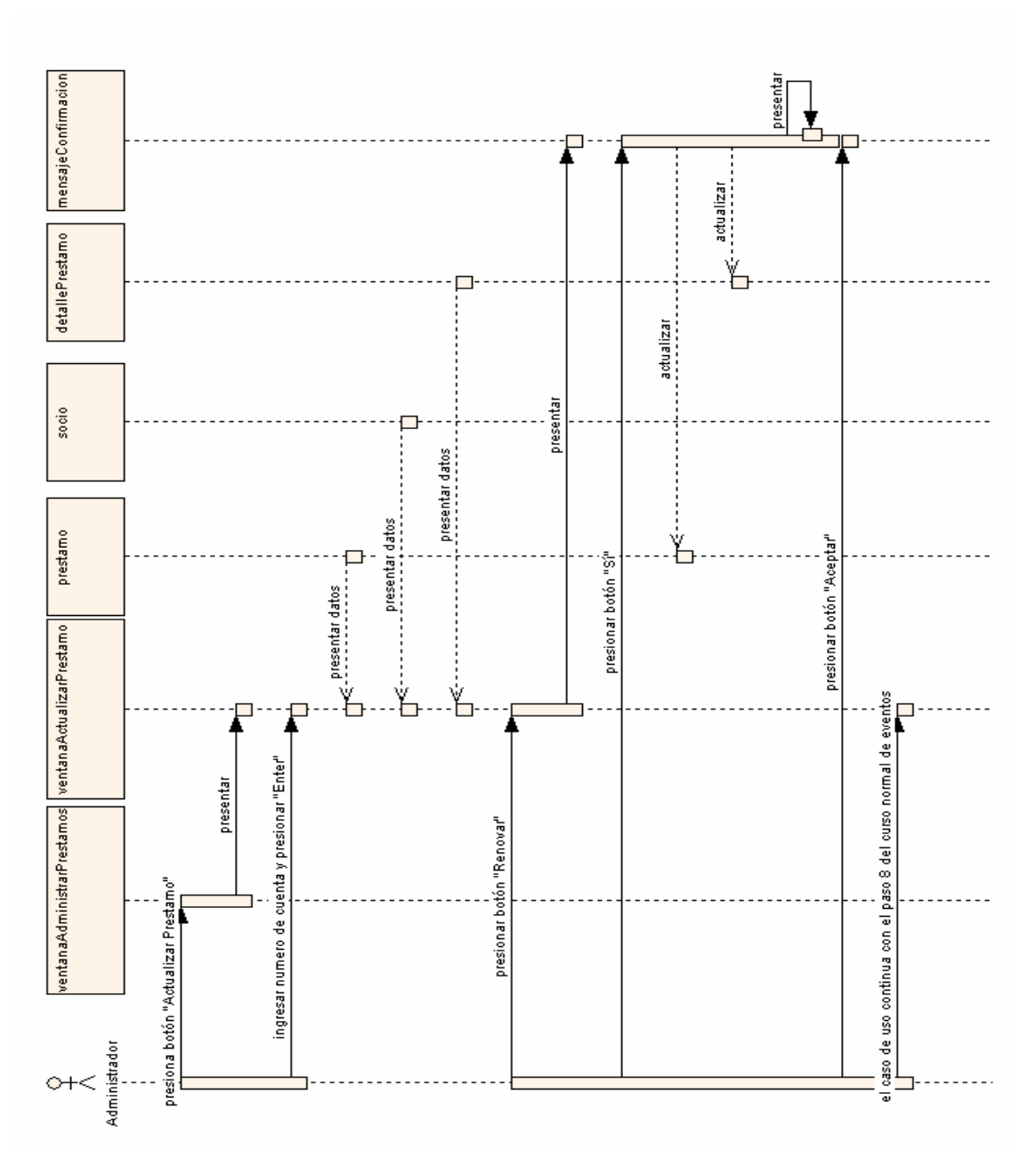

**Curso alterno B: Actualizar Préstamos** 

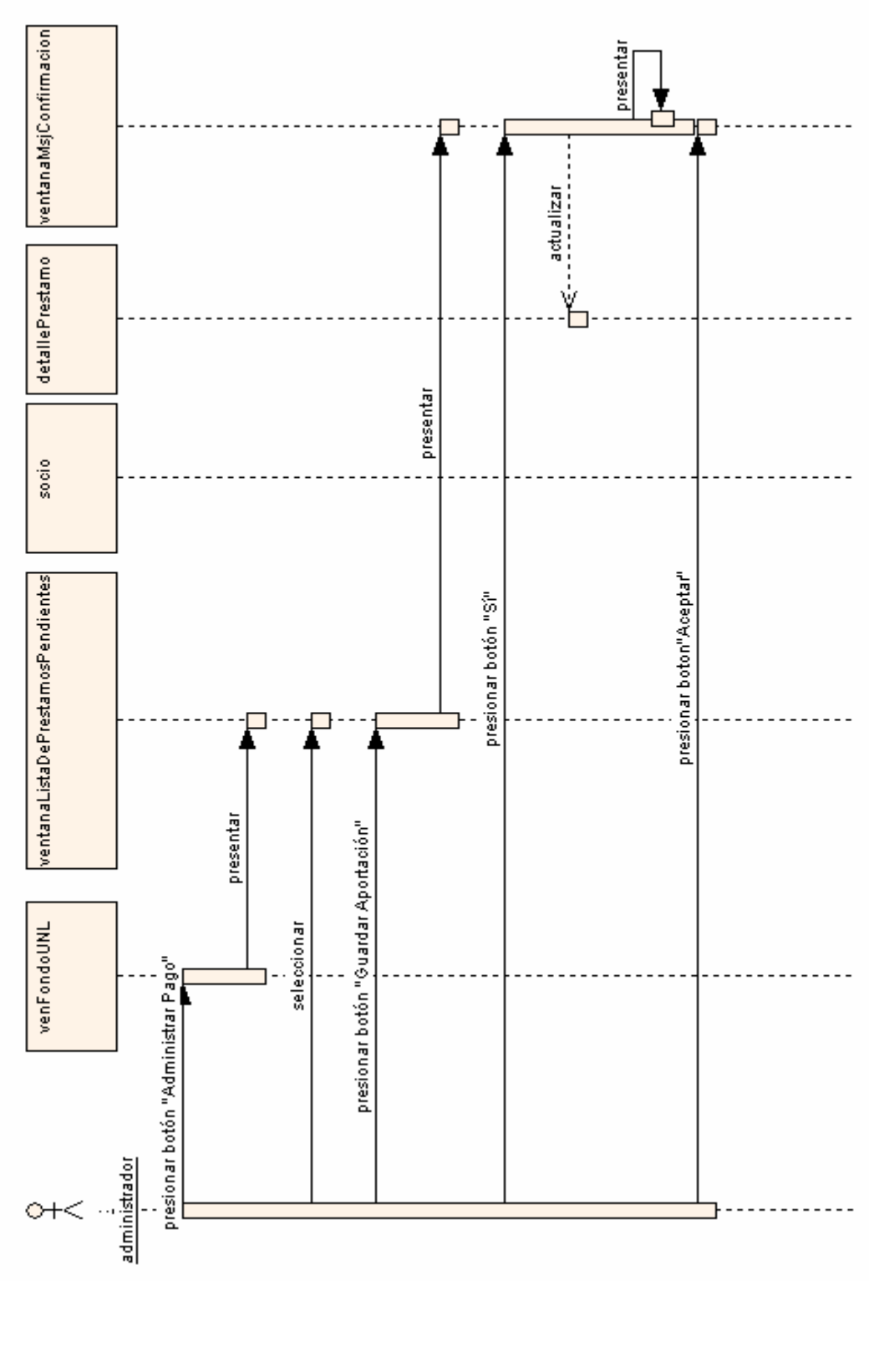

# Curso alterno C: Pago de cuotas por Préstamos

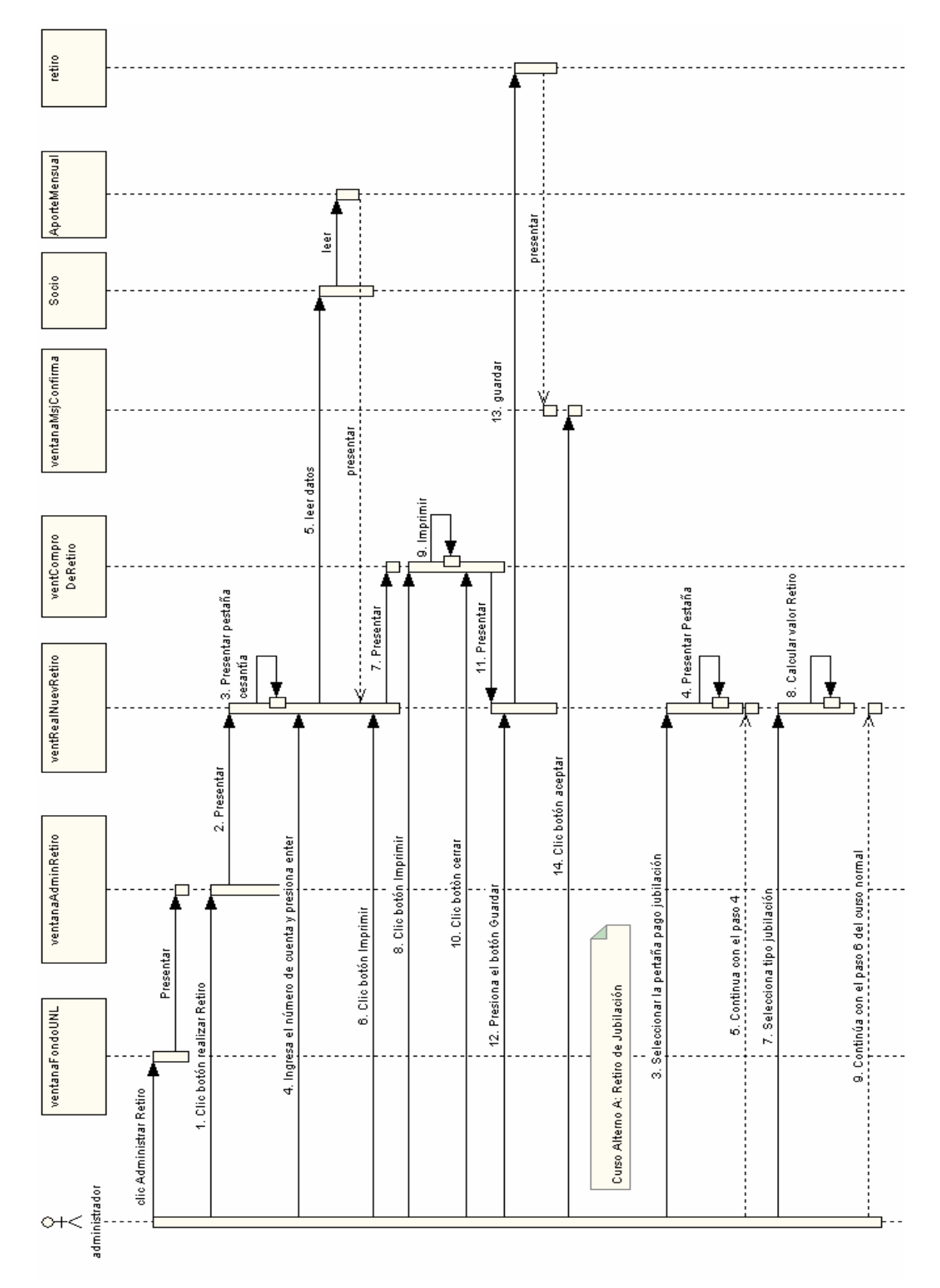

# **CASO DE USO: ADMINISTRAR RETIROS**

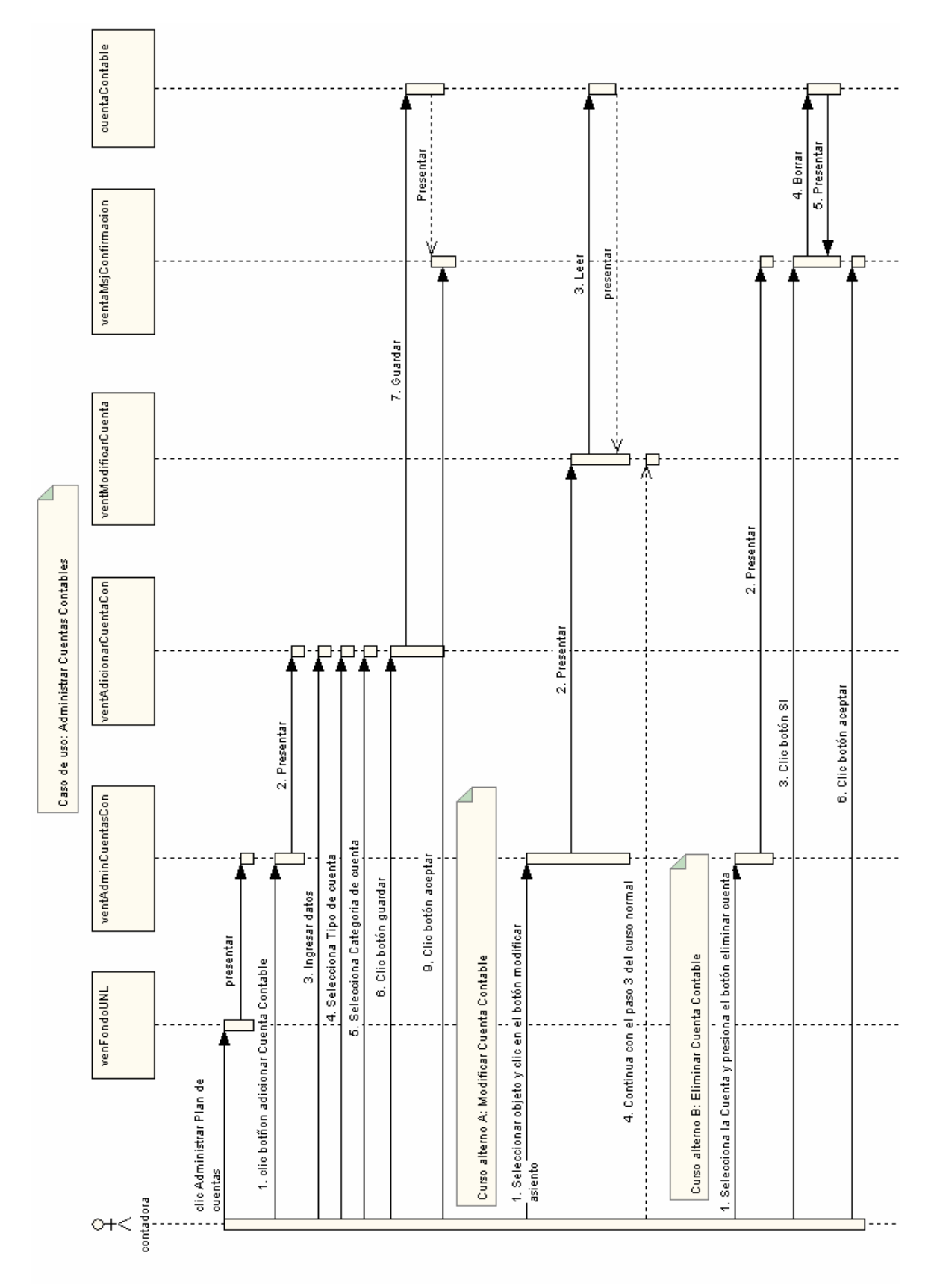

### **CASO DE USO: ADMINISTRAR CUENTAS CONTABLES**

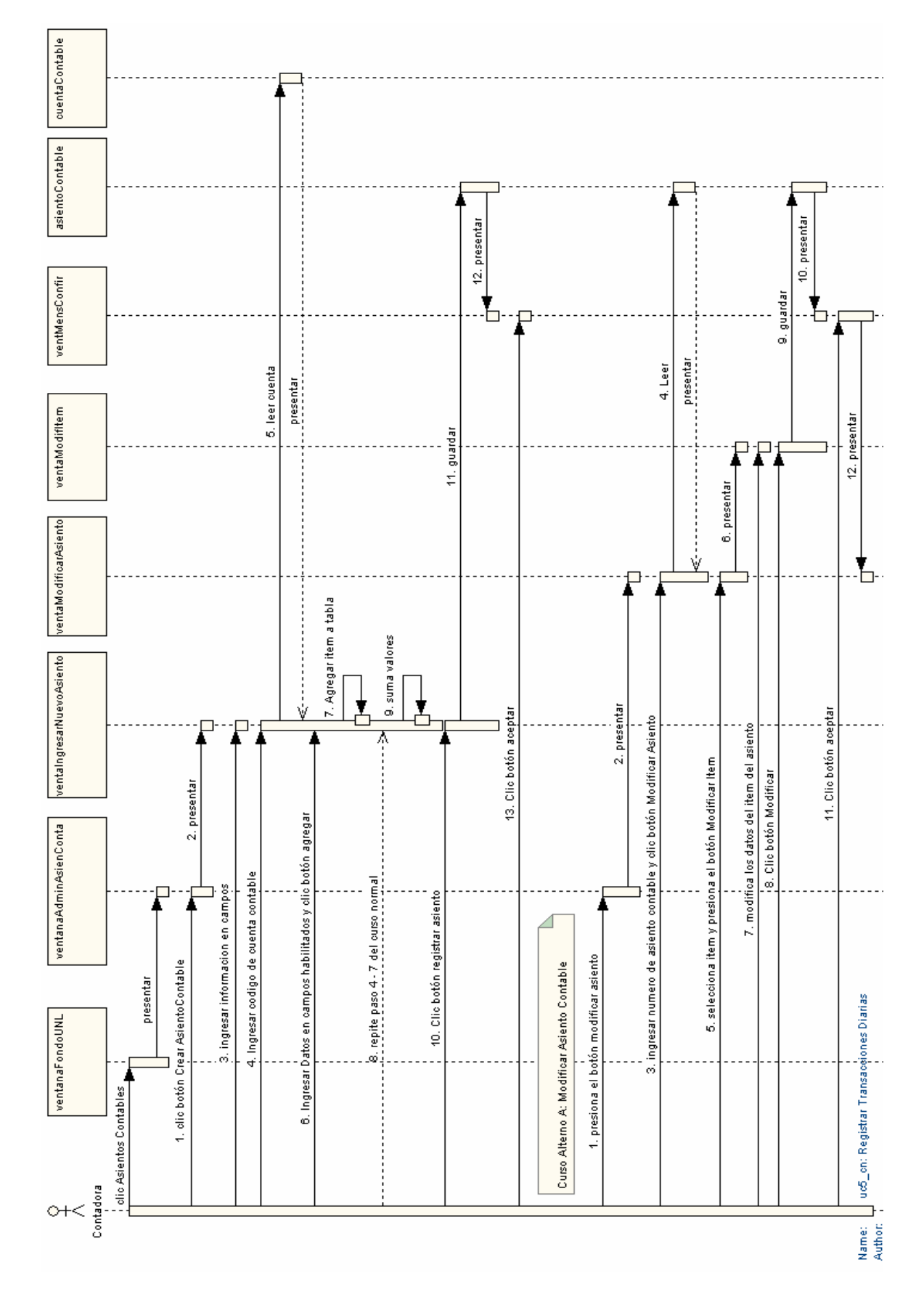

# **CASO DE USO: INGRESAR TRANSACCIONES DIARIAS**

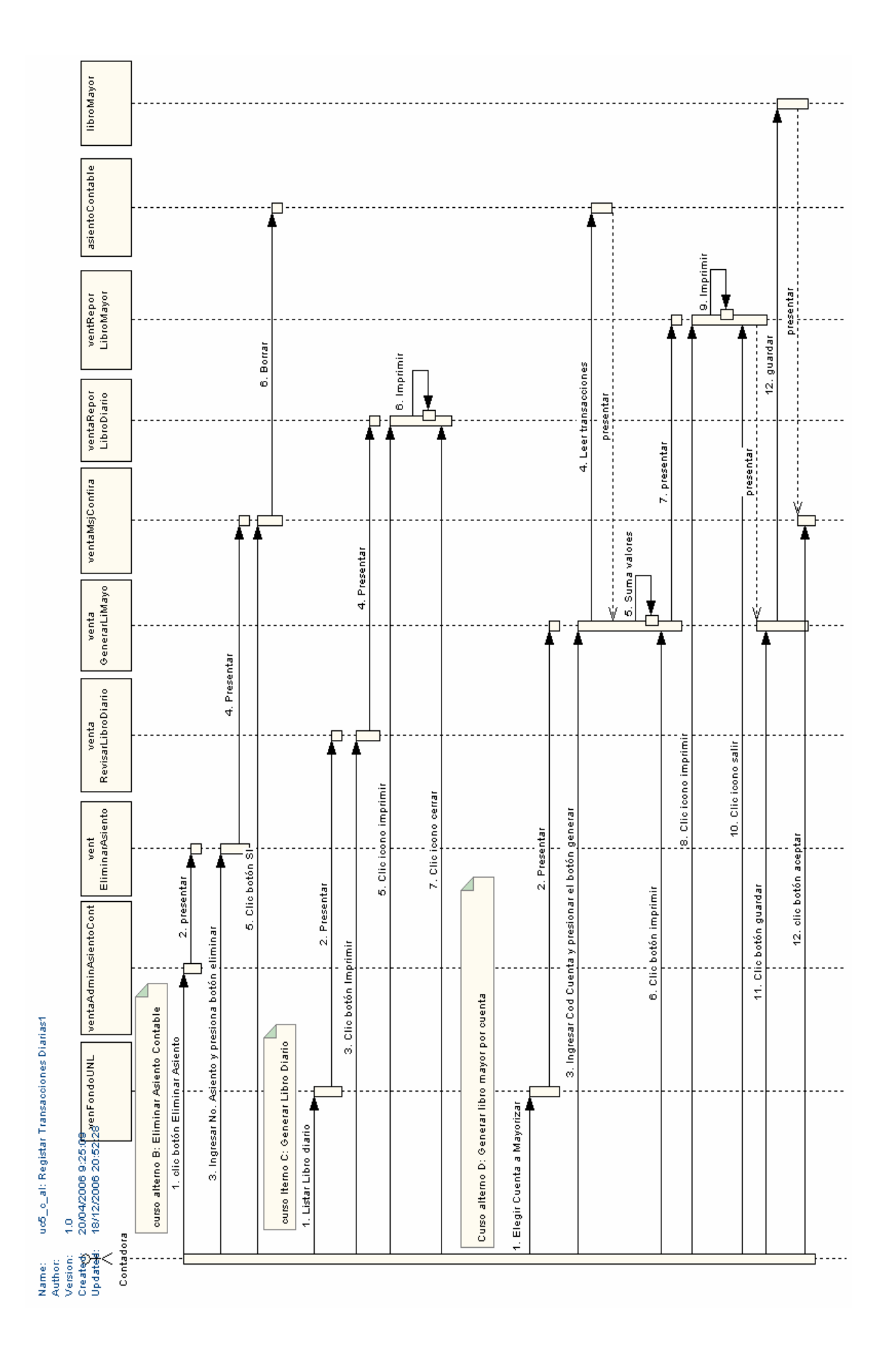

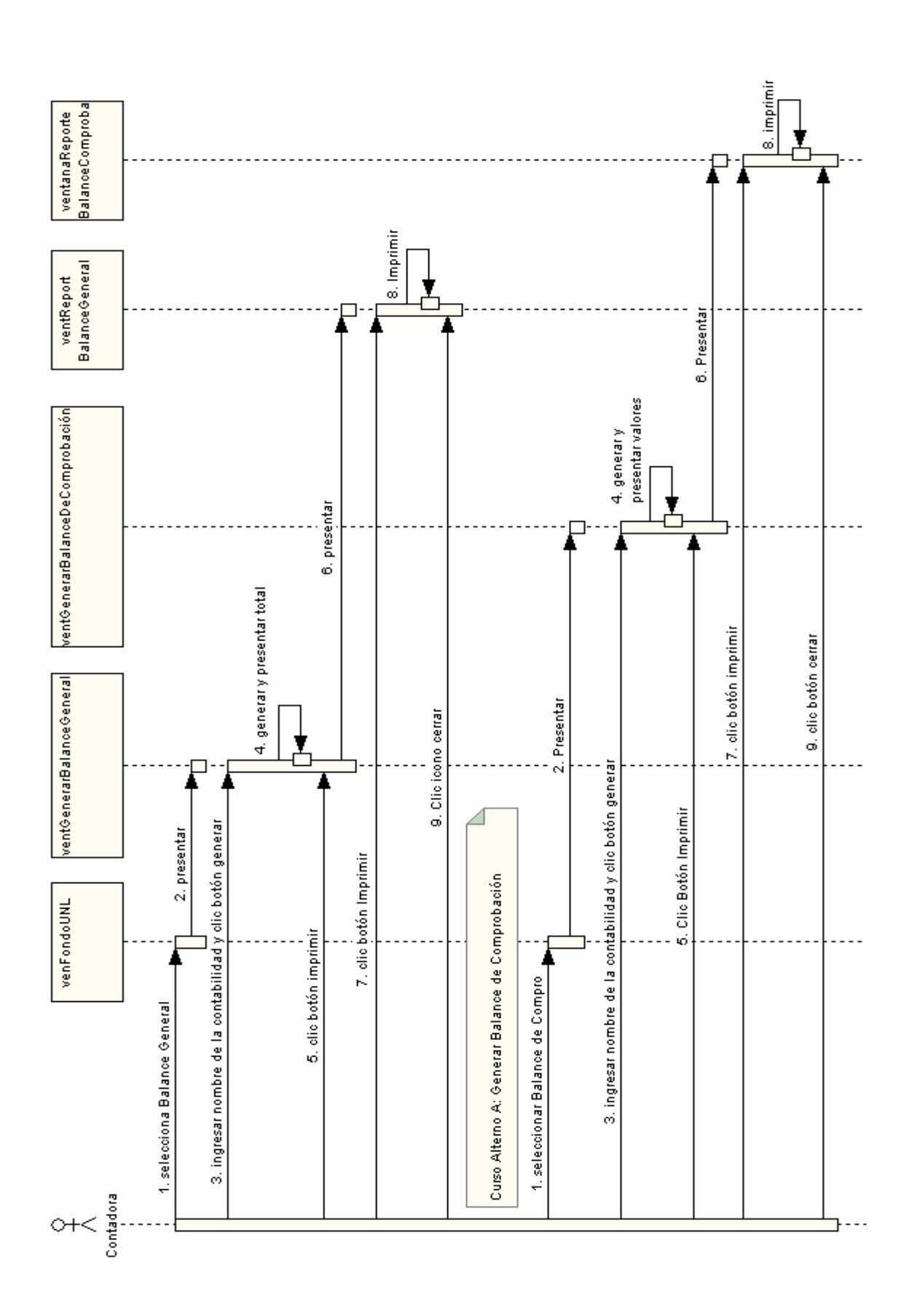

# CASO DE USO: GENERAR BALANCES CONTABLES

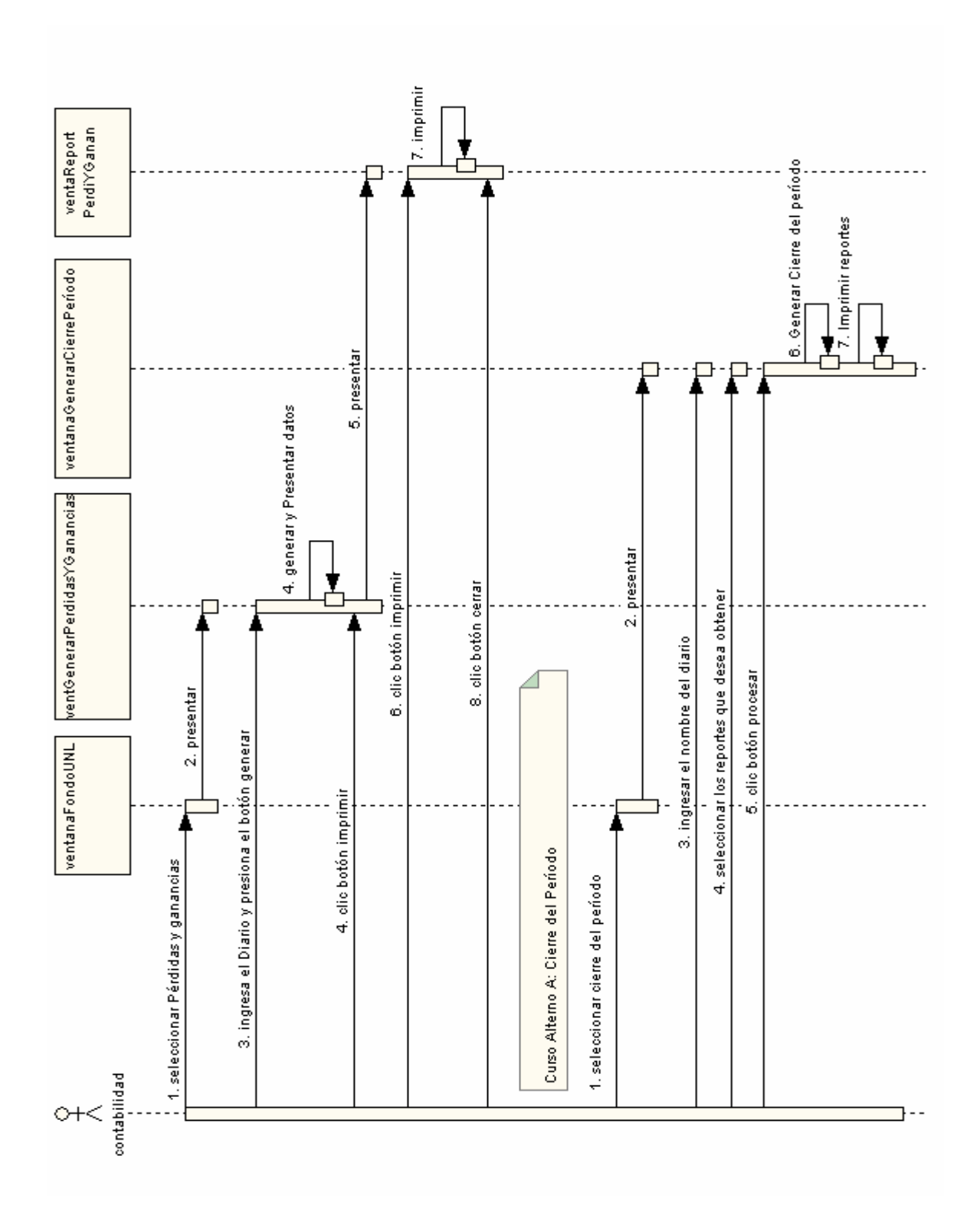

## CASO DE USO: GENERAR ESTADO DE SITUACIÓN FINAL

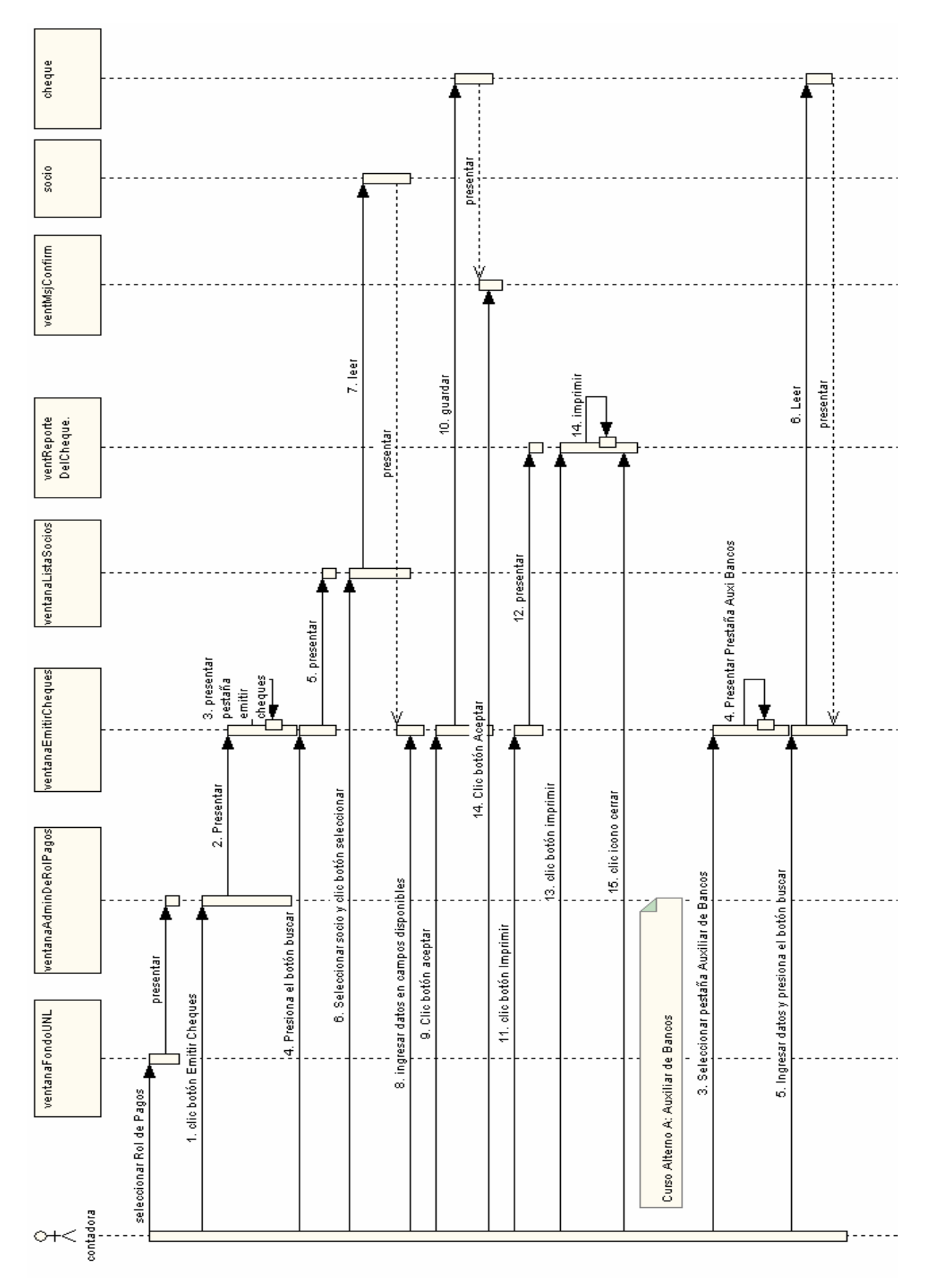

# **CASO DE USO: ADMINISTRAR ROL DE PAGOS**

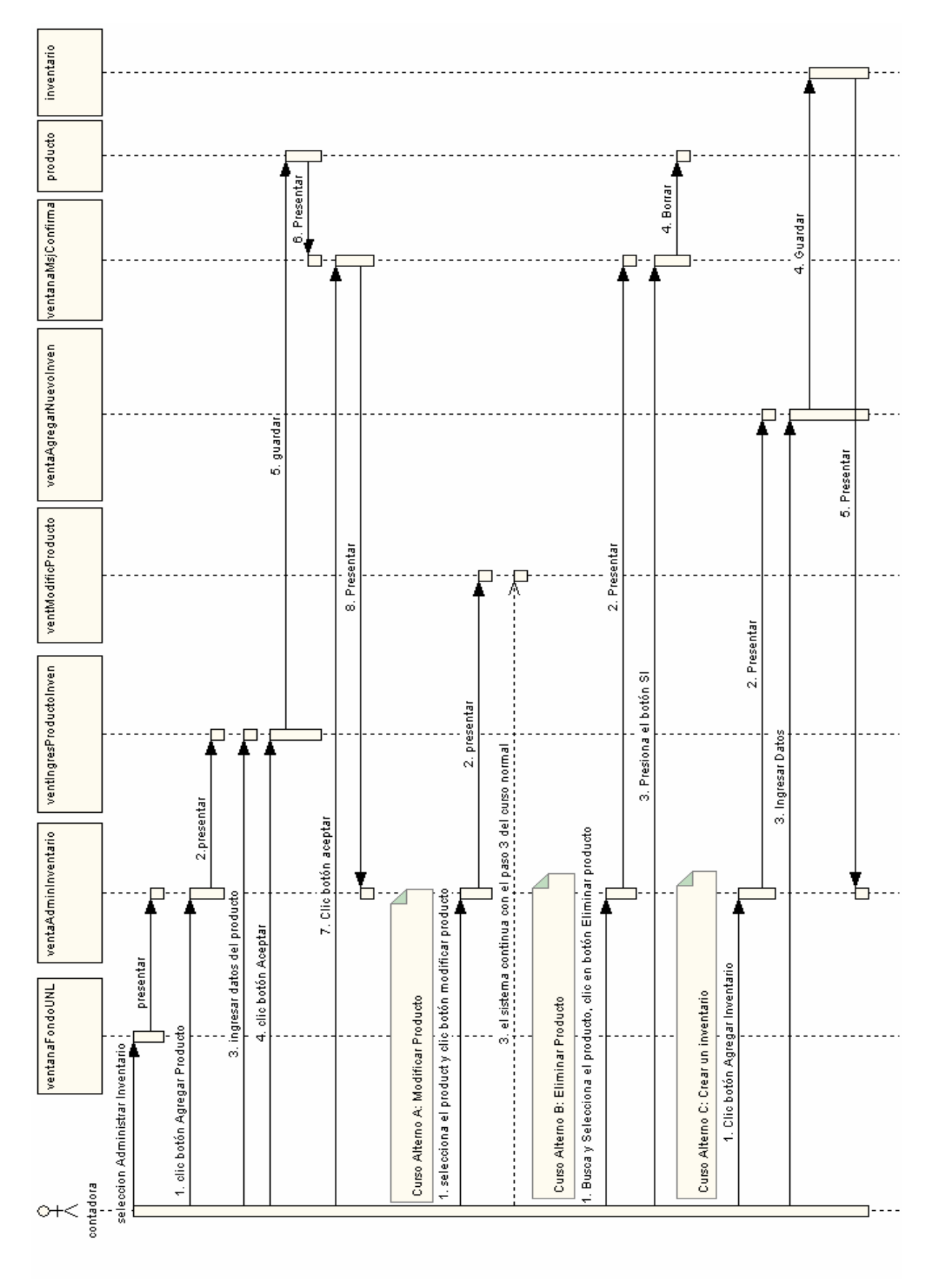

# **CASO DE USO: ADMINISTRAR INVENTARIO**

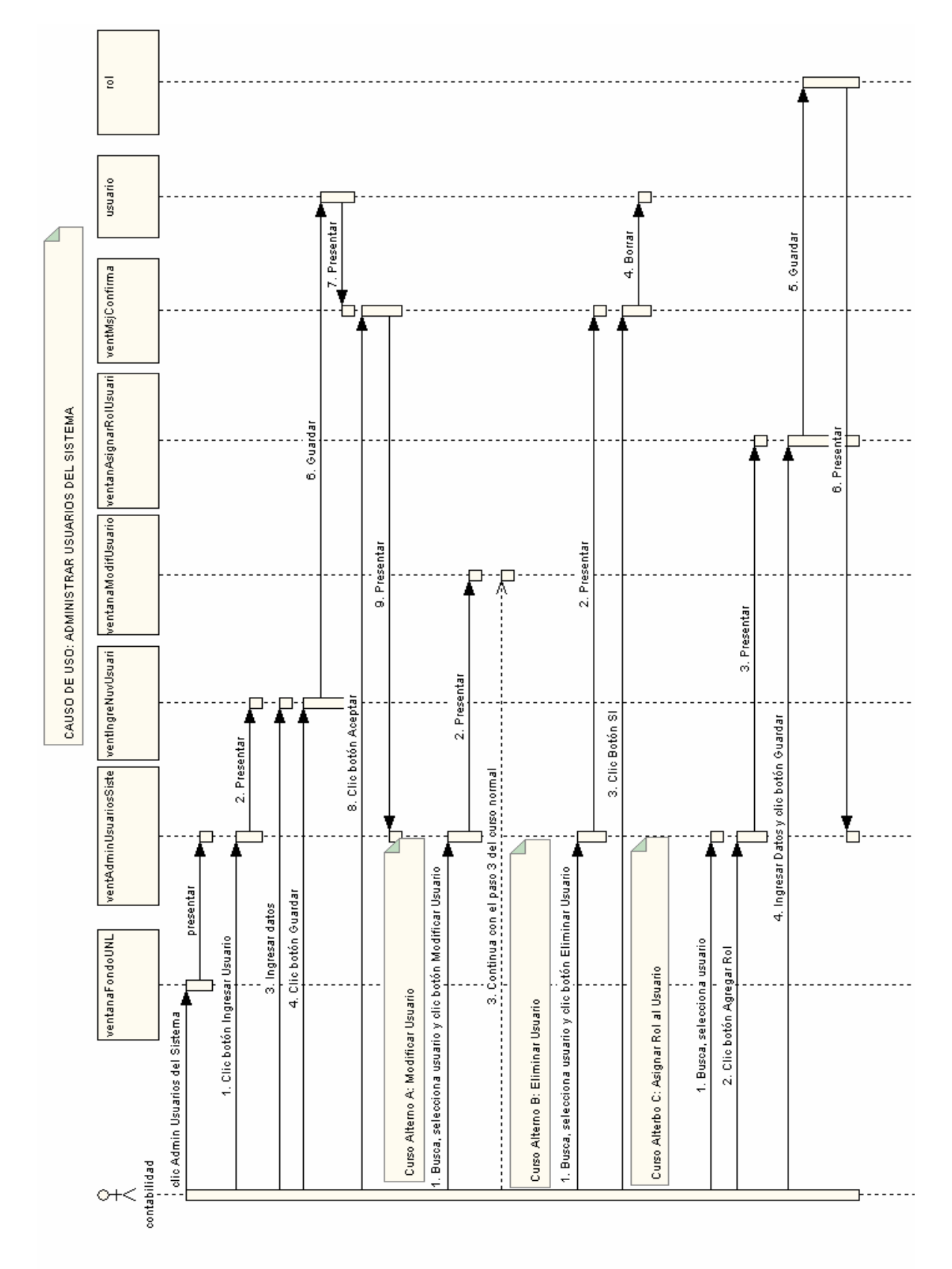

#### CASO DE USO: ADMINISTRAR USUARIOS DEL SISTEMA

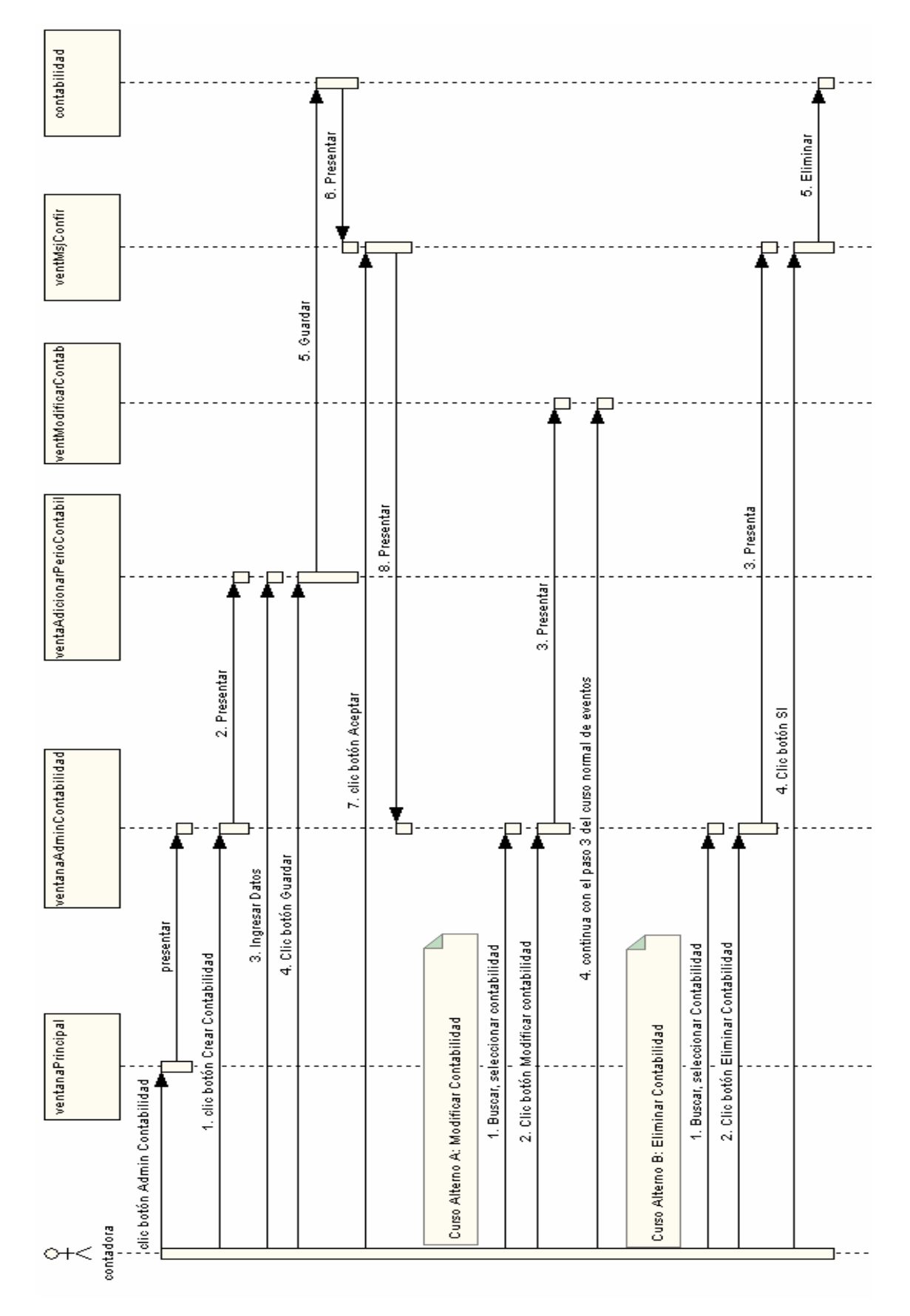

# **CASO DE USO: ADMINISTRAR CONTABILIDAD**

#### CASO DE USO: ADMINISTRAR INTERESES

# Curso Normal de Eventos: Ingresar tipos de Interés

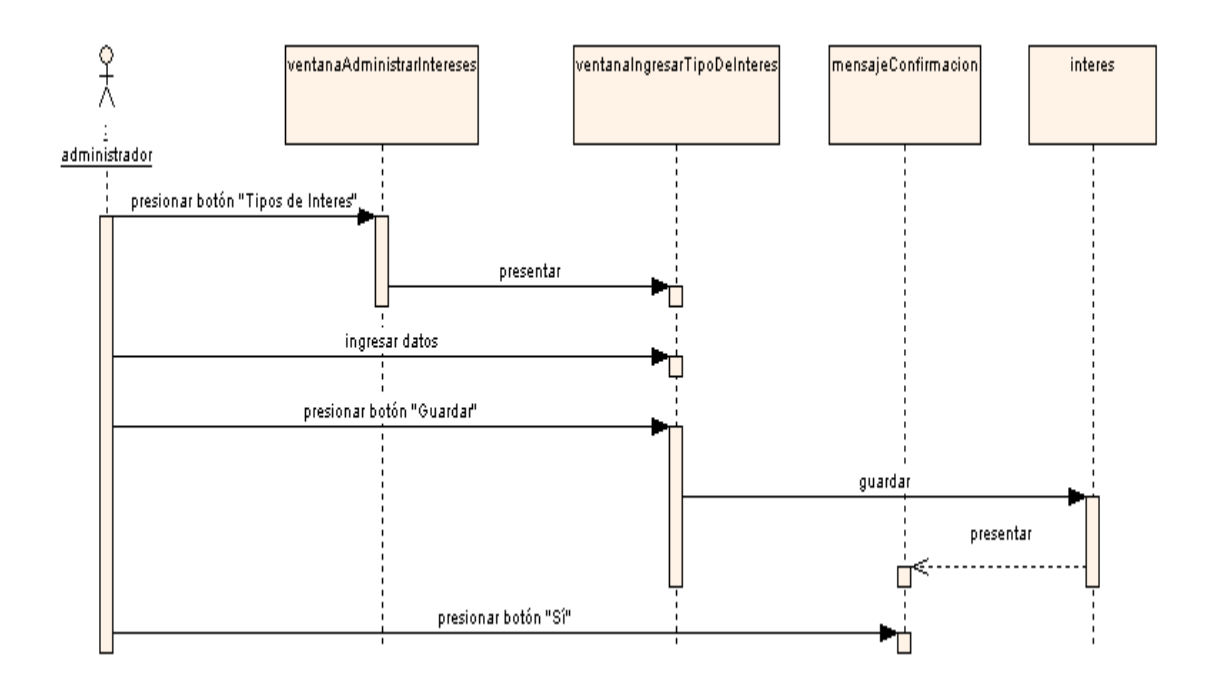

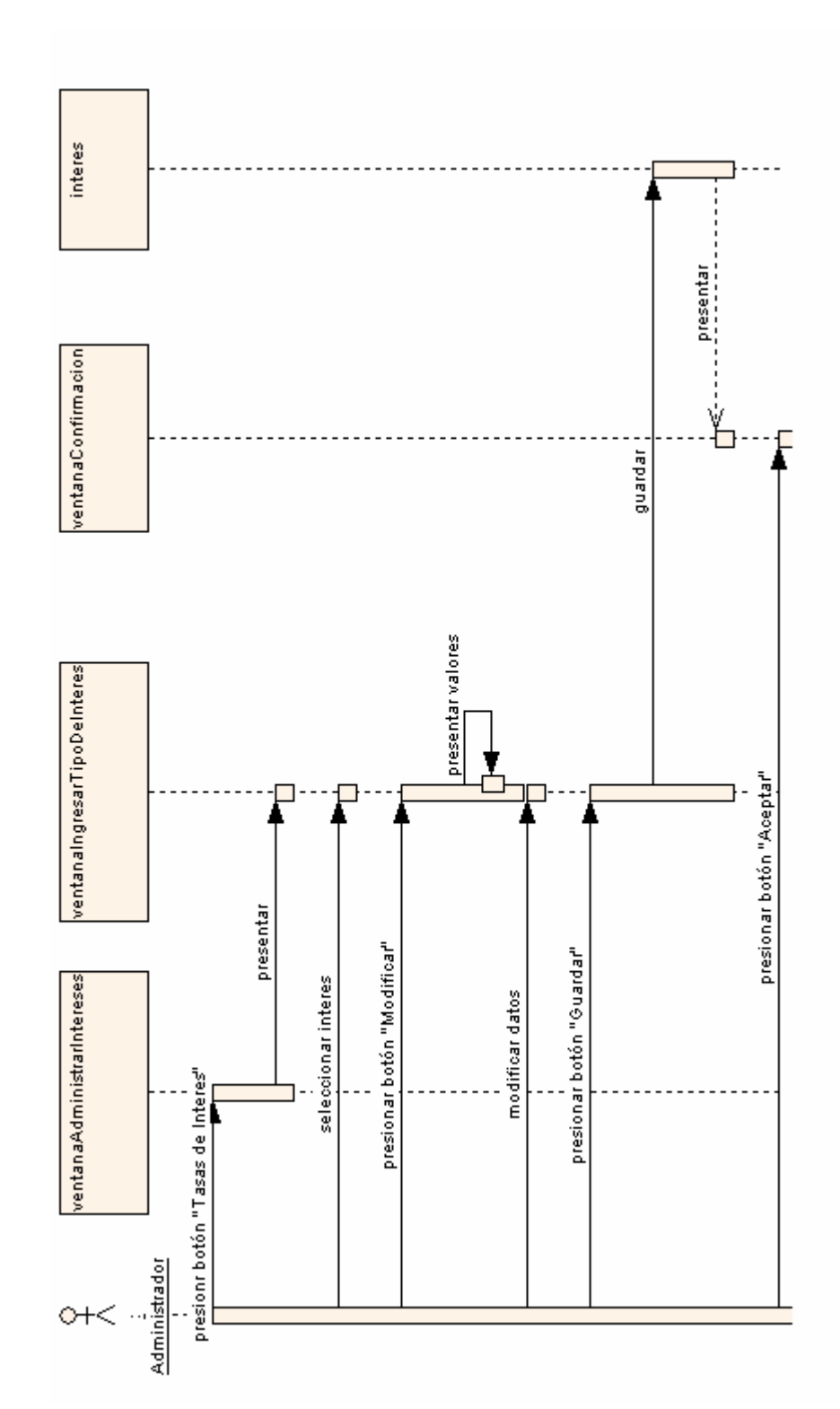

# Curso Alterno A: Eliminar Tipos de Interés

# Curso Alterno B: Ingresar Tasas de Interés

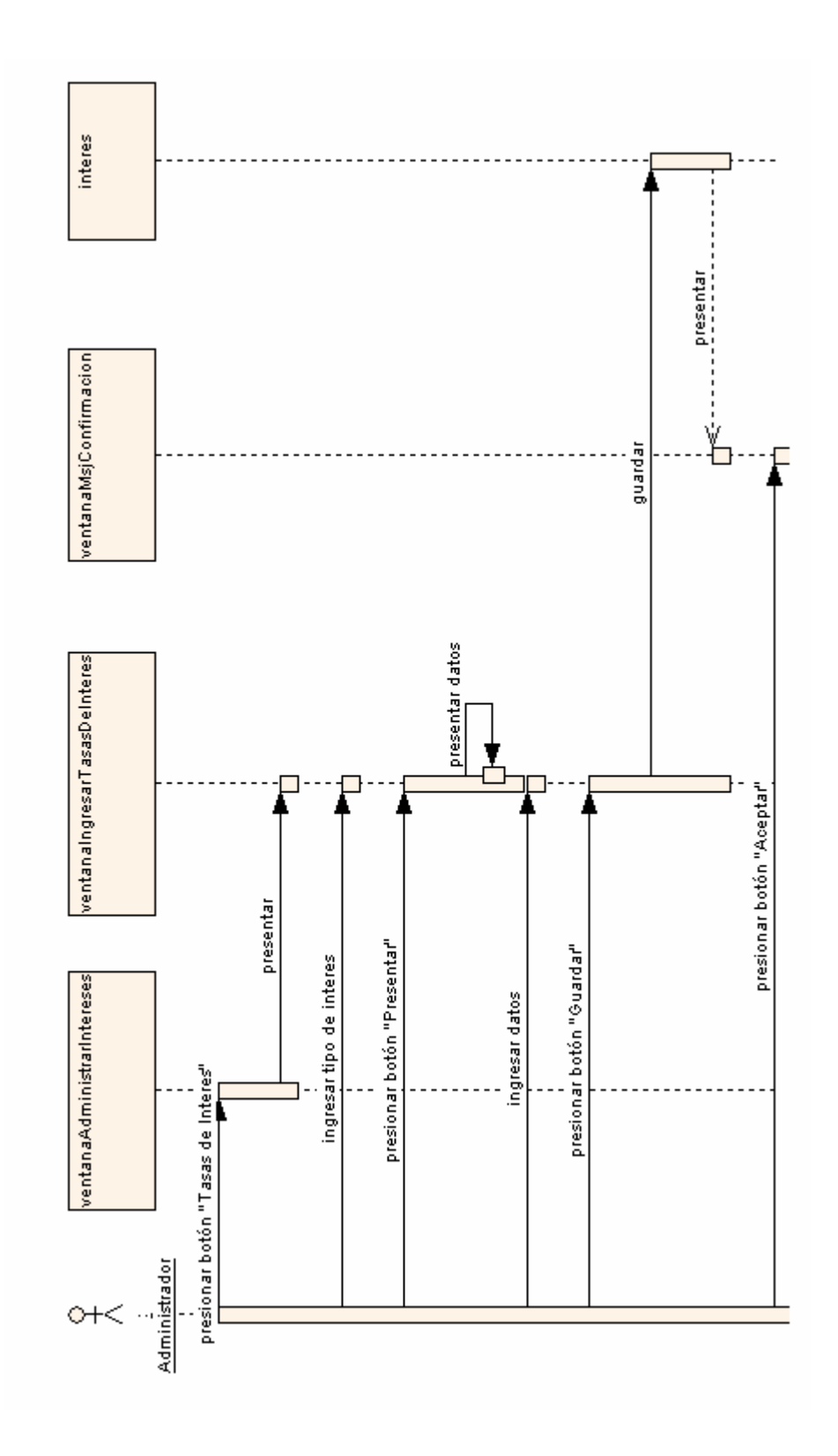

### DIAGRAMA DE CLASES

A continuación se describen los diagramas de clases implementados en el sistema, que definen el comportamiento de cada objeto y además describen la forma en que se comunican cada uno de los objetos implementados en el sistema

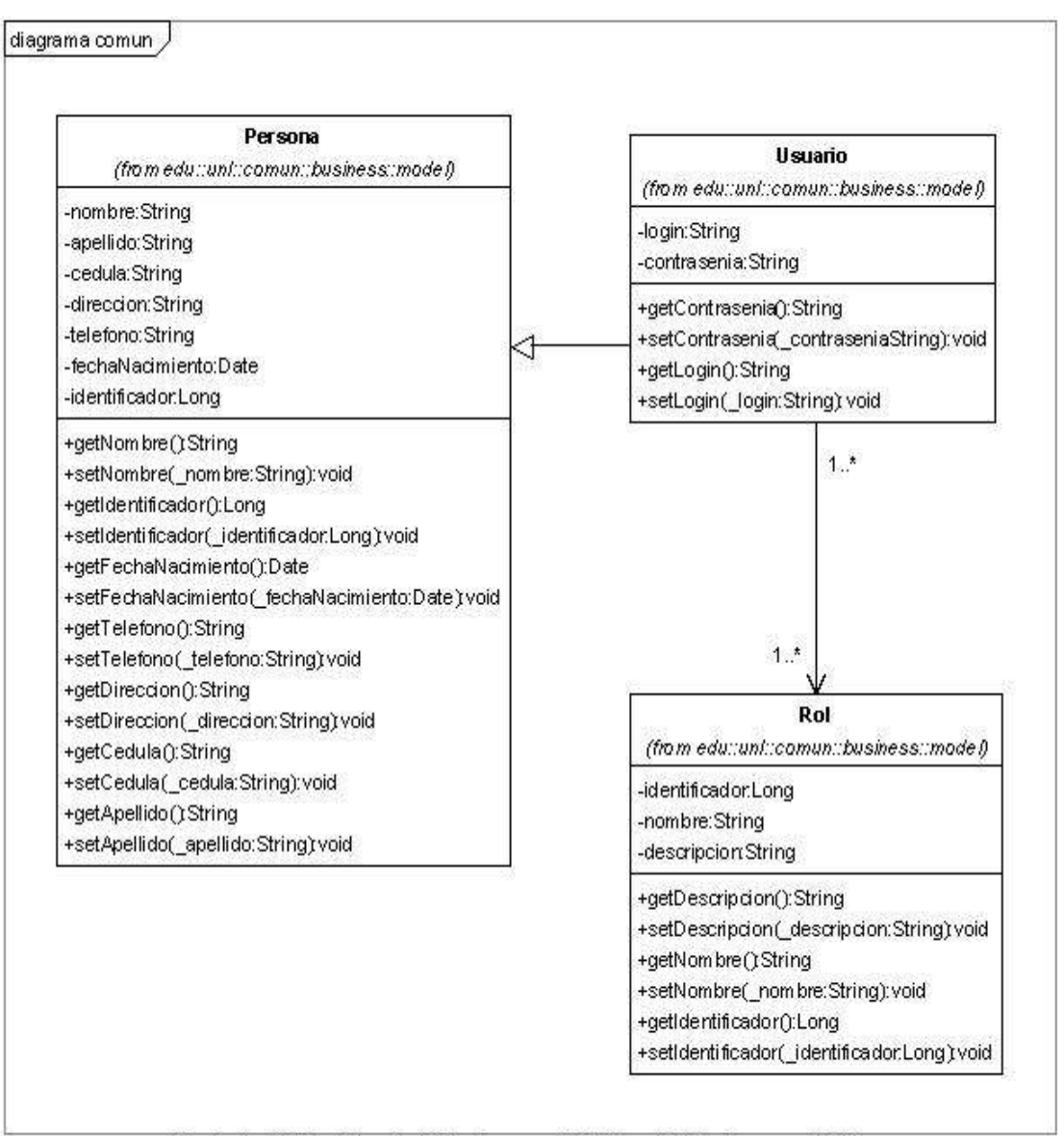

Created with Poseidon for UML Community Edition. Not for Commercial Use.

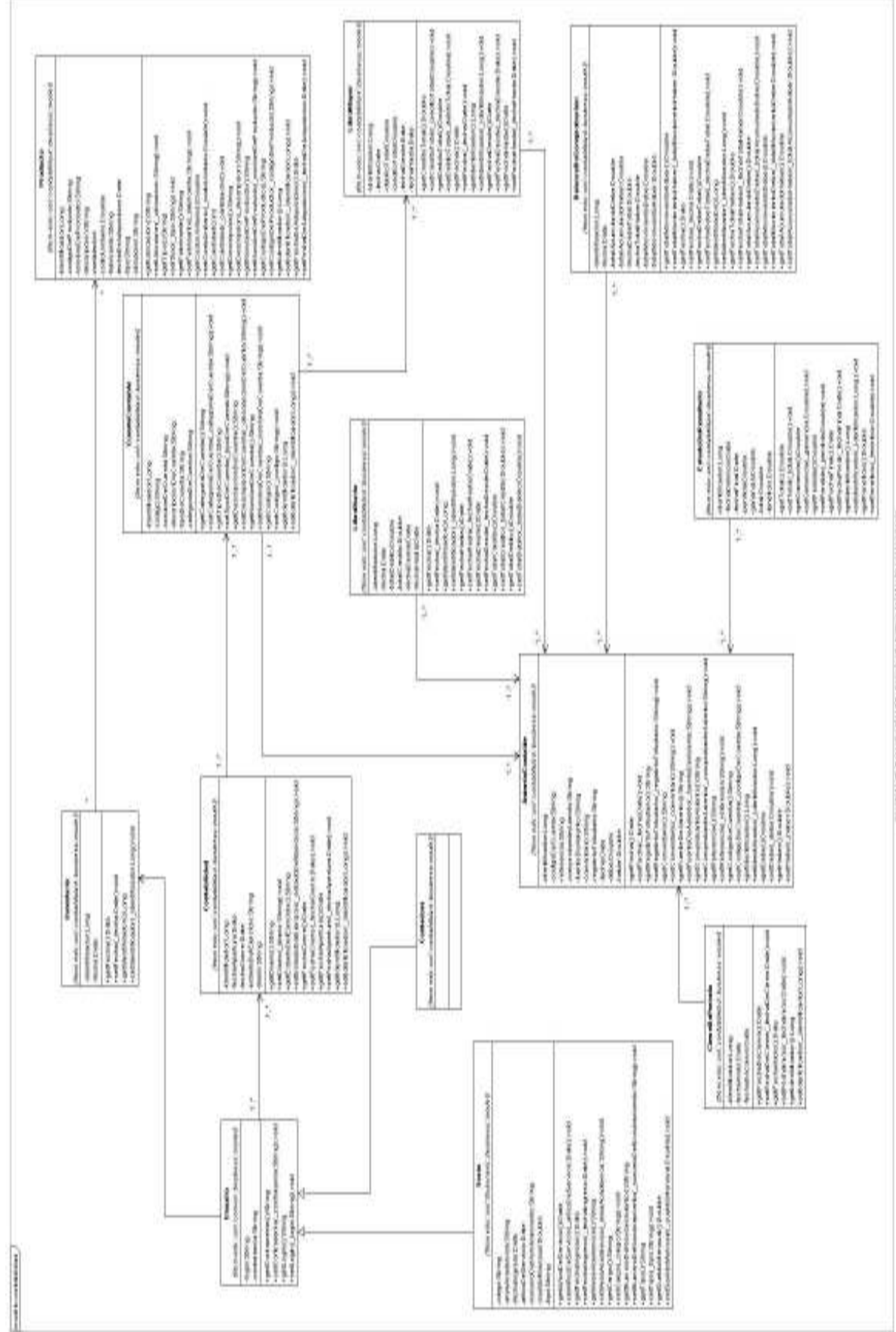

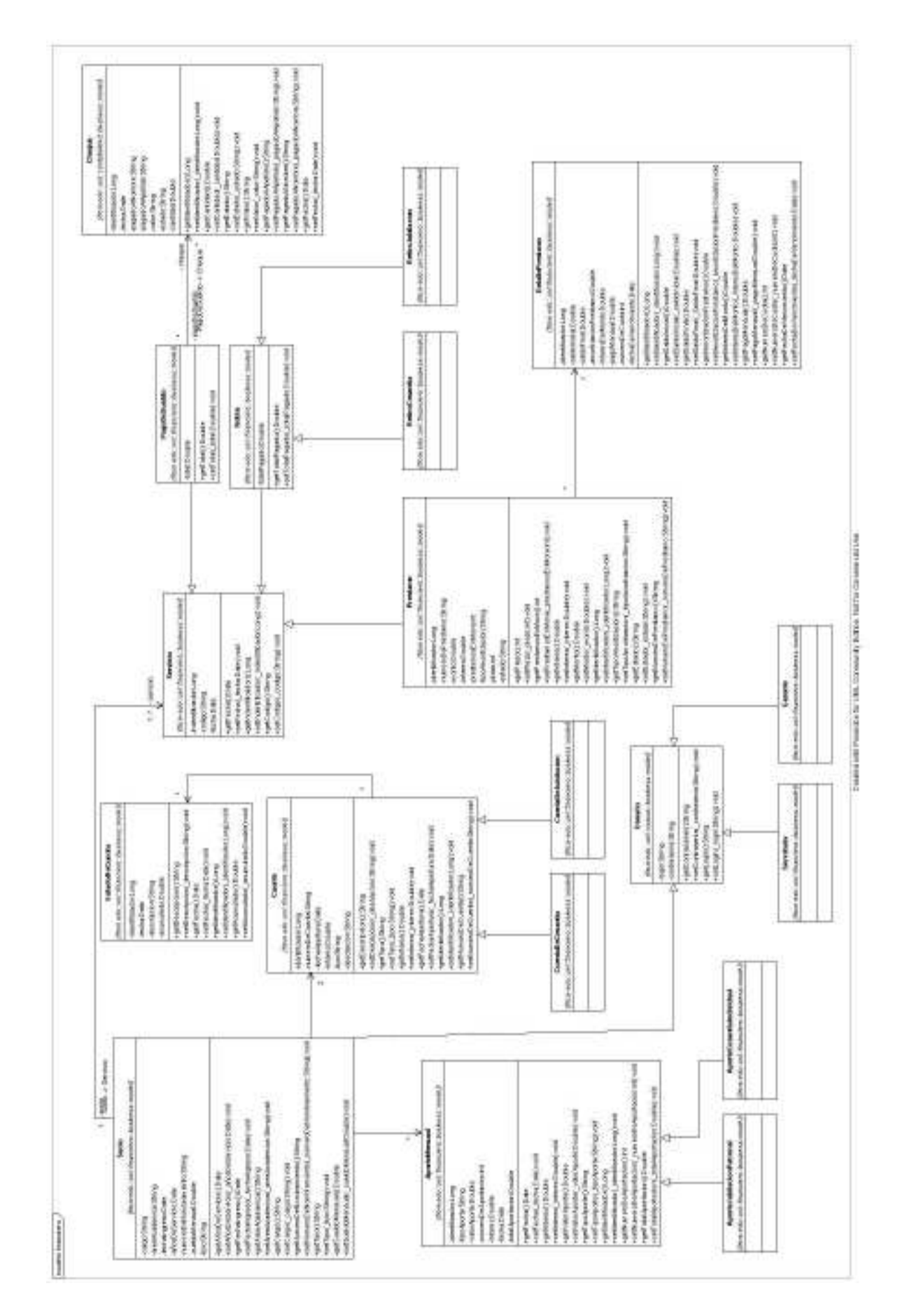

**DISEÑO** 

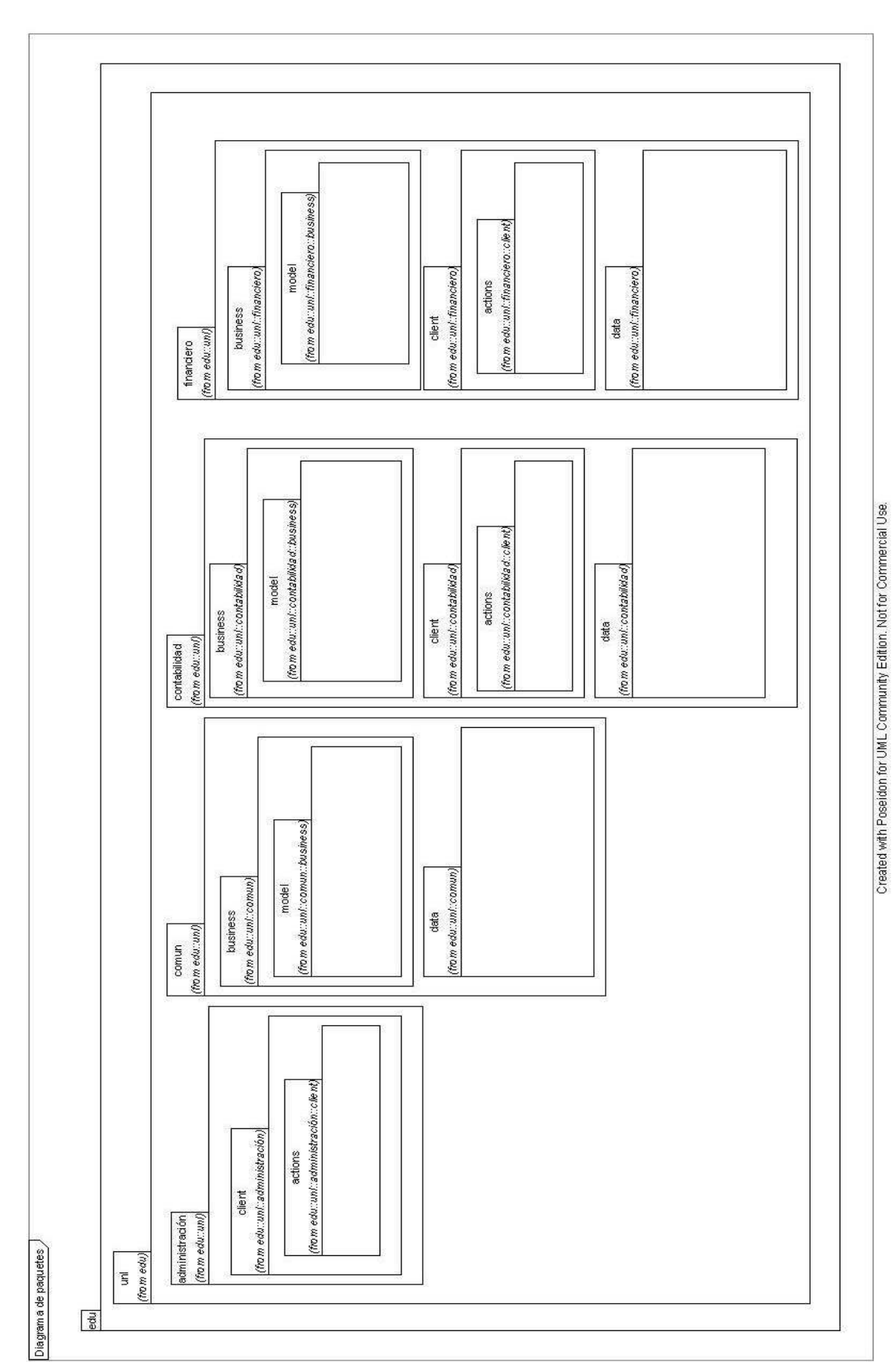

# DIAGRAMA DE PAQUETES

DIAGRAMA DE CLASES POR PAQUETE

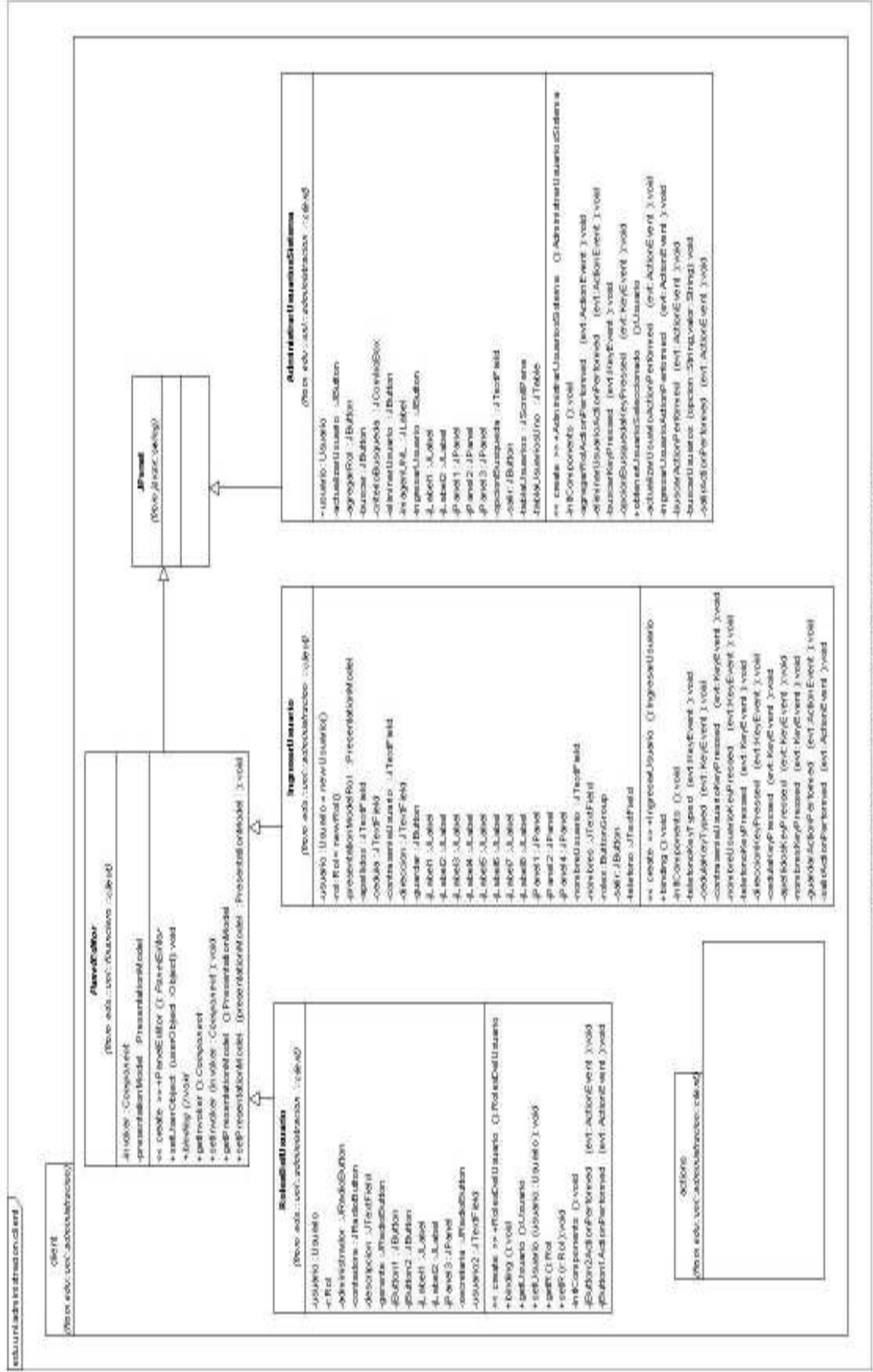

Create it with Possidion for UML Community Edition, Not for Commercial Use.

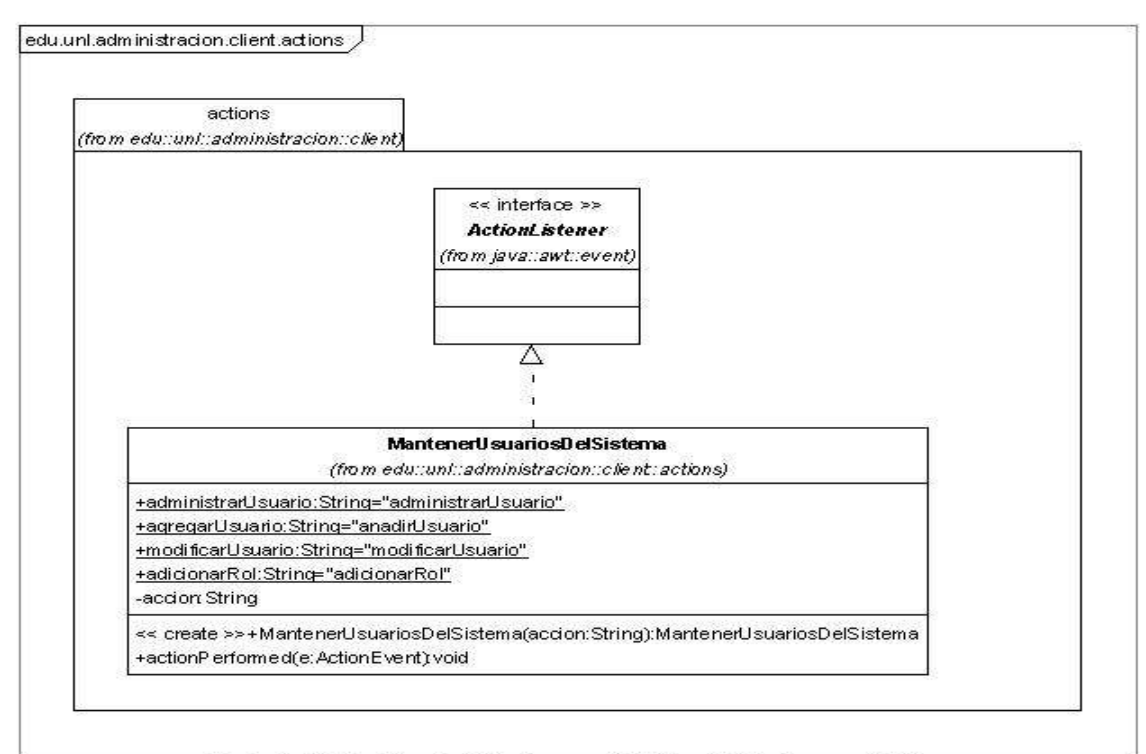

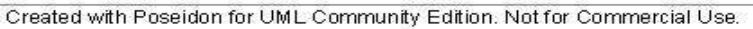

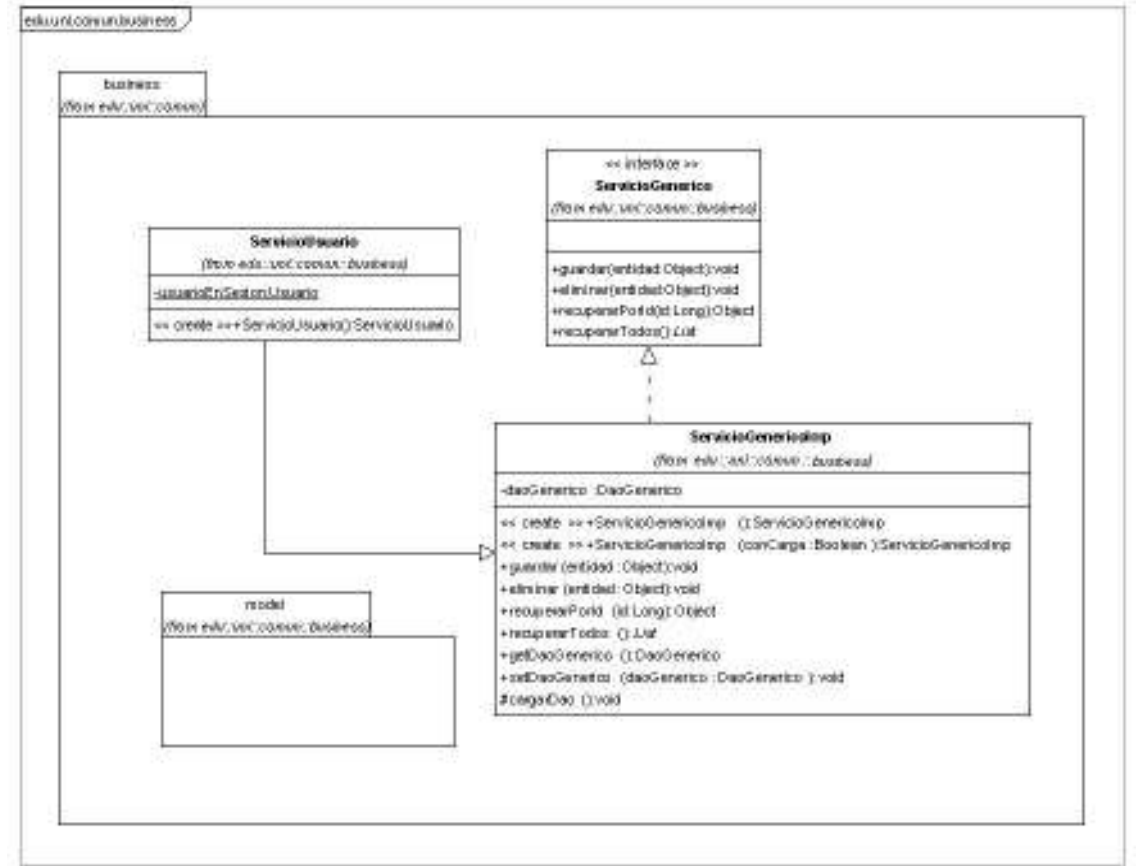

Created with Poseidon for UML Community Edition. Not for Commercial Use.

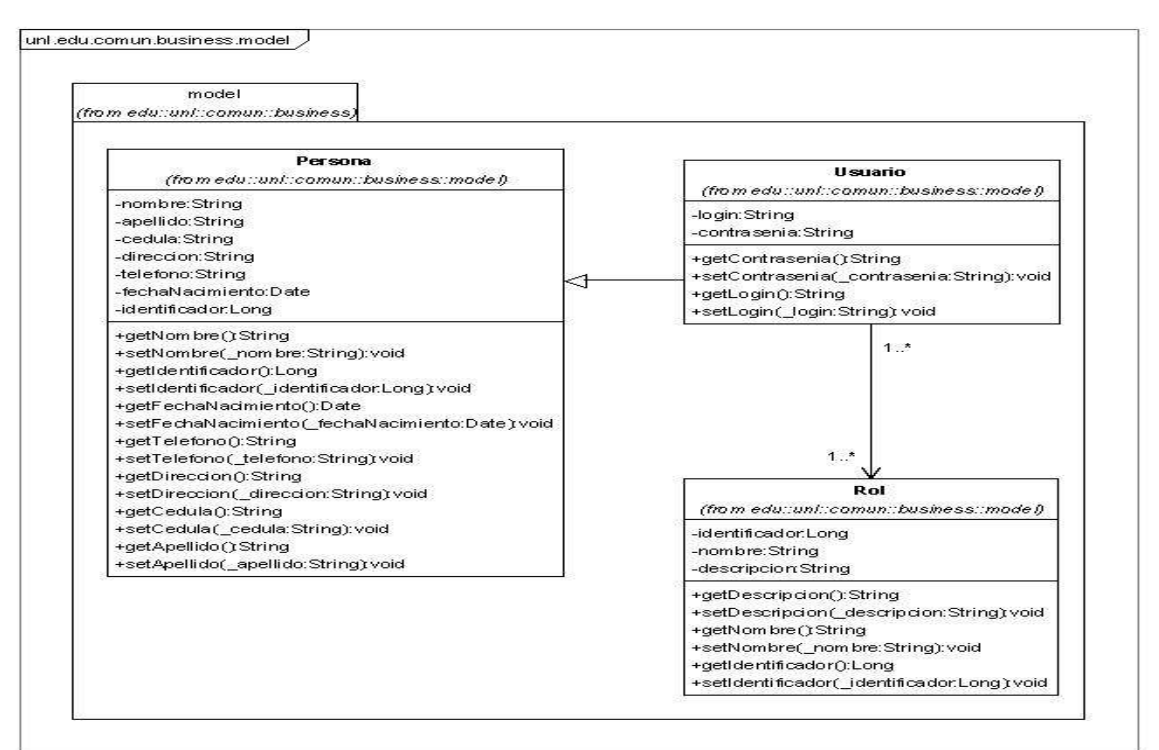

Created with Poseidon for UML Community Edition. Not for Commercial Use.

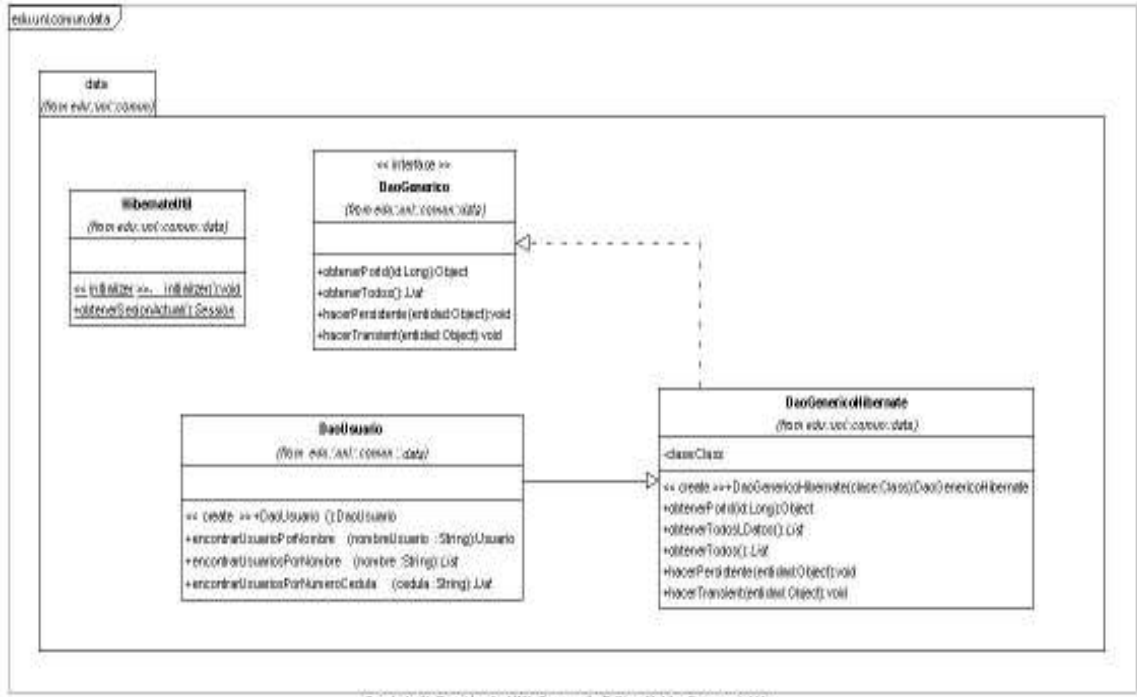

Created with Poseldon for UML Community Edition. Not for Commercial Use.

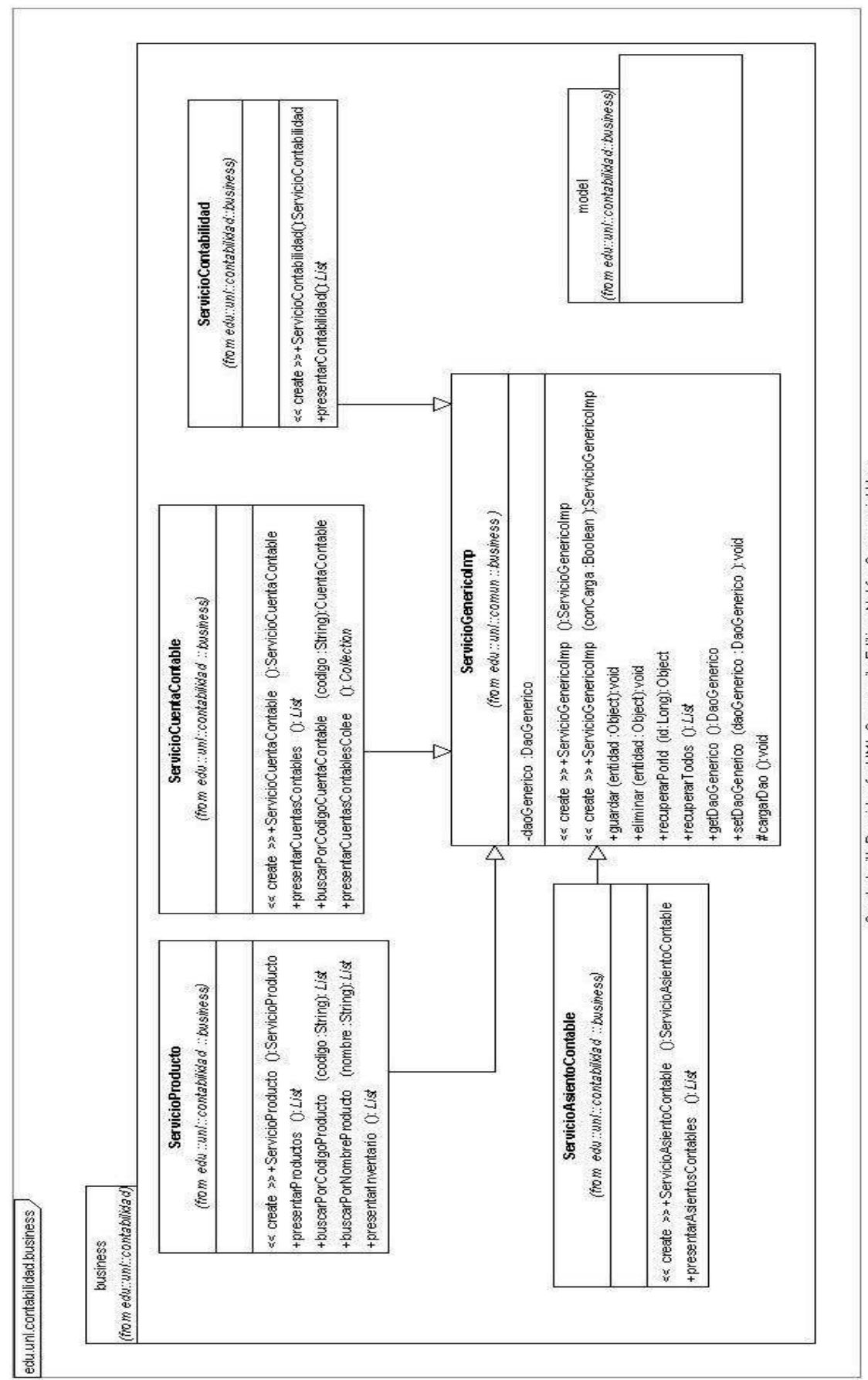

Created with Poseidon for UML Community Edition. Not for Commercial Use.

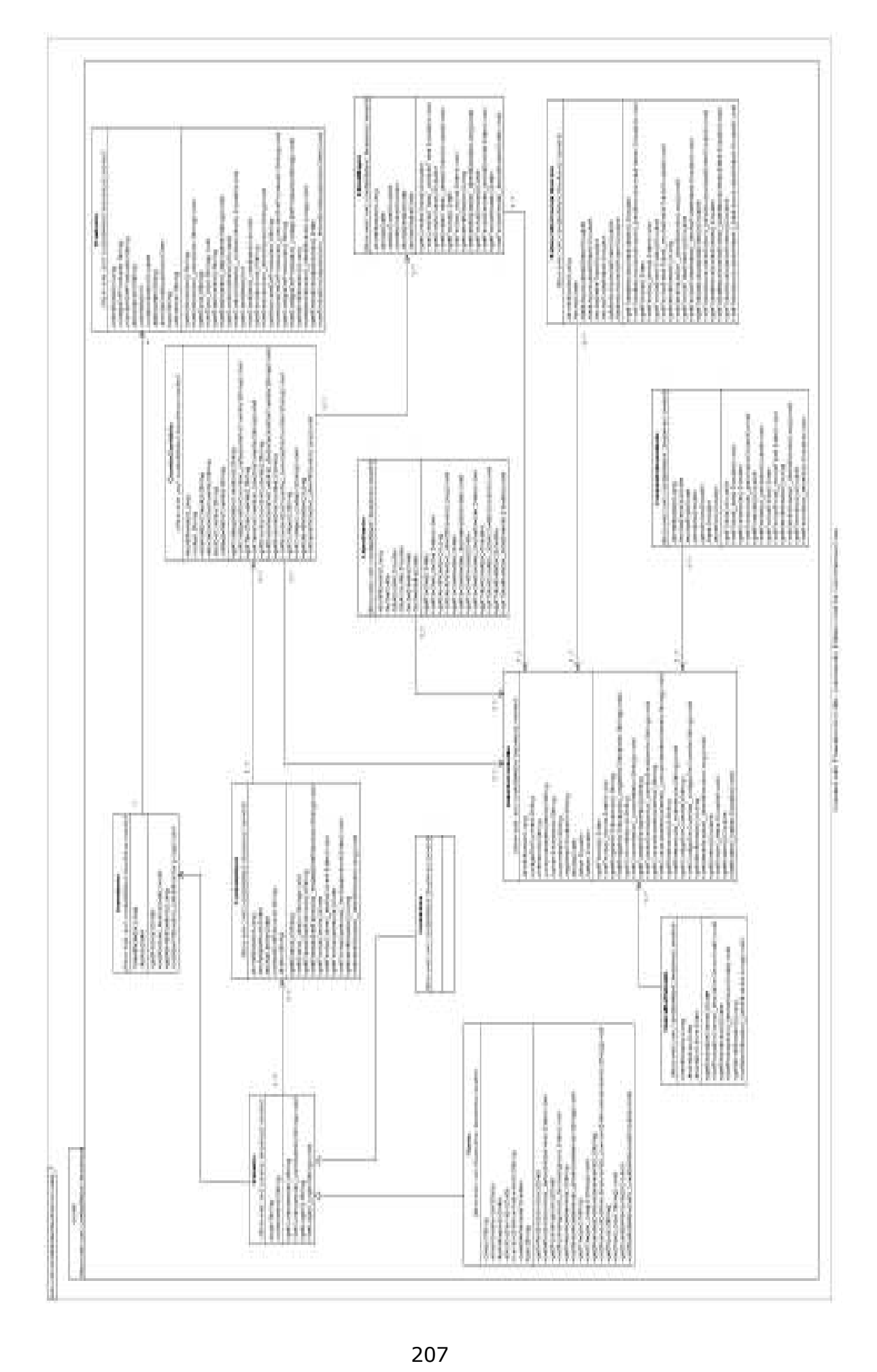
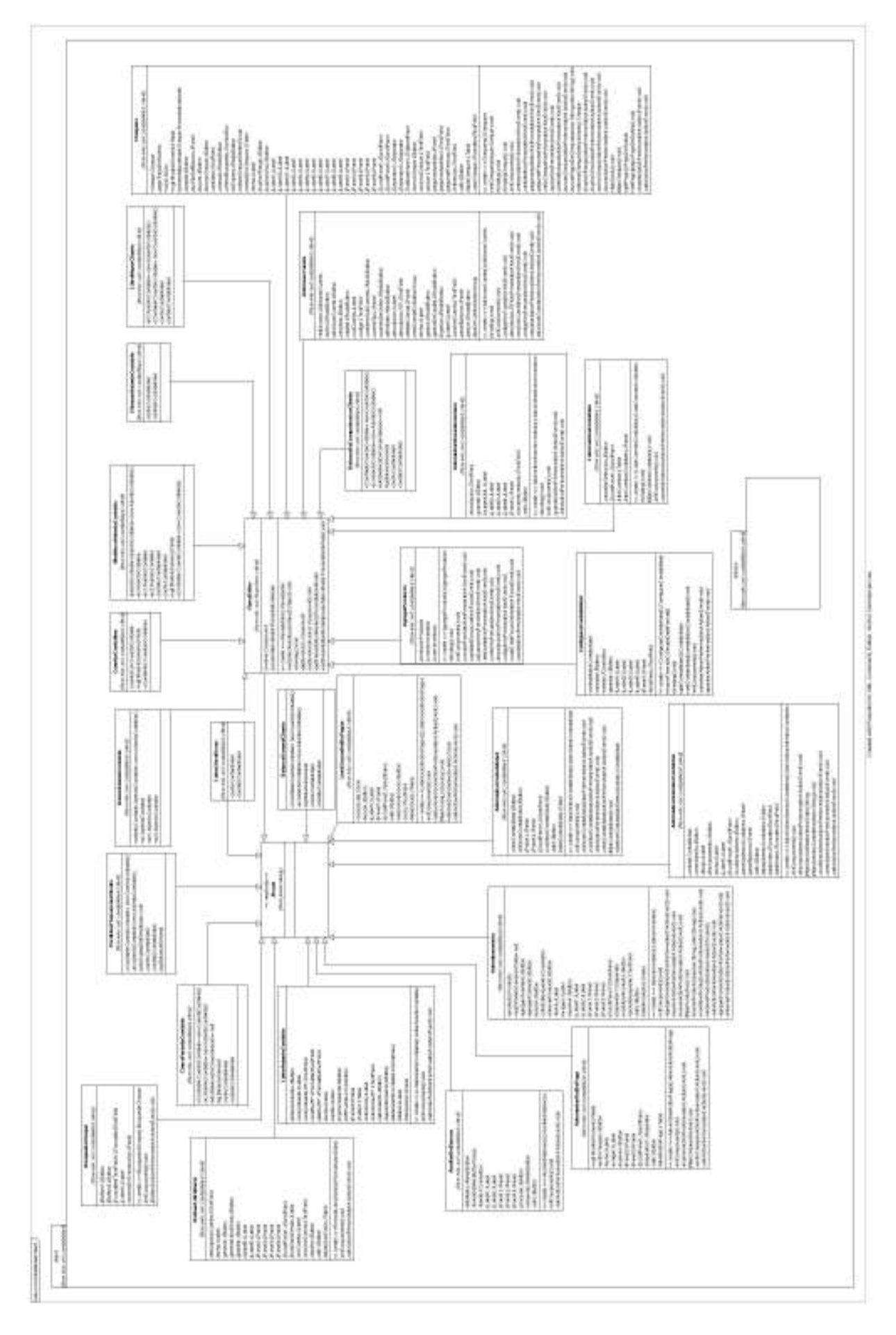

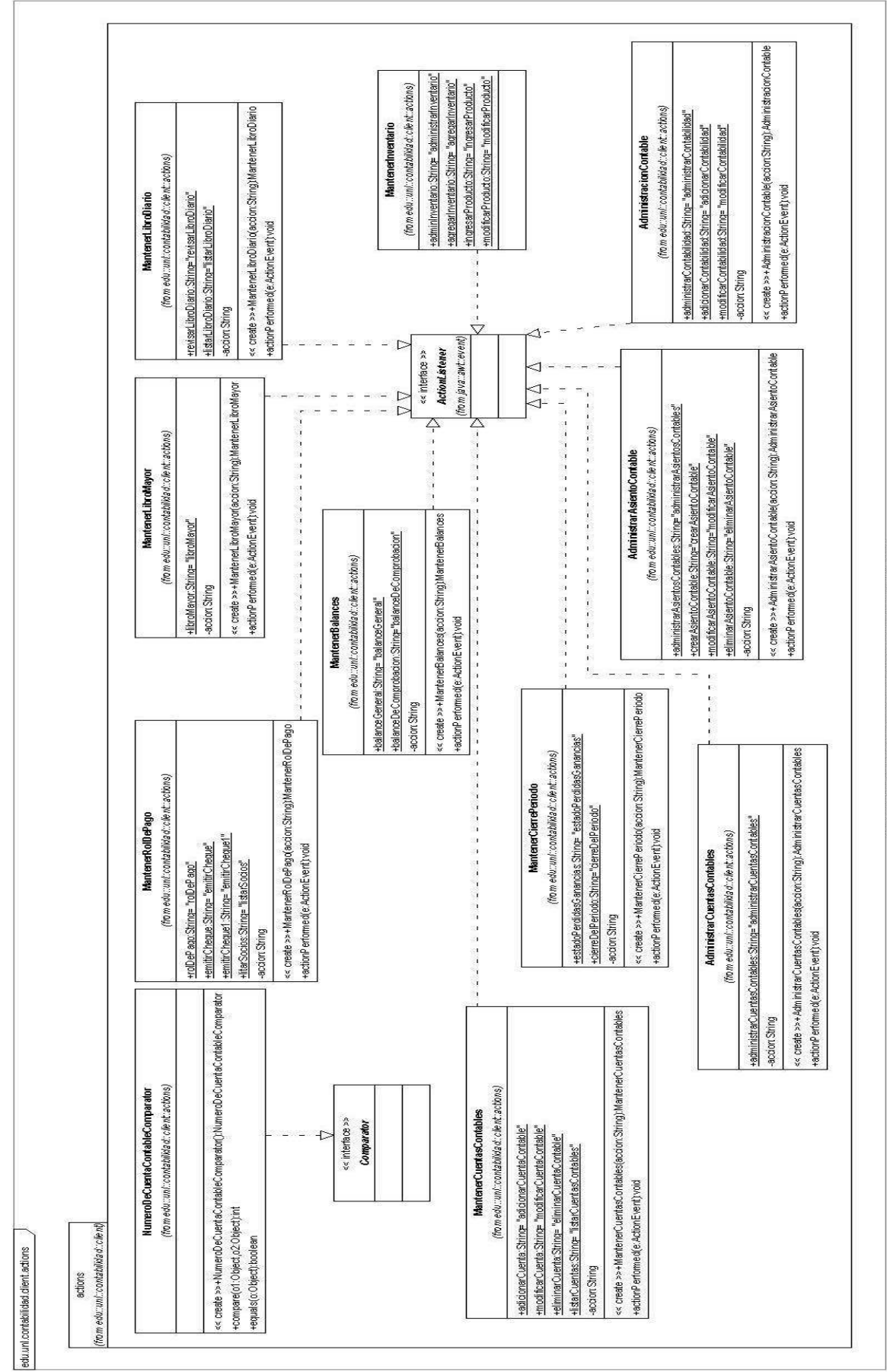

Created with Poseidon for UML Community Edition. Not for Commercial Use.

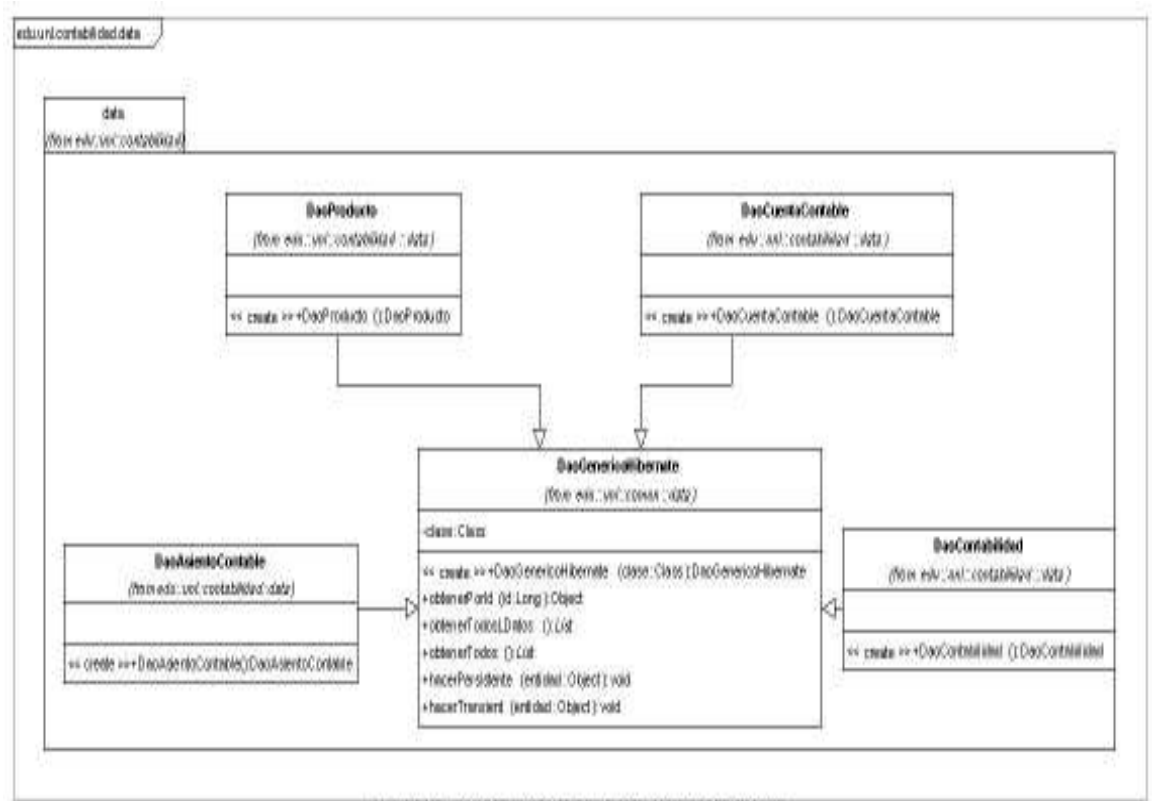

Created with Poseidon for UNL Community Edition. Not for Commercial Use.

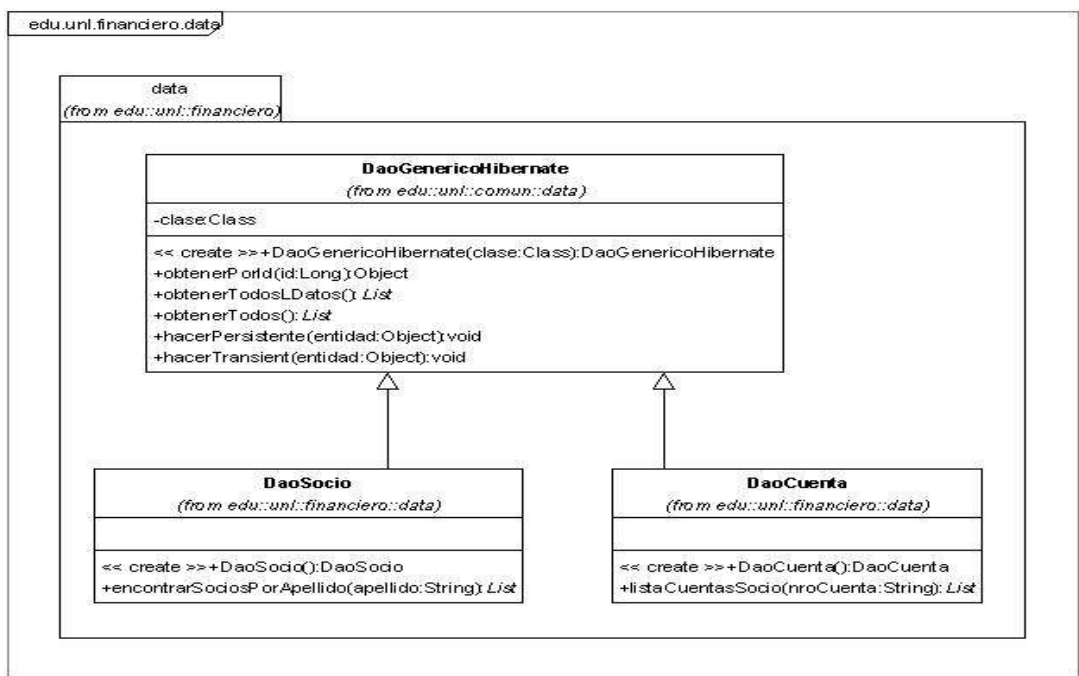

Created with Poseidon for UML Community Edition. Not for Commercial Use.

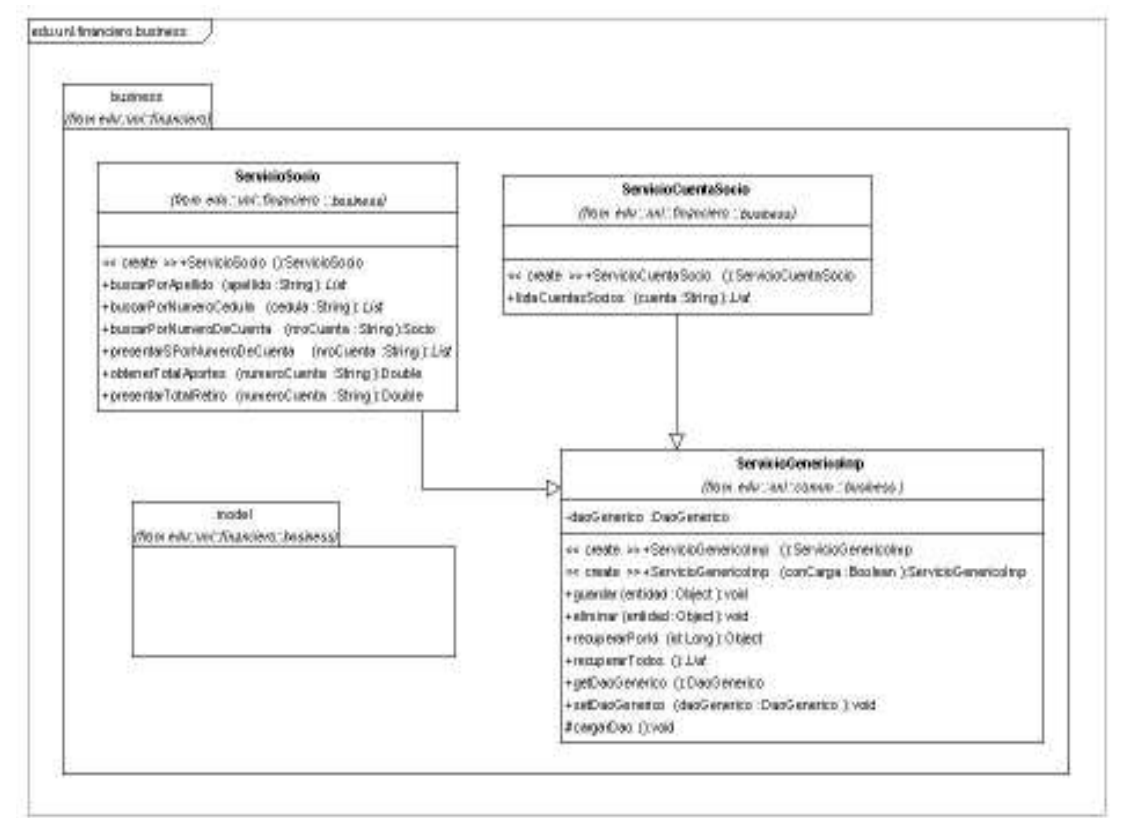

Created with Poseidon for UML Community Edition. Not for Commercial Use.

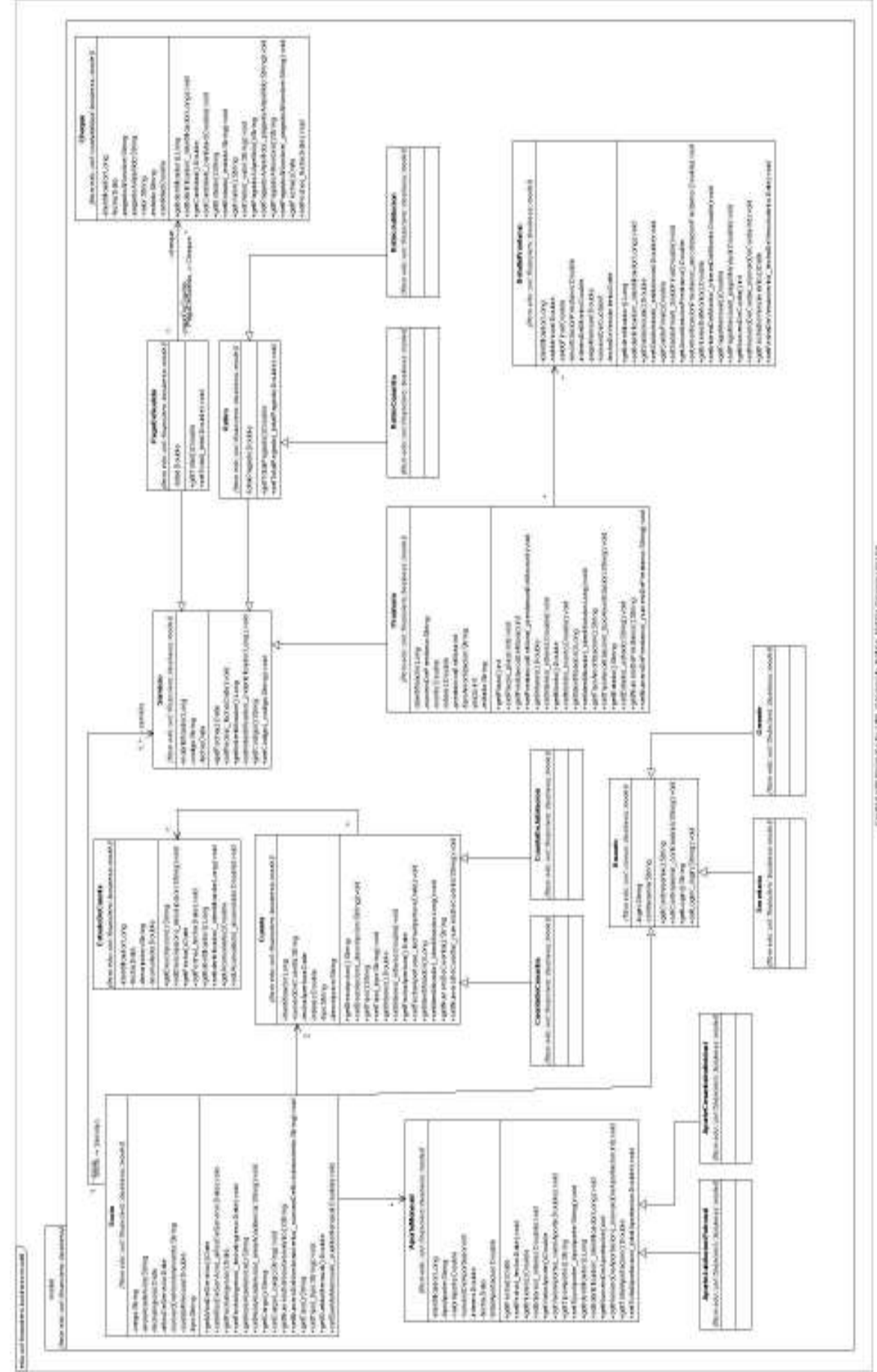

**RELEAS** matrice and transition for UNL Construction to the Nation Cor-

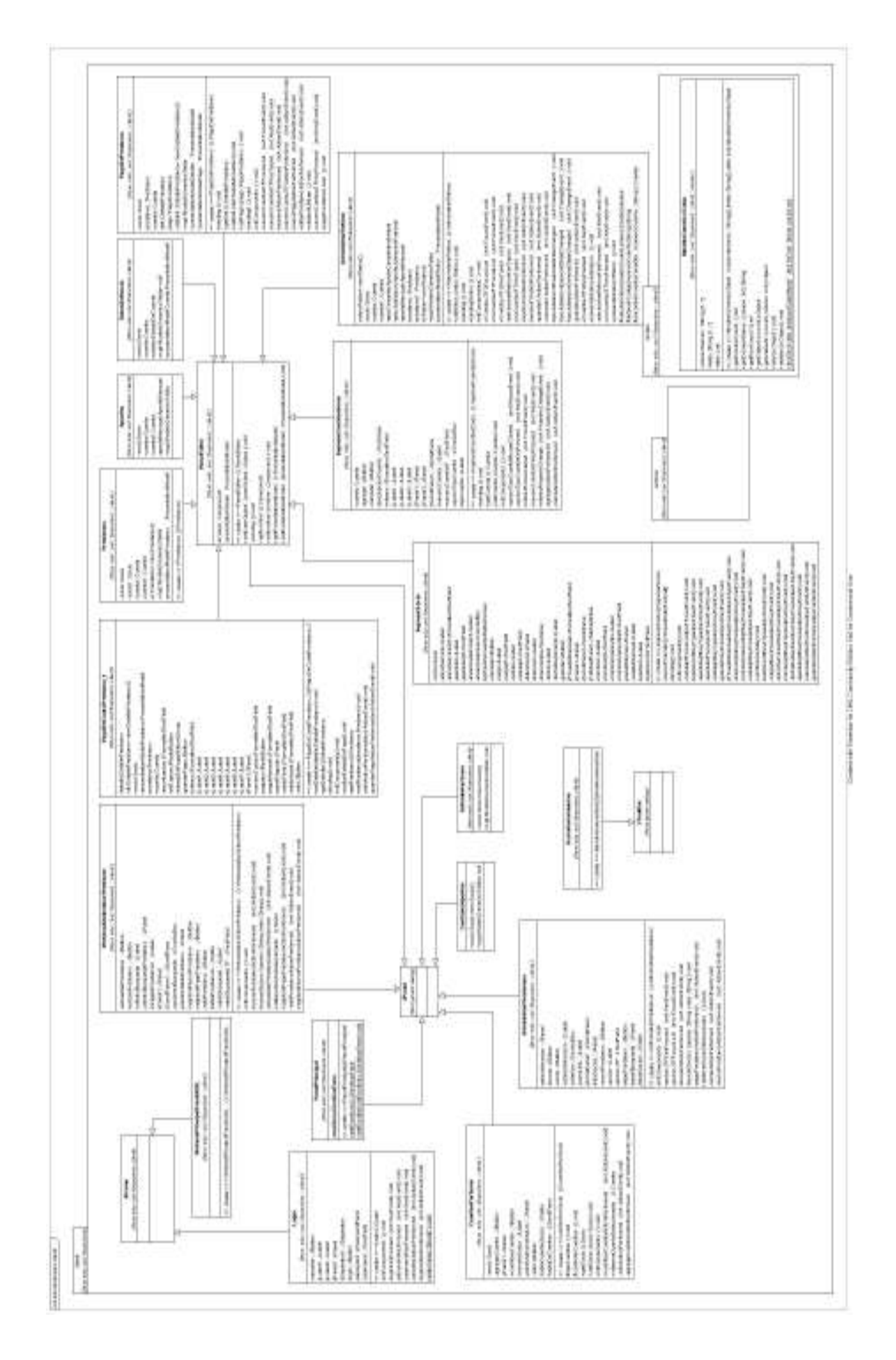

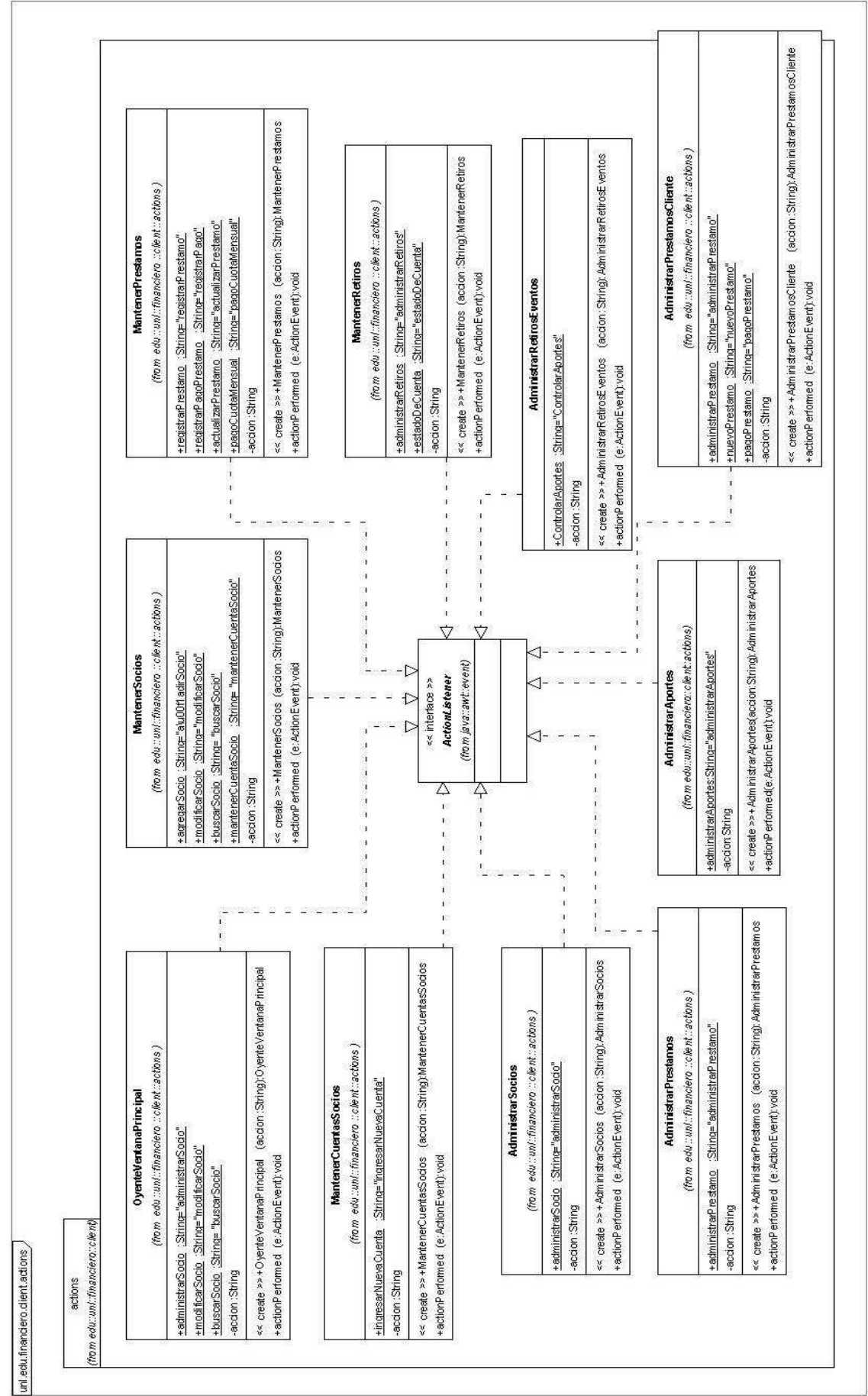

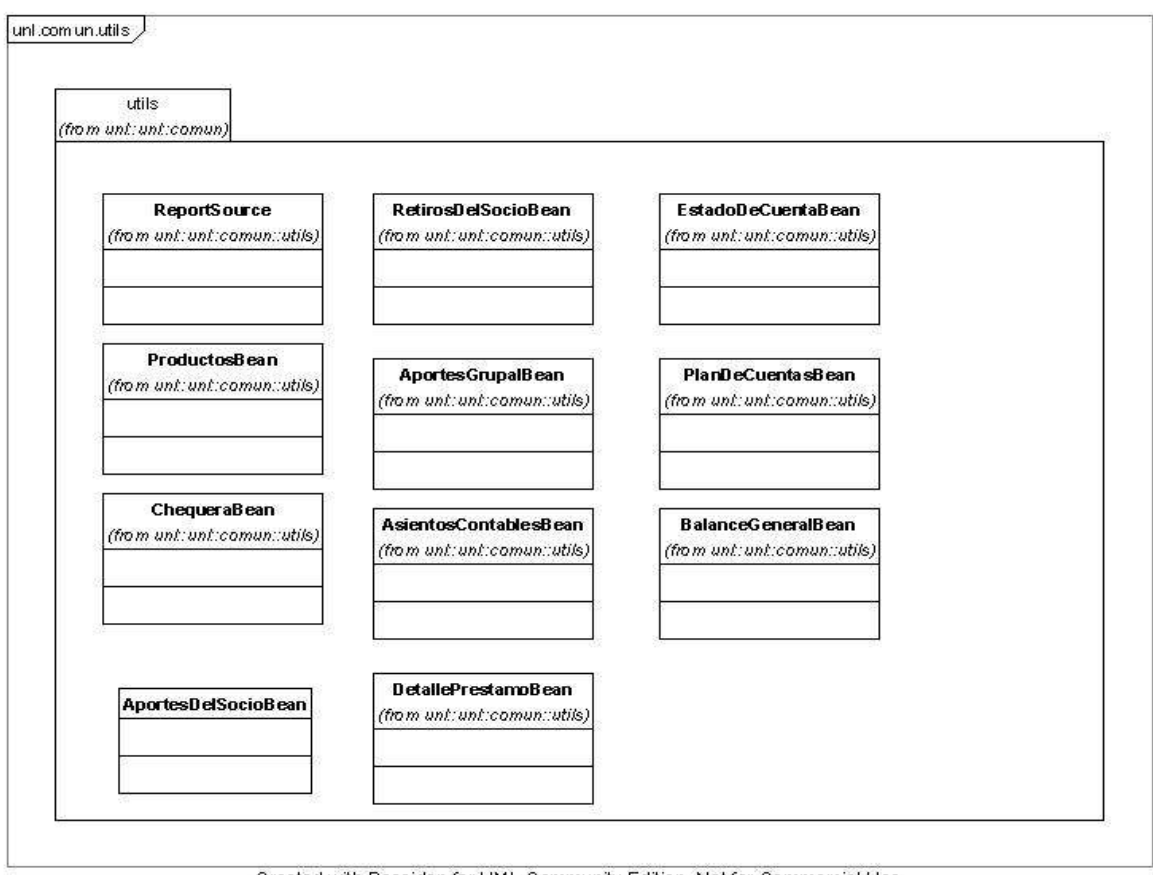

Created with Poseidon for UML Community Edition. Not for Commercial Use.

### Arquitectura del Sistema

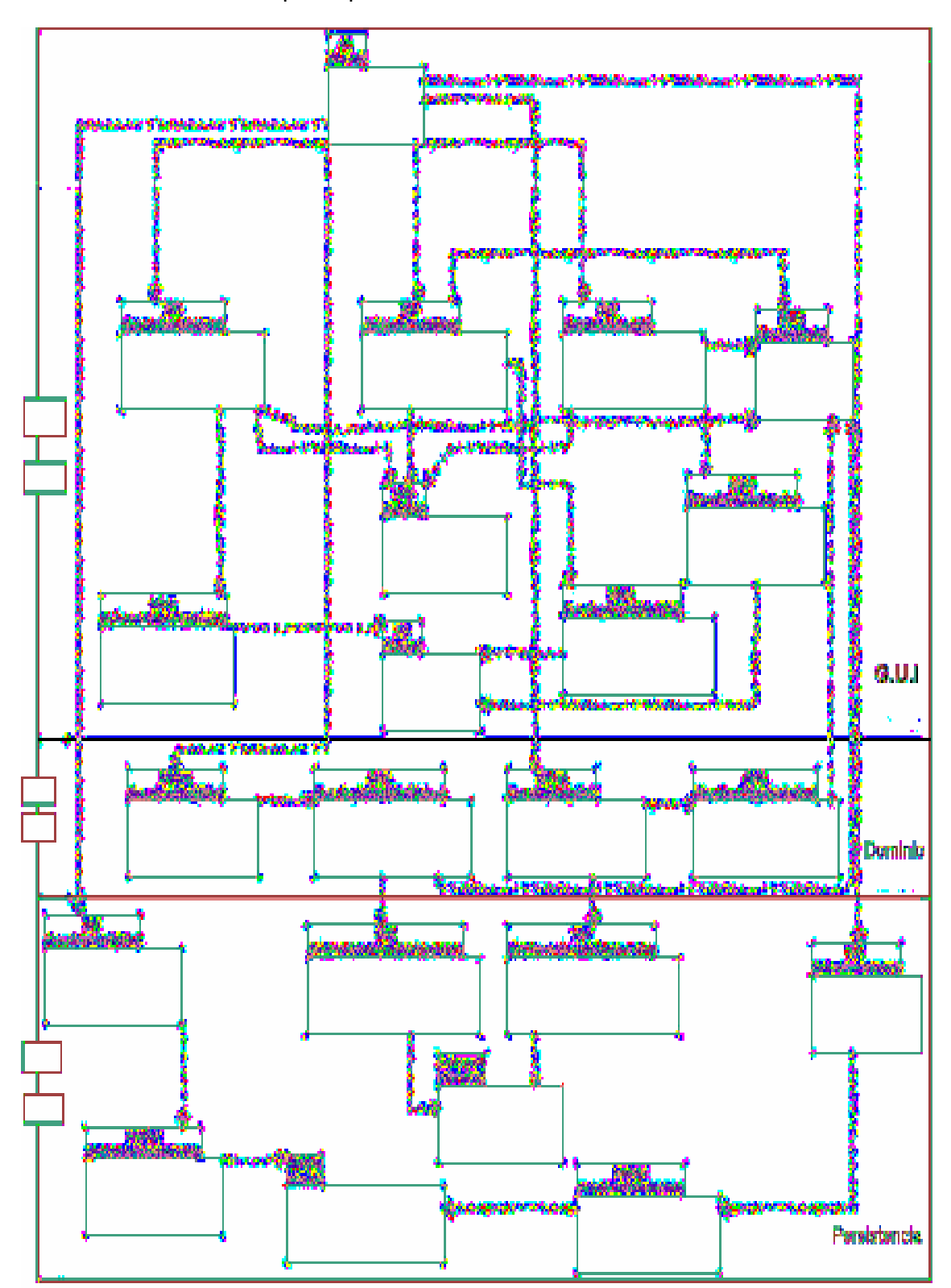

El Sistema fue diseñado por capas como se muestra a continuación:

Fig. Diagrama de Capas

Diagrama de Componentes

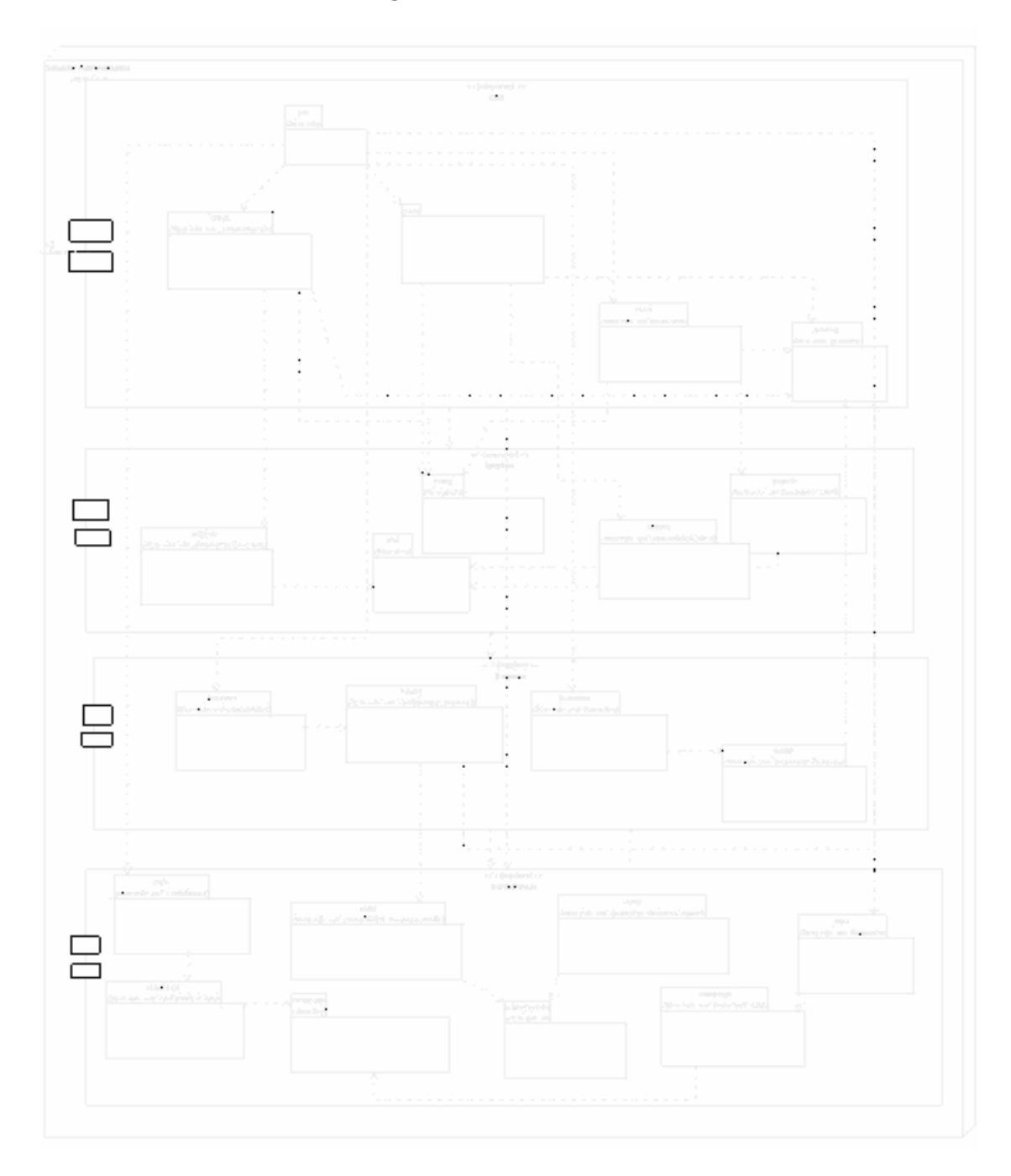

## CAPITULO V

# CONCLUSIONES Y RECOMENDACIONES

#### 5.1. CONCLUSIONES

Con la culminación del presente trabajo de Tesis, hemos llegado a concluir lo siguiente:

- $\mathbb{Z}$  La utilización del modelo de desarrollo ICONIX nos facilitó la identificación y definición de los procesos e información que se maneja en el Sistema Financiero Contable del Fondo de Cesantía y Jubilación Administrativo de la Universidad Nacional de Loja, gracias a la determinación directa de los requerimientos; y, a la aplicación de las etapas de desarrollo: dinámica y estática.
- $\approx$  La utilización de herramientas gráficas durante el proceso de desarrollo del Sistema Financiero Contable nos permitió acelerar y minimizar el tiempo de desarrollo de nuestra aplicación.
- $\mathscr{A}$  La utilización de frameworks java como: jgoodies con binding, las librerías iReport, hibernate, jExcel, librerías gratuitas LookAndFields (Visualizaciones graficas), etc.; aceleran y mejoran el desarrollo de aplicaciones realizadas en JAVA; asimismo, mejora la visualización de los componentes Swing y JFC, a un entorno gráfico más agradable al usuario.
- $\mathbb{Z}$  Por medio del sistema Financiero Contable se pudo automatizar el área Financiera y Contable del Fondo de Cesantía y Jubilación de la Universidad Nacional de Loja, agilizando y mejorando los procesos internos.
- $\mathbb{Z}$  Los objetivos planteados de analizar, diseñar e implementar un sistema Financiero-Contable; con la implementación del sistema se cumplieron en un 100%.
- $\mathbb{Z}$  El desarrollo del Sistema Financiero Contable para Fondo de Cesantía y Jubilación del Trabajador Administrativo de la Universidad Nacional de Loja, nos permitió seguir capacitándonos e investigando, así como llevar a la

práctica todos los conocimientos adquiridos en el transcurso de nuestros estudios universitarios.

- **A**  La implementación de la base de datos MySQL fue bastante sencilla gracias a la aplicación en el sistema de motor de persistencia de datos Hibernate, que facilita el manejo de transacciones (guardar, borrar, modificar, consultar) desde la Interfaz de Usuario (realizada en JFC/swing de java) con MYSQL.
- $\mathbb{Z}$  La utilización de motores de persistencia de Datos manejan de manera sencilla el mapeo de datos y facilitan la conexión, y actualización de los datos que se encuentran en una Base de Datos, haciendo transparente los sistemas orientados a objetos con el Modelo Entidad Relación.
- $\mathbb{Z}$  La administración de usuarios del sistema mediante de uso de nombres de usuario y contraseñas permitió dar seguridades en el acceso al sistema Financiero Contable para mantener la integridad de los datos y además poder obtener el reporte de transacciones que realiza el usuario en el sistema con la finalidad de realizar la Auditoria del Sistema.

#### 5.2. RECOMENDACIONES

Finalizando el presente trabajo nos permitimos plantear las siguientes recomendaciones:

- $\mathbb{R}$  En la etapa de análisis se debe procurar obtener la mayor cantidad de información posible de la empresa o Institución para la cuál se desarrolla el sistema, para en lo posterior no tener problemas de no saber la manera en que funciona tal o cuál proceso.
- $\mathbb{Z}$  Se motive el uso de tecnologías de software libre en el desarrollo de proyectos de Tesis dentro de la Carrera de Ingeniería en Sistemas, ya que estas tecnologías engloban un amplio margen de trabajo y se desarrollan software de alta calidad, eficiencia y seguridad, además se cuenta con mucha información disponible en libros, Internet, etc.
- $\approx$  Utilizar modelos de desarrollo de Software como el Modelo ICONIX, iconix usa diagramas básicos UML que pueden ser aplicados por cualquier analista de sistemas en diferentes proyectos de desarrollo.
- $\mathbb{R}$  Para lograr el uso óptimo del sistema, se recomienda utilizar soporte de Hardware de última generación, como un procesador Pentium IV o superior, 512 MB de memoria, un monitor de 15 pulgadas y con una buena resolución.
- $\mathbb{Z}$  Utilizar las diferentes librerías JAVA que permiten interactuar de mejor manera con otras aplicaciones y acceder de manera directa con los componentes swing. Estas librerías pueden descargarse en código fuente y además cuentan con un gran respaldo para solucionar problemas en los foros que se encuentran en la WEB.
- $\approx$  Utilizar IDE's comunitarios (software libre) para acelerar la etapa de implementación, estos IDE's cuentan con la ayuda necesaria mientras se está escribiendo el código y herramientas gráficas que facilitan la edición gráfica de formularios o Interfaces gráficas. Además cuentan con soporte mundial a través de muchos sitios web.
- $\mathbb{Z}$  La Universidad Nacional de Loja por medio de la Carrera de Ingeniería en Sistemas apoye y difunda la investigación y desarrollo de software basado en tecnologías "OPEN SOURCE" para lograr la eficiencia académica y el fortalecimiento académico de la Carrera.
- $\approx$  Para el manejo del Sistema Financiero-Contable en su parte contable debe ser utilizado por un Contador Público, para que exista coherencia en las transacciones contables diarias que realiza el Fondo de Cesantía.

## TABLA DE ILUSTRACIONES

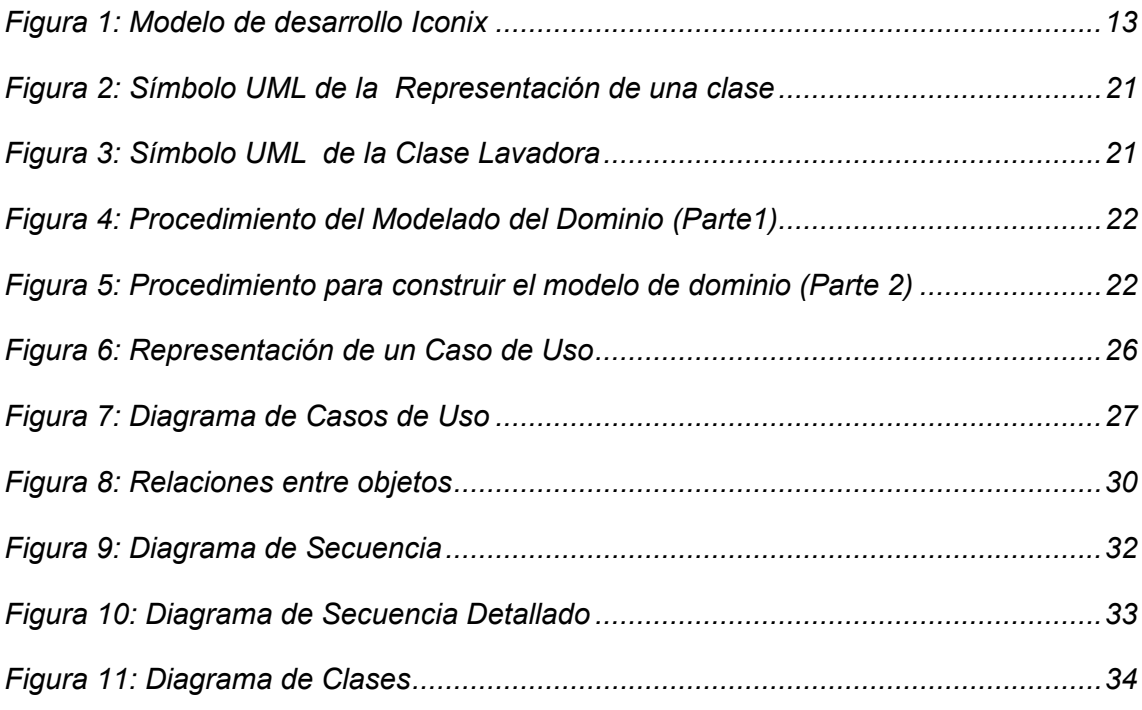

#### BIBLIOGRAFÍA

- 1. E. Castillo, A. Cobo, P. Gómez, C. Solares: JAVA TM un lenguaje de programación multiplataforma para Internet, España, PARAINFO.
- 2. GUTIÉRRES, Abraham. Métodos de Investigación. Novena Edición. Quito-Ecuador, 2000. Pág.38.
- 3. LEY GENERAL DE INSTITUCIONES DEL SISTEMA FINANCIERO
- 4. HIBERNATE. Documentación de Referencia de Hibernate. 2005.
- 5. LARMAN, Craig(1999), UML y Patrones, Introducción al Análisis y diseño Orientado a Objeto
- 6. SANCHEZ, Jorge. Java2: incluye Swing, Threads, programación en red, JavaBeans, JDBC y JSP / Servlets. [CD-ROM]. 2005. Pág. 12.
- 7. SUN. Swing y JFC (Java Foundation Classes). 2006. [CD-ROM].
- 8. VÉLEZ SERRANO, José F. Técnicas Avanzadas de Diseño de Software [CD-ROM]. 2006.

#### SITIOS WEB

- 1. BIENVENIDO A NETBEANS Y A WWW\_NETBEANS\_ORG, PORTAL DEL IDE JAVA OPEN SOURCE. [en línea]. 2006. [www.netbeans.org].
- 2. ECKEL BRUCE. Piensa en Java. [en línea]. Tercera Edición. 2006. [http://www.BruceEckel.com]
- 3. CARLOS SILVA & ANDRES CERON. Introducción a la API de Excel. [en línea]. 2006. [http://profesores.elo.utfsm.cl/~agv/elo330/2s05/projects/CeronSilva/index. htm].
- 4. MANUAL DE JAVA. 2006. [en línea]. [http://www.manual-java.com/]
- 5. RJ. LORIMER. JGoodies: Understanding Binding. 2005 [en línea]. [http://www.javalobby.org/].
- 6. SANCHEZ, Jorge. NetBeans 5.0. Guia rápida. [CD-ROM]. 2005.

#### ENTREVISTA AL GERENTE

- 1. Que requisitos debe tener un trabajador administrativo para ser socio del fondo
- 2. Como se hace para registrar un nuevo socio
- 3. Como se llama la cuenta que tiene cada socio dentro del fondo de jubilación
- 4. Con que monto pueden ingresar los nuevos socios
- 5. Cuanto aporta cada socio mensualmente y cual es porcentaje de interés por las aportaciones
- 6. Cuanto es el monto máximo de préstamo y el interés mensual por el préstamo
- 7. Que tiempo debe aportar el socio antes de acceder a un préstamo.
- 8. que plazos tiene el socio para pagar el préstamo
- 9. cada que tiempo cada socio puede retirar los fondos.
- 10. El socio se puede separarse libremente del fondo
- 11. Como se calcula el monto para la devolución del dinero en caso de retiro del socio
- 12. Como se realiza el pago de la jubilación a cada socio, cuantos años debe tener de aportación.
- 13. Como se realiza el pago de la cesantía a cada socio
- 14. Como se registra un préstamo a cada uno de los socios
- 15. como ingresa los pagos que realiza el socio en la devolución del dinero.
- 16. De que forma el fondo realiza el descuento a cada socio para las aportaciones
- 17. Que reportes se utilizan dentro del fondo
- 18. Cuantas personas trabajan en el fondo y que labores desempeñan cada uno de ellos

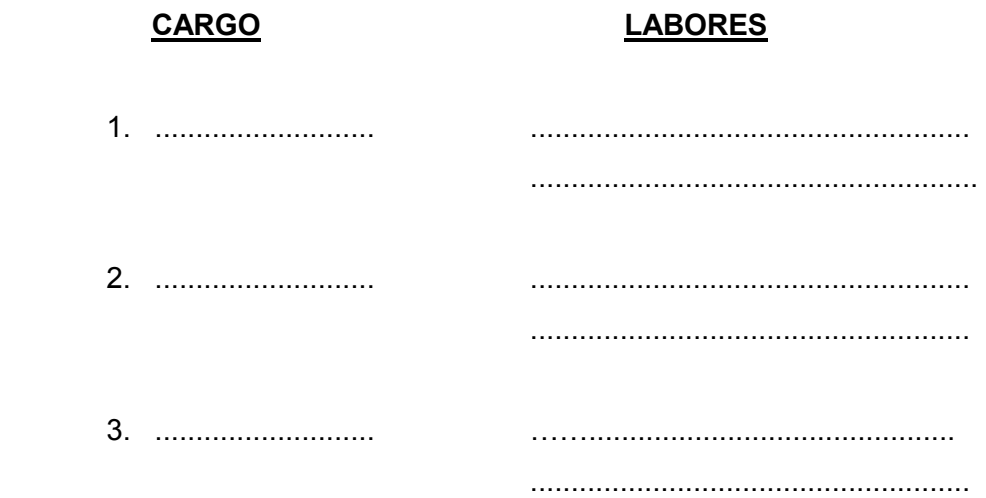

#### ENTREVISTA PARA CONTABILIDAD

- 1. ¿Qué contabilidad se utiliza dentro del Fondo de Cesantía y Jubilación Administrativo de la UNL?
- 2. ¿Qué libros de Contabilidad Utiliza dentro del Fondo?
- 3. ¿Qué tipo de reportes utiliza para presentar informes?
- 4. ¿Cuántas contabilidades lleva en el Fondo Administrativo de la UNL?
- 5. ¿Cuántas personas hacen uso de la contabilidad dentro del fondo de la UNL?

# ANTEPROYECTO